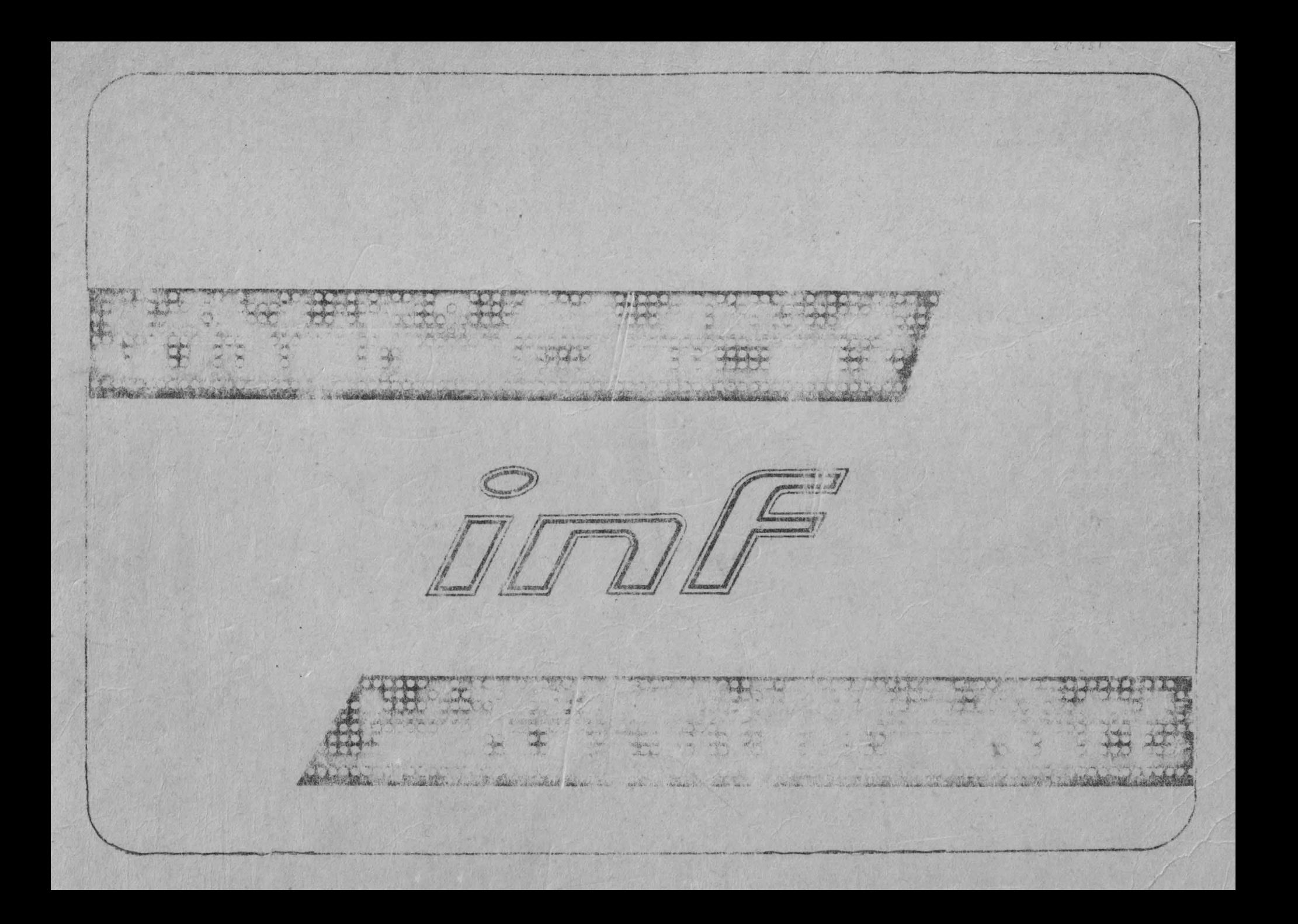

Ministerul Educației și Învățămîntului **Casa Universitarilor Timisoara** 

 $n r. 2/88$ buletin al CLUBULUI PROGRAMATORILOR **Colectivul** de redactie conf dr ing Crisan **Strugaru** s.l. ing. Stefan Holban s.l. dr. ing. lonel **Jian** ing. Constantin Cozmiuc Coperta, tehnoredactarea si prezentarea grafică **Thierjung Eweline Birloncea** Cristian

Ph

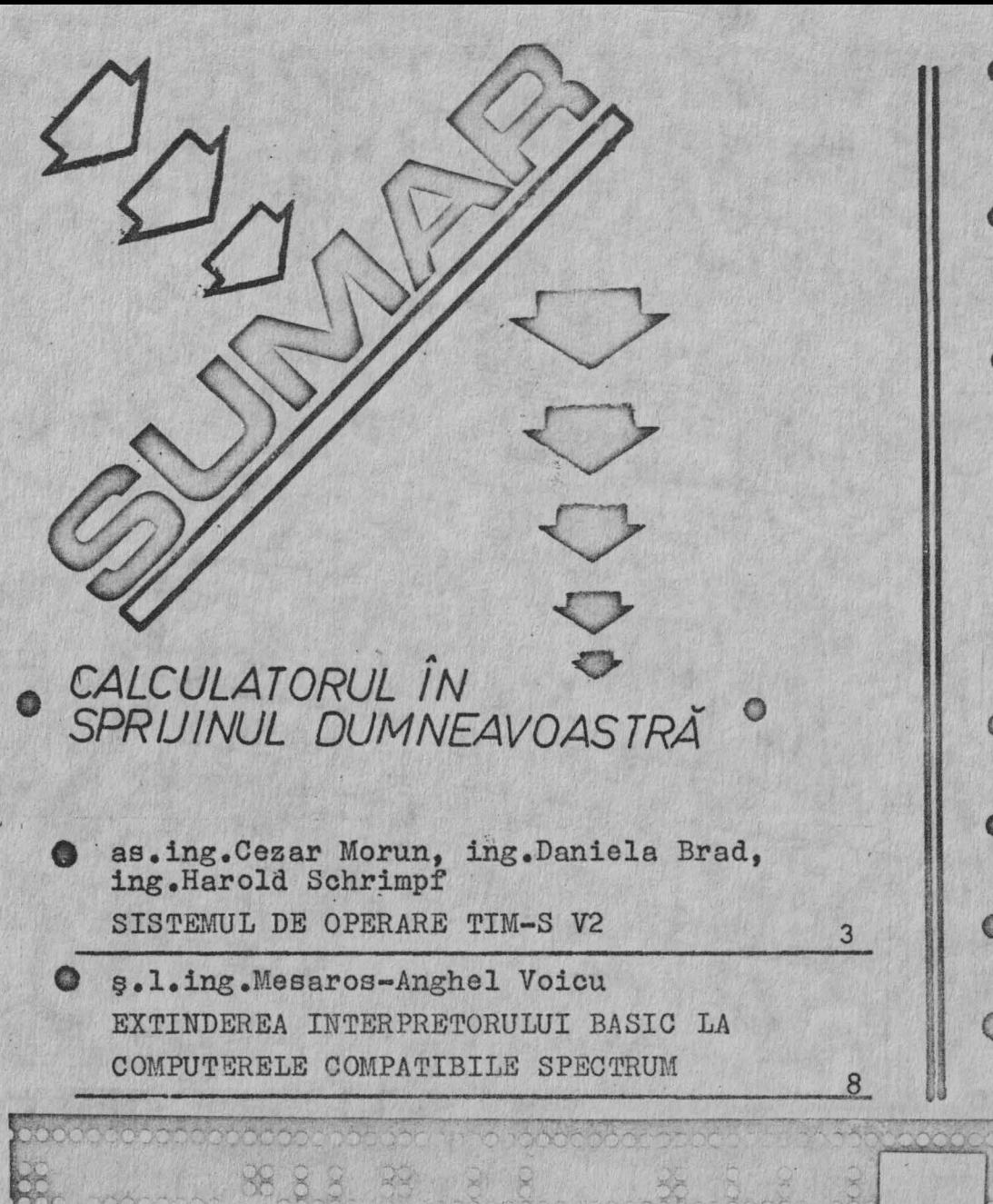

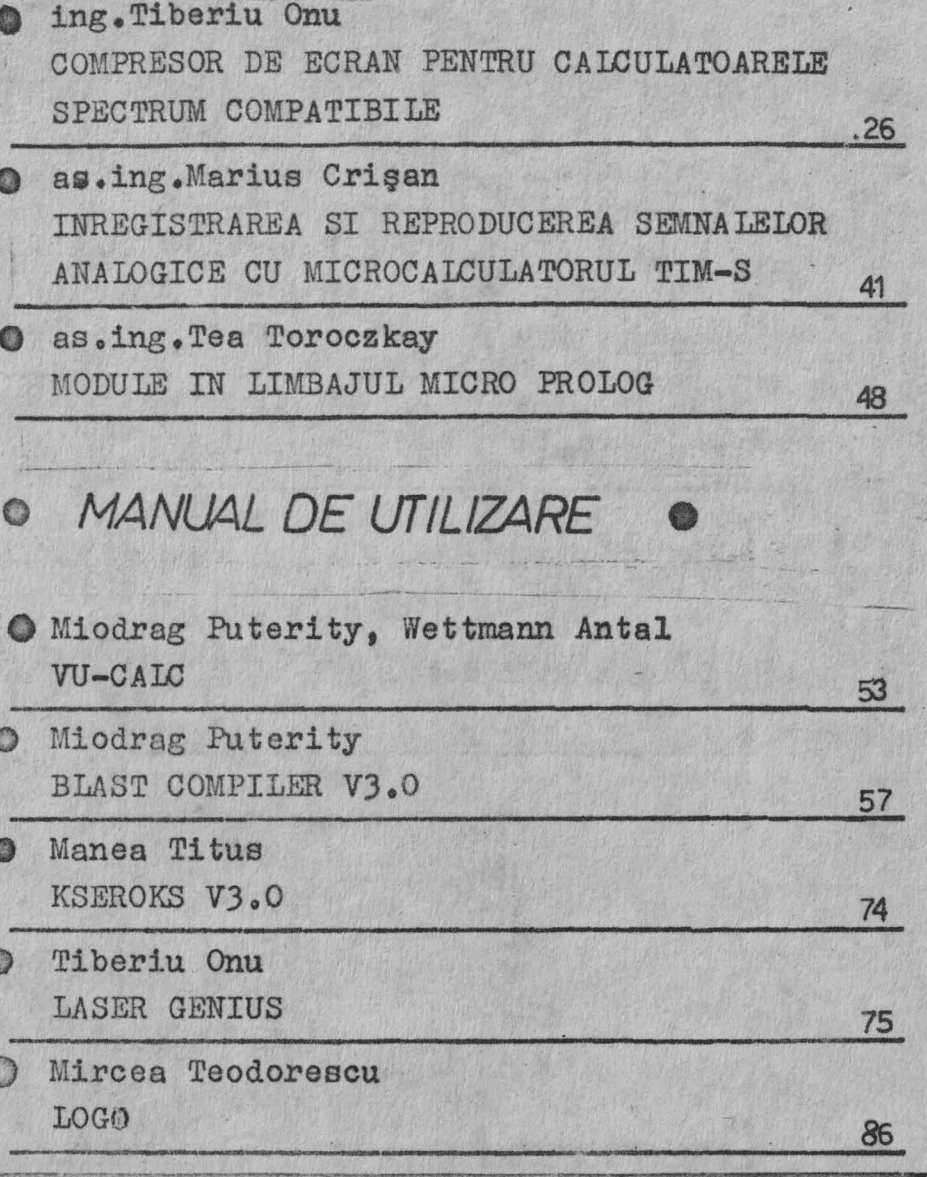

 $\sim$ 

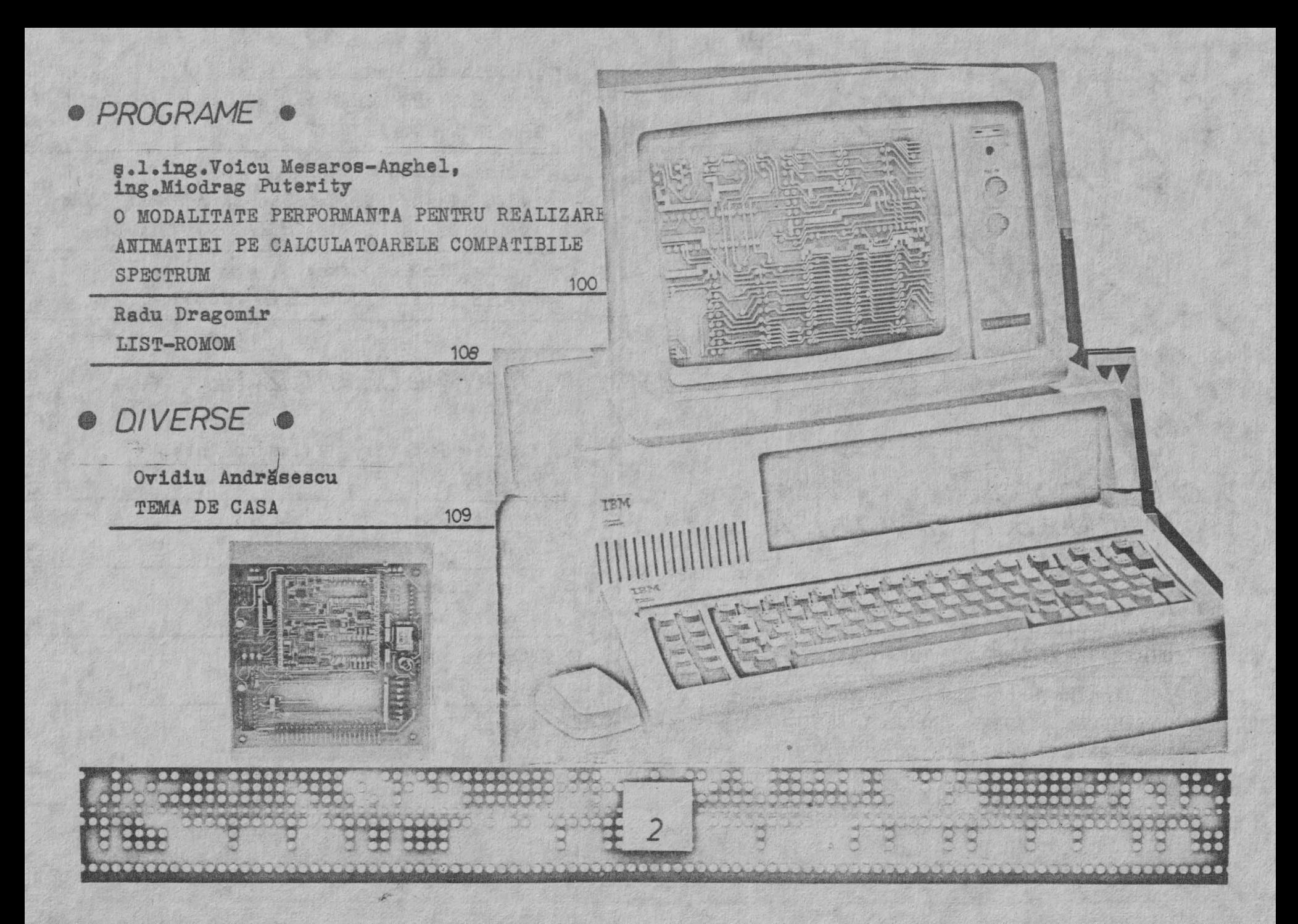

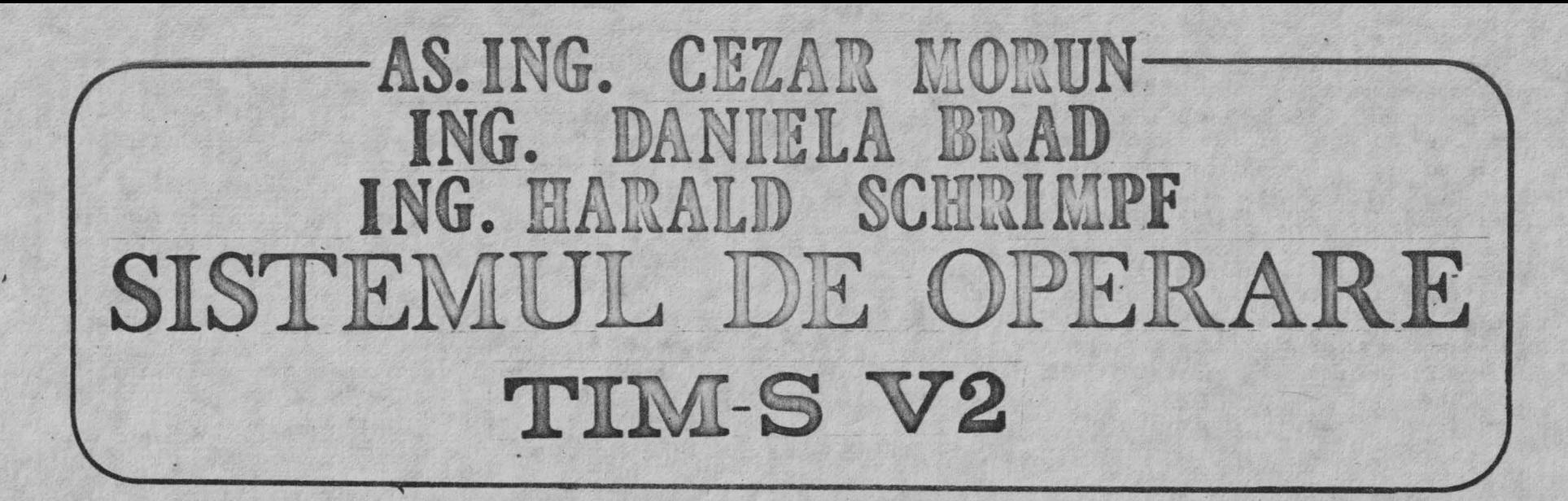

# 1. Introducere

La mai bine de l'an de la lansarea microcalculatorului TIM-S, purtind discutii cu diferiti utilizatori ai acestuia, a inceput sa se contureze necesitatea efectuarii unor modificari in sistemul de operare.

1.1. Sistemul de operare TIM-S V1 sustine iesire grafica pe imprimantele SCAMP CDC 9335 si MIM-40 dar majoritates TIM-S-urilor au fost livrate cu imprimante SCAMP CDC 9335, ROBOTRON 6311 (ROMOM). ROBOTRON 6313, Ulterior s-a incercat adaptarea SO TIM-S V1 la aceste imprimante rezultind o varietate de SO pe punctul de a lesi

de sub controlul realizatorilor. SO TIM-S V2 realizeaza o tratare unitara a imprimantelor enumerate mai sus prin LPRINT grafic. LPRINT ASCII si COPY.

1.2. Multi utilizatori si-au exprmat dorinta unui rind mai lat atit pe ecran cit si la imprimanta.

Ecranul, datorità structurii hardware, a putut fi extins la maxim 64 caractere /rind. Prin aceasta realizare in 80 TIM-S V2 s-a pregatit in acelasi timp implementarea pe microcalculatorul TIM-S a SO CP/M.

La imprimanta poste fi selectata o latime rindului de pina la 255 caractere(teoretic) in regim LPRINT ASCII, LPRINT grafic raminind la latimea de 32 caractere/rind.

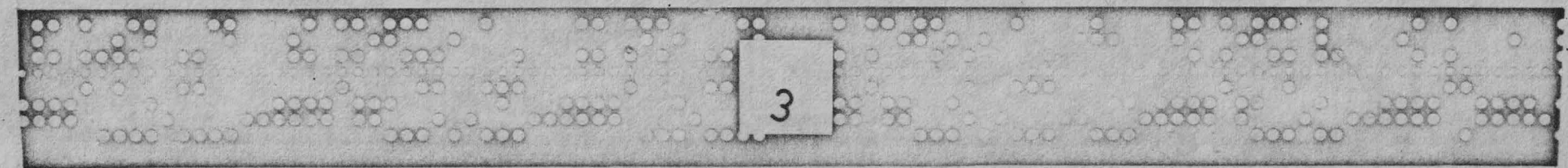

C

Toate iesirile pe ecran se fac prin canalul "S", jar la imprimanta prin canalul "F", de fapt c crestere a compatibilitatii SO TIM-S V2 fata de SO Spectrum (s-a renuntat la canalele **7 X** "A", "a", "B", "b", "X", "x", "G", "q", "M", "m"),

Selectarea optiunilor pentru ecran si imprimanta se realizeaza cu ajutorul instructiunii FORMAT (neutilizata in SO ZX Spectrum 48K).

1.3. Primii 16 KO RAM nu au fost practic folositi decit pentru memorarea SO din ROM pentru a putea lucra la o frecventa de tact de 6 MHz. Totusi aceasta posibilitate a fost rar folosita datorita lipsei de microprocesoare Z80B.

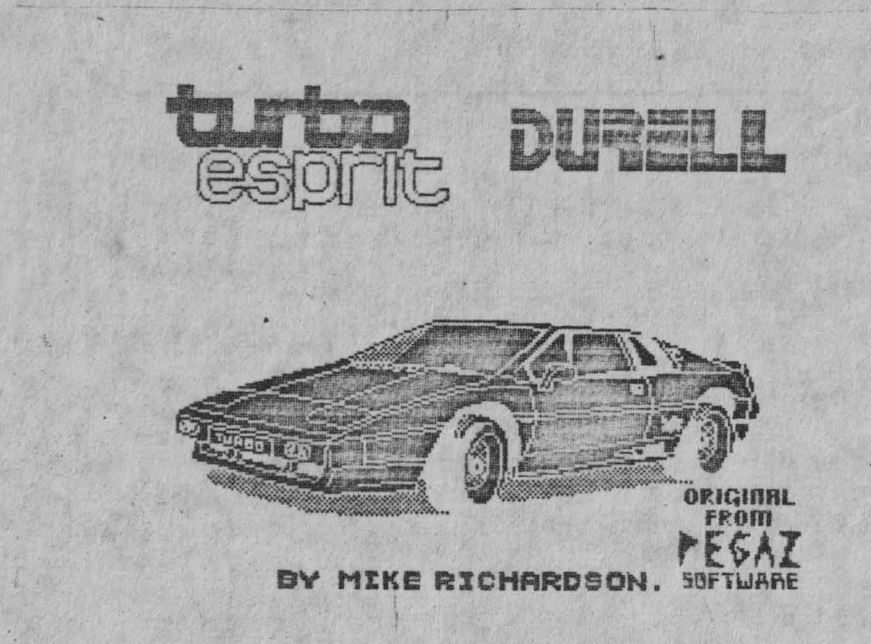

Sistemul de operare TIM-S V2 foloseste in mod rational aceasta zona de memorie cu ajutorul instructiunii POKE si a functiilor PEEK si USR care vad toti cei 80 kO memorie (16.kO ROM + 64 kO RAM) cit si a instructiunii MOVE (neutilizata nici ea in cadrul SO ZX Spectrum 48K).

1.4. S-au inlaturat doua erori din rutinele de afisare si s-a corectat functia SCREEN\$ care functioneaza acum corect.

PRINT CHR\$(9) desi nu semnaliza eroare, nu avea nici un efect in afisare; acum muta cursorul cu o coloana la dreapta.

PRINT CHR\$(8) functiona corect doar pina in coloana 0, rindul 1: acum se poate executa BS ((Back Space) pina in coloana 0, rindul 0.

> 2.Diferente intre SO TIM-S V2 si SQ ZX Spectrum 48K

2.1 Instructiunea FORMAT:

FORMAT "nume", NC:nr.1, BD:nr.2, G:nr.3

nume: "S", "s" -ecran

"D", "d" -imprimanta SCAMP CDC 9335

"E". "e" -imprimanta ROBOTRON 6311

"F", "f" -imprimanta ROBOTRON 6313

"G", "g" -imprimanta utilizator

Utilizatorul isi va scrie propria rutina de dialog cu imprimanta si va plasa in locatiile 23728(#5CBO) -octetul low si 23729(#5CB1) -octetul high adresa acestei rutine Aceasta metoda se poate folosi pentru tiparirea in regim ASCII.

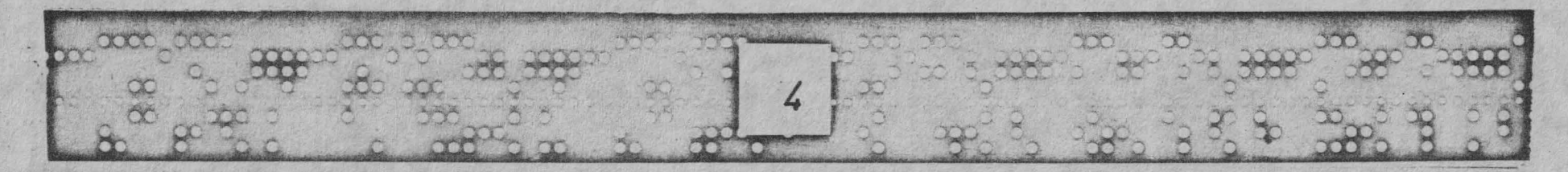

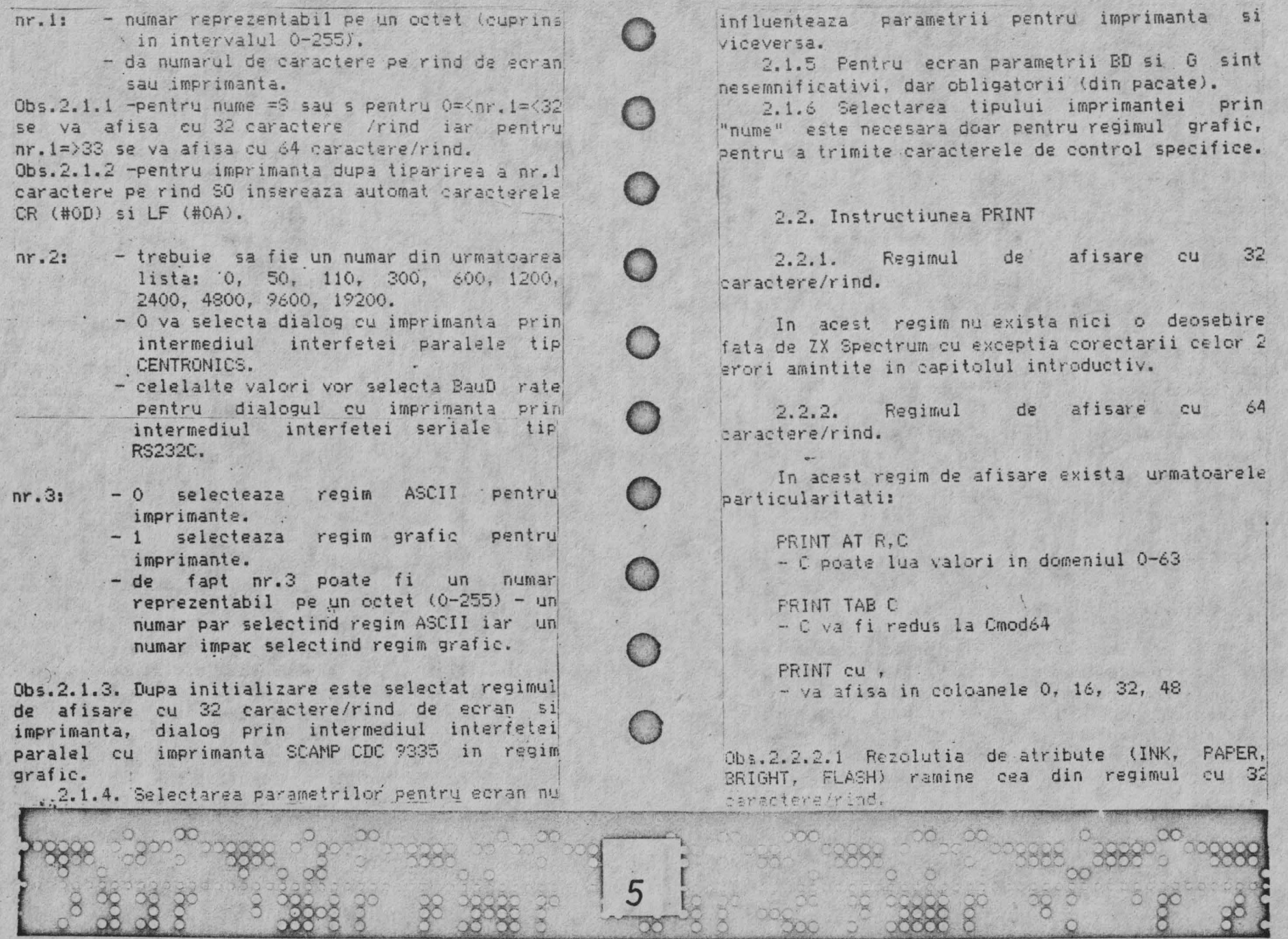

 $\sim$ 

ž

R

XXX)

 $\tilde{\mathbf{X}}$ 

2000

 $\mathbb{R}$ 

2.2.2.2 Atributul pe o zona caracter 8\*8:<br>pixeli este "fixat" de ultimul caracter inscris in aceasta zona, fie in cele 4 coloane din stinga, fie in cele 4 coloane din dreapta zonei.

2,2.2.3 Desi editarea liniilor BASIC se poats face si in regim de afisare cu 64 caracter/rind pot aparea dificultati in urmarirea cursorului datorita celor mentionate in observatiile 2.2.2.1 **si 2.2.2.2** 

2.2.2.4 INVERSE si OVER functioneaza Pe matricea de 4\*8 pixeli in care sint afisate caracterele.

2.2.2.5 Pe un acelasi rind se pot alterna ori **de** cite ori se doreste cele 2 regimuri de afisare (cu ajutorul instructiunii FORMAT). La trecerea din regimul 32 in regimul 64 numarul coloanei in care se va afisa urmatorul caracter se calculeaza cu formula:

 $C64 = C32 * 2$ 

La trecerea din regimul 64 in regimul 32 numarul coloanei in care. se va afisa urmatorul caracter se calculeaza cu formular -

 $C32 = INT ((C64 + 1) / 2)$ 

# 2.3. Instructiunea LPRINT

# 2.3.1. LPRINT grafic

In regim grafic LPRINT functioneaza ca si la ZX Spectrum cu imprimanta ZX Printer cu deosebirea ca buffer-ul de imprimanta se transfera prin doua treceri ale capului de tiparire prin fata hirtiei: la prima trecere se tiparesc cele 6 pixel-lines superiori ai zonei caracter iar la a doua trecere cele 2 , pixel-lines inferiori plus inca 4 linii albe.

# 2.3.2. LPRINT ASCII

In acest regim lungimea unui rind la imprimanta poate fi selectata, functie  $\mathbf{h}^{(i)}$ 255 posibilitatile acesteia, pina la max. caractere.

\ ·3e transmit spre imprimanta toate codurile ASCII #00 - #7F, o tratare speciala avind doar urmatoarele:

 $#$ OD  $(CR)$ - automat dupa acest cod se mai emite si codul #OA (LF)

#7F <DEU - in locul acestui cod se transmit codurile caracterelor urmatorului sir: "(c)"

Codurile semigrafice si UDG se inlocuiesc cu  $rad(1 + 20 (SP).$ 

Jts.2.3.2.1 Listarea programelor in acest regim poate produce surprize neasteptate datorita caracterelor de control Spectrum pentru afisare pe ecran care trec si ele spre imprimanta.

# 2.3. Instructiunea COPY

COPY [nr.]

J

~·

**0** 

nr. - numar reprezenatabil pe un octet (0-255) - optional {la fel ca si\ la RUN sau LIST)

COPY (sau echivalentul COPY 0) va copia 176 pixel-lines lin .regim grafic) sau 22 de rinduri (in regim ASCII) de pe ecran la imprimanta.

COPY 1 (de fapt orice numar #0) va copia 192 pixel-lines (in regim grafic) sau 24 de rinduri (in regim ASCII) de pe ~cran la imprimanata.

Prima forma este identica cu COPY la ZX Spectrum si utila in unele programe cum ar fi

#### MASTERFILE sau SUPERCODE.

Cea de-a doua varianta copiaza intregul ecran. identic TIM-S V1, si este si ea utila in diferite programe de grafica care permit utilizarea intregii zone ecran (fereastra).

# 2.4. Instructionea POKE

# $POKE$  pr. 1. pr. 2

Noutatea consta in faptul ca nr.1 este acum un numar cuprins in intervalul 0-131071 (128K).

Pentru 0=<nr.1=<65535 se lucreaza ca si in vechiul SO.

Pentru 65536=<nr.1=<131071 instructiunea POKE va adresa cei 64 kO RAM, indiferent din care pagina ludreaza SO. In acest fel se poate modifical continutul unor locatii din primii 16 kO RAM.

# 2.5. Functia PEEK

# PEEK nr.

Domeniul de memorie adresat de nr. este acelasi cu cel adresat de nr.1 din instructiunea FOKE.

2.6. Functia USR

# USR nr.

Si pentru nr. sint valabile observatiile referitoare la nr.1 de la instructiunea POKE.

2.7. Instructiunea MOVE

MOVE nr.1.nr.2.nr.3

Areasta instructiune transfera continutul unei zone de memorie in alta zona, avind la baza urmatorii parametrii:

br.1: - adresa memorie zona sursa

- adresa memorie zona destinatie  $nr \rightarrow$ 

nr.3: - lungimea zonei care se transfera

Obs. 2.7.1 Parametrii nr.1 si nr.2 se refera in exclusivitate la cei 64 kO RAM.

 $2.7.2$  nr.  $2 + nr.3$  nu trebuie sa depaseasca granita celor 64 kO.

2.7.3 Zona de memorie RAMO dintre adresele #3000 (15360) - #30FF (15615) este protejata la scriere atit pentru instructiunea MOVE cit si instructiunea POKE, aceasta zona continind 4 variabile de sistem noi cit si rutine a caror existenta in RAM este indispensabila pentru buna functionare a sistemului.

# 2.8. TIM-S EXT1

Daca se lucreaza cu SO din ROM in primii 101 kO RAM se poate incarca de pe caseta softul TIM-S EXT1. In acest mod pe un microcalculator TIM-S fara extensia TIM-S EXT1 se pot deja elabora programe care presupun existenta acestei extensii.

# Bibliografie:

- 1. Manual de utilizare TIM-S
- 2. Manual de'utilizare TIM-S EXTI
- B. The Complete Spectrum ROM Disassembly Ian Logan, Frank O'Hara
- 4. The Spectrum Operating System Steve Kramer
- 5. Proiect de diploma 1988 Daniela Brad, Harald Schrimpf

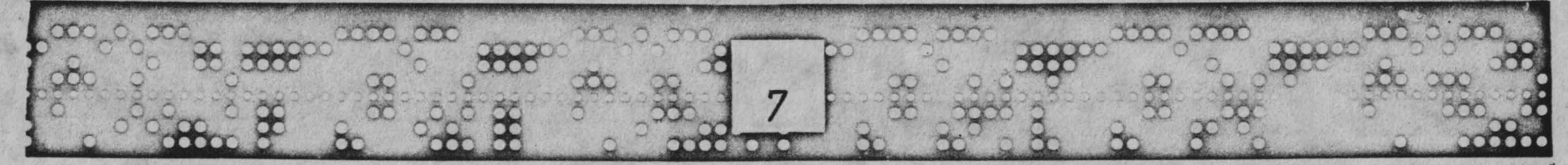

C

C

# S.L.ING. MESAROS-ANGHEL VOICU-ING. PUTERITY MIODRAG EXTINDEREA INTERPRETORULUI BASIC COMPUTERELE COMPATIBILE

- exemplu de extindere a posibilitatilor grafice prin "dublarea rezolutiei"

**O. GENERAL ITATI** 

Problema extinderii interpretorului BASIC se pune in special atunci cind este necesar ca anumite subrutine in cod masina sa fig folosite frecvent iar forma "clasica":

EIPOKE <adresa>,<parametru>:3] RANDOMIZE USR <adresa\_start>

ar dauna vitezei de introducere a textului BASIC precum si claritatii/elegantei acestuia.

In vasta biblioteca de software a Sinclair SPECTRUM-ului exista deja citeva programe utilitare care realizeaza extinderea interpretorului BASIC ( BLAST COMPILER, COLT COMPILER, BASIC EXTENDU. DETA BASIC s.a.m.d. ).

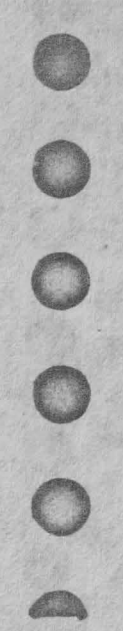

Prezentul articol isi propune sa descrie o noua metoda de extindere a interpretorului BASIC si sa o aplice unui caz concret, oferind o metoda de sporire a posibilitatilor grafice la calculatoarele compatibile SPECTRUM, prin DUBLAREA REZOLUTIEI la copierea pe imprimanta a memoriei video.

1. INTERPRETORIL BASIC SI METODE DE EXTINDERE

# 1.1. INTERPRETORUL BASIC

La calculatoarele compatibile SPECTRUM, modul de functionare al interpretorului BASIC este urmatorul:

- utilizatorul introduce de la tastatura o "tentativa" de linie BASIC in zona de editare ( care incepe la adresa data de " variabila de sistem E LINE (23641 )). Aceasta este afisata in

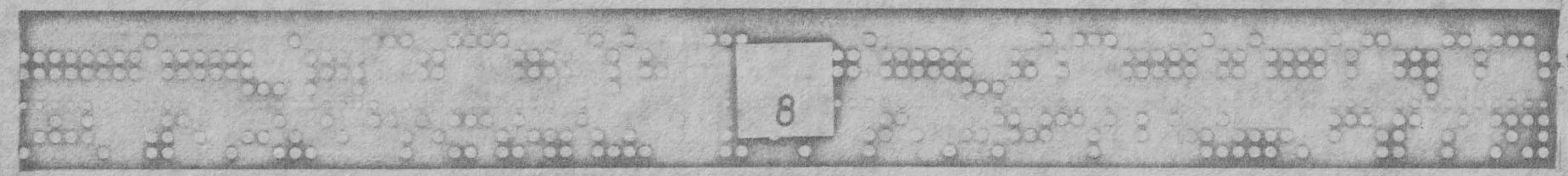

partea de jos a ecranului cu cuvintele cheie tiparite in forma lor literala;

----

- tastind ENTER ( ASCII 13 ), se semnaleaza sfirsitul liniei si se trece la verificarea ei sintactica.

- DACA sintaxa liniei este corecta, ATUNCI ea este copiata din zona de editare in zona de program BASIC ( care incepe la adresa data de variabila de sistem PROG ( 23635 )) corespunzator numarului de linie SAU daca acesta lipseste, se executa linia ca si o comanda imediata. De asemenea in aceasta faza are loc si ,evaluarea constantelor *numerice care* in zona *de* program apar ca insiruirea de coduri ASCII corespunzatoare cifrelor constantei urmata de codul de control ( ASCII 14 ) si de cinci octeti care formeaza reprezentarea in virgula flotanta a constantei.

- ALTFEL linia este afisata din nou in partea de jos a ecranului ( consola ) dar cu markerul de eroare ( <sup>#?"</sup> pilpiitor) indicind locul unde a fost detectata eroarea. Adresa caracterului de dupa markerul de eroare este data· de variabila *de* sistem XPTR ( 23647 ).

- odata ce a fost introdus, un program BASIC poate fi lansat in executie, fapt semnalizat de starea bitului 7 din variabila de sistem FLAGS (23611). Acesta este resetat pentru verificarea sintactica si 5elat pentru linia in execulie.

Din punct de vedere soft, cele doua etape sint partial suprapuse. Mecanismul este oarecum redundant deoarece /erificarea sintactica se face si la rularea programului. In •cest caz:

- DACA sintaxa unei instructiuni este corecta, ATUNCI se ?valueaza **si valoarea** ( nu doar tipul ·) expresiilor care dal varametrii instructiunii ( daca exista ) si se executa subrutina je comanda a instrucliunii, Apoi se trece **la** interpretareâ Jrmatoarei inslruct iuni.

- ALTFEL interpretorul detecteaza o eroare *de* tip NONSENSE IN BASIC ( codul erorii se gaseste in variabila de sistem ERRNA ( 23610 )) iar programul se opreste, revenindu-se in modul *de*  .editare. Modul de editare este semnalat de bitul 5 din variabila de sistem FLAGX ( 23665 ). Acesta este resetat pentru modul de

editare si setat pentru modul INPUT.

o

o

o

o

o

o

9

Atit la verificarea sintactica cit si in executie, detectarea unei erori duce la o secventa de tipul:

> RST 108 ~ subrutina *de* tratare a erorilor BASIC DEFB <cod\_eroare>

Aceasta subrutina face ca stiva masinii sa fie incarcata cu valoarea continuta in variabila de sistem ERRSP ( 23613 ) jar variabila de sistem ERFlNR ( 23610 ) cu codul erorii. In acest moment, pe stiva se afla o adresa care, este intotdeauna #1303 cind subrutina de tratare a erorii a fost chemata din timpul executiei. Aceasta subrutina poate fi apelata din editor sau din analizorul sintactic, caz in care pe stiva se vor gasi alte valori. Subrutina de tratare a erorii se termina cu un RET care dupa cura se stie face ca registrul PC sa *fie* incarcat cu adresa luata de pe stiva ( deci programul continua de la adresa respectiva ).

Pentru a permite intelegera capitolelor care urmeaza este Mcesar sa mai amintim ca:

- in general, linia este parcursa cu ajutorul subrutinelor GET CH ( RST #18 ) si NXT CH ( RST #20 ) iar adresa caracterului curent este inmagazinata in variabila de sistem CHRADD ( 23645). - numarul liniei aflate in executie **este** retinut de variabila de sistem PPC ( 23621 ) iar al instructiunii curente din cadrul liniei în variabila de sistem SUBPPC ( 23623 );

# 1.2. EXTINDEREA INTERPRETORILLII BASIC

Noile instrudiuni vor fi privite de interpretorul BASIC **ca**  erori de tipul NONSENSE IN BASIC. Aceste erori trebuie interceptate si cercetate pentru a putea determina daca sint erori propriuzise sau sint extensii de BASIC. In acest ultim caz extensiile de **BASIC** trebuie verificate sintactic ( conform

 $\infty$ 

 $\sim$ 

 $\infty$ 

sintaxei impuse de utilizator ), iar in executie trebuie chemate subrutinele de comanda a extensiilor ( bineinteles, tot scrise de utilizator ). In final, controlul trebuie redat interpretorului BASIC pentru a prelua instructiunea urmatoare.

Din studiul unor programe utilitare care realizeaza extinderea interpretorului BASIC s-au determinat urmatoarele **metode:** 

#### **1.2.1. BASIC EXTENDU de ERE INFORMATIOLE**

propune o metoda foarte eleganta de interceptare a erorilor de' tip NONSENSE IN BASIC.

riodif idnd core,;euoutor valoan,a din ERfiSP · se pot intercepta orice eron. En,rile "veritabile" sinl tratate in modul obisnuit. Daca sint indeplinite anumite conditii ( ex. utilizatorul este in faza de editare, lungimea zonei de editare este nenula, ultima tasta apasata a fost ENTER, etc. ) si functie de starea bitului 7 din FLAGS, se poate face o discutie ~.are sa d11ea h tratarea coresprJnuloan **a** noilor inslructiuni.

I O problema destul de dificila, rezolvata cu succes *de*  programatorii de la ERE INFORMATIQUE consta in "aranjarea" corecta a poziliei si structurii stivei, astfel incit erorile sa fie "deviate" intotdeauna la subrutina de selectare si discutie. Problema este **difirila** din cauza ca mecanismul de tratare al erorilor lucreaza cu stiva necompensata ( nu se pun pe stiva iun numar eg31 de octeti cu *cei* preluati ) iar 'Eh'RS? puncteaza de regula in virful memoriei ( uzual RANTOP-2 ).

# Sintaxa noilor instructiuni este de tipul:

# <numar linie> ! <instructiune> [{<parametru>,}]

Verificarea sintactica se face atil dupa editare cit si lal 'rulare. Sint permise mai multe instructiuni pe aceeasi linie, separate de ":". Daca sintaxa este corecta din punctul de vedere a extensiilor, se renunta la caracterul "!" ( nu mai apare in zona de program). Noile instructiuni se tasteaza litera cu

litera.<br>1 {lezavantajul principal al metodei rezida in discutia extrem de complicata care permite decelarea erorilor de extensii. Aceasta duce la o scadere de viteza in executia programului in general, nu numai in cazul extensiilor.

1.2.2. COLT COMPILER de HISOFT si BETA BASIC de BETASOFT

se folosesc tot de ERRSP pentru devierea tratarii erorii la iesirea din subrutina de la RST #08, in schimb eroarea din perioada de executie este detectata mult mai simplu. La adresa #1303 ( pe care puncteaza in executie valoarea din-ERRSP ) se afla instructiumea HAU. Aceasta are ca efect corireal microprocesorului pina la aparitia unei cereri de întrerupere. In mod normal, SPECIRUM-ul trateaza intreruperea in modul IM 1 care duce la un restart la adresa #38 unde se realizeaza scan-area tastaturii si incrementarea valorii din FRAMES (23768) pentru ceasul de timp real. Cererea de intrerupere este generata de ILA la fiecare 20 ms sincron cu generarea impulsului de sincronizare cadre din semnalul video. 180-ul permite si un mod mult mai puternic de intrerupere, IM 2, in care adresa subrutinei de tratare a intreruperii se gaseste la adresa determinata prin concatenarea registrului I ( partea semmificativa ) cu magistrala de date. Daca vectorizarea tratarii intreruperii se face in RAM, avem un instrument foarte puternic de interceptare a erorii. Decelarea erorilor de extensii se face mult mai simplu si mai rapid decit in cazul precedent.

Deoarece SPECTRUM-ului ii pot fi atasate la EXPANSION PORT dispozitive diverse si deoarece unele din acestea nu decodifica corect semnalele de comanda ( in favoarea simplitatii ), continutul magistralei de date in momentul cererii de intrerupere nu poate fi stabilit ( de regula el este #ff ). In acest caz se foloseste o tabela de adrese care face ca subrutina de tratare a intreruperii sa fie independenta de partea nesemmificativa a adresei vectorului.

.;  $, 10$ R,P+ \*I/fi' •t I ~ o

l

o

o

o

o

o

o

o

•

o

 $\Omega$ 

 $\frac{1}{\sqrt{2}}$  $\mathbf{I}$ 

Extinderea interpretorului de BETA BASIC se face pe baza acestei metode insa este mult mai completa.

In cazul compilatorului COLT, documentatia acestuia descrie o modalitate de introducere a unor floi instructiuni de catre

1.2.3. BLAST COMPILER de O.C.S.S.

isi propune sa extinda interpretorul BASIC cu citeya instructiuni sub forma unor REM-uri speciale ( REMX, REM!, REM% ). Unele dintre extensii sint directive ale compilatorului, altele etensii de BASIC. Me toda este mai simpla dar mai putin eleganta si se bazeaza pe modificarea subrutinei de comanda instrucriunii REM.

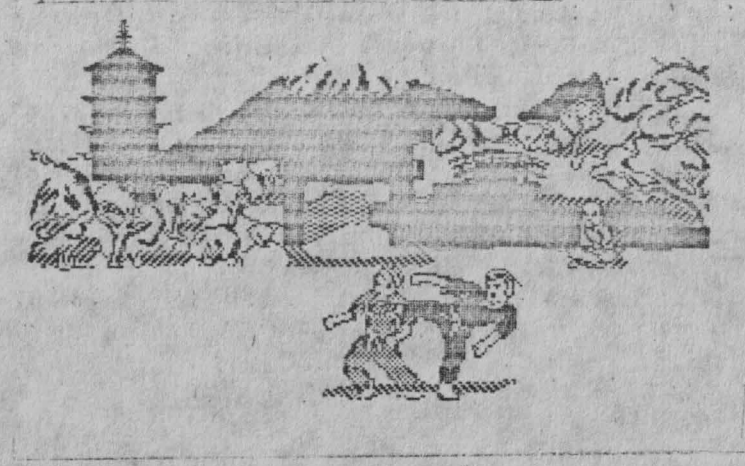

**1.2.4.** INTEAFATA ZX 1

permite o foarte simpla extindere a interpretorului BASIC bazata pe o trasatura a SHADOW ROM-ului ( cei 8K ROM ai interfetei ) care in scopul executarii noilor instructiuni pentru MICRODRIVE. interfata RS232 si LOCAL AREA NETWORK, intercepteaza HARD ( !) erorile care conduc la un fetch de la adresa #0008. Dupa decelarea erorilor propriuzise de instructiunile noi specifice

inlerietei, are loc revenirea in interpretorul BASIC in ROM-ul de baza grin intermediul noii variabile de sistem VECTOR (23735) care in mod normal contine o adresa din ROM ( #01FO ). Alterind aceasta valoare se poate forta trecerea la subrutinele ulilizatorului care realizeaza binecunoscuta separare a erorilor de extensii. Utilizatorul trebuie sa prevada un modul de verificare sintactica si un modul care contine subrutinele dej comanda a noilor instructiuni. I

2. O NOUA METODA DE EXTINDERE A INTERPRETORILIUI BASIC

Elementul nou al acestei metode il constituie modificarea subrutinei de NAIN EXECUTION ( \$1242 ... #15AE ). Acest lucru a fost posibil deoarece aceasta subrutina nu este apelata direct decit din secventa de initializare si astfel a putut fi relocatata in RAM, Aceasta metoda permite dezvoltarea ulterioara a- unui nou sistem de operare.

# 2.1 , CARACTERISTICI GENERALE

o

 $\circ$ 

o

o

o

o

o

o

o

**ANGER** 

file you want to construct the

Punctul de plecare al acestei versiuni a fost eliminarea redundantei data de ver ificarea sintactica. ln acest context, interpretorul permite introducerea oricarui text BASIC, ignorind detectarea unei erori. La executie, erorile sint interceptate prin tratarea intreruperii in IM 2. Aici se realizeaza o discutie care separa erorile de extensii. Extensiile dau erori de tipul NONSENSE IN BASIC.

Totusi, in aceasta versiune este prezent un compromis. Astfel utilizatorul este avertizat in momentul in care incearca sa introduca o linie incorecta din punctul de vedere al Sinclair BASIC-ului.

Sintaxa noilor instructiuni este de forma:

<numar \_linie) \* (cuvint\_cheie> ({parametru, ll

#### Avantaie:

- elimina (mai exact evita ) redundanta. Verificarea sintactica se face si la introducera "liniei tentativa" dar detectarea unei erori nu poate cori transferarea liniei in zona de program.

- compatibilitate 100 % cu interpretorul RASIC.
- scade riscul iesirii accidentale din modul de extensie.
- separarea erorilor de extensii este foarte rapida.

- quasiindependenta de perifericul atasat la EXPANSION PORT

#### Dezavantaje:

- in versiunea curenta exista inca limitari iar responsabilitatea introducerii corecte a noilor instructiuni revine in intregime utilizatorului.

- probabil numele noilor instructiuni nu reflecta pe deplin functiile lor ( fapt intilnit si la alte extensii ).

- in scopul folosirii memoriei ramase pentru programul RASIC in aplicatii mai ample, s-a renuntat la utilizarea atributelor de culoare.

# 2.2. DESCRIEREA METODEI

Se genereaza tabela de vectorizare a intreruperii in IM 2 si se stabileste acest mod de intrerupere ( subrutina EXTON ).

Saltul neconditionat la INIT determina afisarea mesajului de copyright si intrarea in propria subrutina de MAIN EXECUTION cu pozitionarea corecta a stivei si a ERRSP-ului.

Noua MAIN EXECUTION functionsaza dupa cum urmeaza : dupa verificarea sintactica, daca a fost detectata o eroare, aceasta se anuleaza iar anularea este semnalizata acustic si printr-un mesaj de avertizare.

In modul de executie, instructiunea HALT de la L1303 (atentie, eticheta, nu valoare absoluta) duce la asteptarea intreruperii.

Subrutina de tratare a intreruperii (EXST) realizeaza

disculia care identifica noile instructiuni ( CALL ERROR ) dupal ce in prealabil a apelat tratarea standard a intreruperii de la **新闻。** 

Discutia de identificare se face in urmatoarea succesiune:

- daca intreruperea provine de la HALT-ul de la L1303, inseamna ca a fost detectata o eroare in timpul executiei si in acest caz se verifica daca este o eroare de tip NONSENSE IN **BASIC.** 

- daca este o eroare de alt tip, tratarea ei se lasa in seama interpretorului BASIC.

- daca eroarea este de tip NONSENSE IN BASIC si primul caracter din linie este caracterul "\*", se anuleaza eroarea in ERRNA si se cerceteaza lista noilor instructiuni ( MYCOM ), Daca se depaseste capatul listei, se genereaza o eroare de tip NONSENSE IN RASIC, Pozitionarea instructiunilor in lista a fost facuta dupa frecventa estimata a utilizarii lor.

- eind a fost identificata o noua instructiune, se apeleaza subrutina de comanda a acesteia. Aceasta realizeaza preluarea parametrilor, verificindu-le numarul, tipul si intervalul de valori permise. Daca verificarile mentionate dau gres, se genereaza mesaje de eroare corespunzatoare ( tipic NONSENSE IN BASIC si INTEGER OUT OF RANGE ).

Dupa executia subrutingi de comanda se trece la interpretarea liniei urmatoare ( JP GOTO ( 7786)).

# 2.3. LIMITARI

Ne permitem sa amintim ca acestea sint limitari ale versiuni curente si nu limitari ale metodei. Versiuni ulterioare le vor elimina.

- parametrii unei instructiuni noi nu pot fi constante numerice. Aceasta limitare este datorata faptului ca trecerea unei linii in zona de program nu este precedata de adaugarea formei in virgula flotanta, constantelor numerice in cazul in care linia este incorecta pentru Sinclair BASIC. Se poate folosi artificiul:

# $const$  numerica = VAL "const numerica"

ATENTIUNE ! in expresii complicate functia VAL poate da surprize ( BLIO-uri din RON ).

- noile instructiuni nu pol fi urmate de alte instructiuni pe aceeasi linie. Motivul este o simplificare care face ca<sub>c</sub> dupa executia unei instructiuni noi sa se treaca la interpretarea liniei urmatoare, fara a mai verifica prezenta separatorului  $\mathbf{H} \cdot \mathbf{B}$ 

- noile instructiuni nu pot fi date ca si comenzi deparece . 1 nu a fost prevazuta o ramura care sa tina cont de aceasta· posibilitate. . <sup>1</sup>

<sup>~</sup>daca se foloseste o interfata ZK l cu nurnar de serie mai ' mare decit 87316, ultima instructiune din program trebuie sa fie io instructiune normala ( nu o extensie), Altfel, se paraseste , modul de extindere intrindu-se in subrutina MAIN EXECUTION din ROM. Ue asemenea, orice eroare specifica interfetei ZX 1 are acelasi efect. Cauzele posibile trebuie cautate in sistemul de operare al interfetei. Remedierea acestui neajuns se face relansind modul de extensie cu RANOOMIZE U'.3R **6€4.** 

3. INSTRUCTIUNI DE EXTINDERE A POSIBILITATILOR GRAFICE ------------------------------------------------------

In studiul curbelor de sinteza pozitionala a mecanismelor cu bare s-a facut simtita nevoia unei rezolutii grafice superioare celei oferite de SPECTRUM-ul standard ( 256 \* 192 pixeli ), Deoarece memoria alocata paginii video are o structura fixa ( de la #4000 cu o lungime de 6 Kbytes excluzind atributele de culoare ), a fost necesara rezervarea unei zone de patru ori mai mare incepind de la adresa 18000. In acest mod, RAMTOP-ul a fost fixat la #8000, SPECTRUM-ul comportindu-se ca o masina in conf iguratia cu 16 Kbytes RAM. Partea superioara a memoriei a fost rezervata subrutinelor de extindere si comanda.

Ecranul propriu-zis este folosit ca o fereastra care se comuta ( automat ) in zona de interes.

# 3.1. INSTRUCTIUNI NOI

3.1.1. \* POINT  $\langle x \rangle$ ,  $\langle y \rangle$  unde 0  $\langle z \cdot x \rangle$  (= 511 si 0  $\langle z \cdot y \rangle$  (= 383)

Seteaza un pixel la coordonatele x, y. Sistemul de coordonate este la fel orientat cu cel al SPECTRUM-ului.

# 3. 1.2. \* ClOSE I

o

o

o

o

o

 $\circ$ 

13

Comularea automata intre ecrane se face doar cind noul pixel care tehuie setat se afla in alt ecran decit cel curent. Astfel dupa ultima operatie de plotare ecranul curent trebuie "fixat" in zona corespunzaroare de mernorie. Este tocmai **ceea ce,**  realizeaza aceasta instructiune.

3.1.3. \* ERASE <numar\_ecran> unde 1 <= numar\_ecran <= 4

Sterge ecranul indicat de parametrul numar ecran.

3.1.4. \* SCRGEN\$ <numar ecran) unde 1 <= numar ecran <= 4

I Afiseaza pe monitor ecranul indicat de parametrul numar ecran.

3.1.5. \* MOVE <numar ecran> unde 1 <= numar ecran <= 4

Copiaza continutul ecranului curent in ecranul indicat de parametrul numar ecran. Pozitia relativa a celor **patru** ecrane este:

1 2

3 **4**  Astfel se permite introducerea in imaginea de înalta rezolutie a unor ecrane prelucrate cu un program de grafica.  $3.1.6.$  \* PAPER  $\langle$ scara $\rangle$  unde  $1 \langle$ = scara  $\langle$ = 2

Face o copie pe imprimanta a celor patru ecrane alaturate corespunzator la scara indicata de parametrul scara. Copierea se

face pe o imprimanta SCANP prin intermediul interfetei seriale RS 232 din interfata ZX 1. Se obtine astfel pe hirtia imprimantei o imagine de 512 \* 384 pixeli la scara 1 sau 1024 \* '768 pixeli la scara 2.

#### $3.1.7. * SOR$

Este o instructiune fara parametrii care are ca efect introducerea unor "coltare" ce permit prin pozitia si orientarea lor identificarea ecranului curent ( ecranului in lucru ). De asemenea la copierea pe imprimanta permite delimitarea imaginii pe o hirtie de format mai mare.

# 3.1.8. \* STOP

10 FOR I=1 TO 4

Determina iesirea din modul de extensie (EXOFF).

# 3.2. EXEMPLE DE PROGRAME

Programul de mai jos traseaza graficul functiei sinus evidentiind astfel modul de functionare al extensiilor. Instructiunea \* PAPER nu functioneaza decit daca este atasata interfata ZX 1. STOP-ul de la linia 150 permite raminerea in modul de extensie.

# 130 NEXT I 140 \* PAPER VAL "1" 150 STOP

Programul de mai jos permite incarcarea a patru ecrane de pe banda si copierea lor in cele patru ecrane extinse urmata de copierea la imprimanta la scara 2 si iesirea din modul de extensie.

10 FOR  $I=1$  TO 4 20 LOAD "" SCREEN'S 30 % MOVE 1 40 NEXT I 50 \* PAPER VAL "2" 60 \* STOP **70 STOP** 

21985

74

Fentru a salva respectiv incarca pe/de pe banda toate cele patru ecrane folositi:

SAVE "nume fisier" CODE 32768,24576 la salvare si LOAD "" CODE la incarcare.

20 \* ERASE I 30 NEXT I 40 \* SOR 50 FOR X=0 TO 511 60 LET Y=191+191\*SIN (X/511\*2\*PI)  $70 * POINT X.Y$ 80 NEXT X 90 \* CLOSE \*  $100$  FOR I=1 TO 4 110 PAUSE O 120 \* SCREEN\$ 1

lui:-r,1r1aa prezinta O NOllA METODA DE EHINDERE **A**  INTERFRETORULUI BASIC care aplicata posibilitatilor grafice ale computerului ZX SPECTRUM de 48 K, a condus practic la DUBLAREA REZOLUTIEI ( 512 \* 384 pixeli ).

Intentia autorilor este ca pentru computerul ZX SPECTRUN de 128 K ( si compatibile ) sa realizeze in mod similar o rezolutie TRIPLA ( 768 \* 576 pixeli) sau chiar QUADRliPLA ( 1024 \* <sup>768</sup> pixeli ).

Se reda Mai JOS programul in limbaj de asamblare pentru noua metoda de extindere precum si loaderul BASIC al acestuia.

# BIBLIOGRAFIE COMENTATA

C11 I. Logan, F. O'Hara, The complete SPECTRUM ROM disassembly, 1983, Melbourne House Publishers.

- o carte esenliala pentru intelegerea si dezvoltarea sistemului de operare si interpretorului BASIC. Etichetele folosite in acest articol au aceleasi nume sau sint inspirate din aceasta carte.

(2) D. Webb, Advanced Spectrum machine language, 1983, Melbourne House Publishers.

- explica intre altele "tot ceea ce trebuie sa sti- despre intreruperi" intr-un Sinclair Spectrum. Generarea tabelei pentru vectorii modului 2 de intrerupere a fost inspirata din aceasta carte. In plu;, cartea induce un stil foatre bun de programare in cod masina.

[3] I. Logan, SPECTRUM MICRODRIVE book with details of the ZX Interface 1; ..., 1983, Melbourne House Publishers.

- discuta in capitolele de cod masina apelarea subrutinelor din ROM-ul interfetei ZX 1 cu asa numitele HOOK CODE ( coduri de eroare cu destinatie speciala ) precum si posibilitatea extinderii interpretorului BASIC pe seama interfetei.

(4) S. Vickers, SPECTRUM BASIC programming, 1982, Sinclair Research Itd.

- <sup>a</sup>fost folosita pentry prezentarea variabilelor de sistem si explicarea succinta a funcliilor lor.

(5) \*\*\* Z80 CPU-instruction set, Zilog

[6] \*\*\* Manuale de utilizare pentru BLAST COMPILER, COLT COMPILER, BETA BASIC

\*HISOFT GENS3M2 ASSEMBLER\* ZX SPECTRUM

Copyright (C) HISCFT **1983,4**  All rights reserved

Pass 1 errors: 00

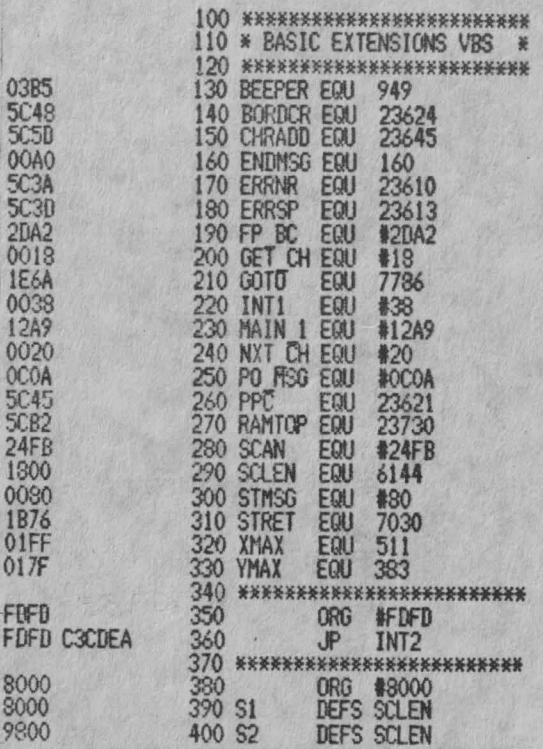

15

o

o

o

o

o

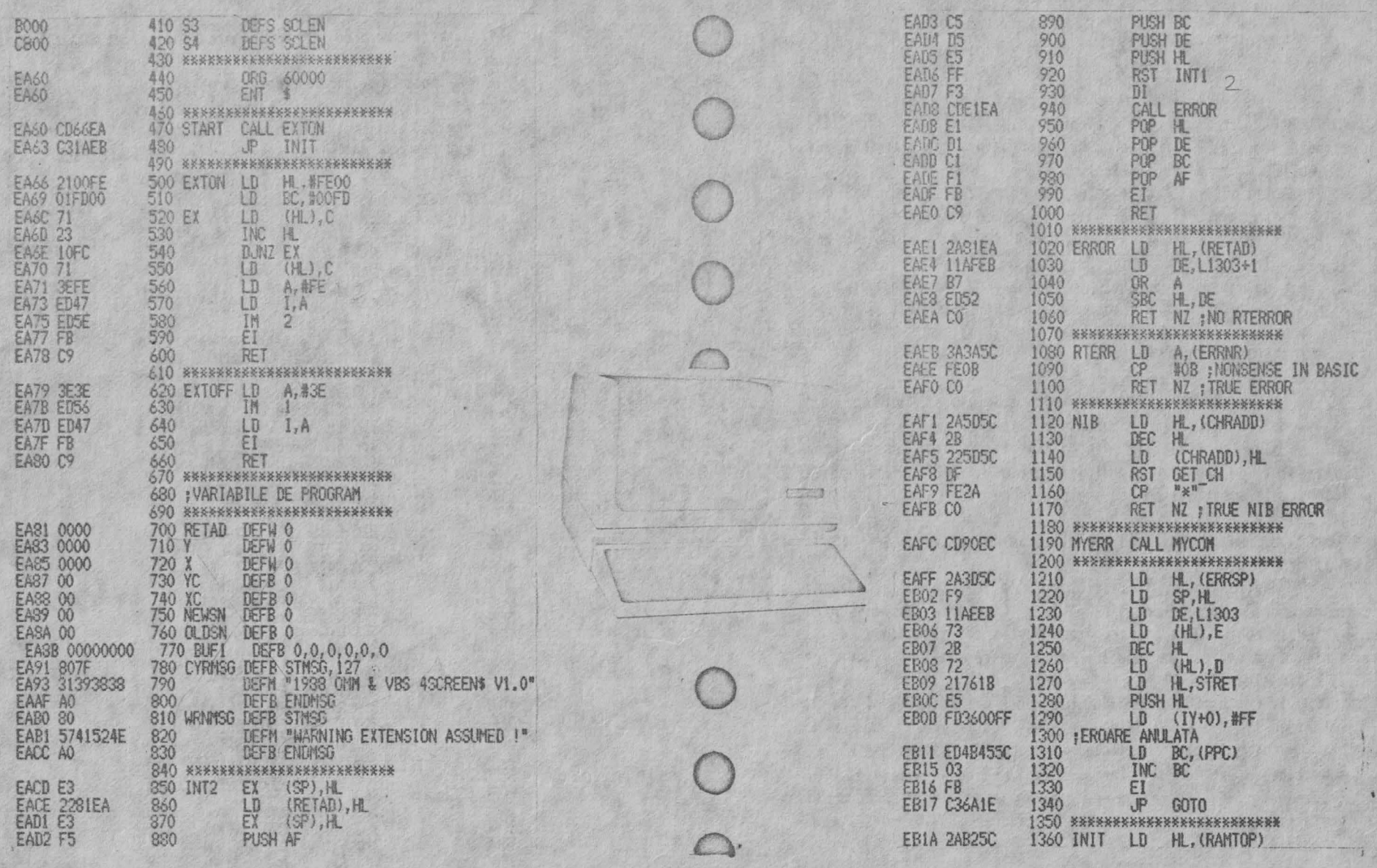

w  $\left\langle \mathcal{M}\right\rangle \left\langle \mathcal{M}\right\rangle \left\langle \mathcal{M}\right\rangle \left\langle \mathcal{M}\right\rangle \left\langle \mathcal{M}\right\rangle \left\langle \mathcal{M}\right\rangle \left\langle \mathcal{M}\right\rangle \left\langle \mathcal{M}\right\rangle \left\langle \mathcal{M}\right\rangle \left\langle \mathcal{M}\right\rangle \left\langle \mathcal{M}\right\rangle \left\langle \mathcal{M}\right\rangle \left\langle \mathcal{M}\right\rangle$ XXXXX  $$ et too an only at an and rand and **Ball fact** 医反复反关瓦耳耳耳耳塞耳耳耳耳耳耳耳耳 -last 16 ü 豌 50 **RX** 

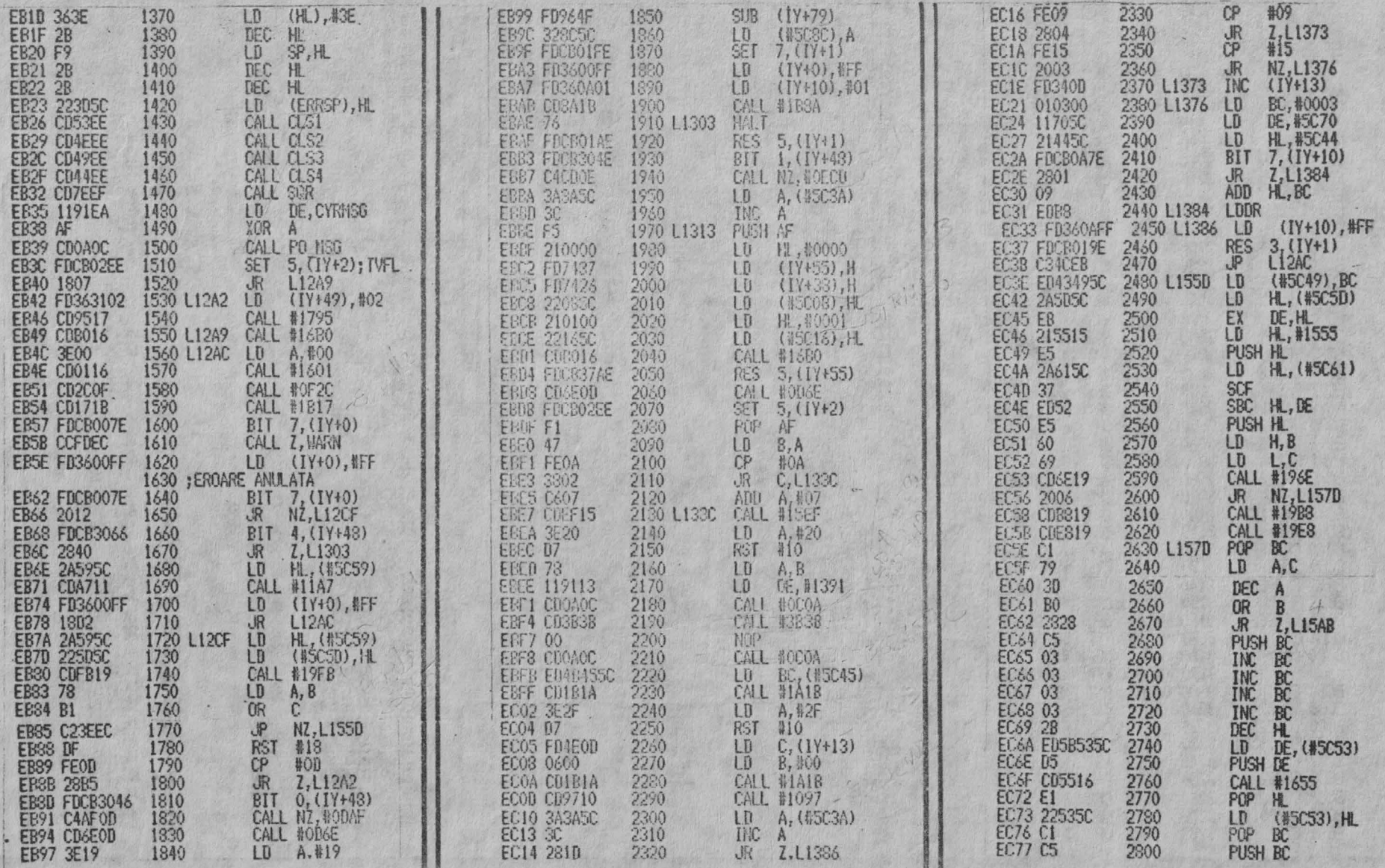

 $200 - 7$  $\frac{2}{1}$  17 244558 3.3338333333333335

 $\infty$ 

68883

 $3538$ 

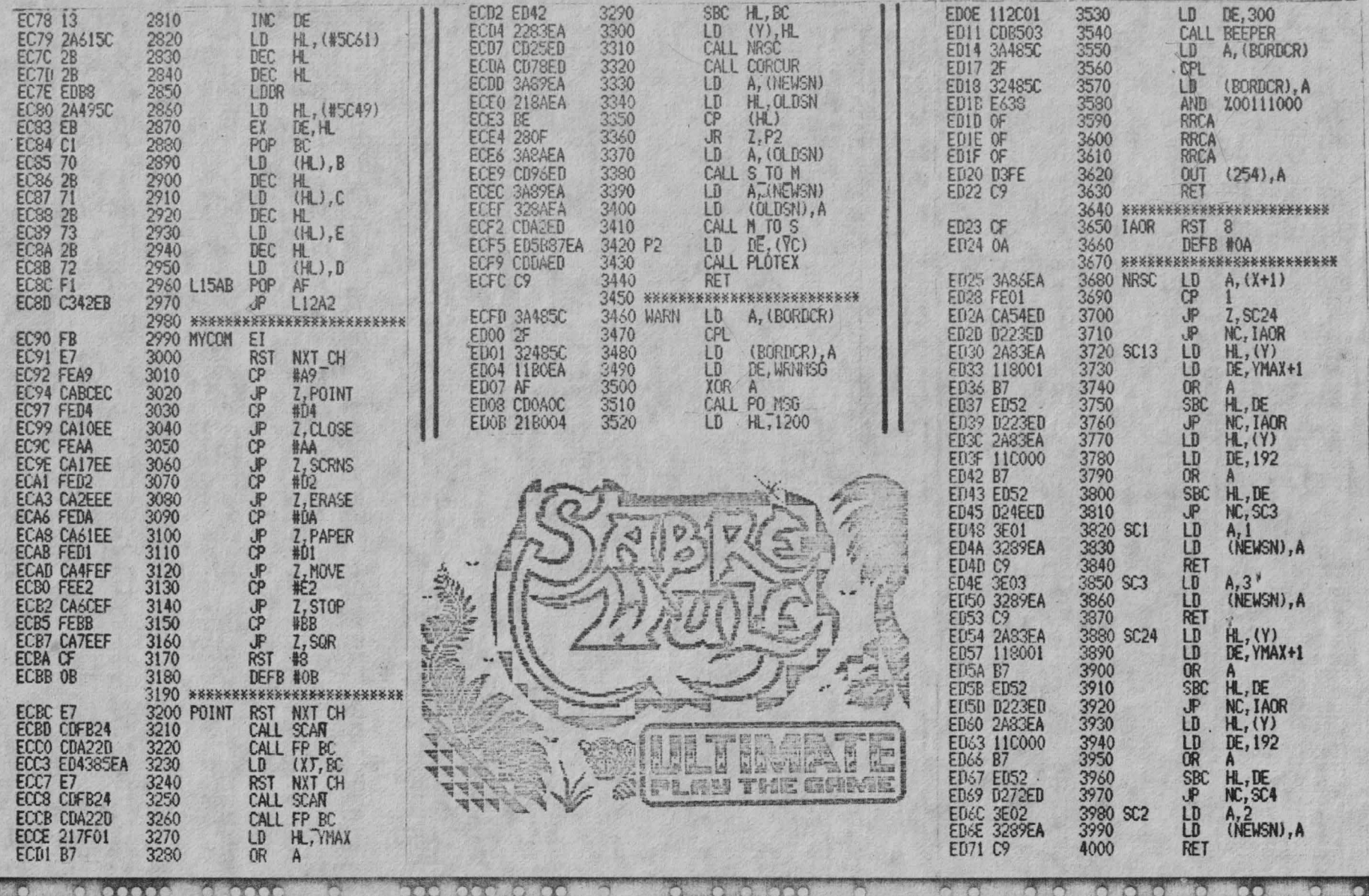

bestehete und

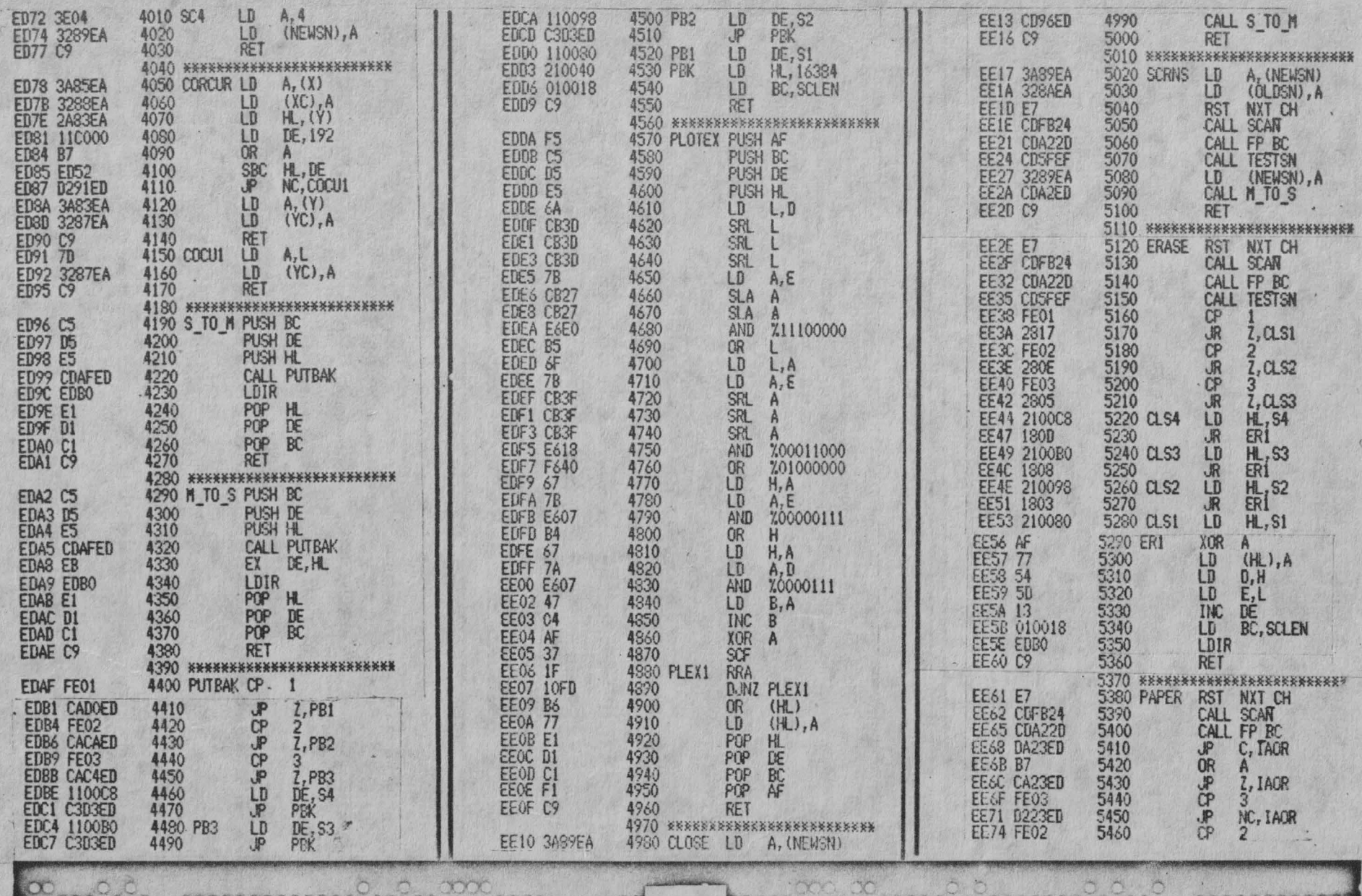

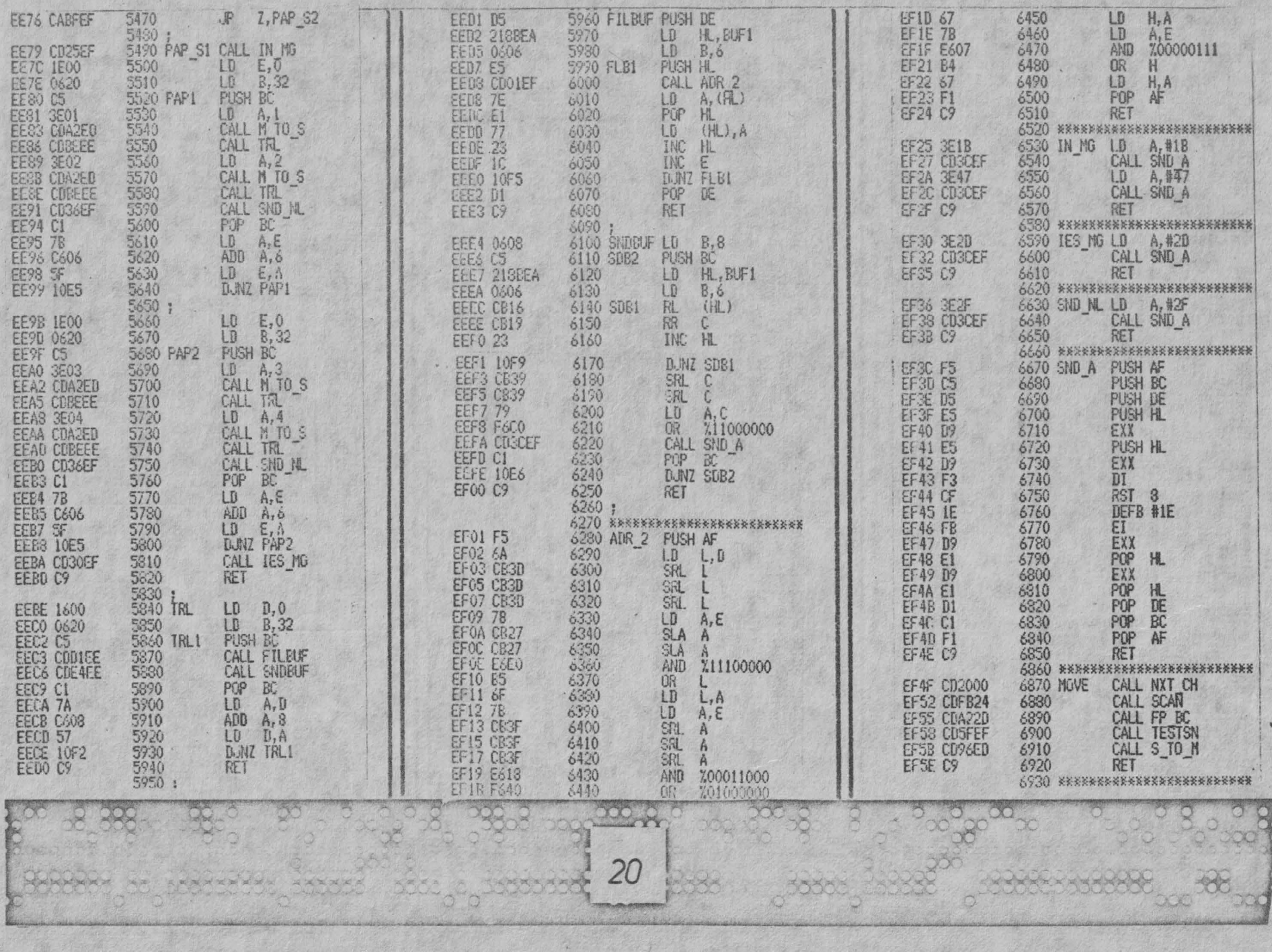

W.

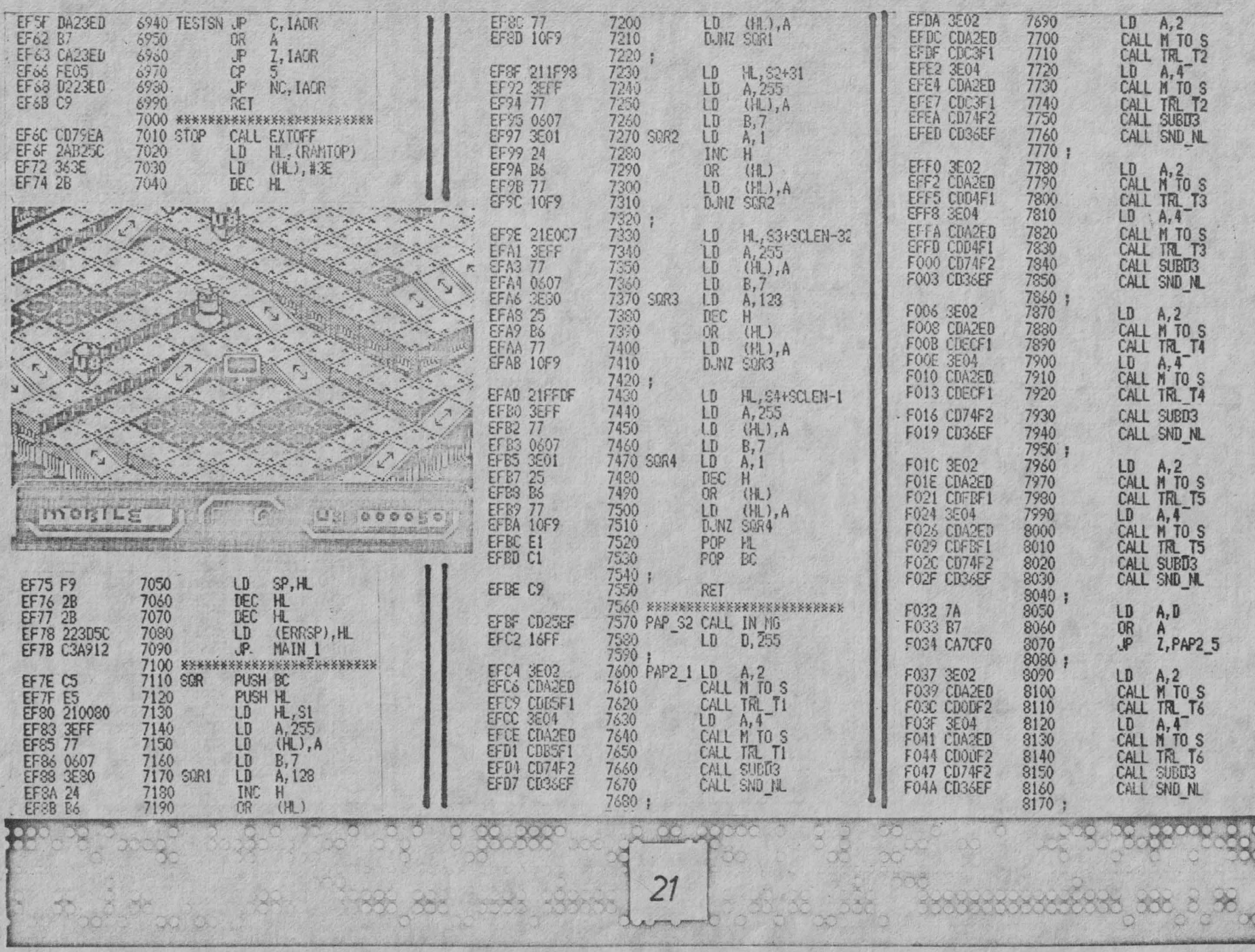

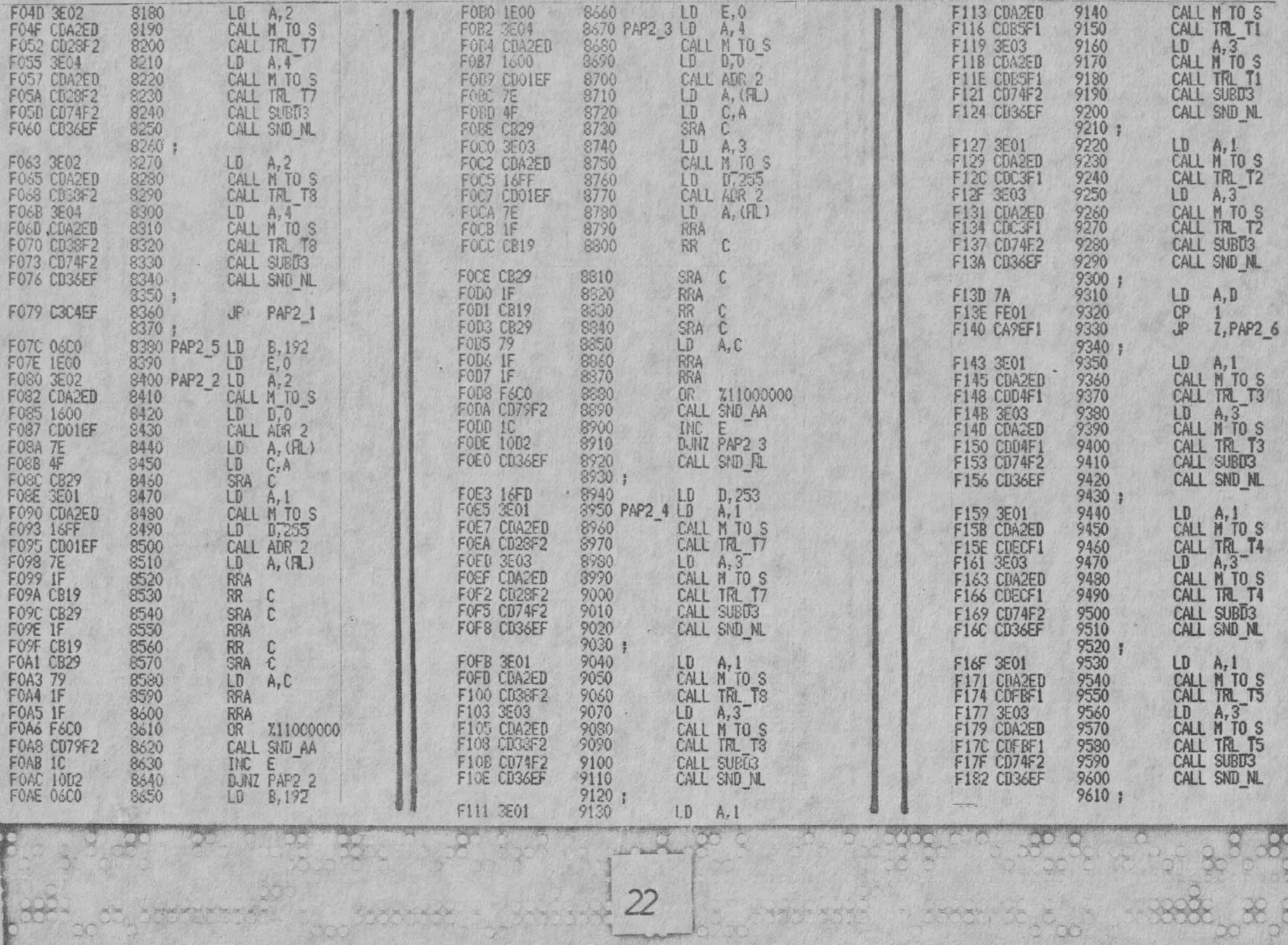

酯

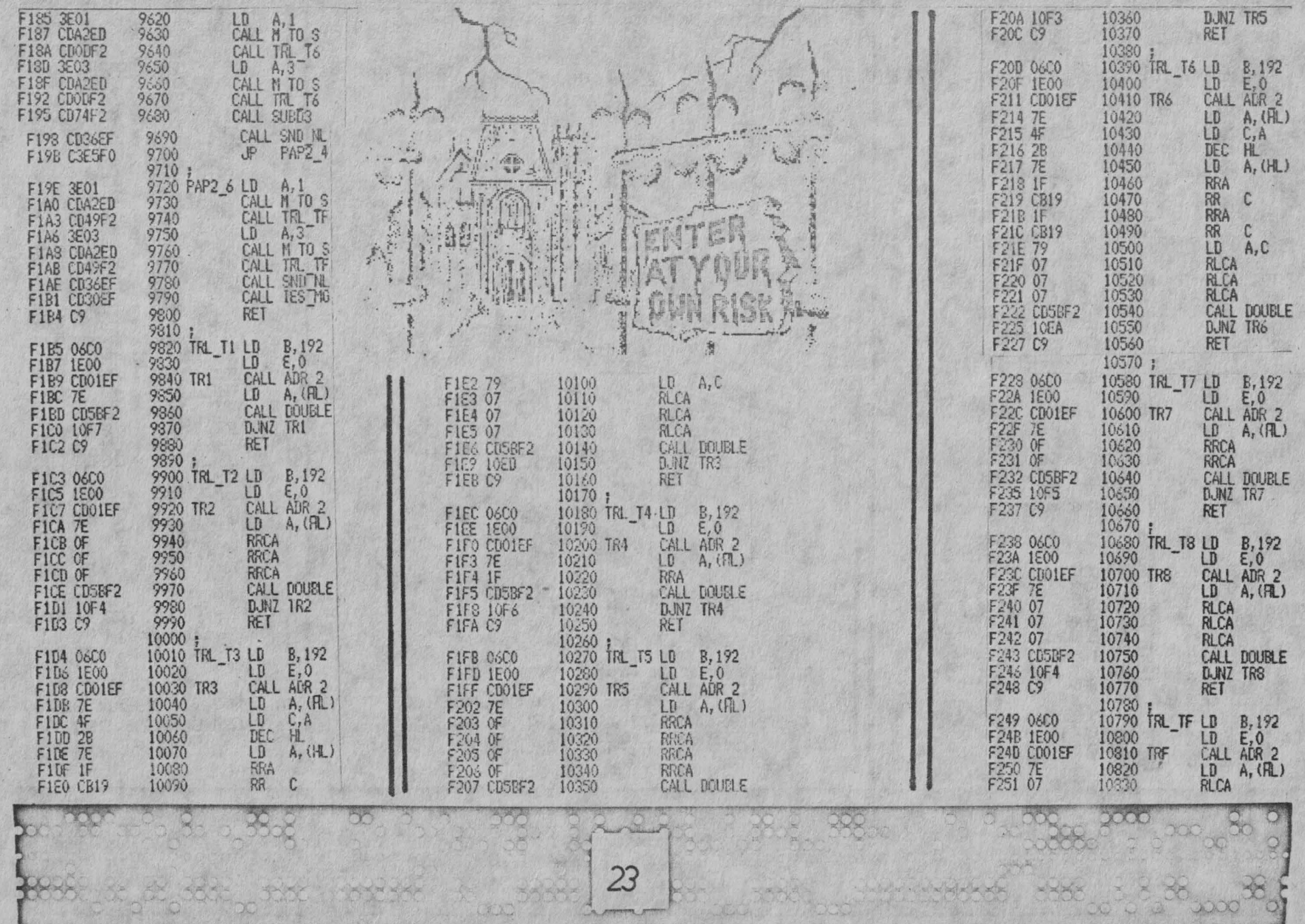

CEAN WORLD

**A primin F** 

Antique March 1944

hill

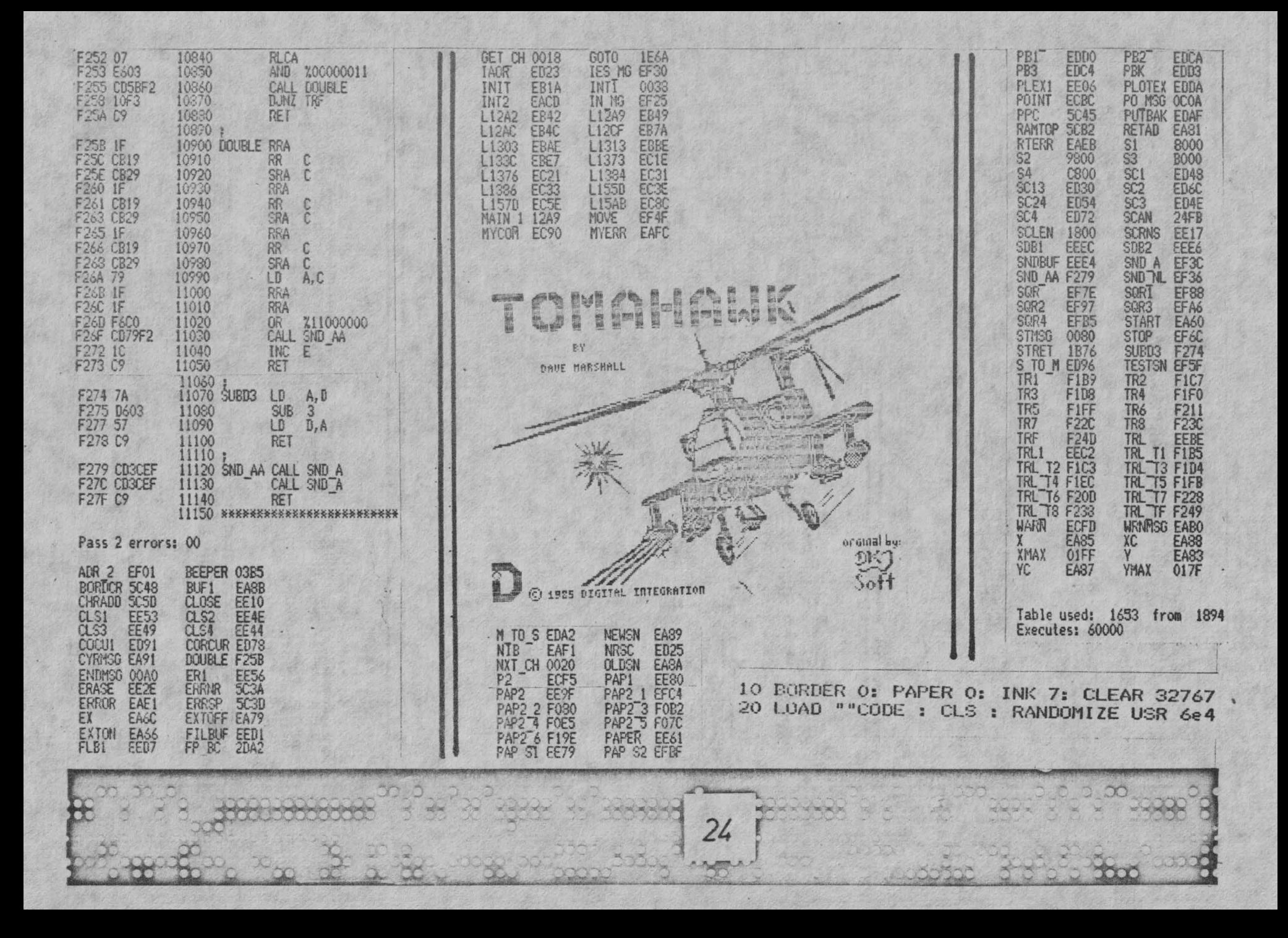

5 REM 111 FIGURA "mica" A REZULTAT DIN ACEST PROGRAM 111  $'10$  FOR  $i=1$  TO 4 20\* ERASE i 30 NEXT i 40 FOR x=0 TO 511 STEP .125 50 LET y=191+200\*SIN (x/64\*2\*PI)\*EXP ~(x/100) 60\*POINT X, Y 70 NEXT x 80\* CLOSE # 90\*SQR 100\* PAPER VAL "1" 110 STOP 5 REM !!! FIGURA "MARE" A REZULTAT DIN ACEST PROGRAM !!! 10 FOR  $i=1$  TO 4 20\* ERASE i 30 NEXT i 40 FOR x=0 TO 511 STEP .125 50 LET y=191+200\*SIN (x/64\*2\*PI)\*EXP -(x/100) 60\*POINT x, y 70 NEXT x 80\* CLOSE # 90\*SQR  $E = 3$ 100\* FAPER VAL "2" 110 STOP **ATTEMPT** 225 25

# . TIBERU ONU COMPRESOR DE ECRAN PENTRU CALCULATOARE SPECTRUM COMPATIBILE

#### **1. INTRODUCERE**

Se cunoaste faptul ca pagina video ocupa in calculatoarele SPECTRUM – compatibile primii 6912 octeti RAM , incepind la a-<br>dresa 16384 si incheindu-se la adresa 23295. Din acesti 6912 octeti , 6144 retin configuratia de pixeli , cei 768 octeti ramasi fiind rezervati atributelor de culoare.

Pozitionind RAMTOP-ul la adresa 29999 printr-o instructiune CLEAR , in cei 35536 de octeti din zona superioara a memoriei se pot retine 5 ecrane, bineinteles in detrimentul unui program pilot relativ scurt. Aceste ecrane pot fi eventual transferate in pagina video prin intermediul unui program in cod masina care uzeaza de instructiunea LDIR.

Numarul ecranelor stocate in memorie poate creste simtitor, daca acestea se retin intr-o forma comprimata<sub>,t</sub> urmind ca transferul in pagina video sa fie realizat de o rutina de decomprimare, care sa reconstituie ecranul in forma sa initiala.

<sup>n</sup>cele ce urmeaza, se prezinla principiile care pol sta **la**  baza comprimarii ecranelor si doua subrutine care realizeaza comprimarea , respectiv decomprimarea ecranelor.

#### 2. CON'3IDERENTE LEGATE **DE MEMOOIA VIDEO**

Primii 6144 di odeti **ai** memoriei video definesc starea celor 192 de linii, respectiv 256 de coloane de pixeli, *de* care **dis**pune calculatorul in modul de inalta rezolutie grafica.

Fiecare din cei 256 de pixeli care formeaza o linie a ecranului , corespunde cite unui bit al memoriei video , existind o corespondenta biunivoca intre starea pixelului respectiv si starea bitului sau echivalent (bit setat <-> pixel de culoarea INK ; bit resetat <-> pixel de culoarea PAPER , corespunzator atributelor aduale de culoare>. Rezulta ca <sup>o</sup>linie de pixeli va fi descrisa de un numar de 32 de octeti ai zonei video.

Referitor la organizarea zonei video , se remarca o corespondenta 'nenaturala' intre pozitia pixelilor si adresele la care sint stocati bitii care le definesc starea. Rulind programul »

> 10 FOR x=16384 TO 22527 20 POKE x, INT (RND \*256)<br>30 NEXT X 40 PAUSE O

se observa ca, desi parcurgerea zonei video se realizeaza in ordinea fireasca a locatiilor, ecranul nu este construit din linii succesive. Se distinge o virtuala impartire a ecranului in

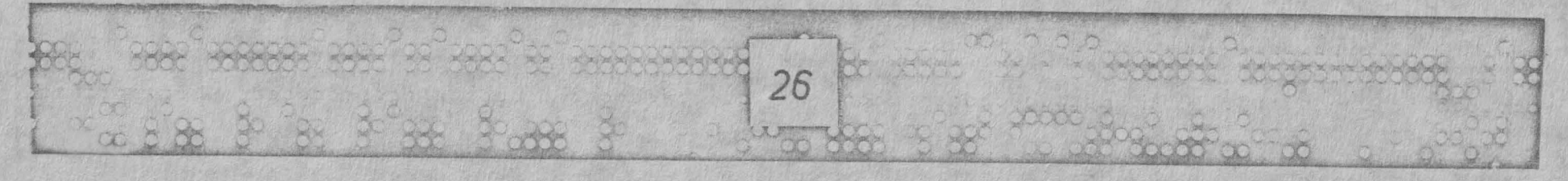

 $\circledcirc$ 

3 parti egale : intii este construita integral prima treime in modul urmator : primul rind completat este rindul O , urmeaza rindurile 8,16, ... samd pina la limita inferioara a primei treimi. Se continua cu rindurile 1, 9, 17 samd pina la definirea integrala a primei treimi. In continuare se construiesc in mod analog a doua si in cele din urma a ultima treime. Avantajele acestei dispuneri fizice a ecranului (tiparire rapida la nivel<br>alfanumeric) nu vor fi tratate in acest articol.

Dupa cum se va vedea insa in cele ce urmeaza, din punctul de vedere al compresiei , in majoritatea cazurilor ar conveni o dispunere 'naturala' a ecranului de comprimat, dispunere care ar putea fi realizata dupa una din urmatoarele metode :

al METODA ORIZONTALA. Cei 6144 de octeti se retin in locatii succesive de memorie dupa urmatorul model : intii se retin cei 32 de octeti corespunzatori primei linii de pixeli , apoi cei 32 de octeti corespunzatori celei de a doua linii de pixeli , sand pina la limita inferioara a ecranului.

b) METODA VERTICALA. Cei 6144 de ocleti se retin in lo,:atii succesive de ,~1orie, astfel : intii se retin *cei* 192 de octeti corespunzatori primelor 8 coloane de pixeli, apoi se retin cei <sup>192</sup>de octeti corespunzatori urmatoare lor 8 coloane de pixeli , samd pina la limita din dreapta **a** ecranului.

Cele doua metode de dispunere pot fi aplicate si fisierului de atribute de culoare, cu specificatia ca dispunerea de facto<br>a acestora este cea naturala orizontala.

In ambele cazuri putem afirma ca privim intregul ecran ca pe o fereastra.

# 3. POSIBILE MODALITATI DE COMPRIMARE A ECRANELOR

#### a) COMPRIMARE PARTICULARA

. Aceasta modalitate de comprimare a ecranelor deriva dintr-un<br>**procedeu general de comprimare a memoriei**. Aplicarea acestei me-<br>tode la fisierul video al calculatoarelor de tip SPECTRUM a fost pentru prima data realizata de catre firma PRINT N'PLOTTER , in cadrul programului SCREEN MACHINE.

Metoda se bazeaza pe faptul ca intr-un ecran, de obicei, exista multi octeti de valori O si 255. Comprimarea se realizeaza retinind dupa fiecare octet de valoare O sau 255 , ordinul sau<br>de multiplicitate (numarul de octeti consecutivi identici),<br>Avind, spre exemplificare, o succesiune de 25 de octeti de

forma :

255, 17, 17, 17, 1, 1, 1, 1, 1, 1,8,8,37, 37,207, 41, 23, 9, 0,0,0,0, o, 54,101

prin com?ri *are* particulara se ajunge la urmatorul sir de valori

255,1,17,17117,1,1,l,1,1,l,8,8,37,37,207,41,23,9,0,S,54,101 ,

realizindu-se un cistig de 2 octeti , respectiv 8 % din totalul initial al octetilor.

Acest tip de comprimare este insa o arma cu doua taisuri , deoarece in cazul unui ecran cu multe valori O sau 255 consecutiv singulare, se poate obtine un fisier pralucrat mai lung decit cel iriilial ,nerealizindu-se deci o comprimare , ci o extindere a fisierului ecran.

**b) COMFRIMARE GENERALA** 

. .

Co priiYrea generala **a** ecran~lor se realizeaza dupa principii asemanatoare co,pri arii particulare , cu singura deosebire **ca**  ordinul multiplicitate se inscrie dupa fiecare octet, indiferent de valoarea sa.

Considerind secventa exemplificata anterior, aceasta conduce prin comprimare generala la sirul de valori :

255,1,17,3,l,6,8,2,37,2,207,1,41,t,23,1,9,1,0,5,54,1,101,1 ,

realizindu-se un cistig de 1 octet, respectiv 4 % din numarul initial de octeti.

Si in acest caz se poate obtine uneori un fisier mai lung decit cel initial, chiar mai lesne decit in cazul anterior, comprimarea generala fiind afectata de toata gama valorilor singu-<br>lare , nu numai de O si 255,

c) COMPRIMARE GENERALA CU COD DE ESCAPE

Obtinerea unui fisier mai lung decil cel initial ar putea fi evitata in ideea folosirii unui octet specific ca si cod de es-

*cape.* In acest caz, prezenta codului de escape ar indica faptul ca dupa el urmeaza un ordin de multiplicitate. In cazul unor valori consecutiv singulare sau duble, codul de escape nu ar fi folosit (secventa : octet-cod de escape-ordin de multiplicitate este constituita din 3 octeti). In cazul unor valori consecutiv triple nu s-ar obtine practic nici o comprimare, iar in cazul oricaror valori cu ordin de multiplicitate mai mare decit trei comprimarea ar fi eficienta.

Considerind secventa data ca exemplu la punctul a) , aceasta ar cond1Jce prin comprimarea cu un cod de escape Cf , **la** sirul *e*chivalent de valori:

255,17,CE,3,1,CE,6,8,8,37,37,207,41,23,9,0,CE,5,54,101,

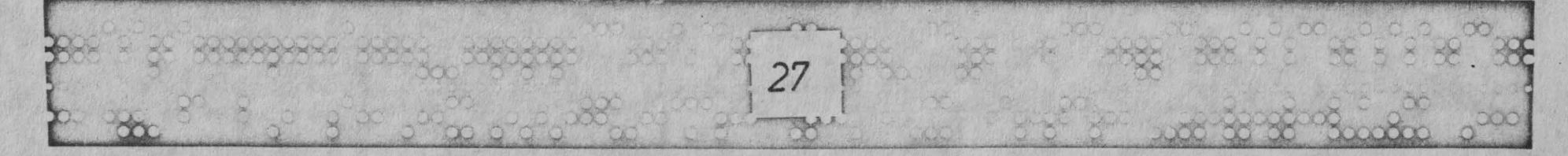

o

realizindu-se un cistig de 5 octeti, adica 20 % din numarul initial de octeti.<br>Se subliniaza ideea ca CE trebuie sa fie un octet specific.El

nu trebuie sa fie prezent in zona video, o situatie contrara putind da nastere la ambiguitati (nu s-ar putea discerne daca octetul cu pricina functioneaza ca si cod de escape sau pur si

 $\bigcirc$ 

*)* 

*\_J* 

TESO

28

simplu este un octet din configuratia ecranului).<br>Experienta arata ca in majoritatea covirsitoare a ecranelor ,<br>indiferent de complexitatea lor , exista cel putin un octet complet nefolosit (autorul nu a intilnit inca un ecran cu rol estetic sau functional care sa contina toate valorile din plaja O -<br>255 ,desi este posibil ca astfel de ecrane sa existe), Odata ga-<br>sit , un astfel de octet poate fi folosit ca si cod de escape pentru fisierul comprimat , fara a risca ambiguitati.

**d)** COMPRIMAREA **lN** FEfiEASTRA

In toate cele trei cazuri prezentate anterior, comprimarea<br>Cotinuta este cu mult mai drastica daca se retine ecranul nu in forma sa normala, ci sub forma de fereastra orizontala sau verticala (dupa cum s-a aratat la paragraful 2) , deoarece din considerente estetice care stau la baza constructiei oricarui ecran , in aceste cazuri creste simtitor probabilitatea de a depista octeti cu ordin mare de multiplicitate.

4. PROGRAM PENTRU COMPRIMAREA SI DECOMPRIMAREA ECRANELOR

---------------------------------------------------- FlltlCTIOl'lAl PE CALCIJLATOARE SPECTRUi-i-COMPATIBILE ------------------------------------ ,

# a) DESCRIERE

Programul exemplificat pentru comprimarea si decomprimarea ecranelor este compus din trei sectiuni principale:

PROGRAMUL PILOT - realizat in limbaj BASIC, este comandat prin meniuri si asigura usurinta in utilizare. Prin intermediul acestui program se POate comanda tipul dorit de comprimare dupa efectuarea in prealabil a unor teste legate de lungimea fisierelor comcomprimate, se poate verifica corectitu-<br>dinea comprimarii si efectul decomprimarii si se pot salva fisierele comprimate<br>in vederea utilizarii lor ulterioare in programe ale utilizatorului, laolalta cu rutina de decomprimare.

**RUTINELE DE COMPRIMARE - sint realizate in limbaj de asam-**

and construction and construction and con-

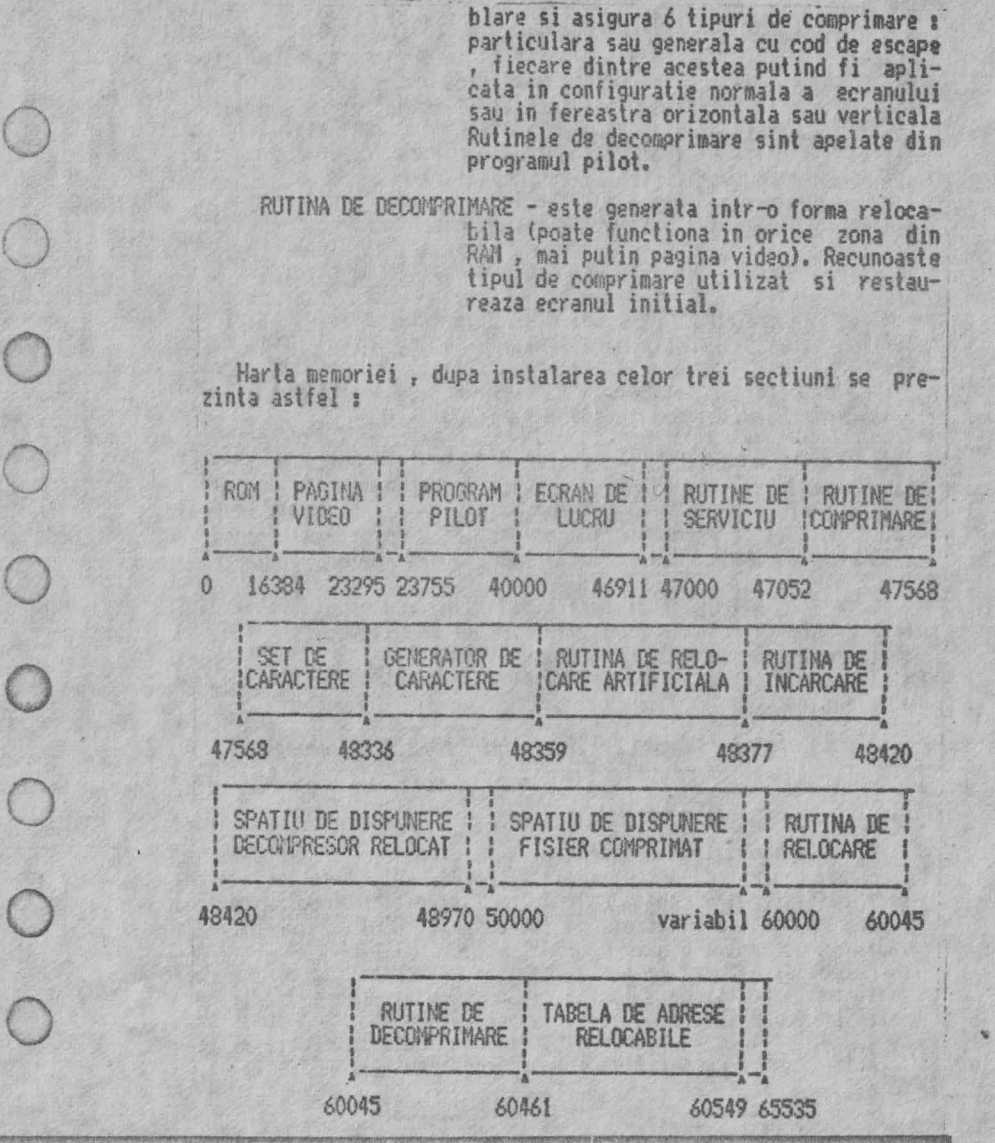

#### b) INSTALARE

..

Pentru instalarea programului se reseteaza calculatorul si se introduce intii programul pilot (listingul 1), Dupa introducere , acesta se salveaza pe caseta cu :

SAVE CHR\$ 22+CHR\$ 1 +CHR\$ 0+"COM. BAS" LINE 0

Dupa aceasta operatie este bine sa se execute o verificare.

Se reseteaza calculatorul si se incarca un program asamblor. Poate *fi folosit orice asamblor* (listingul de fata a fost obtinut in LASER GENIUS), rezultatul va fi acelasi. Se insereaza fisierul sursa din listingul 2 (rutinele de comprimare). Este indicat ca dupa inserare sa se salveze pe o alta caseta fisierul sursa. Se asambleaza programul si (eventual) se revine in BASIC de unde se salveaza pe caseta cu programul pilot, dupa acesta,

codul obiect cu : .<br>SAVE "CONP.OBJ" CODE adresa de start (aici 25500),1970

Se revine in asamblor si se sterge fisierul sursa anterior (eventual cu un start rece). Se insereaza listingul 3 (rutina de decomprimare) si se asambleaza. ATENTIUNE ! Listingul 3 incepe cu ORG O , in vederea relocarii , asa ca trebuie folosita o optiune de asamblare cu dispunerea deplasata a codului obiect. Se salveaza din nou codul obiect obtinut cu :

SAVE "DECONP.OBJ" CODE adresa de start (aici 25500),550 in continuarea celor precedente.

Daca cele trei portiuni au fost corect inserate si pentru asamblare au fost respectate indicaliile de mai sus, pe caseta se obtine varianta finala a programului , care in aceste conditii este functional.

Calculatorul poale fi acum din noo resetat , iar programul poate fi incarcat in vederea utilizarii.

#### c> UTILIZARE

Odata incarcat programul , calculatorul pune la dispozitie urmatoarea lista de optiuni:

**1. <b>INITATE DE INCARCARE/SALVARE** - in cadrul acestei optiuni **se af** i **seaza** un submeniu care ne permite : -SALVAREA PROGRAMULUI COMPRESOR in vederea

executarii de copii.<br>-SAL.VAREA RUTINEI DE DECONPRIMARE pentru<br>'utilizarea ei viitoare in programe ale utilizatorului. Rutina de decomprimare es-<br>te salvata intr-o forma relocabila.

-INCARCAREA UNUI NOU ECRAN DE LUCRU , ecran care poate fi comprimat. Incarcarea este fara header. iar prezenta headerului este ignorata. De asemenea , nu influenteaza valoarea octetului de flag. Erorile de incarcare nu sint semnalate, fapt care da posibilitatea incarcarii unor ecrane<br>care fac parte din blocuri eu lungimea care fac parte din blocuri cu lungimea<br>mai mare de 6912 octet**i. I**ncarcarea **poate**<br>fi oricind\_ abandonata \_prin \_apasar**e pe** tasta SPACE (fara CAPS SHIFT).

2. COMPRIMARE NORMALA 3. COMPRIMARE ORIZONTALA

5. TEST

- 4. COMPRIMAGE VERTICALA aceste trei optiuni realizeaza
	- comprimarea intr-unul din aceste formate , tipul comprimarii fiind selectat prin optiunea 6. Dupa comprimare poate fi salvat pe banda fisierul comprimat.
	- prin intermediul acestei opliuni se calculeaza lungimile fisierelor comprimate pentru fiecare din cele sase tipuri de comprimare si se afiseaza intr-un tabel in ordinea crescatoare a marimilor. De asemenea , se dau indicatii referitoare la interceptarea unui octet care ar putea fi folosit ca si cod de escape.
- 6. COMPRIMARE GENERAL A/PARTICULARA selecteaza tipul de comprimare care urmeaza a fi folosit de opliunile 2,3 si **4.**
- 7. DECOMPRIMARE realizeaza decomprimarea ultimului fisier comprimat , fara nici un efect vizibil daca anterior nu **a** fost comprimat nici un fisier.

Pe tot timp,Jl afisarii meniului prini:ipal , **apasarea tastei**  SPACE provoaca vizualizarea ecranului de lucru.

# 5. CONCLUZII

o

 $\bigcirc$ 

*)* 

 $\bigcirc$ 

...........

29

Urmarind listingurile 2 si 3, cunoscatorii limbajului de asamblare pot observa ca apelind in mod corespunzator rutinele de comprimare si decomprimare pot fi obtinute din afara programului <sup>p</sup>il0l si facilitali suplimentare. O idee in **acest** sens ar **fi de**  exemplu realizarea comprimarii doar pentru zona de pixeli (in cazul ecranelor monocrom sau in cazul in care se doreste aparitia brusca a imaginii , in acest din urma caz atributele de culoare fiind retinute intr-o forma necomprimata si mutate ulterior printr-o instructiune LDIR). Se remarca de asemenea posibilitatea ca in cazul comprimarii in fereastra , prin modificari la adresele etichetate xxl+1,xx2+1,xx3+1 si xx4+1 sa se realizeze comprimarea si decomprimarea in ferestre mai mici decit intregul ecran.

Programul a fost testat pe o varietate larga de ecrane si a dat in toate cazurile rezultate satisfacatoare. In toate cazurile intilnite, fisierele comprimate generate rezulta mai scurte

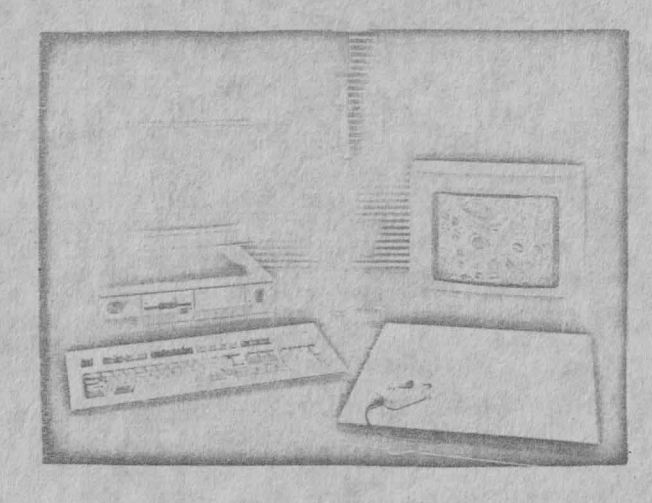

deci\ *cele* furnizate **d~** ~ 11ACHIHE.

Conceptia programului este originala iar ideile legate de comprimarea generala cu cod de escape si comprimarea in fereastra , apartin integral lui ing. Miodrag Puterity si autorului , .<br>ele nemaifiind intilnite la programele unor firme din strainatate,

Sint luate in vedere si posibilitati de extindere a programu-<br>11 Iui prezentat dintre care se amintesc : cautarea mai multor coduri de escape si utilizarea lor pentru a specifica structuri de, repetitie cu lungimea mai mare de un octet sau baleierea ecranului in vederea gasirii ferestrei cu densitatea maxima de infornatie si descompunerea ecranului intr-o astfel de fereastra si ferestre invecinate. In acest din urma caz, ferestrele invecinate ar suferi compriraari serioasa.

Dar, despre toate acestea, poate intr-un numar viitor.

LISTING 1

0)RH1 ? 1987 VIDEO 8\<sup>7</sup> E STUDIOS

2 RESTORE 17

5 P~rER O: BORDER O: INK **4:** BRIGHT O *:* 

10 CLEAR 39999: PRINT AT 21, 29; "VBS": LOAD "\*CODE 47e3: LOAD "\*CODE 6e4: RANDO MIZE USR 48336: RANDOMIZE USR 48359

12 BORDER 0

15 DIN a(6): DIM b(6): DIM q\$(6,22): DIM c(6)

16 FOR a=1 TO 6: READ q\$(a): NEXT a

L7 DATA "PARTICULARA NORMALA", "PARTICULARA ORIZONTALA", "PARTICULARA VERTICALA" "GENERALA NORVALA", "GENERALA ORIZONTALA", "GENERALA VERTICALA®

20 POKE 23606, 203: POKE 23607, 184

22 LET attr=23205: LET att1=BIN 00000010: LET att2=BIN 01000111: LET mode=1

23 CLS<br>25 PRINT AT 1,6; INK 6; PAPER O; BRIGHT O;"COMPRESOR DE ECRAN<sup>»</sup>

27 PRINT INK 5; PAPER O; BRIGHT 0; AT 5, 1; "1 UNITATE DE SALVARE/INCARCARE"; AT 7 , 1; "2 CONFRIMARE NORMALA"; AT 9, 1; "3 COMPRIMARE ORIZONTALA"; AT 11, 1; "4 COMPRIMARE VERTICALA";AT 13,1: "5 TEST";AT 15,1; "6 COMPRIMARE";AT 17,1; "7 DECOMPRIMARE"

29 60 SLIB 9000

30 PRINT AT 21, 1; INK 2; PAPER O; BRIGHT O; "APASATI TASTA CORESPUNZATOARE" 40 LET a\$=INKEY\$

<sup>50</sup>GO TO (a\$="1•)\*1000+{a\$="2H)\*2000+(a\$="3a)\*3000+(at="4")l4000+(a\$=n5")\*5000 Hai=•6M)\*,SOOO+/ a\$=•7") :>:99C-0Ha\$<>•t • AND a·l<>•2~ AND a\$()"3• ANO a\$()"4• ANO a\$ <>"5" AND a\$<>"6" AND a\$<>"7" AND a\$<>" "AND A\$<>"8")\*400+{a\$=" ")\*8000<br>400 POKE attr,attl: POKE attr+1,att2

410 LET attr=attr+1: IF attr=23230 THEN POKE 23230,attl: LET attr=23200

420 GO TO 40

1000 CLS: PRINT AT 0,2: INK 2; BRIGHT 1; "UNITATE DE SALVARE/INCARCARE"; INK 5;<br>BRIGHT 0:AT 7,1: "1 SALVARE A PROGRAMULUI";AT 9,1; "2 SALVARE A DECONPRESORULUI";A T 11, 1: "3 INCARCARE A UNUI NOU ECRAN": AT 21, 2: INK 7: BRIGHT 1: "Apasati 'SPACE' pentru meniu"

1020 LET a\$=INKEY\$: GO TO (a\$<)\*1" AND a\$<)\*2" AND a\$<)\* ")\*1020+(a\$ ="1")\*1100+(a\$="2")\*1200+(a\$="3")\*1300+(a\$=")\*1300+(at=")\*1

1100 CLEAR : CLS : PRINT AT 0,0; INK 2;"SALVARE A PROGRAMULUI COMPRESOR": SAVE C<br>HR\$ 22+CHR\$ 1+CHR\$ 0+"COM.BAS" LINE 0: SAVE CHR\$ 22+CHR\$ 19+CHR\$ 0+"COM.OBJ"CODE 47000,1970: SAVt. CHR\$ 22-1CHR\$ 21+CHR\$ O+"DEC.OBJ"CODE 60000.550: PRINT AT 10,6; ItlK 6; BRIGHT !;"SALVARE EXECUTATA !";AT 21,1; INK 7; BRIGHT l;"Apasati 'SPACE' pentru meniu<sup>"</sup>

1110 IF INKEY\$<>" " THEN GO TO 1110-

1120 RUN 15

1200 CLS : PRINT AT 0.0; INK 2; BRIGHT 1; "SALVARE A RUTINE! DECOMPRESOARE"; AT 5, O; INK 5;" Rutina este relocabila si poatefi incarcata ulterior folosind "; INK 6:''LO~\D """"CODE arlresa ele start"' INK 5;" Folositi •; !NI~ 6*<sup>1</sup> "* POt'.E adresa **di? s** " tart +424, low PGKE adresa de start +425,high"; INK 5'"pentru a transfera adres. <sup>a</sup>de la care incepe fisierul comprimat **si":** INK *6;"* RANDOMIZE USR **adresa** de sta rt"; INK 5: "pentru decomprimare."

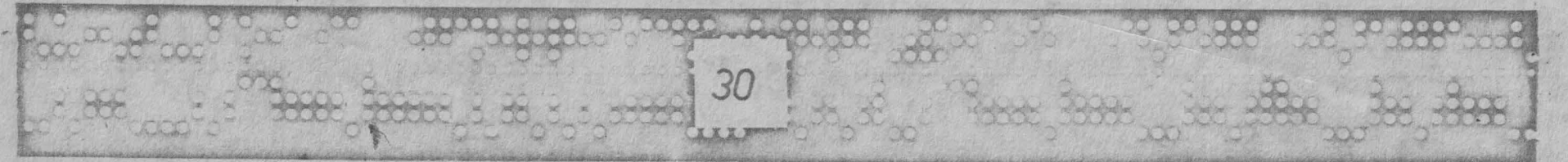

o

o

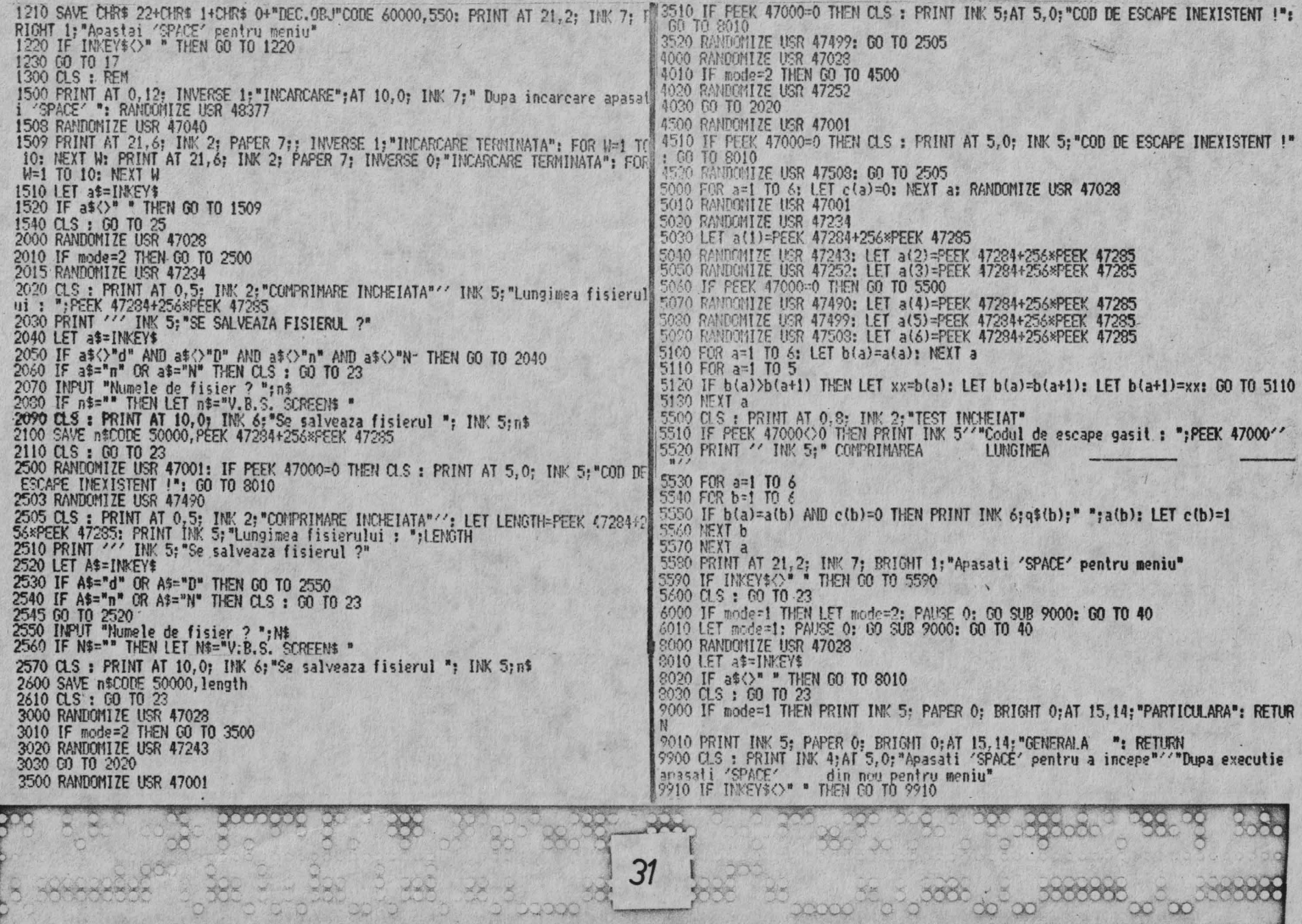

 $\overline{r}$   $\overline{0}$ 

9920 RANDOMIZE USR 48420 9930 IF INKEYS()<sup>\*</sup> \* THEN GO TO 9930 9940 GO TO 17 LISTING<sub>2</sub>

B7CB C9 KH pass \*\* errors **XX warnings MLIST** 傿 086 47000 B792= PUT 25500  $639C =$ R798 00 10 ESCAPE, CODE, C: DEFB 0 ESCAPE > scans the display to find the esca pe character. Once found , this is stored in the variable ESCAPE .CODE.C ESCAPE: B799 AF XOR B79A 3298B7  $\ln$ (ESCAPE.CODE.C), A ; no such and **B79D 3E01** LD  $A.1$ B79F 01001B scan. loop: . BC.6912 LD  $\overline{10}$ B7A2 210040 HL, 16384 CPIR B7A5 EDB1 **B7A7 C2B0B7** 中 NZ, found INC **B7AA 3C**  $\mathbf{A}$  $OR$ **B7AB B7** RET B7AC C8 **B7AD C39FB7**  $P$ scan.loop found:LD (ESCAFE, CODE, C), A B7B0 3298B7 B7B3 C9 RET 20 : MOVE.FROM. MEMORY. TO. SCREEN > service routin e which moves the work file in the screen area MOVE, FROM, MEMORY, TO, SCREEN: B7B4 21409C LD HL, 40000  $\overline{10}$ DE, 16334 B7B7 110040

John John

32

BC, 6912

LD<sup>1</sup>

**RET** 

LDIR

B7BA 01001B

B7BD EDBO

R7RF 09

/MOVE.FROM.SCREEN.TO.MEMORY > service routin e which stores the current display file MOVE, FROM, SCREEN, TO, MEMORY: B7C0 210040 LD HL, 16384 LD DE, 40000 B7C3 114090 LD BC, 6912 R7C6 01001B LDIR B7C9 EDBO RET 40 : : COMPRESS. PECULIAR > special loop used by th e/3 types of peculiar comps. COMPRESS, PECULIAR: B7CC DD2151C3 LD IX, compressing. space+1 ; IX point s to the compressed file HL. 16384 : HL holds the screen ad LD B700 210040 dress DE, 1 : DE counts the length of th 1D R7[13 110100] e compressed file BC.O : BC holds the current line/ R7D6 010000  $\ln$ column values label.1: B7D9 7E A, (HL)  $L<sub>D</sub>$  $label. 2:1$ B7DA D07700  $(1X+0)$ . A  $10$ INC IX **B70D DD23** DE **B7DF 13 Sees** B7E0 B7  $\hat{z}$ , label.3 B7E1 CAF2B7 255 B7E4 FEFF  $\mathbf{J}$ Z.label.4 **B7E6 CA28B8** modify.0: **R7F9 CD0000** CALL  $\theta$ CP 255 **B7EC FEFF** B7FE C8 RET **B7EF C309B7 JP** label.1 label.3: B7F2 3E01  $A_r^1$ LD EX B7F4 08 **B7F5 CD0000** label.5: CALL  $\Omega$ CP 255 R7F3 FEFF Z.EXIT.1 **JP B7FA CAB6B9**  $\frac{LD}{CP}$  $A$ ,  $(H)$ **B7FD 7E B7FE FE00 JP**  $Z$ , label.6 **BGOO CAOEB3** EX  $AF$ ,  $AF'$ 

**B303 03** 

and contract and contract and contract on

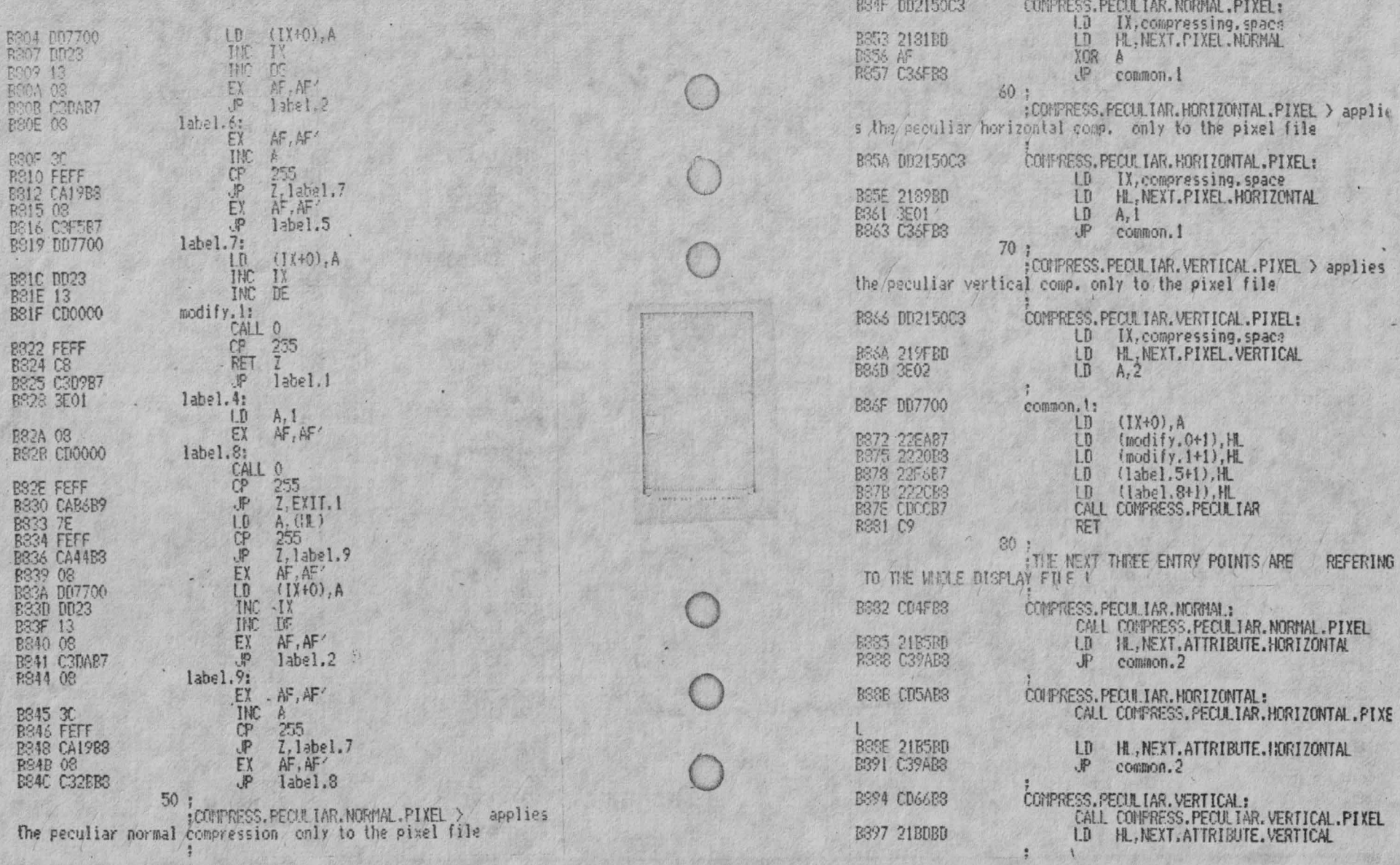

A.  $\frac{1}{2}$ 33  $\frac{1}{2} \left( \frac{1}{2} \frac{1}{2} \right) \frac{1}{2} \left( \frac{1}{2} \right) \frac{1}{2} \left( \frac{1}{2} \right) \frac{1}{2} \left( \frac{1}{2} \right) \frac{1}{2} \left( \frac{1}{2} \right) \frac{1}{2} \left( \frac{1}{2} \right) \frac{1}{2} \left( \frac{1}{2} \right) \frac{1}{2} \left( \frac{1}{2} \right) \frac{1}{2} \left( \frac{1}{2} \right) \frac{1}{2} \left( \frac{1}{2} \right) \frac{1}{2} \left( \frac{$ and and good XXXXX 20 **REACH Staff** the distribution 2. A فكجرارات  $\sim$ and the

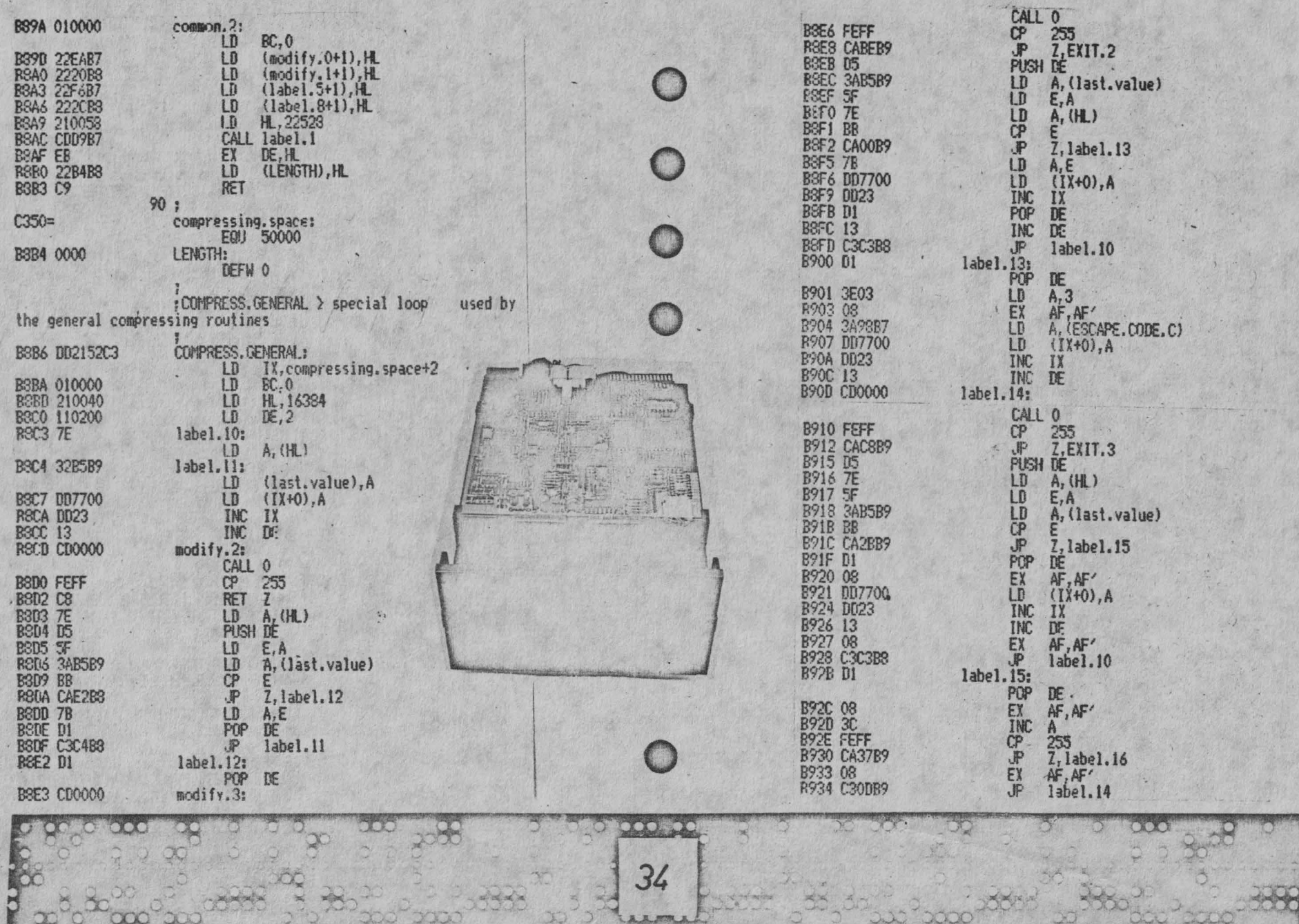

蘭佩

 $\psi$ 

Which is the company of the state of

 $\overline{\phantom{a}}$ 

 $-2$
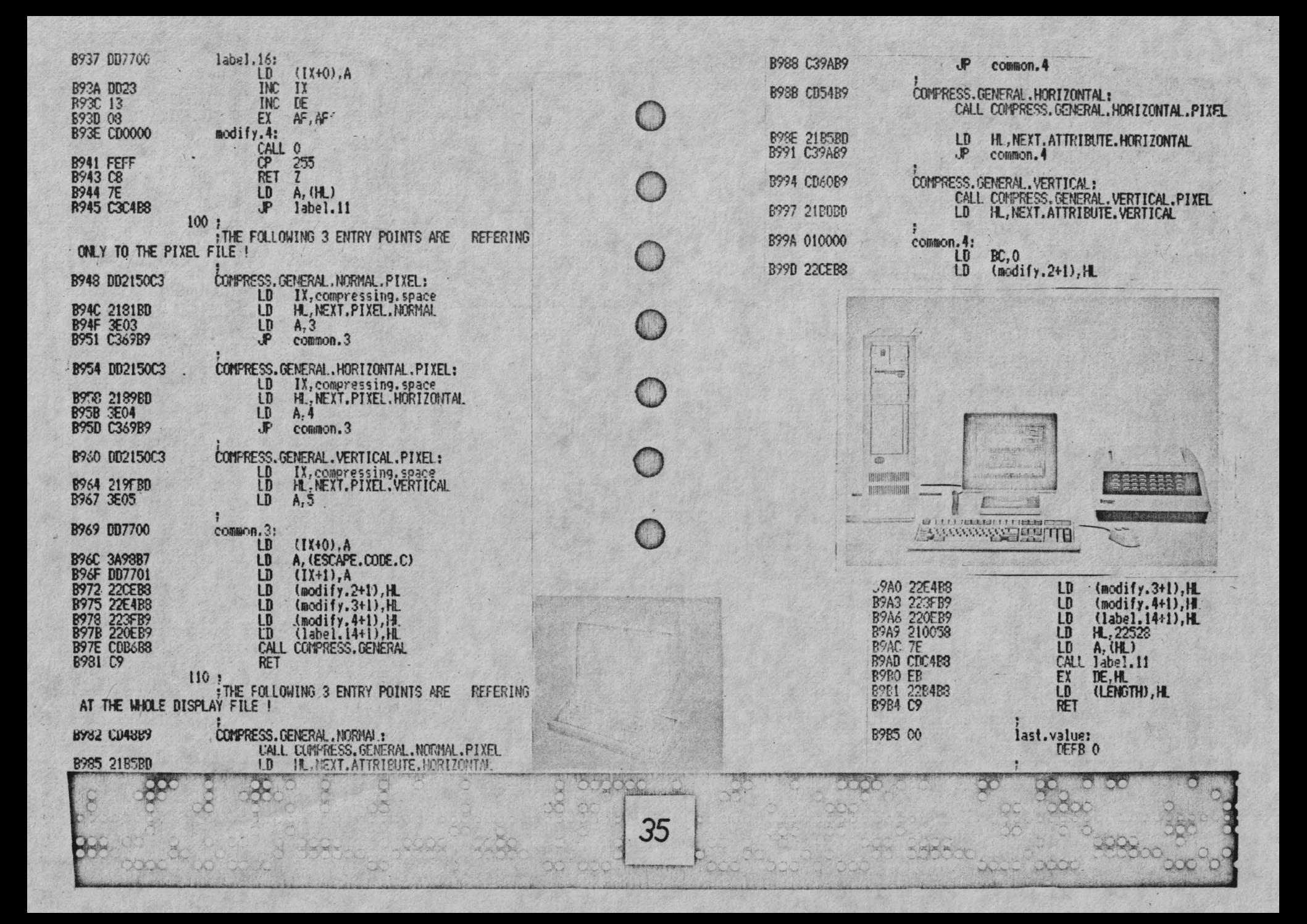

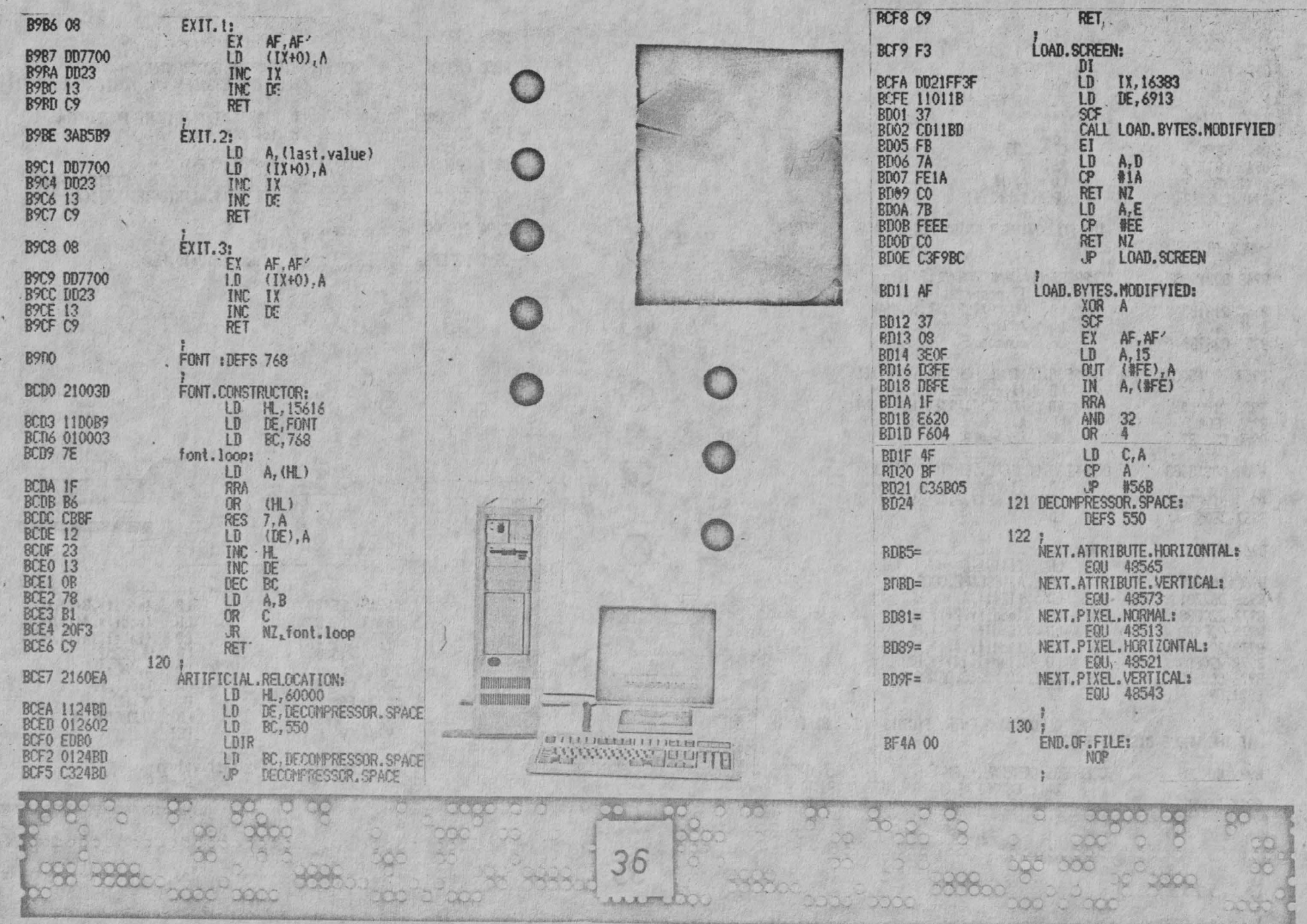

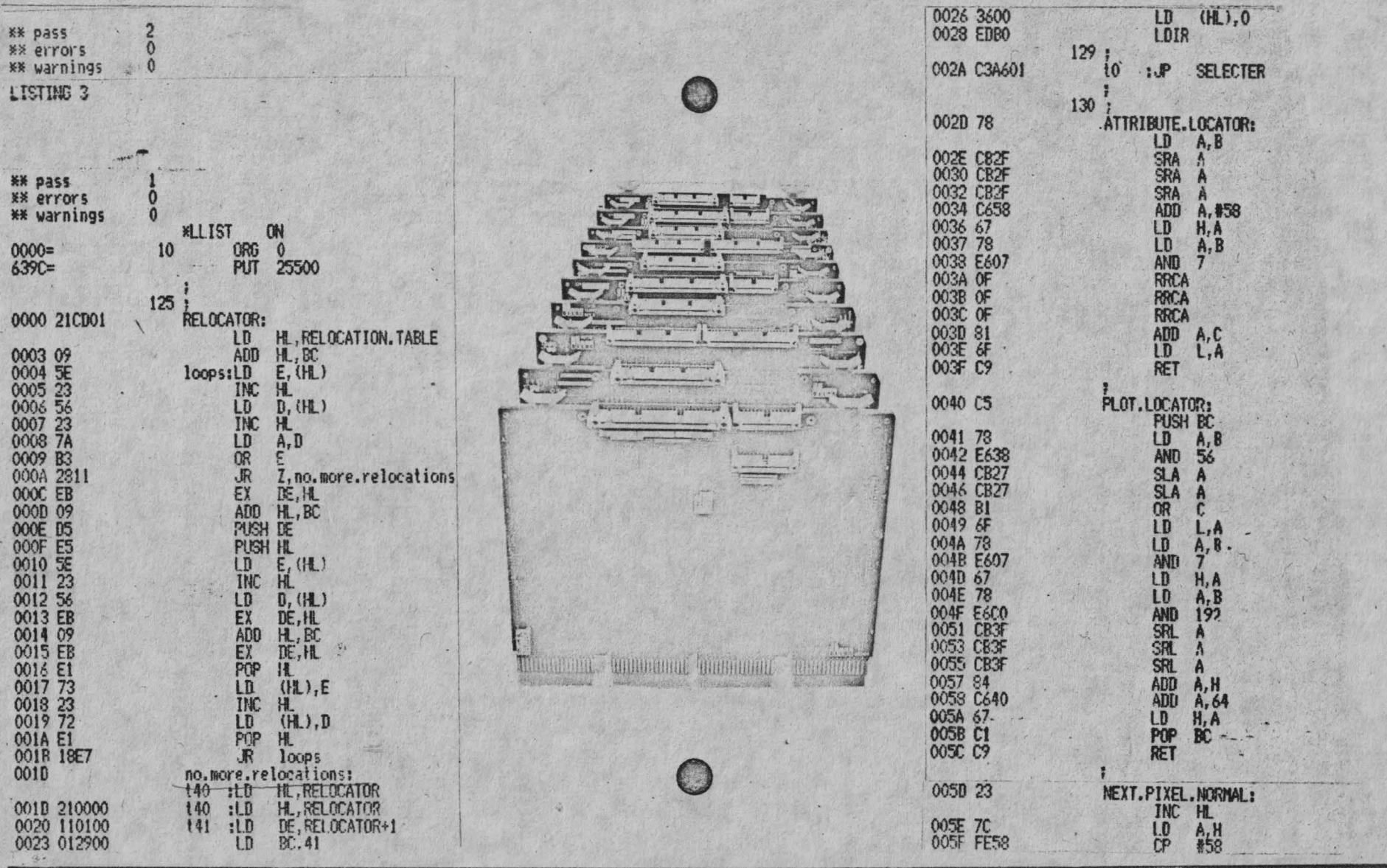

37 **BOC** 

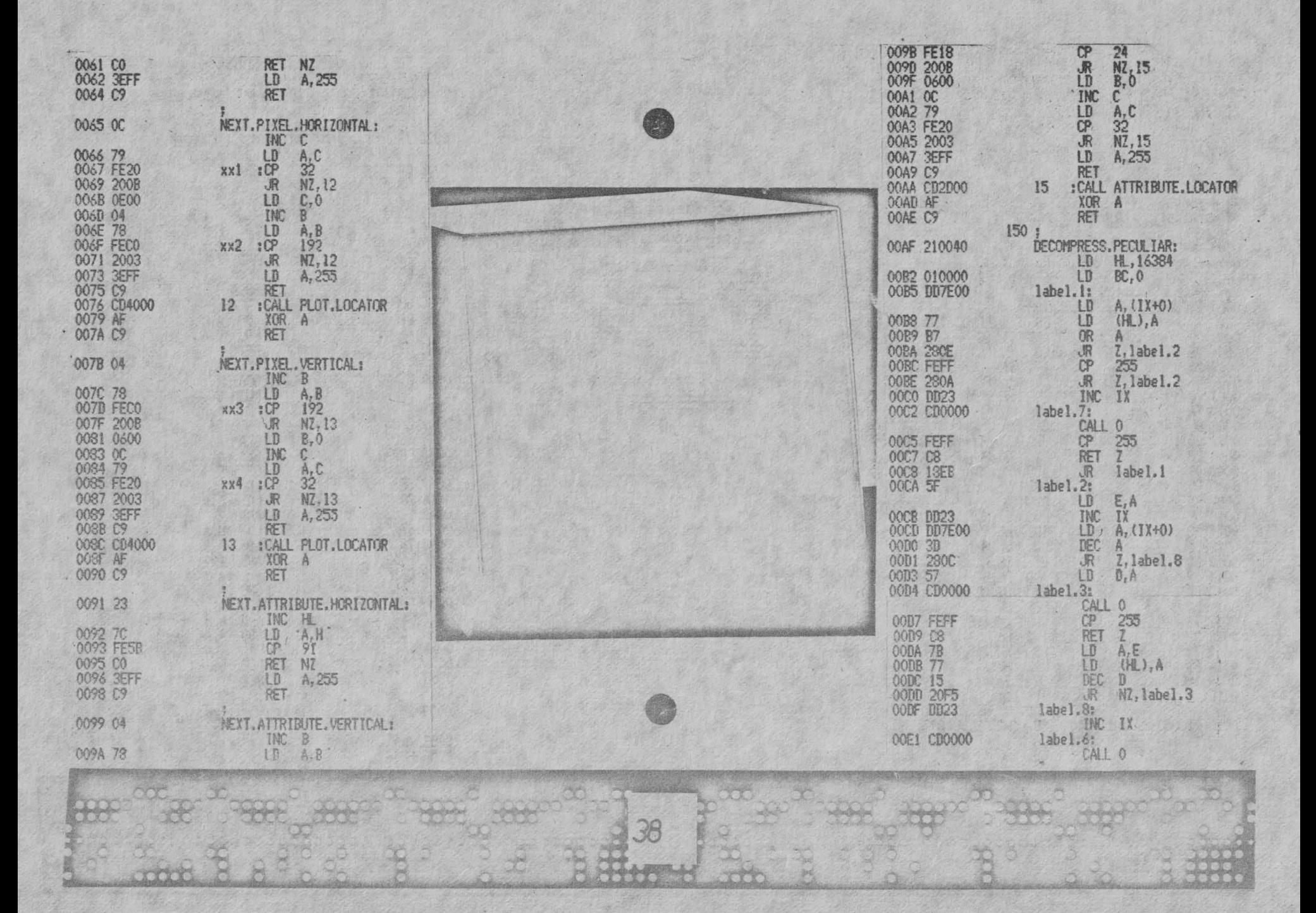

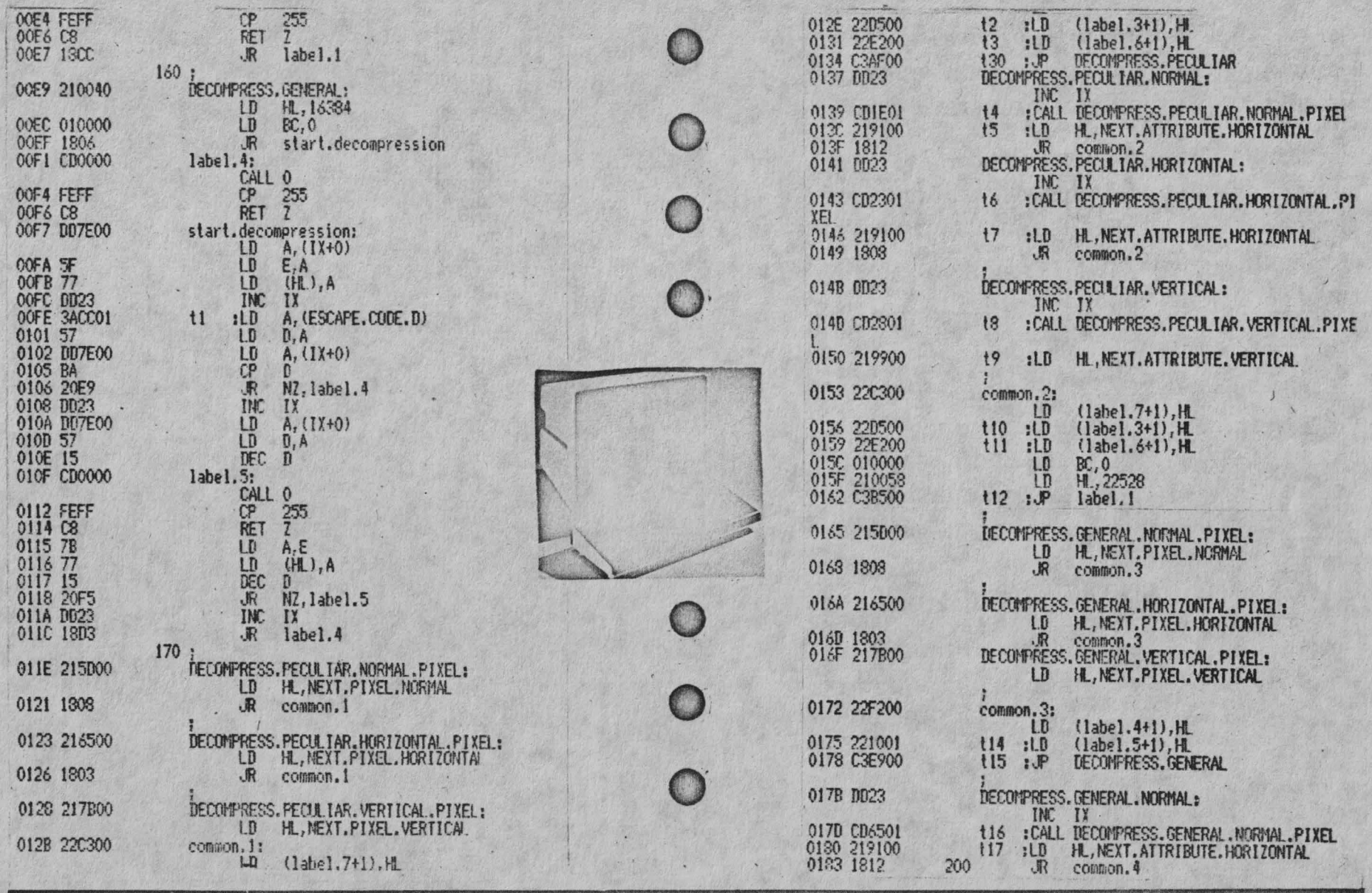

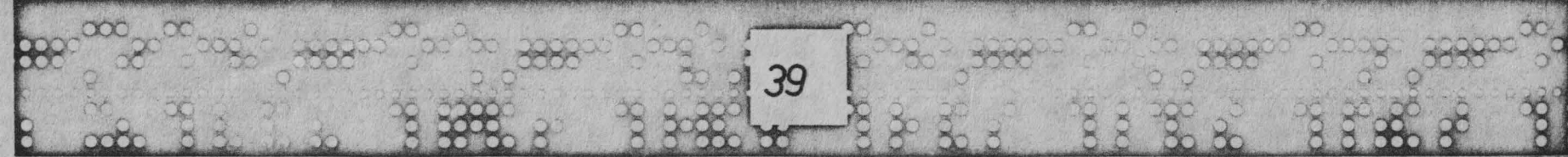

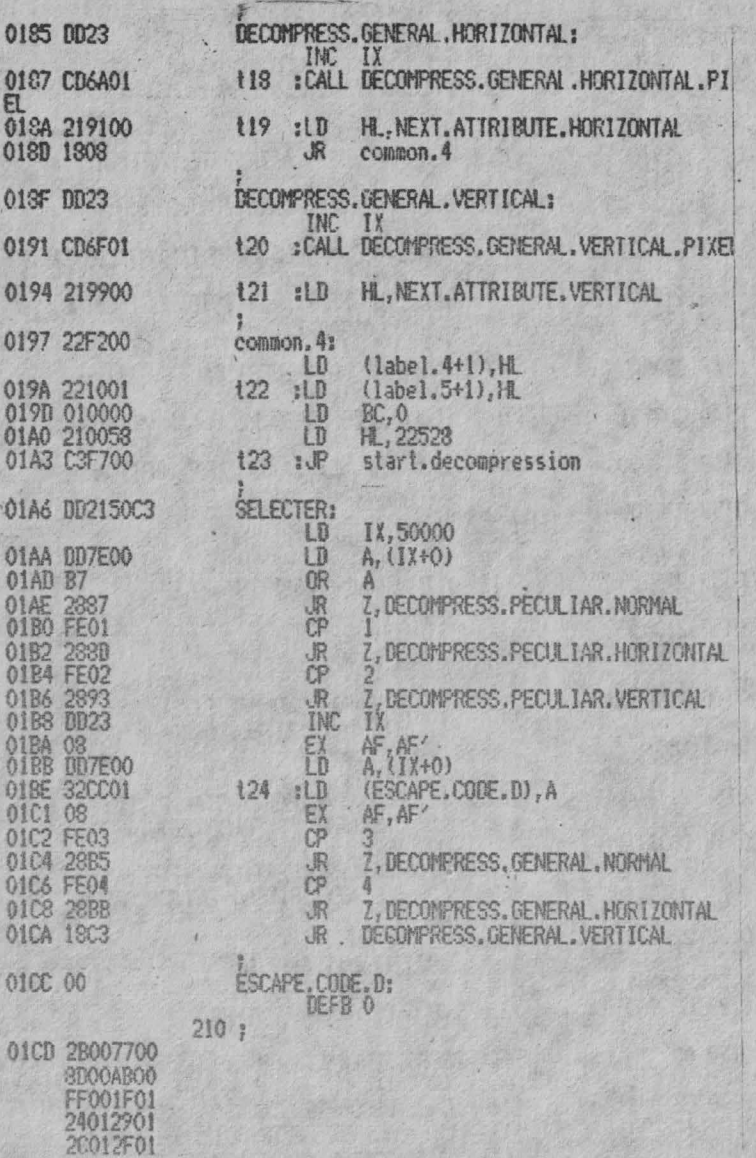

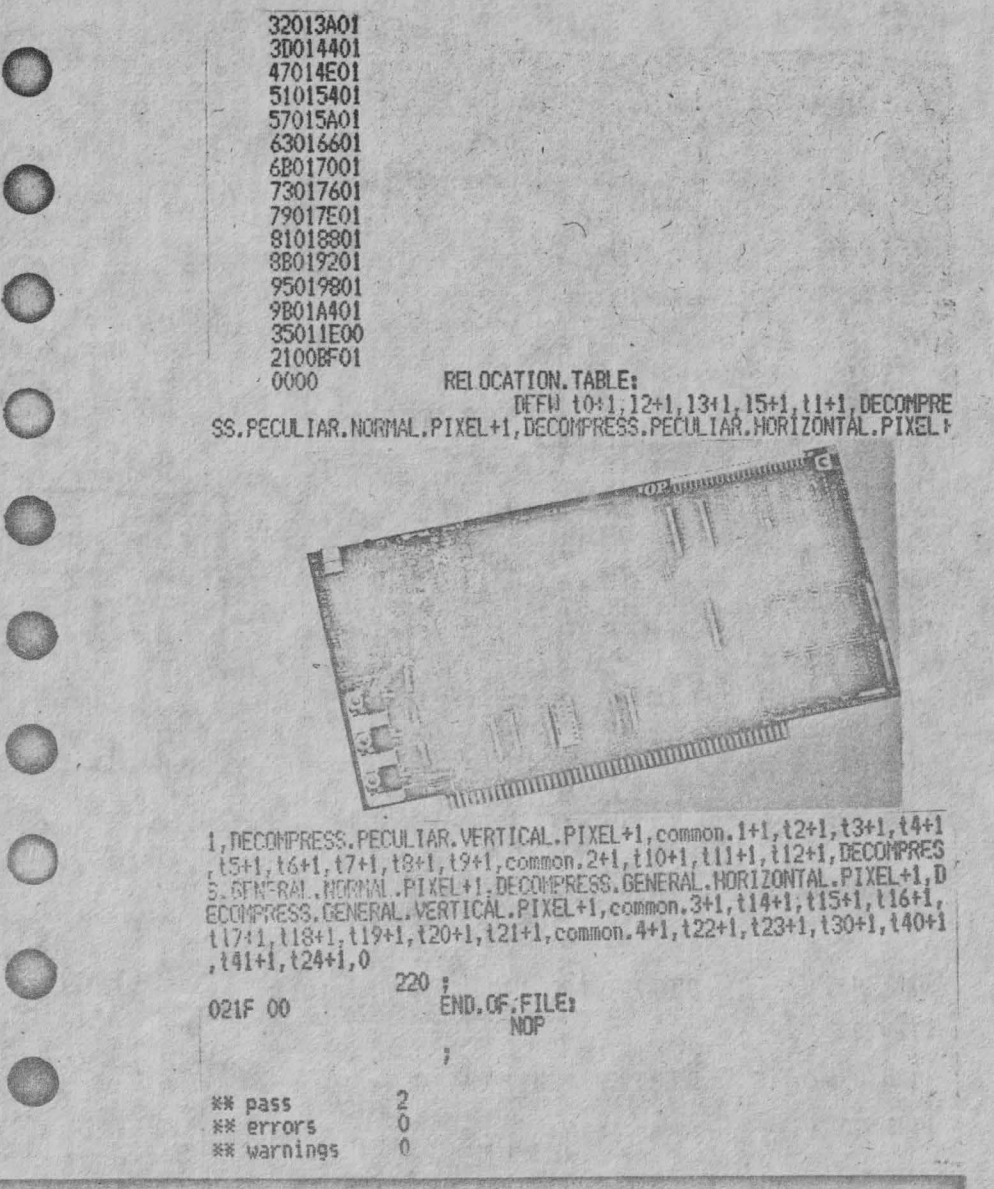

# AS.ING.MARIUS CRISAN INREGISTRAREA SI REPRODUCEREA SEMNALELOR ANALOGICE MICROCALCULATORUL TIM-S

# 1. Introducere

Conducerea proceselor tehnologica. de complexitate crescîndă la un nivel tot mai ridicat de eficiență, reclamă utilizarea din ce în ce mai largă a calculatoarelor. Legătura informațională, în sens cantitativ, dintre calculator și mărimile exterioare analogice ale procesului implică existența unei interfețe, al cărei element principal îl reprezintă convertorul analog-numeric (CAN). Datorită disponibilității, la un preț de cost scăzut, a convertoarelor numeric-ana-

logice (CNA) integrate, au apărut ca eficiente o serie de solutii de utilizare a acestora pentru conversia analog-numerică. Dintre aceste solutii, în care CNA intervine într-o configurație cu reacție.avantajoasă într-o serie de aplicații, în care este necesar controlul unor mărimi analogice variabile în timp. este conversia analog-numerică cu urmărire /1/. Pe de altă parte.performanțele ridicate oferite de microcalculatoarele personale, raportate la pretul lor scăzut. au determinat lărgirea gamei de aplicatie a acestora si în cadrul proceselor industriale.

In sensul celor mentionate, prezenta lu-

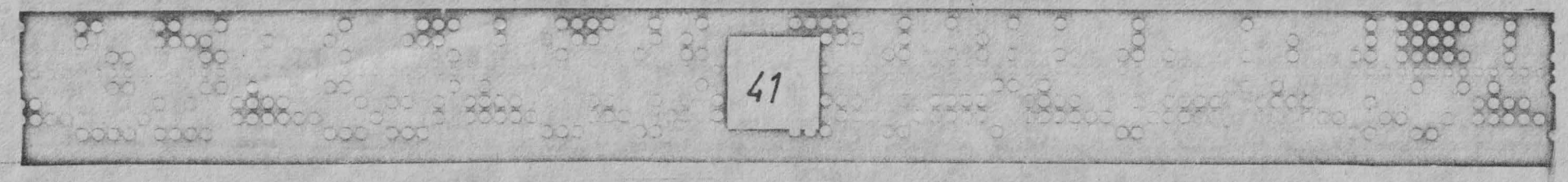

crare se referă la o modalitate de interfatars <sup>a</sup>unui CAN cu urmărire la un microcalculator TIM-S. soluție ce oferă posibilități avanta**joase de** inregistrare şi reprodacere, respectiv de prelucrare a semnalelor analogice.

# 2. Structura CAN cu urmărire și interfatarea cu microcalculatorul TIM-S

In fig.l se prezintă schena de principiu a solutiei de realizare a CAN si modalitatea de conectare la microcalculator. Conversia analog-numerică se realizează pe principiul urmăririi, avînd la bază un CNA de 12 biti,de tipul K 594 PA 1 (similar eu AD 562),un numărător reversibil de 12 biti, realizat cu trei numărătoare sincrone, de tip CDB 4193 E și un comparator de tensiune,de tip/M33o2. La intrările eomparatomlui se aplică ieşirea in tensiune a CNA. realizată prin intermediul

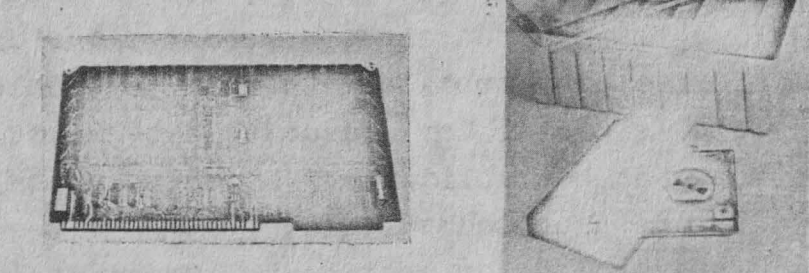

 $42$ 

unui amplificat or operațional, de tip AM 3ol, precum şi mărimea de intrare analogică,care urmează a fi convertită /2/. Dacă mărimea ana logică este mai mare decît ieșirea CNA, comparatorul va genera la iesire un nivel logic coborît, determinînd incrementarea numărătorului cu o unitate.Procesul se repetă pină tn situatia în care iesirea CNA devine mai mare decît mărimea analogică de convertit, comparatorul generînd un nivel logic ridicat, ceea ce determină decrementarea cu o unitate a numărătorului. Comparatorul continuă să **examineze**  diferenta tensiunilor de la intrare, comandind numărătorul într-un sens sau altul, in fanctie de rezultatul comparării.La echilibru. bucla de reactie devine calată pe urmărirea variaţiei mărimii analogice **de la** intrare, atit timp cit nu se depăşeşte viteza **de re**actie a buclei. In cazul unei mărimi de intrare continue, numărătorul, ale cărui ieşiri reprezintă aproximarea numerică **a** mărimii de intrare analogice, va alterua ou **va**loarea bitului cel mai putin semnificativ. In fig.2 sint reprezentate cronogramele specifice ciclului de conversie pentru acest caz.

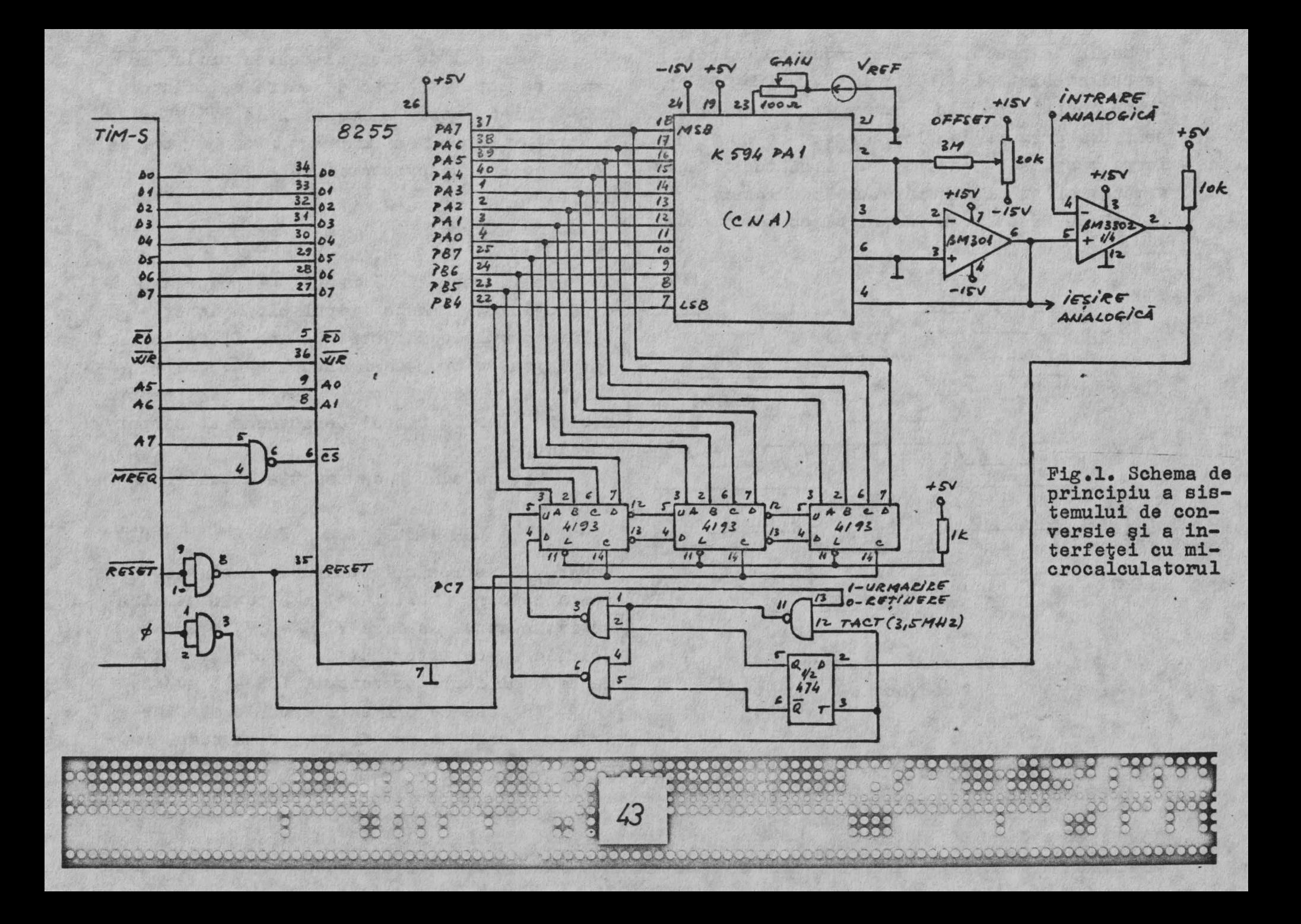

In bucla de reactie s-a introdus un circuit basculant bistabil de tip D  $(1/2$  CDB 474 E). între comparator și intrarea numărătorului. pentru a asigura un timp adecvat de stabilire, intre răspunsul· comparatorului şi modificarea următoarei stărl. a numără toru lui ,dictat de timpul de răspuns al CNA şi al comparatoru lui.

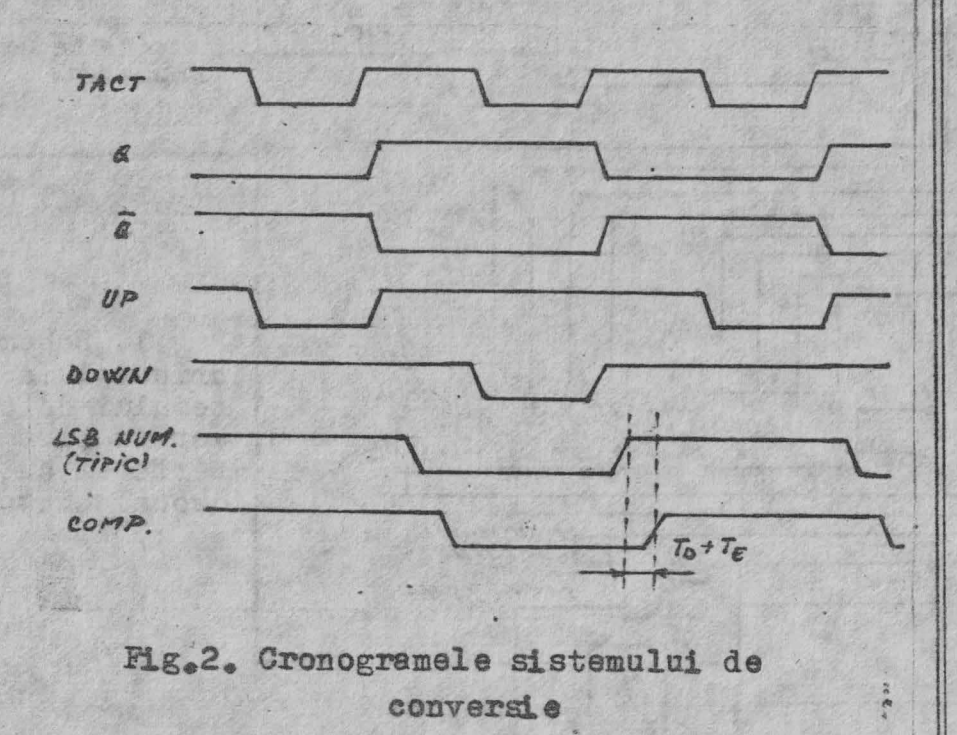

Semnalul de tact al convertorului cu urmărire este asigurat de către calculatorul TIM-S, fiind tactul sistemului de 3,5 MH<sub>z</sub>. In general, frecvența maximă de tact cu care se poate comanda convertorul este dată **de re**latia:

 $ft_{max} = 1/(T_A + T_B + T_C + T_D + T_B)$  **(1)** 

în care  $T_A$  reprezintă timpul de propagare al bistabilului, T<sub>n</sub> este timpul minim de stabilire pentru numărător, To semnifică întîrzierea de propagare datorată numărătorului, T<sub>n</sub> este timpul de răspuns al CNA (pentru n biți), iar T<sub>R</sub> timpul de răspuns al comparatorului.

Viteza maximă de reactie a buclei este

LSR =  $ft$   $V_{TSR}$   $(2)$ 

unde V<sub>LSB</sub> reprezintă tensiunea minimă,corespunzătoare bitului cel mai puţin semnificativ.In cazul în care  $V_{RRF}$  = 5V, la o rezoluție a convertorului de 12 biți, rezultă pentru aplicația prezentată LSR=4,3 mv/sS. In ceea ce priveste erorile statice în c.c.. acestea pot fi atribuite numai com-

**XXI** 

7

44

ponentelor analogice din schemă.Astfel.prezenta tensiunii de offset la intrările amplificatoru lui operational si comparatorului precum și variația ei cu temperatura (drift). fiind de ordinul de mărime a lui V<sub>ISB</sub> , va afecta performantele conversiei la capetele de scală. Ca urmare, se impune calibrarea aten- tatea de implementare.Utilizînd frecventa tă a decalajului de nul (offset)și a cîști- |de tact a calcu latorului, au putut fi urmăgului (gain), cu ajutorul rezistențelor semi- rite fără distorsiuni frecvente de ordinul reglabile aferente,  $(fig.1)$ .Inainte de efec- || a 1 kH<sub>z</sub>, cu amplitudinea vîrf la vîrf de tuarea calibrării, CNA trebuie adus la echili- || 5 V.Evident, prin reducerea amplitudinii bru termic, fiind mentinut alimentat cel puțin vîrf la vîrf, conversia prin urmărire po-30 min. Continua pînă la valori mai mari ale

Monotonia este asigurată prin faptul că frecventei. eroarea de neliniaritate a CNA este garantată la± 1/2 LSB.

Interfaţarea cu calculatorul TIM-S este realizată printr-un circuit de interfaţă programabil de tip 8255,prin intermediul căruia se poate preleva mărimea numerică pe 12 biti, ca rezultat al conversiei.De asemenea, în funcție de starea liniei PC7 se comandă convertorul pentru modu 1 "urmărire"  $(PC7 - 1)$ , respectiv "retinere"  $(PC7 - 0)$ , în cadrul programului de achiziție.

In cazul în care se doreste achizitia cu o rezoluție de 8 biti.se va utiliza numoi portul A al circuitului 8255.

Performantele CAN astfel realizat sînt destul de ridicate, dacă se ține cont de prețul de cost scăzut al acestuia și facili-

# 3. Aplicații de înregistrare și reproducere a semnalelor analogice

Beneficiind de facilitățile grafice si de memorare oferite de calculatorul TIM-S, se pot dezvolta o serie de aplicații, în care este necesară achiziția semnalelor de joasă frecvenţă.

Avantajul principal al CAN cu urmărire îl reprezintă faptul că nu necesită un circuit de esantionare și retinere, rezultatul conversiei fiind disponibil în

45

mod continuu la ieșirile numărătorului si. ca urmare, putind fi memorat prin program. la orice moment de timp dorit, în limita vitezei de prelevare a ansamblului calculator**circuit de** interfaţă programabil.

Considerînd, spre examplu, numai achizitia primilor 8 biti mai semnificativi, un subprogram de memorare,a unui număr dat de eșantioane la anumite intarvale de timp. poate fi elaborat simplu, într-o manieră ca cea din fig.3. Circuitul 8255 s-a programat în modul O.cu porturile A și B de intrare şi portul C de ieşire. Registrul dublu HL se încarcă cu adresa de început,de la care se dorește memorarea unui număr de octeti specificati prin registrul dublu DE.Intervalele da eşantionare sint controlata prin decrementarea registrului B,initializat printr-o const antă de valoare corespunză- ,, toare.

Dacă se dorește reproducerea semnalului memorat, acesta va fi disponibil la ieşirea amplificatorului operațional.prin 1tilizarea unei subrutine da genul celei snterior prezentate,(fig.4).

the distribution

46

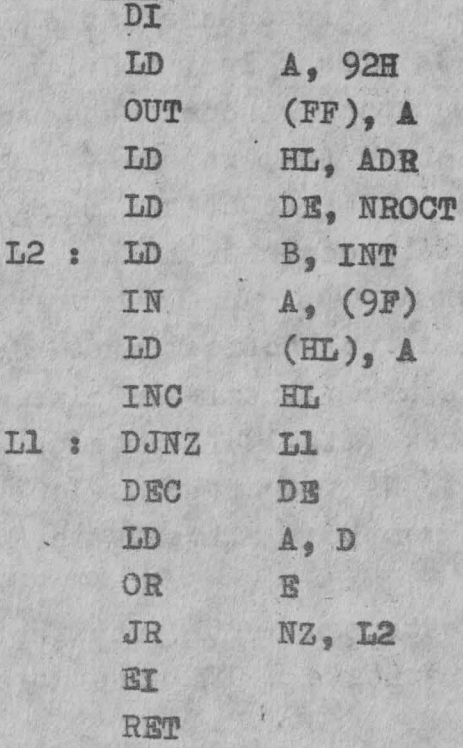

Fig.3. Subprogram de eşantionare şi memorare

Prin conactarea la intrarea de semnal analogic a unui amplificator de microfon , iar la ieşire **<sup>a</sup>**unui amplificator **au**dio,utillzînd subrutinele prazentate,a fost posibilă înregistrarea și redarea. Cu performante acceptabile. a semnalelor din spectrul vorbirii.

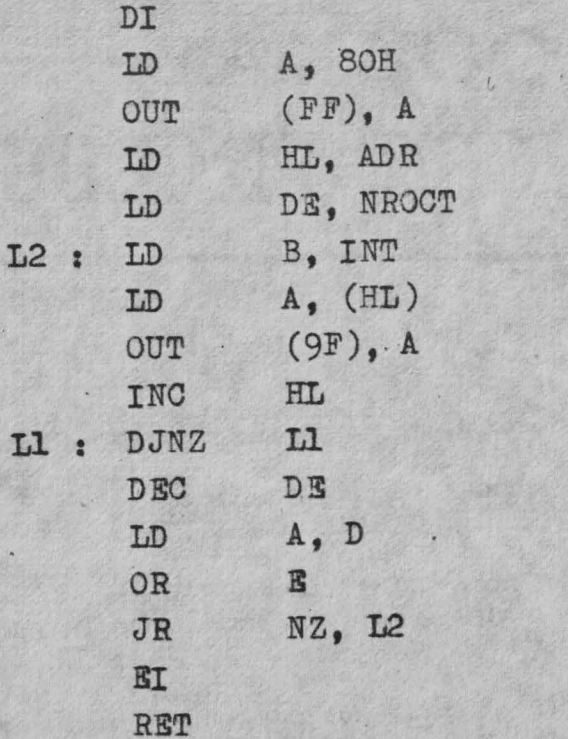

Fig.4. Subprogram de reproducere **<sup>a</sup>**semnalului memorat

O altă aplicatie interesantă, în care sistemul de achiziție prezentat își dovedește eficacitatea, față de osciloscopul clasic, constă in memorarea şi reproducerea pe ecranul TV a semnalelor analogice de joasă și foarte joasă frecvență, ce ar putea constitui răspunsul unor sisteme la diferite regimuri tran- **|** 

zitorii. Evident, în funcție de caz, se pot elabora fără dificultate.diferite programe cu formate adecvate de afisare.

# 4. Concluzii

Sistemul de achiziții prezentat.avînd la bază un CAN cu urmărire.dat fiind pretul de cost scăzut și avantajele mentionate.se dov deşte eficient intr-o gamă largă **de a**plicatii, cum ar fi achizitia semnalelor de joasă frecvență provenite de la diverse traductoare. esantionare si retinere în mod continuu și bucle de reglare automată.

# Bibliografie

 $47$ 

1. " A low cost ,high-performance tracking A/D converter". PMI Application Notes AN-6,1977.

2. M.Crisan, M.Vlădutiu "Sistem de achizitie de date interfatat cu microcalculatorul TIM-S", INF, nr.1,1987.

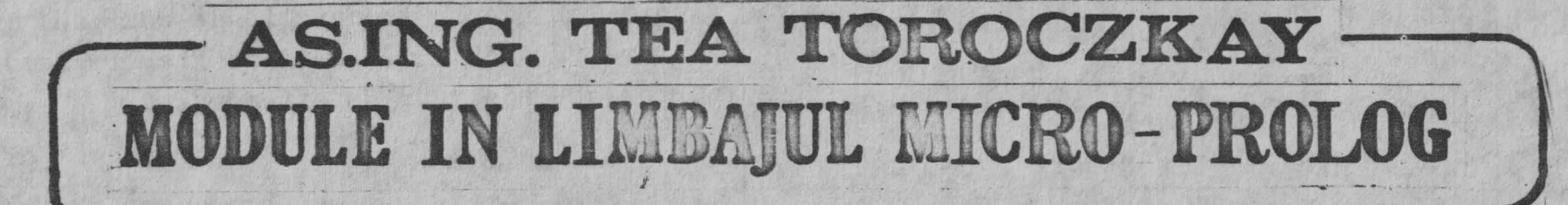

 $\overline{\phantom{a}}$ 

**,O** 

**COL** 

 $48$ 

I I

# $\bullet \bullet \bullet \bullet$ 1. Introducere.

Dupa<sup>:</sup> incarcarea interpretorului micro-PROLOG in memorie, utilizatorul se afla in 'spatiul de lucru•, fapt semnalat prin aparitia pe ecran a cursorului "&.".

Exista posibilitatea de a defini sau de a incarca de pe caseta unul sau mai multe module. Un modul poate fi privit drept o colectie de relatii (predicate) care comunica cu alte programe prin lista de import si lista de export. Constantele, deci si numele de relatii, definite ir. spatiul de lucru sau module sint .proprii spatiului de lucru respectiv modulului in cauza. In spatiul **de** lucru se pot utiliza constantele definite si specificate in listele de export ale modulelor, existente in memorie si invers, modulele pot utiliza constantele definite 1n spatiul de lucru sau alte module existente in memorie si specificate in lista lor de import. Modulele pot fi sterse din memorie prin comanda XILL<nume-mod>.

# 2. Hodule utilitare [1]

Firma producatoare a interpreterului micro-PROLOG a realizat o colectie de programe utilitare sub forma de module. In conti-

--- nuare se prezinta utilizarea modulelor •trace-mod', •spytracemod' si 'modules-mod'.

/ ' . I

Aceste module se incarca de pe casteta cu: LOAD TRACE, LOAD SPYTRACE si LOAD HODULES.

Se pot lista cu:

LIST trace-mod, LIST spytrace-mod, LIST modules.

Listind modulele se poate vedea pentru fiecare lista de import si de export.

2.1.Modulul trace-mod se foloseste pentru depanarea programelor. El e ipoda nume le de re lat ie **71** care se foloseste **similar** cu predicatul?:

??(atoml atom2 ... atomk)

Predicatul ?? are drept efect evaluarea secventei specificate urmarind modul de executie intern al interpreterului.

La începutul evaluarii fiecarei relatii se **at1seaza**  urmatcarele informatii:

- o lista de nu~ere care reprezinta "istoria' relatiei **apelate**  fata de comanda initiala. Lungimea listei este data de "adincimea" evaluarii.
- numele relatiei care se evalueaza urmata de argumentele pentru care se evalusaza in momentul respectiv.

La evaluarea fiecarei relatii apare mesajul trace? si se pcate raspunde y, n, s, f, q.

.....

& n r i e p u r i 1985 500 1986 575 La raspunsul p relatia se evalueaza fara explicatii. 1987 6.6125E2 La raspunsul y relatia se evalueaza obtinindu-se explicatii 1988 7.604375E2 asupra modului de rezolvare. 1989 8.7450312F2 ha raspunsul g nu se face nici o evaluare, relatia se In anul 1990 vor fi 1.0056785E3 iepuri considera adeverata. Rezolvarea interna a acestui program se poate urmari cu La raspunsul f nu se face nici o evaluare, relatia se comanda considera ca fiind falsa pentru a forta "backtrackingul". ??!(nr iepuri 1986)) La raspunsul e se abandoneaza cererea de tracing. si se obtine In continuare se prezinta programul de rezolvare al urmatoa $k$ ? ? ((nr, iepuri  $1986$   $)$ rei probleme [2]: intr-o colonie de iepuri exista in anul 1985. (1) (nr iepuri 1986) trace?.y 500 de iepuri. Daca in fiecare an numarul lor creste cu 15%, (1) matches clause 1 atunci se pune intrebarea: citi jepuri vor fi in anul X? (1 1) (nr 1986 X) trace7.v  $8.1 - 3.$ (1 1) matches clause 2 ((nr iepuri X) (1 1 1) (dupa 1985 1986) trace?.y  $(nr - X Y)$ (1.1.1) matches clause 1 (PP In anul X vor fi Y ispuri)) (1 1 1 1) UESS 1985 1986)  $(10x 1985.500)$ (1 1 f 1) solved (LESS 1985 1986)  $($ (nr $\angle$ Y) (1 1 1) sclved (dupa 1985 1986) (dupa 1985 X) (2 1 1) (anterior X 1986) trace?.y (anterior Z X) (2.1.1) matches clause 1  $(nr 7 y)$ (1 2 1 1) (SUM X 1 1986)  $(\text{procent } Y x)$ (1 2 1 1) solved (SUM 1985 1 1986)  $(FP_2 x)$ (2.1.1) solved (anterior 1985 1986) ((dupa 1985 X) (3 1 1) (nr 1985 X) trace?. y (LESS 1985 X) ) (3 1 1) matches clause 1 ((anterior X V) (3 1 1) solved (nr 1985 500)  $(SlM X 1 Y))$ (4 1 1) (procent X 500) trace?.y ((procent X Y)  $(4 1 1)$  matches clause  $1$ (TIMES 1.5E-1 Y Z) (1 4 1 1) (TIMES 1.5E-1 500 X)  $(SUM Y Z X))$ (1 4 1 1) solved (TIMES 1.5E-1 500 75) (2 4 1 1) (SUM 500 75 X) Programul se lanseaza cu comanda "nr iepuri 1995" si se obtin urmatoarele rezultate: 1 1) solved (SIM 500 75 575) (4 1 1) solved (procent 575 500) IR 111 (PP 100F FOO) 49

19S5 500

(5 1 l) solved (PP 1935 500)  $(1 1)$  solved (nr 1986–575) (2 l) (PP In anul 1986 vor fi 575 iepuri) In anul 1986 vor fi 575 iepuri  $(2 1)$  solved  $(PP$  In anul 1986 vor ti 575 iepuri) (1) solved (nr iepuri 1986)

2.2. Modulul spytrace-mod permite urmarirea modului de evaluare a predicatelor in mod selectiv si furnizeaza in acelasi timp informatii mai succinte. El exporta relatiile:

spy, unspy, spying.

â} Relatia **IPY** poate fi folosita ca si comanda:

# **spy l**

unde R este un nume de relatie. Prin LIST R se poate vedea ca la relatia specificata **R** se mai adauga o clauza în plus de forma:  $((R;X)(spypoints on)((/spying R X)))$ 

b) Relatia unspy poate fi folosita ca si comanda

**unspy R** 

unde R este numele unei relatii pentru care s-a executat o comanda spy. Prin LIST R se poate vedea ca se sterge clauza adaugata pfin 'spy R'.

c)1. Relatia **soving** se poate folosi ca si comanda:

- spying on avind drept efect introducerea. unei noi clauze si anume ((spypoints on)).
- $i$ i at a wind drapt efect sters are claused spypoints.
- 2. Relatia **spying** se poate folosi ca si relatie sub forma

**(spying R(argumente))**<br>Impreuna cu predicatul ? se poate testa comportarea fiecarei relatii dintr-un program, pentru secvente d\ferite de argumente. De exemplu executati:

?((spying anterior(x 1988))

unde "anterior" este o relatie definita in programul de mai sus. 2.3.Hodulul modules-mod se foloseste pentru editarea in spatiul de lucru si gestionarea modulelor. El exporta relatiile: unwrap, wrap si save-mods. La folosirea acestor relatii se utilizeaza caseta pentru crearea unor fisiere intermediare. Inainte de folosirea lui urap si unurap in spatiul de lucru se sterg toute

the dead of the substantial and and and some of the said of the

clauzele prin XILL ALL.

a) Relatia *unwrap* se poate folosi ca si comanda

unwrap **N** 

o

o

o

o

o

50

 $\lfloor$  ,

unde **H** este numele unui modul care se sterge, se trece pe caseta si se aduce in spatiul de lucru. De asemenea se adauga in spatiul de lucru relatia:

((riodule **H** (lista export)<lista import)))

accesibila, deci permitind modificarea caracteristicilor modulului.

bl Relatia **vrap** se poate folosi ca si comanda

# wrap fisier

unde "fisier" reprezinta numele unui fisier pe caseta in care se salveaza continutul spatiului de lucru, organizat sub forma unui n,:::c· I cu caracteristici le fixate prin relatia **Iodule,** !!odulul creat se poate incarca cu LCAD fisier.

c) Relatia **save-mods** se poate folds: sub forma unei relatii

# (save-mods <nume fisier><lista module>)

si are drept efect salvarea in fisierul indicat a modulelor mentionate. De exemplu,

? ( ( save-mods F( trace-mod spytrace-mod)))

# 3. Module create de catre utilizator

Fiind in spatiul de lucru, modulele existente pe caseta se incarca in memorie cu

LOAD Fisier

unde Fisier contine un modul cu numele fisier-mod. Tot din spatiul de lucru, se pot lista modulele si relatiile **exportate de**  modu le, De asemenea, modulele existente in memorie **se pot salva**  prin

# "?((SAVE Fisier fisîer-mod)l

Utilizatorul creaza si are acces la module prin comenzile: lC!IOD x) care furni:eaza invariabila x numele modulului;

(CRNOD <nume modul><lista import><lista export>) care creaza un modul nou si transfera utilizatorul in spatiul modulului creat si deschis. Aceasta comanda se poate efectua numai din spatiul de lucru, revenirea din modul facindu-se tot acolo. Nu se pot face salturi intre module. Cursorul

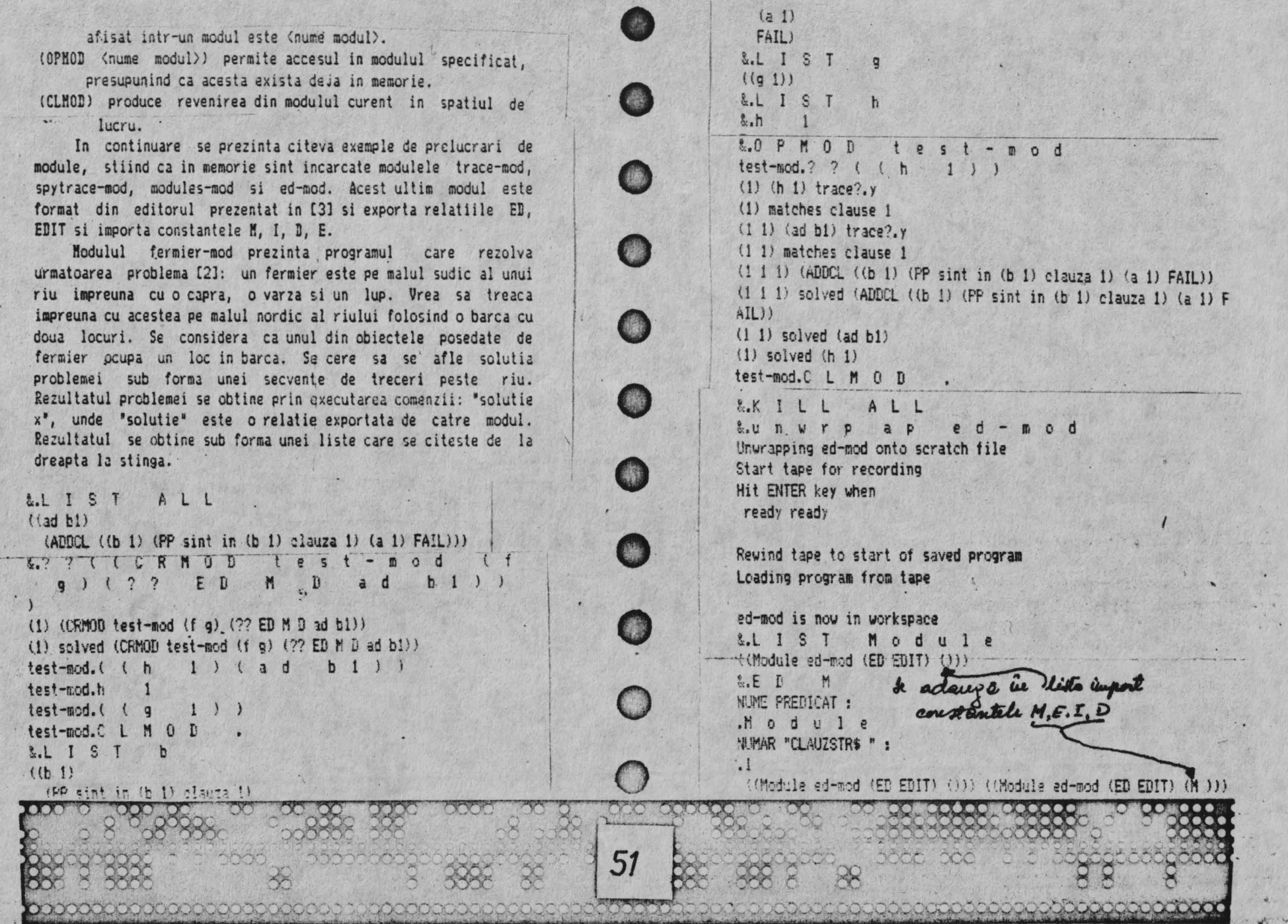

~. .. • 'I <sup>ţ</sup>

w. he was a first of the state of the state of the state of the state of the state of the state of the state of

 $\star$  $45 - 1$ 

. The local state as a way to have the state

**CAR ANGERY** 

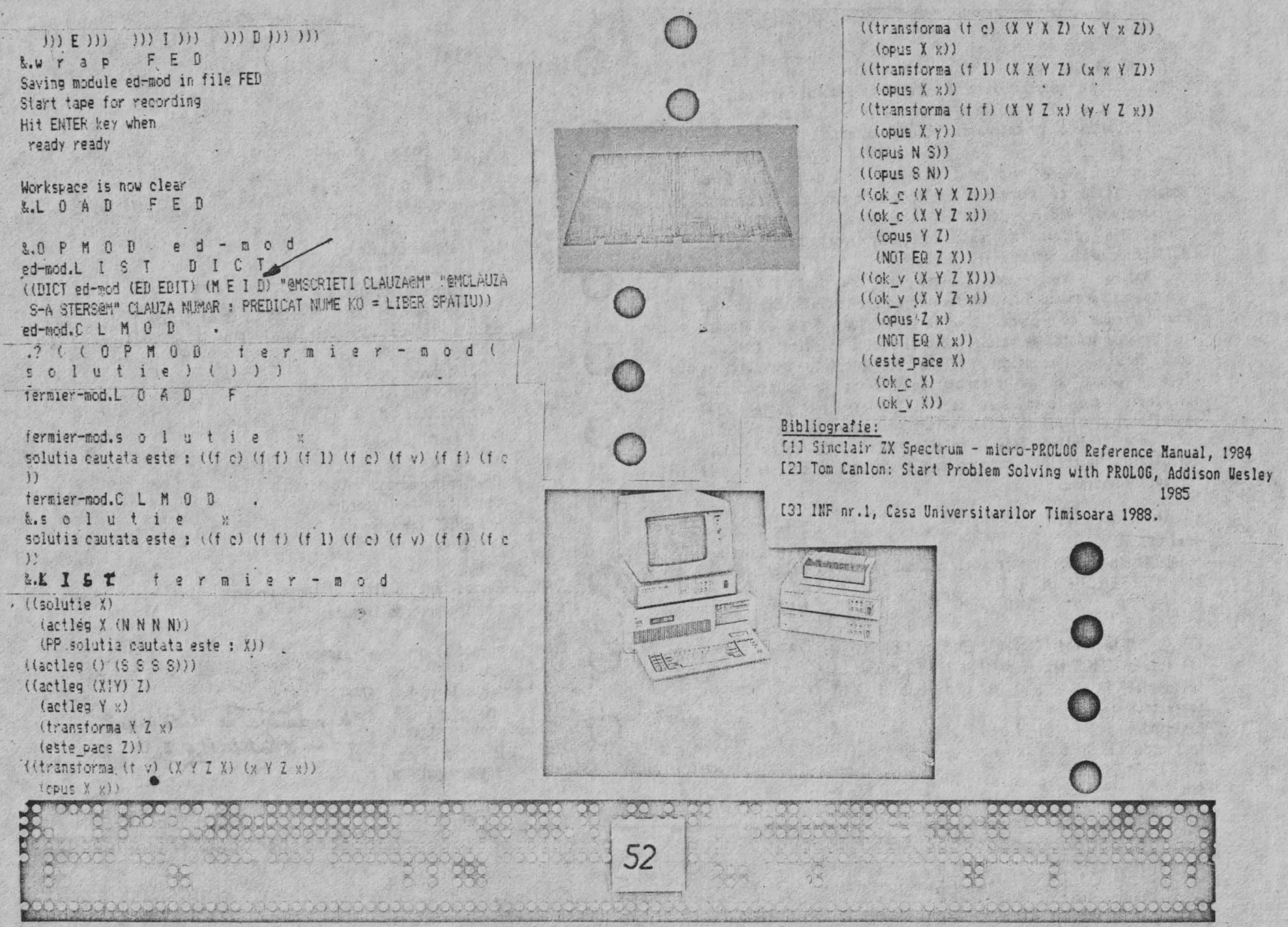

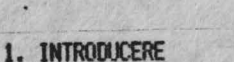

Se incarca si se ruleaza tastind:<br>LOAD •VU-CALC•

Calculatoarele de buzunar au devenit instrumente puternice<br>si indispensabile pentru multi, daça se lucreaza cu si se **afiseaza un singur numar odata. Ele sint utile deoarece muite** lucruri din viata de zi cu zi sint descrise bine de un singur<br>numar. Sint insa multe alte lucruri care pot fi bine descrise nai complet cu un tabel sau un tablou de numere organizate in<br>mod ordonat.

VU-CALC e un program pentru calculul si afisarea tabelelor<br>alcatuite din numere si nume. Incepeti cu un tabel gol ( o grila compusa din celule aranjate pe linii si coloane ). Cu un simplu<br>' set de comenzi se pot apela formule de calcul care leaga<sub>:</sub> o celula de alta, o linie de alta sau o coloana de alta, aștfel incit computerul poate calcula un intreg tabel in citeva secunde. De asemenea se pol introduce date sau nume 'in 'anumite'<br>celule, schimba unul sau mai multi parametri, reevalua si 'afisa'

tabele pentru diferite situatii aproape instantaneu.<br>Aceste facilitati ofera un instrument foarte puternic pentru analiza financiara, bugete, calculul tabelelor inginere-<br>sti sau stiintifice, analiza statistica etc.

### 2. FORMAT - TABEL, CURSOR SI FEREASTRA

La intrarea in VU-CALC se poate observai

o

53

MIODRAG PUTERITY

WITTMANN ANTAL

- un pani:>u de comanda *:* format din doua linii in partea · superioara **a** ecranului. .
- o zona goala etichetata ; in mijlocul ecranului.<br>- o linie de intrare (introducere) : in partea, de
- o linie de intrare (introducere) **;** in partea de jos a *ecranului*.

 $I$  Cona goala din mijlocul ecranului e o fereastra pe tabel.  $T$ abelul poate fi privit ca o multime de celule ordonate in linii si coloane.

liniile sint etichetate **alfabetic iar liniile adresate :**  curent in fereastra pot fi vazuta **in marginea din stinga.** . . . . . . .

(:l)loanele sint etichetate numeric **de la 01 1n ordine \** cr-:S•:alo-*re* si cull)anl? le adresate curent **in fereastra sinU** 

numerotate de-a lungul liniei, imedi**at deasupra ferestrei.**<br>- fiecare celula e identificata in **mod unic de litera** \* <br>corespunzatoare liniei, urmata de numarul **coloanei. Astfel AOI :** sau Al se refera la celula din coltul din stinga sus al :<br>tabelului.

In orice moment atentia utilizaterului VU-CALC este orientata spre o anume celula, pusa in evidenta de un dreptunghi rosu, Acesta este cursorul. Cursorul poate fi deplasat liber si rapid pentru a citi sau introduce date, texte sau formule. Cursorul este deplasat in tabel apasind **cele 4 taste cu sageti**<br>de Pe tastatura (CAPS SHIFT impreuna cu una dintre tastele 5, 6, 7, 3). Cursorul poate fi deplasat rapid mentinind apasata una dintre tastele cu sageti.

Cind cursorul ajunge la o celula din extremitatile ferestrei, fereastra se va muta automat in tabel. Acest lucru poate fi observat remarcind numarul de coloana sau de linie schimbindu-se pe laturile ferestrei. Prin aceasta metoda, utilizatorul se poata deplasa rapid de-a lungul unui tabel foarte mare (in cazul unui Spectrum de 48K).

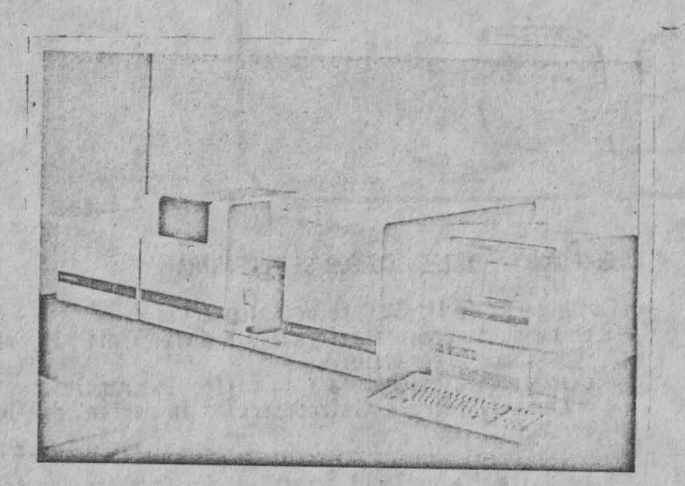

# 3. INTRODUCEREA DATELOR SI A TEXTULUI.

Utilizatorul **poate** privi VU-cALC-ul similar cu un spread- sheet în care-si poate aranja dupa dorinta text si date numerice • .

Din comanda principala a VU-CALC-ului se pot introduce 4 tipuri de marimi: text, date, formule sau comenzi.

Pentru a introduce text, se pozitioneaza cursorul in celula de la care se doreste inceperea textului. Se tasteaza si apoi textul dorit de la respectiva pozitie. Tastind veti

observa textul scris la linia de intrare din partea de jos a <sup>1</sup> acesteia. Puteti umple intreaga linie sau puteti folosi tasta KDELETE> pentru a face modificari. Odata terminat apasati <a>
KENTER> pentru a insera textul in spread-sheet.

Pentru a introduce un numar intr-o celula pozitionati cursorul in locul in care doriti sa-1 introduceti, tastati numarul urmat de <ENTER>, Numarul va fi afisat instantaneu in ce lula curenta.

Pentru a calcula un numar intr-o anumita celula folosind o formula, pozitionati cursorul in celula -respectiv**a si tastati** .<br>formula. Cind fo<sub>l mula</sub> (afisata în partea de su**s a ecranului) e** : corecta apasati <EN!ER> care va aplica formula celulei curente ' si va calcula datele din celulele aferente. O formula se poate<br>aplica mai multor celule cu comanda # Repeat (de repetare).<br>VU-CALC face distinctie automat intre text, date si formule.

Cind linia de introducere e goala, tastind "#" se va introduce VU-CALC-ul în modul de comanda si în cele doua -linii superioare va apare o lista de comenzi. Apasind , tasta co;·espunzatoare primului caracter **a** comenzii dorite, **aceasta va**  fi executata in functie de parametrii ceruti.

# **4. FORMULE**

o

o

o

 $\circ$ 

o

o

 $\bigcirc$ 

 $5/$ 

Adevarata putere a VU-CALC-ului provine din folosirea formulelor pentru celule, linii sau coloane pentru a genera<br>datele necesare completarii tabelului.

1·

Sintaxa unei formule include folosirea constantelor (nume-<br>relor), referinte pentru numere din alte celule si operatori<br>aritmetici simpli: t,-,/,\*. Numerele din alte celule sint privite ca referinta celulei pe care o ocupa (litera ce indica linia si numarul coloanei).

In construirea formulelor, referintele la celule trebuie privite ca variabile iar formulele ca expresii algebrice simple care folosesc aceste variabile, constante si operatori

Exemple de astfel de formule sint: **B1\*1.03** 012\*<B2+1.5)/C1 07-C7

O fon,ula se poate referi la o celula **anume, sau poate 'fi**  repetata de-a lungul unei linii, pe o coloana sau de-a lungul unui bloc. Pentru a obtine aceasta se foloseste comanda # **Repeat** (vezi comenzile de mai jos).

Foraulele se aplica întotdeauna relativ. Spre exemplu in comanda de repetare, daca formula curenta e aplicata unei secvente de celule de-a lungul unei linii alunei referinta la calcul sint intotdeauna incrementate, astfel incit formula se • aplica secvential de-a lungul liniei. 0€ e>:emplu, daca formula atunci formula din celula A3 va fi "1,03\*A2", iar cea din celula A4 va fi "1.03\*A3". Acelasi concept relative aplicat coborind pe o coloana sau de-a lungul unui bloc unde literele ce identifica liniile sint incrementate secvential.

Daca într-o formula doriti sa va referiti la o anume celula care nu se modifica cind se repeta, referinta la celula va fi precedata de caracterul "\$". Astfel, in exemplul de mai sus, formula "1.03\*\$A1" aplicata liniei A, se va referi intotdeauna doar ta continutul celulei Al.

# **5. COMENZI**

W-CALC-ul ofera o gama larga de comenzi pentru a incarca, salva si tipari fisiere, pentru editare etc. **·**<br>Aceste comenzi sint introduse tastind caracterul **•\*** in

linia de intrare, urmat de primul caracter al comenzii.

### **1B ANK** Sterge celula curenta.

**IC CALCULATE** 

Forteaza recalcularea intregului tablou fiind necesara uneori dupa modificarea unei formule.

IE EDIT

Permite ca formula din celula curenta sa fie inlocuita cu o alta formula.

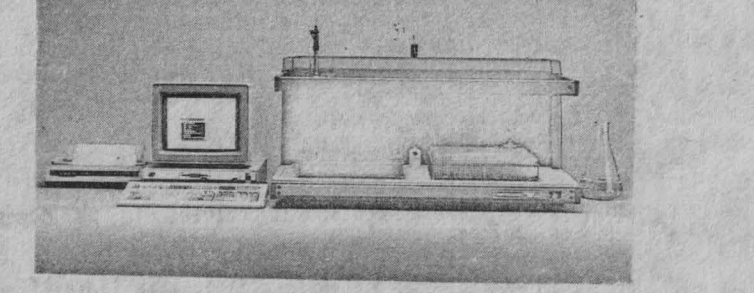

IF,c,f,j FOOl"iAT

Aceasta comanda format, specifica reprezentarea unui numar<br>intr-o coloana definita de trei parametri c.f.j.

Primul parametru (c) trebuie sa fie un numar din 1 sau 2 cifre sau litere "A", daca (c) e un numar, formatul se va aplica<br>doar acelei coloane, in timp ce (f) se va aplica intregului<br>tablou.

Parametrul (f) specifica tipul de format dorit. Daca se specifica I, se foloseste forma intreaga. Daca se specifica "\$", se foloseste un numar real cu 2 zecimale. G specifica un format<br>general. 1

Al 3-lea parametru (j) trebuie se fie L sau R dupa cum se doreste alinierea la dreapta sau la slinga.

#### $#G.$  le

o

o

o

55

Muta cursorul in celula "lc" (linie-coloana).

#### **ll** LOAD

Sterge ecranul si cere un nume de fisier dupa care incarca acel fisier.

# **PRINT**

Face ca o copie a ecranului sa fie trimisa la imprimanta,

### IQ QIJIT

Permite utilizatorului sa stearga pagina de lucru sau sa paraseasca programul.

#R,lc,p:u REPEAT<br>Continutul celulei "lc" (linie-coloana) este reprodus pe intreg intervalul specificat. Cel mai important fapt e ca va repeta formula din celula "lc" si la celelalte celule din<br>intervalul specificat.

Primul parametru "lc" e o referinta de celula, de exemplu 83, care specifica celula **a** carui continut sau formula va fi·

Celula poate fi repetata ,de-a lungul liniei, pe coloana sau pe un bloc rectangular de celule. Acesta e definit de.<br>domeniul parametrilor de forma p:u, unde p si u sint referintele la celule ,de exemplu AS:BS; p este celula din stinga-sus a blocului iar u este celula din coltul din dreapta-jos **<sup>a</sup>** blocului. In exemplul de mai sus, celulele din Jlcc vor fi repetate in celulele A3,A4,A5,B3,B4,B5 din domeniu. Celula p<br>trebuie sa fie intotdeauna in stinga si deasupra celulei u.

IS SA\{ Sterg,? ecranul si cere un nume de fisier. Datele din tabel vor fi salvate pe caseta.

IT,l sau c,l'sau r' TRANSFER . Aceasta c0111anda transfP.ra o linie sau o coloana definita de primul parametru pe alta linie sau coloana definita de al doi-lea parametru. O linie nu poate fi copiata pe o coloana si viceversa.

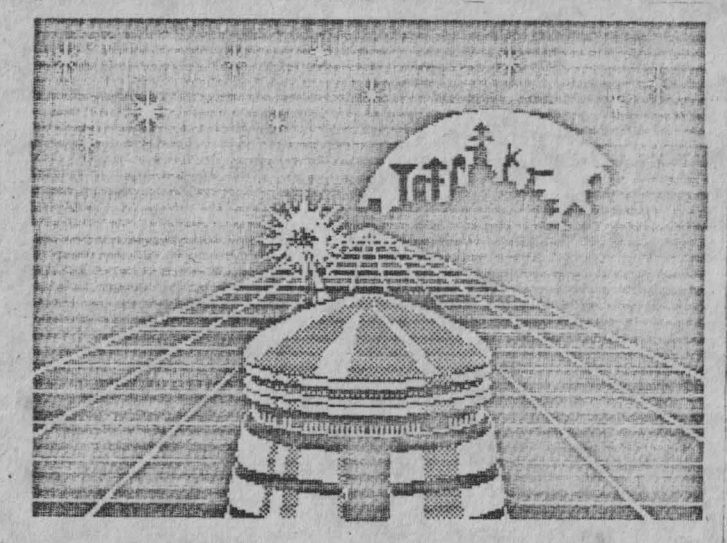

# 6. FACILITATI IE **SlJ1A**

O parte dintr-o linie,dintr-o coloana sau dintr-un bloc dreptunghiular poate fi adunata automat cu ajutorul facilitatii de su•a (adunare). Adunarea e tratata ca o formula. Se rezultatului sumei. Se introduce o formula de forma: & p:u si se apasa tasta <ENTER>, Simbolul **<sup>\*2</sup>,\*** inseamna suma, iar formula de mai sus semnifica \*aduna celulele incepind cu prima celula p

pina la ultima celula u".<br>p:u e un domeniu dreptunghiular pe care are loc adunarea, unde p este celula din stinga-sus a dreptunghiului .

De exemplu: & A2:B4 va aduna celulele A2+A3+A4+B2+B3+B4. Pentru a aduna linia C de la C3 la C10 se introduce: & C3:C10.

Pentru a aduna coloana 5 de la B5 la D5 se introduce Ir BS:DS.

Celula p trebuie sa fie intodeauna deasupra si in stinga celulei u.

7. ERORI

o

56

Daca se introduce o formula care se refera la o celula goala sau care contine caractere in loc de date numerice, pot apare erori, iar programul va cadea cu un cod de eroare a<br>Spectrumului afisat in partea de jos a ecranului.  $\frac{1}{\Gamma}$  $\mathbf{r}$ 

Specialisat in parte in parte in parte de jos a ecranului. I Oaca se introducind GO TO 9000. Programul va afisa identificatorul celulei care a produs eroarea. Apasati (ENTER). Pe ecranus e va reveni la tabel si se poate muta cursorul in celula cu probleme.<br>Priviti formula din aceasta celula si vedeti care din ,celulele

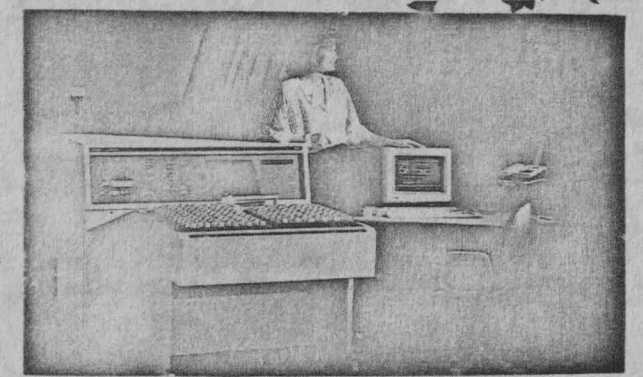

la care se refera e goala sau contine caractere nenumerice.

# 8.) SUMARUL COMENZILOR VU-CALC.

**1B** - sterge celula curenta si foraula sa.

- IC forteaza recalcularea intregului tabel necesara , cind se schillba o data sau o **foraula.**
- #E pentru schimbarea formulei din celula curenta.<br>#F,c,f,j formateaza celula c (A=All (toate)), f=I
- (întreg), =\$(zecima1> <sup>1</sup>=G(general), j **(aliniat la)** =L {left (stinga)), =R \right **(dreapta}),** IG, le - pozitionare pe celula le.
- #G,lc pozitionare pe celula lc.<br>#L incarca un fisier de date VU-CALC.
- 
- IP tipareste o ccipie a ecranului.
- tQ paraseste VU-CALC-ul.
- $R, lc, p:u repeta$  continutul celulei le pe domeniul  $cell$
- **ts**  salveaza fisierul curent YU-CALC.
- $T,$ l sau c,l' sau c' transfera linia l in linia l' sau coloana c in coloana c'.

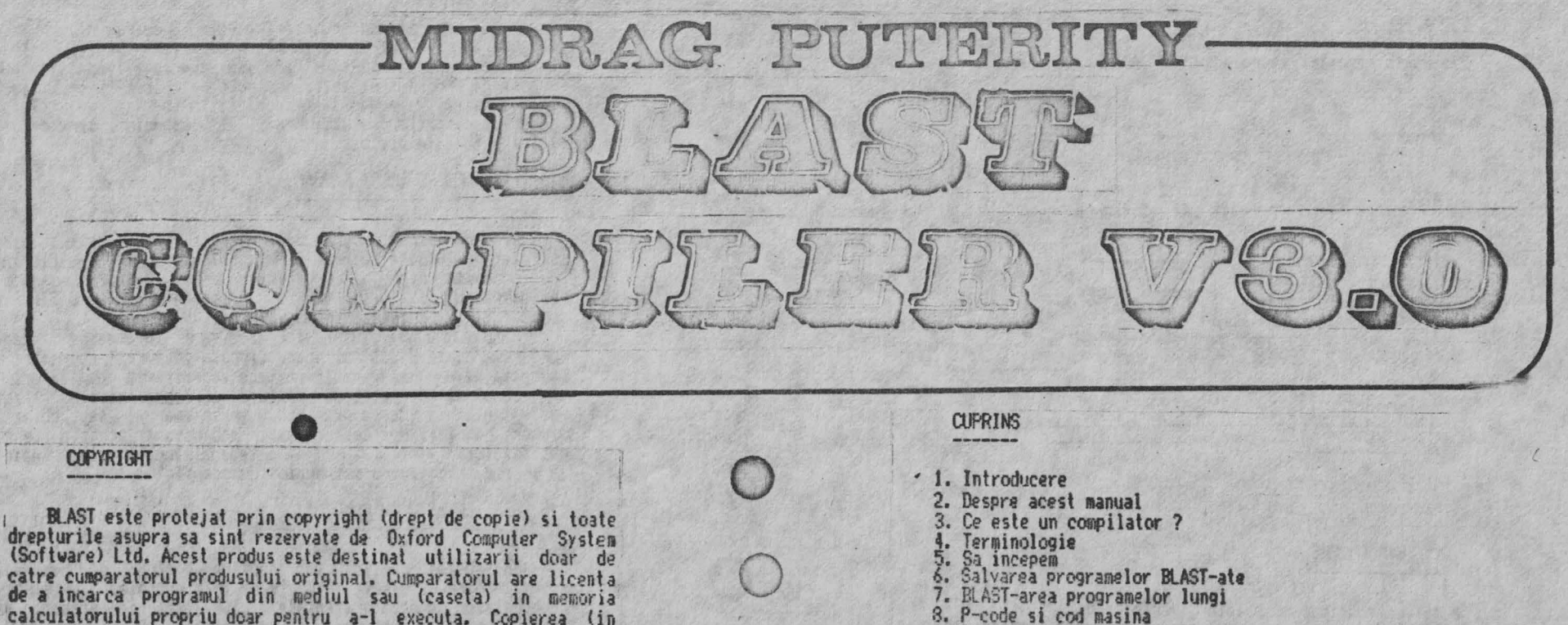

o

 $\bigcirc$ 

·o

57

- 
- 9. BLAST si codul masina al utilizatorului<br>10. Folosirea variabilelor intregi
- 
- 11. Compatibilitatea cu SPECTRUM BASIC
- 12. Protejarea programelor **BLAST-ate**
- 13. Copierea programelor **BLAST-ate**
- 14. Erori
- 15. Directivele compilatorului
- 16. Extensii de BASIC
- 17. Optimizari
- 18. Sa obtinem cit mai mult de la BLAST<br>19. Toolkit-ul BLAST
- 
- 20. Comenzii pentru linii 21. Comenzi pentru blocuri
- 22. Functii sir
- 23, Alte comenzi
- 
- 24. Cum s-a nascut BLAST-ul

de a incarca programul din mediul sau (caseta) in memoria calculatorului propriu doar pentru a-1 executa. Copierea (in **afan** unor copii de siguranta), comercializarea sau orice alt **fel dt** distribuirt **a** acestui produs constituie o violare a **legii.**  Acest manual este protejat prin copyright si toate

**\_'drepturile asupra sa** sint rîzervate. Se interzice copierea, fotocopierea, traducerea sau reproducerea prin orice milloace, in parte sau in totalitate, fara consimiamintul prealabil, in scris, de la OCSS.

# **DISClAil'ER**

Ou toate ca acest produs a fost testat cu atentie, nu se **emite** nici o pretentie in legatura cu aderarea BLAST-ului la anumite specificatii particulare sau posibilitatea folosirii sale intr-un scop anume.

#### 25. Anexe 26. Harta memoriei pentru BlAST 27. Harta memoriei la rulare

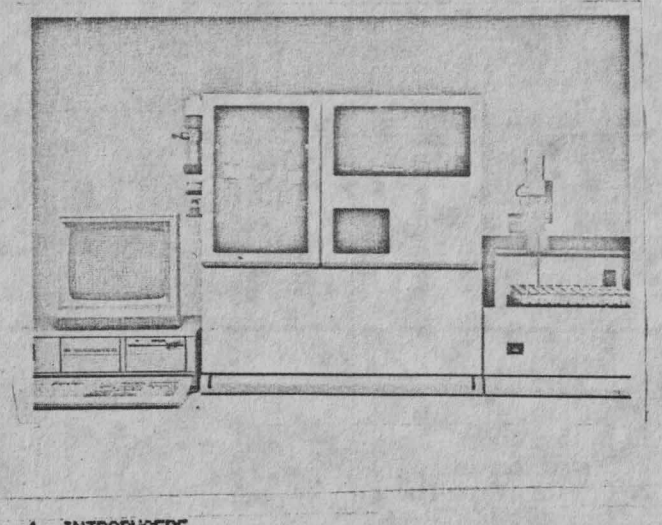

# 1. INTRODUCERE

BLAST este primul compilator perfect compatibil BASIC cu posibilitati de optimizare aparut pentru calculatoarele Sinclair. Scopul sau primordial este de a cotine viteza maxima de executie pentru programe scrise in BASIC-ul Spectrum-ului fara a produce coduri obiect de dimensiuni prohibitive. BLAST-ul<br>poate creaste viteza BASIC-ului de pina la 40 de ori.

Operarea cu compilatorul este extrem de simpla. Sint foarte putine comenzi noi care trebuie invatate, iar nivelul de compatibilitate cu interpretorul BASIC atit de inalt incit chiar si extensii ale BASIC-ului scrise in cod masina vor fi<br>compilate.Utilizatorii care-scriu specific pentru BLAST pot beneficia de o gama larga de extensii prevazute in compilator, .<br>lprecum si de puternicul toolkit livrat împreuna cu compilatorul.<br>BLAST a fost dezvoltat de catre aceeasi companie care =a

!produs PETSPEED, ccmpilatorul BASIC pentru Ccmodore 64 si<br>!numeroase alte compilatoare ce ruleaza pe diverse :microcomputere. In afara BLAST-ului compania produce si OXFCRD<br>PASCAL, o implementare completa a popularului limba) Pascal

**pentrudiverse 11icrocoiaputere incluzind Spectr1JJN1l~---:;** - Spera. ca ll.AST-ul sa va placa si sa-1 gasiti - folositor. (erori de programare) am fi deosebit de multumiti sa le auzim de la d-voastra. Va rugam sa ne scrieti in loc sa ne telefonati, deoarece datorita pretului scazut al BLAST-ului, service-ul printelefon nu este posibil.

### 2. DESPRE ACEST MANUAL

Oricine are un prograa BASIC caruia trebuie sa i se mareasca viteza, poate beneficia de BLAST. Folosirea BLAST-ului insusi, nu necesita nici o cunostinta despre BASIC. Deoarece in principal utilizatorii vor fi programatori in BASIC, **acest • 1**

manual li se adreseaza in mod special. · Nanualul BLAST-ului nu incearca sa-i invete pe incepatori<br>Programarea in BASIC, ci doar discuta despre programare cind<br>aceasta este necesar pentru a face referiri la compilator.

BLAST-ul este atit de simplu de utilizat incit utilizatorul este tentat sa treaca prea rapid prin manual sau chiar **sa-1**  ignore complet. Noi descurajam in mod hotarit aceasta tendinta. Utilizatorii sint sfatuiti sa citeasca manualul atent inainle de **a** începe orice lucru mai serios cu compilatorul. ,

3. CE ESTE UN COMPILATOR ?

In aceast capitol vom explica notiuni de baza despre compilatoare si citeva elemente de terminologie. O intelegere a conceptelor de baza prezentate aici, altfel neesentiala, va va sporii mult abilitatea in exploatarea BLAST-ului. Scurta sectiune de terminologie trebuie citita si inteleasa.

Un program BASIC este pur si simplu o portiune de text in care specificam actiunile pe care vrem sa le intreprinda computerul cind programul ruleaza. Microprocesorul Z30 cu care este echipat Spectrum-ul intelege doar un limbaj numit cod masina. Pentru Z80, un program BASIC este o intreaga babilonie. Pentru a rula un program avem nevoie de software care sa 1 inteleaga BASIC-ul si sa-1 traduca intr-o forma pe care Z80 sa o.<br>poata intelege. Exista doua tipuri de programe de traducere a BASIC-ului, interpretorul BASIC si compilatorul BASIC.

#### l) INTERPRETOARE

Un interpretor BASIC, cum este cel furnizat in **ROM** ca parte a Spectrum—ului, citeste fiecare instructiune (declaratie) a<br>programului si facind aceasta, intreprinde actiunile programului si facind aceasta, intreprinde

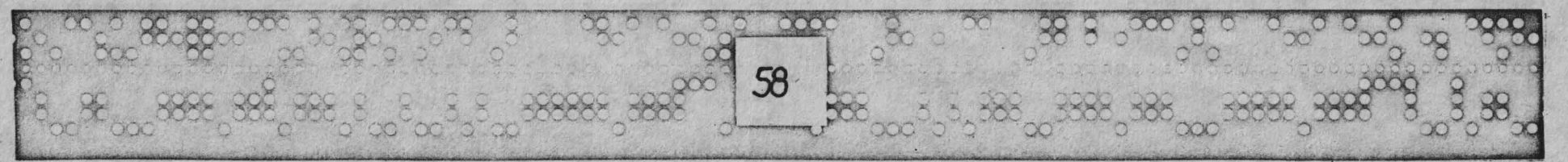

o

o

o

specificate. Interpretoarele sint extrem de utile pentru<br>dezvoltarea programelor, deoarece se interpreteaza textul BASIC propriu-zis. Se poale edita un program, rula si apoi reedita rapid si fara multa bataie de cap. Dezavantajul unui interpretor<br>este acela ca ruleaza incet deoarece aproape tot timpul interpretorul incearca sa inteleaga BASIC-ul in loc sa intreprinda actiunile specificate.

# 2) COMPILATOARE

Spre deosebire de interpretoare, un compilator traduce fingura operatie, numita compilare. Cind operatia este<br>terminata, avem un bloc de cod masina care este versiunea tradusa a textului BASIC. Compilatoarele sint mult mai putin<br>utile in stadiul de dezvoltare a unui program, fata de<br>interpretoare, deoarece o schimbare cit de mica in textul BASIC necesita o recompilare completa a programului. Cu toate acestea,<br>odata ce un program a fost compilat, va rula la o viteza mult **aai mare.** 

#### **4. TERMINOLOGIE**

In continuare se vor adopta urmatorii termeni:

CCMPILE TIME (compilare) - perioada de timp in care BLAST-ul<br>compileaza un program

compilate **RLM TIME (rulare) - perioda de timp in care programul compilated**<br>**este executat** 

SOURCE FILE (fisier sursa) - fisierul de intrare intr-un compilator, in acest caz text BASIC, uneori numit si cod sursa

OB, ECT FILE (fisier obiect) - iesirea dintr-un compilator, in acest caz traducerea in cod masina a unui text BASIC, uneori numit si cod obiect

t!ACHINE CODE (cod asina) - limbajul intern inteles de microprocesorul Z30

P-CODE (cod "p") - o reprezentare intermediara a unui program, intre BASIC si cod masina, fiind o alternativa a codului masina care necesita mult mai putin spatiu dar si un miniinterpretor la rulare, si este putin mai lenta decit codul **aasina** dar mult 11ai rapid decit BASIC-ul interpretat; BLAST-ul poate compila in p-code, in cod masina sau intr-un amestec al

acestora<br>COMPILER DIRECTIVE (directive ale compilatorului) - un mesaj<br>adresat compilatorulu care se adauga textului unui fisier sursa<br>si care afecteaza modul in care se comporta calculatorul; BLAST-ul prezinta o suma de directive compilator foarte utile care se adauga programului sub forma unor instructiuni REM speciale

# 5, SA INCEPEM

 $\bigcirc$ 

o

 $\bigcirc$ 

 $\bigcirc$ 

o

o

 $\bigcirc$ 

o

59

Aceast capitol explica cum se utilizeaza BLAST-ul in modul cel mai simplu. Vom lua un program BASIC deja incarcat in icalculator si il vom compila direct in RAM fara acces la banda sau la microdrive. In acest mod (numit mod RAM to RAM) sintemlimitati la programe relativ scurte deoarece atiti compilatorul cit si programele sursa si obiect trbuie sa coexiste in memorie.

1) Incarcati BLAST-ul dupa cum urmeaza:

LOAD "BLAST" <ENTER>

BLAST-ul va autorula si va "semna" cu mesajul:

BLAST (c) OCSS 1985 xxxx BYTES FREE

In acest punct BLAST-ul va face o verificare de protectie pentru a stabili daca sinteti un utilizator autorizat al acestui produs software. Speram ca nu veti gasi procedura prea chositoare. Secventa de protectie apare doar cind BLAST-ul se incarca pentru prima data. Odata verificarea facula, BLAST-ul va va permite sa compilati oricite programe doriti, fara alte complicatii.

Intre copertile acestui manual sau pe o foaie de hirtie separata veti gasi o matrice de patratele colorate. Fiecare<br>patratel poate fi identificat printr-o simpla referinta la patr~tel poale fi idEntificat printr-o **sitpla** referinta ta, grila. [le <sup>e</sup>xe~plu pentru <sup>a</sup>gasi patratelul E-13, **st identifica;** coloana E si rindul 13 iar palratelul E-13 **este cel** in **care** se<sup>L</sup> intersecteaza coloana E si rindul 13 (vezi **figura).** 

> . . . . . . . . 13 , • • • **1t** • . . . . . . . . . . . . . . . 1 • • • • • • • ABCDEF

Verificarea de protectie este foarte simpla. Trebuie doar sa identificati corect culorile respective. BLAST-ul va da! instructiuni dupa cum urmeaza:

# ENTER THE COLOUR IN SGUARE x-xx (W, Y, G, R) ?

~nde x-xx ~ste o (efe~inta la grila. Cind ati gasil patrahlul . introducel1 una din llten:le W, Y,G sa1.1 R dupa cum p:1trs1telul este alb, galben, verde sau rosu si apasati tasta ENTER. Cind ati raspuns corect la patru astiel de intrebari, verificarea de<br>protectie ete terminata.

BLAST-ul este acum complet initializat si gata sa compilze programe. De acum inainte, pina cind se tasteaza NEW sau se debranseaza alimentarea calculatorului, Spectrum-ul va -raspunde<br><u>la un</u> set de comenzi aditionale folosite pentru a -comunica <sub>c</sub>u la un set de comenzi aditionale folosite pentru, a comunica, cu<br>BLAST-ul. Comenzile BLAST-ului sint precedate de un asterisc (\*) pentru a le distinge de cele normale ale Spectrum-ului.<br>, . . Dorim sa folosim BLAST-ul pentru a compila un .program deia

existent in memorie si sa avem codul obiect rezultat tot in memorie. In acest mod BLAST-ul se comporta in mod implicit.

Se incarca (sau se tasteaza) un program BASIC, nu mai mare de 5K si se tasteaza:

XC.

pentru a-l compila.<br>In acest moment compilatorul va putea decide daca are nevoie de memoria ecran a Spectrum-ului ca spatiu de lucru. Nu va alarmati pentru orice babilonie care ar putea sa apara pe ecran;<br>este pur si simplu BLAST-ul folosind optim memoria, disponibila. Presupunind ca nu sint probleme, dupa un minut sau doua, controlul va va fi reda cu mesajul:

### (0) WARNINGS (0) ERRORS

Pentru a rula veriunea compilata a programului, tastati:<br>| KR

. Daca BLAST-ul ramine fara spatiu de lucru la compilare, va<br>va intreba daca poate sa stearga din memorie programul sursa. Daca nu doriti ca acest lucru sa se intimple, tastati N si veti reveni la interpretor, In caz contrar, tastati Y si compilarea va contina. BLAST-ul nu va sterge niciodata un program fara<br>permisiune.

pentita timp cit BLAST-ul este in memorie, veti putea edita<br>| codul sursa, rula sub interpretor sau compila si rula programul BLAST-at orideciteori doriti. Lucrind cu BLAST-ul veti considera ra uneori trebuie sters programul din memorie fara a sterge<br>BLAST-ul. Pentru aceasta in loc de NEW (care ar sterge toata memoria, inclusiv ELAST-ul), folositi directiva \*N. Aceasta<br>sterge orice text BASIC fara a afecta compilatorul.

*t 1* eat Zi <sup>61</sup>

"'

o

o

 $\circ$ 

o

o

o

o

o

60

N.B. Desi BLAST-ul poate face fata la codul masina scris de utilizator si chemat dintr-un program BASIC, acest lucru nu e posibil in modul RAM to RAM (vezi capitolul BLAST SI CORUL MASINA AL UTILIZATORULUI).

# 6. SALVAREA FROGRAMELOR BLASTATE

Pentru salvarga codului obiect se da directiva \*S. BLAST-ul va intreba daca doriti o salvare pe banda sau pe microdrive iar apoi va va intreba numele de fisier sub care doriti sa salvati programul BLAST-at. Bineinteles, se poate utiliza orice nume de fisier legal dar o practica utila ar fi sa folositi numele<br>original al programului BASIC cu un amendament subscris. Fisierul astfel scris pe banda sau pe microdrive contine codul obiect al programului d-voastra impreuna cu sitemul run-time al BLAST-ului. El nu contine nici o parte a BLAST-ului propriu zis. Tastati numele de fisier si apoi ENTER.

Pentru a verifica daca codul a fost salvat corect, tastati NEW pentru a "goli" calculatorul. Aveti posibilitatea de a incarca codul obiect salvat la fel ca si un program BASIC obisnuit. Pentru a-l *e~ecuta* tastati RUN. BLAST-ul salveaza intotdeauna un cod obiect in asa fel incit se incarca in zona de rnrmorie rtzerval.¾ fi sif:-rului text BASIC. Compila torul **face acest,** lucru pentru ,:a pn:,grarrP?le BLAST-ate **sa pwta** fi **incarcale si'**  rulate la fel ca programele BASIC. Deoarece computerul a fost golit, va fi necesar sa se incarce din nou BLAST-ul pentru a putea continua.

# 7. BLAST-ARE.~ PROG1WELOR **Lut'3I**  ·----------------

Pina acum am vazut cum BLAST-ul compileaza din memorie in memorie in an explicat inainte, acest lucru este posibil daca programul compilat este scurt. Pentru a rezolva aceasta problo?rn~, BLAST-ul este prevazut cu optiuni **de citire a** codului sursa de pe banda sau de pe microdrive, si scriere a codului obiect rezultal pe oricare din aceste periferice. ln continuare vom explica cum se foloseste BLAST-ul in diverse moduri de intrare/iesire.

Selectarea dispozitivelor de intrare/iesire

Pentru a selecta dispozitivul de la care BLAST-ul va citi: fisierul sursa se foloseste optiunea INPUT tastind:

si raspunzind intrebarii:

\*I

# ACCEPT INPUT FROM: RAM, TAPE, MICRODRIVE

cu R. T sau M.

Pentru a selecta dispozitivul la care Bl.AST-ul va scrie codul obiect, se tasteaza: \*O

si se procedeaza ca mai ·sus.

Orideciteori e selectata optiunea de coopilare cu:

BLAST-ul va cere informatii corespunzatoare optiunilor de intrare/iesire alese. Spre exemplu, daca a fost selectat un' microdrive, BLAST-ul va cere numarul microdrive-ului si numele de fisier. 0.aca s-a selectat banda, BLAST-ul va cere doar numele de fisier.<br>- Diferitele combinatii ale dispozitivelor de intrare/iesire.

lasa BLAST-ul cu mai mult sau mai putin spatiu de lucru pe<br>perioada compilarii. Daca programul de compilat depaseste<br>aproximativ 5K, probabil va fi necesar ca citirea sa se faca de pe banda sau microdrive, in loc de memorie. Daca programul sursa e foarte lung, (mai mult de 8K) va fi necesara si selectarea iesirii pe banda sau pe microdrive. tnsa oricare ar fi dispozitivele selectate, BLAST-ul va va conduce pas -cu pas -pe parcursul procesului de compilare.<br>
Daca dispozitivul de iesire este banda sau microdrive-ul, compilarea se va sfirsi cu codul obiect înscris pe dispozitivul

respectiv. Evident, programul obiect va trebui incarcat de pe suportul sau pentru a putea fi rulat. Retineti ca BLAST-ul insusi consuma o mare cantidate din memoria Spectrum-ului, insa acest lucru nu va impiedica sa compilati programe lungi, ci doar va determina sa inlaturati BlAST-ul din memorie atunci cind rulati astfel de programe. Inlaturarea BLAST-ului din memorie se face cu comanda:

 $\mathbf{Z}$ 

#### BlAST-area pe aicrodrive

Este cel mai bun mod de a compila programe lungi. Daca aveti astfel de programe de compilat si nu aveti microdrive va recomandam sa va procurati de urgenta unul. BLAST-ul poate fi copiat pe microdrive cu comanda:

**lf8** 

# **BLAST-area pe** banda

Daca nu aveti microdrive si doriti sa compilati programe<br>lungi, veti proceda in felul urmator: Datorita naturii limitate a benzii ca dispozitiv I/O, programul de compilat trebuie intii

o o o o

61

**LOOC** 

salvat pe banda intr-un format special. Facilitatile necesare sint incluse in TOOLKIT-ul furnizat pe fata opusa a casetei<br>BLAST-ului. Pentru mai multe detalii va trebui sa consultati capitolul dedicat TOOLKIT-ului. Odata ce programul sursa a fost salvat pe banda intr-un format adecvat, BLAST-ul poate fi incarcat in memorie si se poate incepe compilare. Procesul e continuu in cazul in care programul e suficient de scurt pentru<br>a genera un cod obiect compilat in memorie. Daca programul e mai lung decit 8K, acest lucru nu va fi-posibil si va trebui sa<br>folositi banda atit ca dispozitiv de intrare cit si de lesire.<br>Desi BLAST-ul permite acest lucru, calea de urmat e destul de anevoioasa. Daca obisnuiti sa folositi BLAST-ul pentru a compila programe lungi, aveti nevoie de un microdrive.

#### BlAST-area programelor de pe banda pe banda

ln acest **mod** se folosesc doua benzi: o **banda** sursa sl o banda obiect. Banda sursa contine programul d-voastra in forma<br>speciala necesara compilarii (vezi aliniatul precedent), iar<br>banda obiect e goala.

banda obiect e goala.<br>... Sa preșupunem ca ati selectat banda atit pentru intrare cit si pentru 1es1re. C1nd tastat1 %C pentru a 1ncepe compilarea,<br>BLAST-ul va va instrui sa inserati banda sursa si sa apasati pe<br>PLAY. Dupa putin timp ~alculatorul va fluiera (beep) si va va PLAY. Dupa putin timp calculatorul va fluiera (beep) si va va<br>cere sa schimbati benzile. Banda sursa trebuie oprita in mai putin de 5 secunde de la beep. Daca nu · veti proceda astfel,<br>datele urmatoare vor fi pierdute.

Dupa un timp vi se va cere sa schimbati din nou benzile. Timpul de înlocuire a benzii obiect cu cea sursa nu e critic dar va sfatuia sa fiti rapidla} pe perioada întregului proces pentru a micsora timpul total de incarcare a programului BLAST-at.

Pe durata compilarii vi se va cere sa schimbati benzile intre ele de un numar de ori ce depinde de lungimea programului ce se compileaza. In final, compilatorul va afisa obisnuitul raport despre starea erorilor.

Cind compilati de pe banda pe banda, fisierul obiect este scris intr-un format oarecum nestandard, Cu toate acestea, in afara de faptul ca timpul de incarcare este aai lung decil in mod normal, nu vor exista diferente majore fata de un· program<br>obisnuit.

# **8. P-COrE** St COD HASlNA

BLAST-ul poate compila programe atit in cod masina Z80 cit si într-un pseudo cod masina mai compact, **nu1it** p-code. Argumentele pro si contra ale acestor doua tipuri de cod obiect pot fi rezumate in tabelul de mai jos:

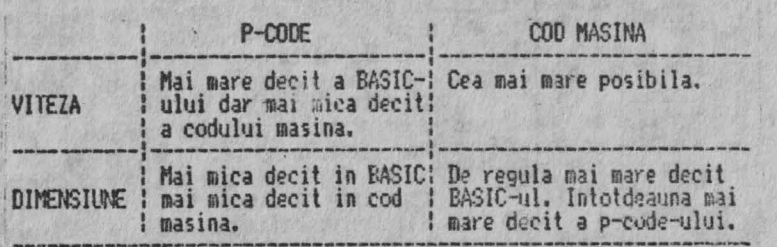

Harta memoriei pentru un program BLAST-at este data in ANEXA 1. Se observa ca in afara de cod obiect si date, un program BLAST-at contine si un bloc de cod denumit Run Time System  $(RTS)$ .  $RTS-u$  este in principal o biblioteca de subrutine

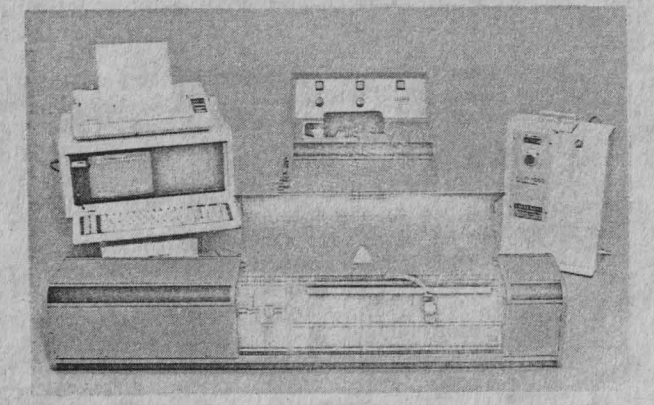

**cheaate din** codul obiect pentru operat ii cura ar fi inmult irea, impartirea si manipularea sirurilor. RTS-ul se include intotdeauna intr-un program BLAST-at si necesita in plus 5K din memorie. Din aceasta cauza, un program BLAST-at va fi intotdeauna mai lung decit 5K. Ou toate acestea, avind in vedere ca p-code-ul are cam 2/3 din lunginea echivalentului sau PASIC, programele lungi compilate in p-code pot deveni mai scurte decit originalul. Spre exemplu, un program de SK dupa ce a fost **BLAST-at in p-code va ocupa aproximativ 7K; 2/3%3 pentru p-code** si **5K pentru RTS.** Similar, un program BASIC de 30K va deveni dupa compilare de 25K. Evident undeva exista un punct de **intilnire, la care** cele doua marimi sint aproximativ egale. <br>Acest lucru se intimpla la aproximativ 15K.

Ev1dimt, *ce* le de mai sus au JJn caracter foarfe--general. Unele tipuri de program€! genereaza 1ui put in p-code decit **altele**  iar programele care contin numeroase comentarii vor suferi o reducere in lungime mult mai pronuntata decit cele care nu le contin.

DJca fll\_AST-ul este determinat sa genereze cod **masina** (in loc ' de p-code) programul va avea aproape in mod sigur o crestere in lungine. Un astfel de program va rula mai rapid dar acest lucru re e de folos daca nu va incapea in memorie. Din fericire · insa, ELAST-ul poate fi determinat sa genereze cod masina pentru acele sectiuni din program in care viteza e critica, si p-code in rest. De multe ori, compilind o sectiune relativ scurta de BASIC in cod masina si restul in p-code vom avea aproape aceeasi vile2a ca si cind programul ar fi fost compilat in intregime in cod masina.<br>Tipul de cod obiect generat de BLAST este specificat prin

intermediul directivelor compilatorului (vezi capitolul referitor la acest subiect).

Pentru a instrui compilatorul sa genereze p-code vom scrie:

REN! P-CODE

iar pentru a-1 determina sa genereze cod masina:

REN! HACHINE CODE

ELAST-ul genereaza implicit p-code.

9. BLAST SI CODUL MASINA AL UTILIZATORULUI

BLAST-area unui program care cheama subrutine in cod masina nu ar trebui sa prezinte probleme. BLAST-ul a fost proiectat pentru constibilitate maxima cu BASIC-ul Spectrum-ului si aceasta compatibilitate se extinde la variabile si la formatul de inmagazinare a programului. In particular, au fost **prevazute** urmatoarele practici adoptate uzual de utilizatorii de Spectrum:

1) Un program ELAST-at poate sa rezerve spatiu pentru cod masina coborind RAMTOP-ul in mod obisnuit.

2J PI /\ST-ul inm,lgazineaza variabilele **inexact acelasi** od ca si RASIC-ul Spectrum-ului. In consecinta codul masina care ar prelua si manipula variabile poate functiona sub **BLAST.** 

3) Subrutinele cod masina care extind BASIC-ul interceptind subrulina de tratare a erorii din sistemul de operare al Spactrum-ului (sau prin alte metode) vor functiona. Explicatia

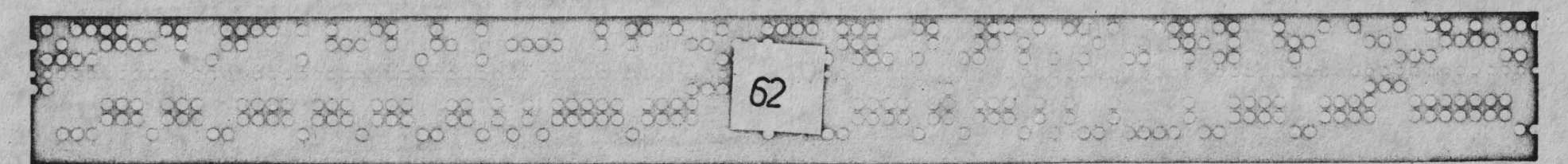

o

o

o

acestui fapt surprinzator e urmatoarea: cind la compilare BLAST-ul intilneste o instructiune care apare incorecta sintactic, compilatorul va copia textul suparator in fisierul obiect precedat de un cod special de ESCAPE. La rulare, cind RTS--ul intilneste ~cest cod de escape, va chema interpretorul BASIC pentru a-l 111,3nipula. Daca textul *e* o eroare de sinhxa veritabila, interpretorul va raporta acest fapt si va reactiona in mod obisnuit. Daca insa textul e o extensie a BASIC-ului care a fost prevazuta, interpretorul se va comporta intocmai ca si cu programul ne-BLAST-at. (N.T. Desi apetisanta, aceasta facilitate nu functioneaza pentru cea mai raspindita extensie de EASIC. Beta Basic.)<br>Extensiile de BASIC prevazute de BLAST precum si directivele

compilatorului se introduc sub forma unor instructiuni REM speciale, recunoscute de BLAST la compilare. Este posibil ca in viitor alte programe comerciale sau chiar codul masina al utilizatorului sa foloseasca aceeasi tehnica pentru a introduce noi comenzi in BASIC. Din acest motiv s-a introdus in BLAST facilitatea de a permite instructiunilor REM sa fie trecute<br>interpretorului daca incep cu caracterul escape *7.*. Daca BLAST-ul<br>intilneste o instructiune REM care incepe cu acest caracter, va genera un cod care va face ca instructiunea REM cu caracterul 7 indepartat sa fie trecuta interpretorului la rulare. BLAST-ul indica acest lucru cu mesajul:

# **CONVENT TRANSFERRED AT I TNF xxxx**

Este posibil ca unele practici obscure sa creeze probleme. Spre exemplu, codul masina continut in instructiuni REM, nu va functiona cu siguranta atunci cind programul e compilat deoarece<br>aceasta metoda de inmagazinare a subrutinelor cod masina depinde<br>de modul in care textul BSIC e organizat in memorie.

**N.B. Din cauza unor posibile suprapuneri intre BLAST si<br>codul masina al utilizatorului, compilatorul nu va permite** programelor sa cheme subrutine Z80 cind compilarea se face in RAM. Astfel de programe trebuie compilate folosind banda sau microdrive-ul ca mediu de iesire.

#### 10. FOLOSIREA VARIABILELOR INTREGI

'I ------------------

**OOO** 

Adeseori este posibil sa ajutati BLAST-ul la crearea unui cod mai eficient informindu-l despre orice variabila care va lua valori intregi intre -65535 si +65535. Majoritatea programelor contin multe astfel de variabile si merita osteneala sa informati compilatorul. Variabilele intregi se declara printr-o directiva compilator de forma:

**REM!** INT <lista de variabile>

#### de exemplu:

o

o

o

o

o

o

o

o

 $\bullet\bullet\bullet$ 

63

. . .

### R8ll INT 1,J,K,A(10,5)

declara variabilele I, J, K si tabloul A(10,5) ca întregi;<br>Declaratia care va initializa variabilele declarate la valoarea O, trebuie sa apara la începutul programului, inainte ca acestea sa fie utilizate. In exemplul de mai sus, declaratia A(10.5) serveste ca instructiune de tip DIM pentru respectivul tablou si va inlocui orice instructiune DIM existenta.

Retineti ca daca unei variabile care a fost declarata, intreaga i se asigneaza o valoare neintreaga sau i**n afara**<br>domeniului de valori, rezultatele vor fi imprevizibile. 1

#### 11. COMPATIBILITATEA CU BASIC-UL SPECTRUM-ULUI ---------·-----------·------------

BLAST-ul a fost proiectat pentru o compatibilitate **maxima** cu BASIC-ul Spectrum-ului. Aceasta compatibilitate se extinde nu numai la limbajul propriu-zis ci si la mediu de programare.<br>. In BASIC, este posibila oprirea unui program in timp ce el

ruleaza, se pot citi variabile, executa instructiuni **s.a.m.d.**<br> **Rularea poate fi apoi continuata sau reinceputa. Aceste actiuni**<br>
sint posibile si sub 81.AST cu o singura diferenta. Instructiunea CONTINUE nu va functiona cu un prograso BLAST-at.

12. PROTECTIA PROGRAMELOR BLAST-ATE

BLAST-ul prezinta un numar de mijloace care pot fi folosite pentru a preveni amestecul neautorizat in programele compilate.

# t) AUTORUN (autorulare)<br>Daca directive compilator

#### **REMI AUTORIN**

este inclusa la inceputul unui program BASIC, BLAST-ul va face ca fisierul compilat sa ruleze automat la rulare. Posibilitatea de AUTORUN face pirateria mult mai dificila si duce la un produs<br>mai profesional.

# 2) P-CODE sigur

. Majoritatea programelor disponibile comercial contin ,<br>subrutine, scrise de regula in cod masina, care verifica daca nu ; "s-a umblat" prin program si ofera in plus si alte mijloace de

....

protectie. Deoarece codul Z80 e bine cunoscut celor care se ocupa cu pirateria, aceste subrutine sint adesea gasite si dezactivate. P-code-ul generat de BLAST e un limbaj nedocumentat si astfel ofera un nivel de securitate mult mai inalt decit codul •asina. Astfel, se recomanda ca subrutinele de protectie sa se scrie in BASIC si sa se compileze in p-code.

13. COPIEREA PROGRAMELOR BLAST-ATE

Programele compilate nu pot fi salvate direct utilizind SAVE. Comanda:

.<br>nu va resalva un program BLAST-at care a fost incarcat de pe .<br>Sanda sau microdrive. Daca doriti copierea unui program -care -a<br>fost compilat pe unul dintre aceste dispozitive, procedati -dupa cum urmeaza:

Salvarea pe banda

1) Incarcati programul BLAST-at in calculator. 2) Inserati urmatoarele linii:

15 LOAD \*<prog>\*<br>20 RANDOMIZE USR PEEK 23635+256\*PEEK 23636+150

unde  $\langle$ prog $\rangle$  e noul nume de fisier. 3) Tastati:

SAVE "<prog>" LINE 15

Puteti verifica (VERIFY) daca codul a fost salvat corect in mod uzual, inlocuind SAVE cu VERIFY in liniile anterioare.

Salvarea pe microdrive

Metoda de salvare pe microdrive este exact aceeasi, cu exceptia ca parametrii de microdrive (cei obisnuiti) trebuie sa fie prezenti. De exemplu pentru a salva programul  $\langle proj \rangle$ , adaugati liniile:

> 15 LOAD \*"m";1; <prog>" 20 RA>IDOl'IIZE IJSR PEEK 23635+256\*PEEK 23636+150

si lastati:

SAVE \*\*m\*;1; "<prog>" LINE 15

Detalii despre forma exacta in care apar programele

BLAST-ate in memorie, sint date in Anexa I.

**14. ERORI** 

1) Erori la **compilare.** 

~si prin editorul Spectrum-ului nu se introduce **decit** BASIC corect din punct de vedere sintactic, exista totusi moduri in care se poate impune Bl.AST-ului un cod sursa incorect. **Oe**  exemplu, iesirea dintr-un generator de programe **(program**e generator) poate contine erori; de asemenea programul poate fi oricind deteriorat pe banda sau microdrive. In plus existal posibilitatea introducerii de directive compilator eronate sau instructiuni ale unor extensii de BASIC. Din aceste motive, BLAST-ul verifica in mod riguros sintaxa textului care i se ofera.

Totusi, lucrurile nu sint chiar atit de simple. S-ar putea ca o instructiune care apare incorecta pentru BLAST la compilare, sa fie de fapt o extensie de BASIC perfect normala, posibil de genul celor oferite d posibil de genul celor oferite de anumite, programe, comer**ciale.**<br>Astfel de extensii sint perfect admise <mark>sub BLAST, problema fiind</mark> doar aceea ca la compilare BLAST-ul nu <mark>are suficiente informatii</mark> ·<br>pentru a le distinge de adevaratele <mark>erori.</mark>

Solutia adoptata de BLAST e urmatoarea: Orideciteori ELASI-ul snissnesie o posibila eroare de sintaxa, afiseaza textul "suparator" impreuna cu o avertizare (WARNING). Apoi compilarea continua. Daca se dovedeste la rulare ca a fost de fapt o eroare, rularea se coreste cu mesajul:

NONSENSE IN BASIC

2) Erori la rulare.

o

64

La rulare, cu o singura exceptie, programele BLAST-ate vor raspunde cu erori cum ar fi NUNBER TOO BIG sau RETURN WITHOUT GOSUB in exact aceeasi maniera ca si interpretorul. Exceptia se refera la eroarea SUBSORIPT WRONG. Pentru a evita verificarea continua a indicilor de tablou, la rulare, RTS-ul va ignora aceste erori. Daca indicii ies din domeniu, rezultatele vor fi imprevizibile.

15. DIRECTIVELE COMPILATORILUI

ELAST-ul prezinta anumite cotiuni de compilare care pot fi apelate prin directivele compilatorului. Acestea apar in instructiuni REM speciale de forma:

# REM! (directiva compilator)

Toate directivele compilatorului sint precedate de REM!. Semnul exclamari (!) permite o cale usoara de a spune daca BLAST-ul : sa tipuri de instructiuni REM speciale recunoscute de BLAST: **REMZ** 

face ca textul comentariului sa fie trecut interpretorului la rulare (vezi BLAST si codul masina al utilizatorului), si:

REM&

folosit ca predecesor pentru instructiunile BASIC permise in plus de BLAST. Acestea sint explicate in capitolul extensiilor **de** BASIC.

Optiunile compilatorului disponibile sub BLAST sint:

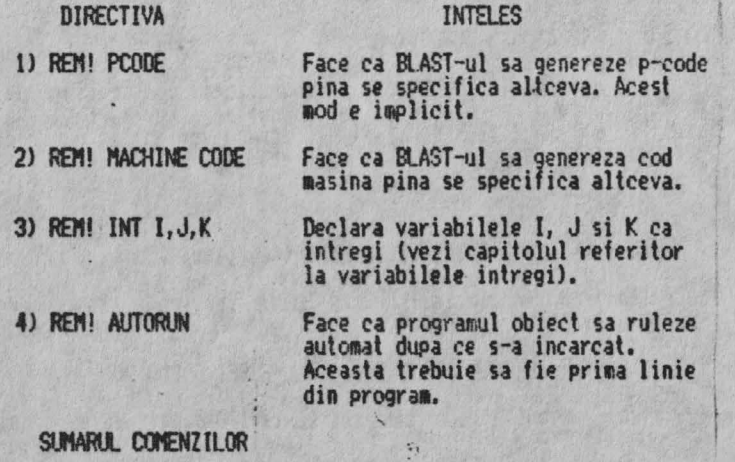

Uraatoarele coaenzi sint recunoscute de BLAST in starea sa initiala. Retineti ca o-comanda NEW va sterge BLAST-ul complet din memorie. Daca doriti sa stergeti un program BASIC din **memorie, folositi:** 

\*N COMPILE sintaxa \*C fr.•r:,pil>?aU un pr09ra11 BASIC folosind ti?ul precedent periferic de intrare (vezi li) pentru fisierul sursa si tipul precedent de periferic de iesire (vezi \*0) pentru fisierul chiect. Modul implicit pentru intrari si iesiri este RAM.

RUN sintaxa **KR** 

o

o

o

o

o

·o

 $\infty x$ 

65

Ruleaza un program compilat. Comanda \*R e folosita doar pentru a rula un program compilat din RAM in RAM. Daca a fost selectata , banda sau microdrive-ul, programul obiect trebuie incarcat de pe aceste dispozitive si executat cu RUN.

SAVE sintaxa \*S

Salveaza un program BLAST-at care a fost compilat in RAM. BLAST-ul va cere detalii despre dispozitiv, numar de microdrive si nume de fisier.

INPUT sintaxa •I

Stabileste dispozitivul de pe care BLAST-ul va citi codul sursa 1 la compilare. BLAST-ul va afisa mesajul:

 $\cdot$ 

ACCEPT INPUT FROM: RAM, TAPE, MICRODRIVE

pentru care raspunsul este R, T sau M. Dispozitivul implicit e RAM-ul.

 $Q$ UTPUT sintaxa  $*0$ 

Stabileste dispozitivul pe care BLAST-ul va scrie codul object la compilare. BLAST-ul va afisa aesajul:

ACCEPT OOTPUT FRa'I: RAN, TAPE, **NICROMIVE** 

pentru care raspunsul este R, T sau M. Dispozitivul implicit e RAM-ul.

BACKUP sintaxa \*B

Copiaza compilatorul BLAST pe microdrive.

 $QUIT$  sintaxa  $*Q$ 

Paraseste BLAST-ul si elibereaza memoria utilizata de BLAST in favoarea altui cod.

# 16. EXTENSII DE BASIC

Prezentam in continuare o lista a extensiilor de BASIC recunoscute de BLAST. Deogrece Spectrum-ul nu va accepta text care apare incorect editorului BASIC, toate extensiile sint introduse ca instructiuni REM speciale care incep cu caracterul de escape &

1) Dezactivarea tastei de BREAK.

sintaxa: REM& BREAK ON REN& BREAK OFF

Aceste instructiuni activeaza si dezactiveaza lasta de BREAK. Tasta BREAK e activata implicit.

2) WHILE ... WEND

sintaxa: REM& WHILE (conditie) **REM& WEND** 

Aceasta face ca blocul de instructiuni terminat cu REM& ※RND sa fie executat in mod repetat, pina cind (while) <conditie> e adevarata (diferita de O). Daca (conditie) e falsa la inceput, instructiunile se ignora (se "depasesc"),

3) REPEAT ... UNTIL

sintaxa: REM& REPEAT REM& UNTIL <conditie>

Blocul de instructiuni dintre REM& REPEAT si REM& UNTIL se repeta pina cind (until) <conditie> ce urmeaza lui REM& UNTIL devine falsa (zero). Indiferent de valoarea <conditie>, instructiunile se executa cel putin o data.

4) DOKE

sintaxa: REM& DOKE <ne>, <ne>-

Unde <ne> e o expresie numerica. Acesta este un POKE pe 16 biti. Rezultatul celei de a doua expresii este depus in doua locatii de memorie la adresa data de prima expresie. Datele sin inmagazinate in format LO-HI. Ambele expresii trebuie sa fie in intervalul 0 la 65535.

5) DEEK

#### sintaxa: REM& DEEK <nv>,<ne>

Unde <nv> e o variabila numerica. Acesta esteun PEEK pe 16 biti. Continutul celor doua locatii de memorie de la adresa data de cel de-al doi-lea parametru se asigneaza variabilei numerice din primul parametru. Deci (nv) devine egal cu PEEK ((ne))+256\*PEEK  $(\langle ne \rangle + 1)$ .

6) CALL

sintaxa: REM& CALL <ne> :<lista de parametrii>:

Cheama subrutina cod masina de la adresa data de expresia numerica (ne), Parametrii (optionali), separati prin virgula pot fi variabile numerice, in intervalul 0 la 65535, sau adresa unei variabile numerice exprimate & <mume de variabila>, Acesti parametrii sint inmagazinati, in ordine, primul fiind in adresa specificata de IX. De exemplu:

REM& CALL 50000.X.&Y

va avea ca rezultat o chemare a subrutinei cod masina de la aresa 50000. La intrarea in subrutina, intregul X va fi innagazinat in (IX+0) si (IX+1) si adresa variabilei numerice in  $(1)(+2)$  si  $(1)(+3)$ .

7) ELSE

äx

66

sintaxa: REM& ELSE: <lista de instructiuni>

O extensie optionala la IF ... THEN, frecventa in numeroase BASIC-uri. De exemplu:

IF x=0 THEN GOSUB 100: REM& ELSE: GOSUB 200

va avea ca rezultat o chemare la linia 100 daca x este - 0 si o chemare la linia 200 daca x este diferit de 0. Instructiunile IF ... THEN ... ELSE nu pot fi imbricate (nested) si orice ELSE trebuie sa apara pe aceeasi linie cu IF-ul aferent. RETINETI CA ELSE TREBUTE URMAT DE "DOUA PUNCTE".

8) Functii "multi line"

In BASIC-ul Spectrum-ului exista posibilitatea definirii si apelarii de functii cu parametrii. Principala limitare a functiilor definite de utilizator e faptul ca ele pot contine doar o singura instructiune care trebuie sa fie o expresie.

**OOC** 

BLAST extinde aceasta facilitate, permitind functii pe mai multe linii, Acestea pot fi cel mai bine explicate printr-un exemplu.<br>Sa presupunem ca dorim sa scriem o astfel de functie care sa<br>aiba ca rezultat pe cel mai mare dintre cei doi parametrii de intrare. Vom proceda in felul urmator:

> 1000 REM& DEF M(A,B)<br>1010 IF A>B THEN LET M=A: REM& ELSE: LET M=B 1020 REN& END PROC

Functia poate fi chemata cu instructiunea:

100 REM& M(X, Y)

·: Linia 1000 definesle functia **M.** ln linia 1010, **N,** numele de functie e tratat ca o variabila si e egalat cu cel mai mare dintre A si B. Linia 1020 termina procedura, si reda controlul instructiunii de dupa apelare. Parametrii din definitia de<br>procedura, in acest caz X si Y sint locali pentru procedura, Aceasta inseamna ca parametrii sint necunoscuti in afara.<br>procedurii In plus, daca X si Y sint definiti in afara procedurii sau in alta procedura, ei vor fi tratati da variabile<br>diferite. O procedura poate avea oricite linii ii sint necesare,<br>dar trebuie terminata cu o instructiune REM& END PROC.<br>Numele si parametrii procedurilor pot

multi-line pot fi utilizate recursiv.

#### 17. **CPTINIZARI**

BLAST-ul nu traduce pur si simplu instructiunile BASIC in echivalentul lor in cod masina, ci aplica si o gama larga de tehnici de 1arire a vitezei si compactitatii programului obiect. Autorii BLAST-ului au aderat riguros la vechea maxima a producatorilor de compilatoare:

• Nu lasa pina la rulare ce poti face la compilare! •

Aceasta se aplica in special la calculul indicilor de tablou. Daca un tablou, sa zicem A(10,10), a fost DIM-ensionat cu<br>constante, BLAST-ul va sti adresa unui element dat A(1,2) (referit cu indici constanti) la compilare. In plus, chiar daca un indice e constant, sa zicem A(l,2l, BLAST-ul poate sa perfectioneze codul, facind calcule de indici la compilare. In programe care contin numeroase accese la tablouri, se va observa<br>o crestere de viteza semnificativa.

In evaluarea unei expresii, BLAST-ul va lucra in modul cel

mai economic pentru calculul valorii expresiei, fara a retine si manipula valori intermediare inutile.

BLAST-ul poate recumoaste aparitia aceleiasi sub-expresii si daca apare de mai multe ori intr-o expresie sau instructiune. In acest caz el va evalua expresia o singura data si apoi va folosi rezultatul calculat.

Daca cantitatea de memorie permite, BLAST-ul va crea spatiu<br>pentru variabile la compilare, in loc sa lase acest lucru pina la rulare. Spre deosebire de BASIC-ul Spectrum-ului, el va folosi toata memoria disponibila pentru **a** înmagazina **variabile**  inainte de a fi fortat sa consume timp \* colectind deseurile \*.

In multe cazuri BLAST-ul poate mari viteza buclelor FOR-NEXI calculind numarul de ciclari inainte de a fi facute si folosind<br>drept contor un registru al masinii.

drept contor un registru al masinii.<br>, 8LAST-ul se foloseste pe larg de aritmetica intreaga.<br>Intregii se pot manipula mult mai rapid decit numerele in · virgula flotanta si se va obtine o crestere de viteza semnificativa folosindu-i orideciteori este posibil. Exista optiunea de declarare a unei variabile numerice ca intreg; in acest caz, la rulare, fiecare valoare e înmagazinata **in format**<br>intreg. întreg. '

# 18. SA OBTINEM CIT MAI MULT DE LA BLAST

Spre deosebire *de* interpretorul BASIC, BLAST-ul nu trebuie sa piarda timpul cautind prin program dupa numere de linie. instructiuni DATA si definitii de functii. El cunoaste adresa tuturor acestor obiecte sile poate referi direct.

simple care-i vor permite sa faca o cit mai mare parte din munca la compilare si nu la rulare. Veti gasi ca facilitatile oferitef

de toolkit va vor fi de mare folos.<br>- In particular, evitati instructiunile de tipul:

# GOTO <expresie>.

Acestea forteaza BLAST-ul sa intirzie calculul adresei de lista tuturor numerelor de linie si adresele lor la rulare.<br>Incercati sa inlocuiti o astfel de *(expresie)* cu un numar de linie propriu zis a carui adresa se poate determina la compilare. Acelasi lucru se aplica la toate celelalte 'instructiuni *ce* folosesc numere de linie.

[h?i;i e perfect }eQal, incercati sa nu intrati sau sa iesiti din bucle FOR-NEXT. Dăca faceti aceasta, BLAST-ul nu va putea sa prevada consecintele si nu va aplica una dintre cele mai puternice optimizari de care dispune. \_\_\_\_ \_

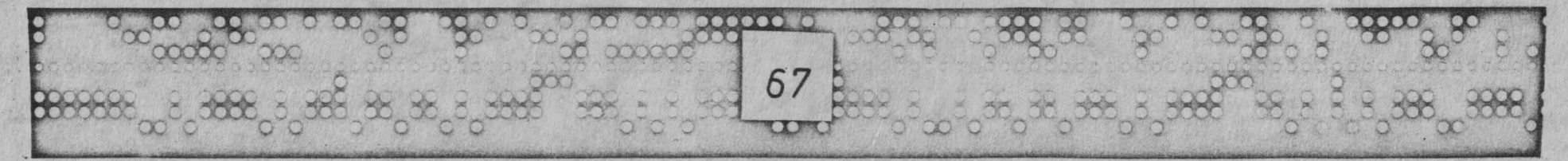

·O

o

o

o

o

o

o

o

o

Sterge intervalul specificat.

3) MOVE sintaxa: Xm(interval).n

Muta intervalul specificat la linia n, stergind liniile originale,

4) RENUMBER sintaxa: \*R<interval>,n1,n2

Renumeroteaza intervalul specificat incepind cu n1, cu pasul<br>n2. Valoarea implicita pentru n2 este 10.

22. FINCTII PENTRU SIRIRI

1) FIND sintaxa: \* \* (interval), sir

Cauta in intervalul specificat prima aparitie a sirului. Daca sirul este omis, functia FIND va utiliza ultimul sir introdus.

2) SEARCH & REPLACE sintaxa: \*S<interval>,sir1,slr2

Cauta in intervalul specificat dupa sir1 si il inlocuieste cu sir2. Noua linie va fi verificata sintactic. Daca apare o eroare, prima linie care contine eroarea se afiseaza. Toate liniile precedente in care s-a facut modificarea ramin modificate. Delimitatorii intre intervalul specificat si sirl si intre sirl si sir2 nu sint in mod necesar virgule; se poate utiliza orice caracter nenumeric.

23. ALTE COMENZI

1) TRACE sintaxa: \*Tn

Ruleaza prograrul incepind de la linia n afisind numarul de 'linie a instructiunii in executie, Tasta de SPATIU poate fi 'utilizata pentru **a** incetinii ex~cutia si cea de ENTER pentru a o opri. .

2) KILL sintaxa: \*

Sterge toate instructiunile REM din program care nu incep cu<br>&. ! sau  $\mathbb{X}$ . **8. 1 sau Z. 11. 12. 12. 12. 12. 12. 12. 12. 12. 12. 12. 12. 12. 12. 12. 12. 12. 12. 12. 12. 12. 12. 12. 12. 12. 12. 12. 12. 12. 12. 12. 12. 12. 12.**

3) WRITE sintaxa: \*W<interval>,<nume de fisier>

Salveaza intervalul specificat pe caseta sub <nume de fisier) (max. 10 caractere).

I.

4) BLAST SAVE sintaxa: \*B<nume de fisier>

Salveaza programul intr-o forma care se preteaza compilarii<br>e banda. Programul va fi salvat in blocuri, impreuna cu Salveaza programul intr-o forma care se preteaza compilarii de pe banda. Programul va fi salvat in blocuri, impreuna cu, informatiile pe care BLAST-ul le necesita la compilare.

 $5)$  QUIT sintaxa:  $\frac{100}{200}$ 

Paraseste toolkit-ul.

o

o

**PERTITE** 

68

24. CIM S-A NASCUT BLAST-UL

OCSS e o fabrica de compilatoare. Compania construieste numeroase compilatoare pentru diferite limbaje si masini. Sintem adesea intrebati cum procedam pentru a produce un compilator ca BLAST-ul; cit timp lucram la el, ce limaje folosim s.a.m.d. In acest capitol, incercam sa raspundem citorva din aceste inlrebari.

In ce limbaj a fost scris BLAST-ul?

Raspunsul este ca BLAST-ul nu a fost scris intr-un limbaj,<br>anume. Toate compilatoarele OCSS sint generate automat, folosind;<br>instrumente" de generare automata, Un limbaj cum este BASIC-ul." e un limbaj ca oricare altul si astfel poate fi descris prin mijloace gramaticale. De exemplu, putea incepe prin a defini o propozitie in limba engleza scriind:

**<propozilie>1:=<subiect><verb><obiect>t** 

unde ::= inseamna "se defineste ca" iar numele dintre parantezele unghiulare sint obiecte numite "non terminals" care vor fi definite ulterior. De exemplu, <verb> poate fi definit • dupa cum urmeaza:

<werh>":="maninca";"doarme";"munceste";etc.

unde bara verticala (!) inseamna "sau". In exact aceeasi maniera putem defini o instructiune BASIC:

> <instrucliune)::="LET"<variabila>=<expresie> l'GOTO"<numar de linie> J"PRINT"<lista de expersii> s.a,M,d,

Folositi extensiile de BASIC prevazute. Acestea duc la un<br>cod mult mai rapid decit echivalentul lor RASIC.

Incercati sa nu utilizati acelasi tablou de mai multe ori si FOLOSITI CONSTANTE pentru a defini dimensiunile tabloului.

Incercati sa folositi variabile dintr-o singura litera orideciteori este posibil, deoarece BLAST-ul trateaza aceste variabile in mod special.

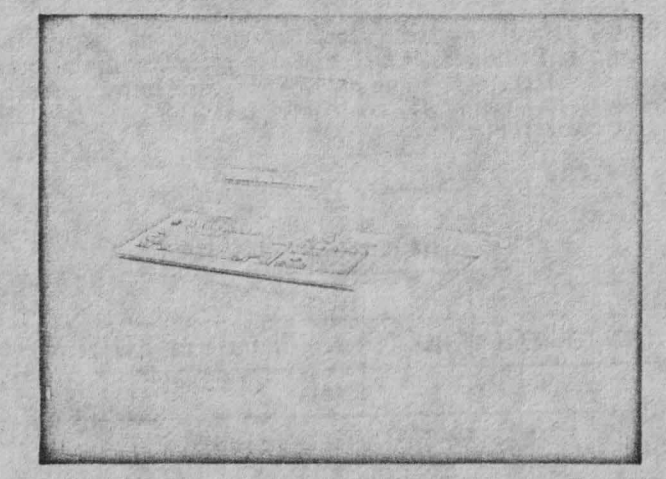

# 19. TOOLKIT-UL BLAST-ULUI

BLAST-ul este livrat impreuna .cu un toolkit conceput sa

TOOLKIT-ul se gaseste pe fata a doua a casetei. Pentru a-l incarca, tastati:

 $LOAD$  \*TOOLKIT"  $\langle ENTER \rangle$ 

TOOLKIT-ul va porni automat si va semna cu mesajul:

BLAST TOOLKIT (C) OCSS 1985

La fel ca si compilatorul, TOOLKIT-ul se incarca in partea<br>superioara a RAM-ului si pozitioneaza RAMTOP-ul sub zona pe care o ocupa. TOCLKIT-ul reduce memoria disponibila cu aproximativ **21(,** 

1Nota: TOOLKIT-ul nu poate sa coexiste in RAM cu

facilitatile disponibile sint listate mai jos. Fiecare functie este executata introducind un asterisc (\*) urmat de o comanda formata dintr-o singura litera si un numar de<br>parametrii.

In continuare n, n1 si n2 sint intregi.<br>Portiunea de program asupra careia va avea efect o anumita comanda e specificata de un interval de numere de linie dupa cum urmeaza:

n1-n2 inseamna liniile de la n1 la n2 inclusiv<br>n1- inseamna de la linia n1 la sfirsitul programului

-n2 inseamna de la inceputul programului la linia n2 inclusiv

Daca un interval de numere de linii **e** omis, toolkit-ul va<br>considera ca acest interval cuprinde tot programul

Un punct (.) poate fi utilizat pentru a indica linia curenta.

# 20. COMENZI PENTRU LINII

1) EDIT sintaxa: \*Enl

Linia n1 e afisata pentru editare.

 $2)$  COPY sintaxa:  $*Cn1. n2$ 

Copiaza linia nt peste linia n2 care se pierde.

3J DELETE sintaxa: \*Onl

Sterge linia nl.

o

o

o

o

o

o

o

0000

69

4) MOVE sintaxa: \*Mn1.n2

Muta linia n1 la linia n2, stergind linia n1.

21. COMENZI PENTRU BLOCURI

1) COPY sintaxa: \*C<interval>,n

Copiaza liniile din intervalul specificat la linia n, scriind peste orice linie existenta. Liniile vor fi numerotate consecutiv, incepind de la linia n.

2) DELETE sintaxa: \*D(interval)

**CONTRACTOR RELACTIONS CONTRACTOR IN THE RELACTION OF THE RELACTION OF THE RELACTION OF THE RELACTION OF THE RE ANGEL 199745** application with a station **ALL ANGERS** 11.4 化合剂协会合同 **BEICH DA**  $388/01112$ 

Bineinteles, toti "non terminalii" trbuie definiti iar definirea completa a BASIC-ului de Spectrum e un fisier de sute de linii.<br>Pina acum am vazut cu se poate scrie -SINTAXA -unui -limbaj.

Pentru a face insa un compilator, trebuie sa gasim o cale pentru a exprima SEMANTICA, adica intelesul instructiunilor si actiunile pe care trebuie sa le ia computerul atunci cind recunoaste o instructiune. Notatia folosita nu o vom explica<br>deoarece e mai complicata decit definirea sintaxei. Totusi ceea ce se intimpla in esenta e ca specificatiile referitoare la sintaxa impreuna cu cele privitoare la semantica sint oferite unui program numit METAFOD care le foloseste pentru a scrie codul compilatorului. METAPOD-ul, dezvoltat de OCSS, ruleaza pe un sistem UNIX multi-user si genereaza fisiere sursa scrise in limbajul C. Bineinteles, METAFOD-ul insusi este un fel de compilator; accepta un fisier sursa (definirea limbajului) si produce un fisier obiect (compilatorul), astfel putind fi utilizat pentru **a** se genera pe sine insusi. Asa **a** fost creat **l'ET** APOD-u 1.

De ce folosim un generator de compilatoare?

In special deoarece e mai ieftin. Scrierea "de mina" a unui compilator ia mult timp, iar produsul final e mult mai susceptibil sa contina erori. Un compilator generat, reflecta exact specificatiile cu care a fost alimentat generatorul de compilatoare si nu apare tentatia de a "taia coltul" in scrierea. codului. Bineinteles, exista parti dintr-un compilator cum e

BLAST-ul care trebuie scrise "de mina"; RTS-ul BLAST-ului a fost<br>scris de mina pentru a creste viteza de rulare a programului. Intr-un compilator precum BLAST-ul aproximativ 70% din cod e generat automat.

Putem genera compilatoare pentru orice limbaj ?

Pentru majoritatea limbajelor, raspunsul e da. Bineinteles ca limbaje ca PASCAL, MODl.lA, C si BASIC fac parte din planuri le noastre de viitor, desi putem produce si compilatoare dedicate pentru aplicatii cum ar fi controlul aasinilor si robotilor, rapid si competitiv. 1

# **NEXA** 1

o

o

o

# 26. HARTA MEMORIEI PENTRU BLAST

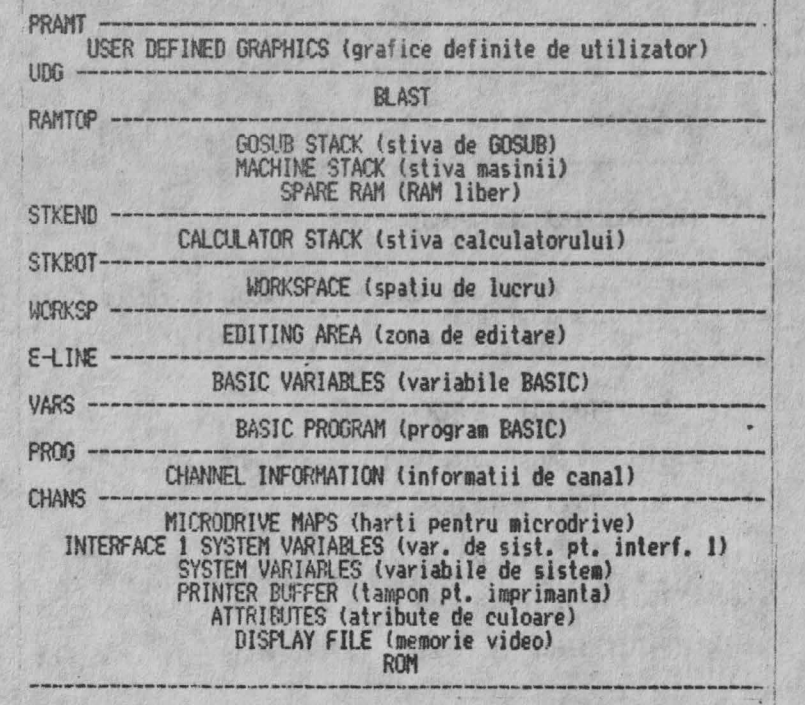
## 27. HARTA MEMORIEI LA RULARE

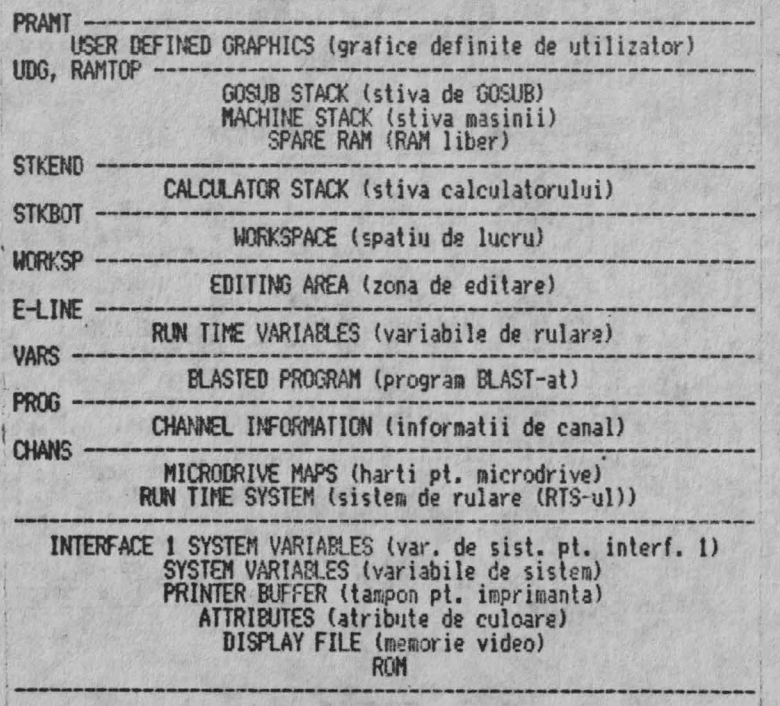

## **ERATA**

N.T. In documentatia originala referirile din erata s-au facut la diverse numere de pagina. Deoarece documentatia de fata s-a redactat pe un editor ce nu suporta numerotarea automata a paginilor, sarcina punerii in corespondenta a celor de mai jos cu un anumit capitol, revine in mod ingrat cititorului.

Cantitatea de memorie disponibila pentru codul sursa este de 2K si nu 5K. Bineinteles, un program de orice marime poate fi compilat de pe banda pe banda sau de pe microdrive pe microdrive.

Retineti ca directiva \*N sterge din memorie atit programul sursa cit si cel obiect.

Comanda \*S poate fi folosita doar pentru a salva un program compilat pe caseta. Utilizatorii posesori de microdrive vor gasi ca e mai usor sa se compileze de pe microdrive pe microdrive.

Cind BLAST-ul compileaza pe microdrive se scriu doua sau trei fisiere, necesare pentru rularea programului. Numele lor  $p$ stor

- numele de fisier al codului obiect (cel specificat).

- acelasi nume cu .P anexat

- un fisier optional .V (vezi capitolul de variabile salvate la sfirsitul manualului).

Programul compilat se executa incarcind primul dintre acestea (cu numele specificat de utilizator) si tastind RUN.

Capitolul referitor la copierea programelor BLAST-ate este incorect. In schimb, s-a furnizat un program pentru copierea programelor BLAST-ate pe fata a doua a casetei, imediat dupa toolkit. Pentru a incarca acest program tastati:

#### LOAD "COPIER"

si urmati instructiunile programului.

Retineti ca toate comenzile (\*C, \*N, etc.) pot fi tastate atit cu majuscule cit si cu minuscule.

Comanda \*B (BACKUP) nu a fost implementata. In schimb s-a prevazut optiunea de copiere a BLAST-ului pe microdrive imediat dupa incarcarea programului.

Datorita penurisi de memorie, extensiile de BASIC nu au fost implementate. Drept compensatie, toolkit-ul a fost prevazut cu cinci noi comenzi (vezi capitolul de informatii aditionale la sfirsitul manualului).

**TOOLKIT** 

Comanda:

 $\subset \mathbb{D}$ 

RANDOMIZE USR 60500

va reactiva toolkit ul dupa comanda \*Q.

Comanda \*D fara parametrii va sterge intreg programul lasind variabilele intacte.

In comenzile \*F si \*S este imposibila introducerea directa a cuvintelor cheie BASIC. Exista totusi un artificiu pentru rezolvarea problemei. Cind e nevoie de un cuvint cheie, se tasteaza intii THEN si apoi cuvintul cheie. Apoi se muta cursorul inapoi si se sterge THEN. In comenzile SEARCH SI REPLACE:

# i. Separatorul trbuie sa-fie o virgula.<br>ii. Sirul care e inlocuit nu poate fi vid. iii. Liniile modificate nu sint verificate sintactic.

Daca intervalul de numere de linii e omis dintr-o comanda a toolkit-ului, rebuie fnclusa orice virgula care ar urma

Comanda \*B (BLAST SAVE) se foloseste cu caseta. BLAST-ul poate compila un program care a fost salvat pe microdrive in mod normal.

Comanda TRACE (\*T) (de urmarire) nu are ca parametru un humar de linie. \*I va activa optiunea TRACE care va ramine mperativa pina la dezactivarea ei cu comanda \*ll.

Functia de renumerotare nu va functiona la mai mult de 643 de linii odata. Programele lungi pot fi renumerotate in doua sau mai multe etape.

### PROBLEME

Foarte rar, BLAST-ul poate obiecta unei linii de BASIC care apare corecta la inspectare, Daca se intimpla asa ceva, BLAST-ul se va opri cu mesajul:

WARNING - HIT ANY KEY

Deindata *ce* s-a apasal o tasta, ELAST-ul va face ca acea instructiune sa fie trecuta interpretorului la rulare si va continua compilarea. Desi acest eveniment va fi etichetat de BLAST ca un avertisment, el nu va afecta rulare.1 programului final. De asemenea, BLAST-ul\_poate fi fortat sa treaca o linie interpretorului inserindu-i REMZ. la .inceput (vezi manualul).<br>Acest lucru poate fi util daca o anumita linie da probleme la Acest lucru poate fi util daca o anumita linie da probleme la<br>compilare. Aceasta facilitate nu poate fi folosita pentru<br>functiile definite de utilizator.

#### EXTENSII DE BASIC

Din paçate, din cauza lipsei de memorie, acestea nu au fost implementate. In schimb, ca o compensatie, s-a extins toolkit-ul cu inca cinci comenzi.

•V listeaza diferite variabile de sistem utile, inclusi v cantitatea de memorie ramasa libera.

**KL listeaza toate variabilele BASIC, definite in mod curent,** impreuna cu valoarea lor.

(\*J (nr. de linie) se alatura liniei indicate ulterior.

lEG si \*A. In mod normal operatiile **de cautare si gasire se**  fiecare gasire sau substitutie. Pentru a dezactiva aceasta modalitate, folositi %G iar pentru a reveni la vechiul mod,<br>folositi \*A,

#### VARIABILE f.ALVATE <DOAR PENTRU **MICRODRIVE)**

o

o

o

O·

*)* 

*()* 

l 72 I

Pentru a economisi spatiu, multe programe BASIC sint salvate împreuna cu o parte din variabile. BLAST-ul trateaza o astfel de

evenlu,11 itate folosind directiva REM! AUTOOUN dupa cura urmeaza: , Oaca directiva AUTORUN apare la inceputul prograrnului, BLA'.3T-11l va crea •m fisier separat (ntJrait .V) care contine variabile salvate. Cind se incarca programul BLAST-at, acest fisier va fi adus in memorie automat. Daca directiva AUTORUN nu este inclusa, BlAST-ul va considera ca nu *are* de salvat variabile.

O alta metoda, aplicabila si pentru banda, si pentru<br>microdrive, e urmatoarea:<br>Se incarca toolkit-ul si programul BASIC de compilat. Se

foloseste comanda \*D pentru a sterge programul si apoi se salvoaza variabilele sub un nume adecvat, ca un program normal. Se insereaza o linie la inceputul programului de compilat pentru a face NERGE cu aceste variabile (N.T. vazute ca un program<br>BASIC). Cind programul BLAST-at va rula, el va face merge cu aceste variabile.

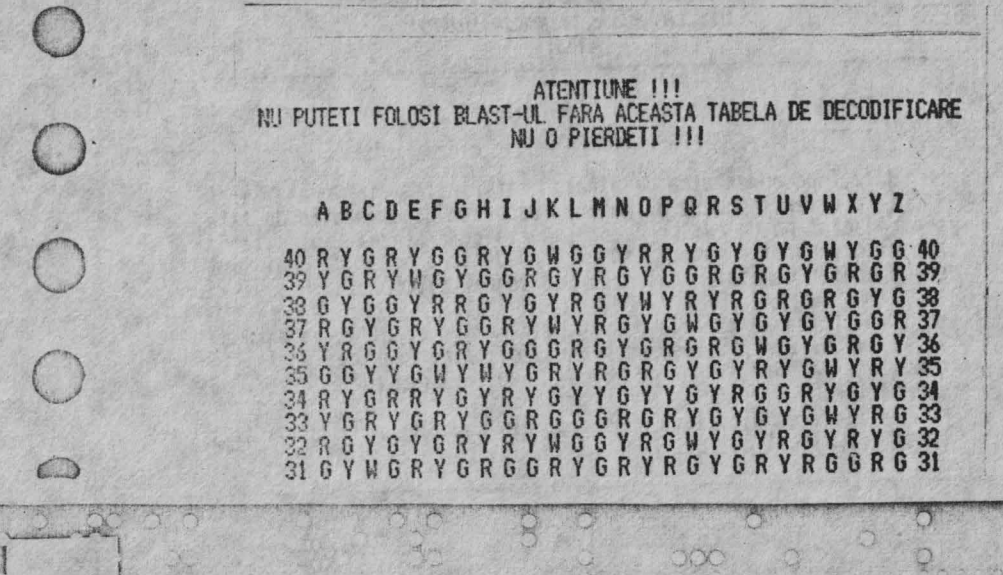

..

# A B C D E F G H I J K l **N** N O P Q R S T U V W X Y Z 30 YRGYGRYRYRGGRYGYRYRYWYGYGW30 ~RYRGWGGGYRYWYGRGGRYRGGWGRY~ 29 A Y R G W G G G Y R Y W Y G R G G R Y R G G W G R 29<br>22 G R G Y G G Y R G Y G Y G Y G R R Y G Y R R Y R G G 28<br>24 Y R G G Y G Y R G Y R Y G R Y R G G G Y W Y G Y R 26<br>25 G Y R Y R W G Y R G G R Y R G Y G G Y R G Y G R G 24 R G G R G Y G R Y W G R G G G W Y G G R G Y G Y R 24<br>23 G G G Y R G R Y G G Y Y R Y G R G G W Y G R R Y G Y 23 22 YWYRYGYGGYGRYRGYRYGRRGYWYG 22 21 G G R G R Y G Y **W** G R Y G Y G G V R R Y OR R G R Y 21 ABCDEFGHIJKLNNOPQRSTUVWXYZ 20 R G Y Y G Y R Y G R Y R Y W Y R R G Y G R Y G W Y R 20<br>19 Y G R G G W Y G Y G R G W G W G G W G W G G Y R R G 19<br>18 R Y G R G Y R G R R Y W Y G Y R G R Y G Y G R G R Y 18<br>17 Y W G Y R G R G Y G G Y G W G Y R Y G Y G G G <sup>16</sup>G G G R G R Y R G R G R G Y G G G G G G RO R Y R G 16 15 Y R G.Y R Y **W** Y G R R Y R R Y R G R Y R Y R G **W** Y G 15 **14** G Y R R G G Y G G R G **W** G W R G Y G **W** G Y G Y G G *Y* 14 13 G G Y G V G Y W Y G Y G W Y G R G Y G Y G Y G Y R G 13 12 R Y ROG R GO R Y RO W G **W** Y G R G G Y R G **W** G Y 12 11 YRYWGYGRYWYGGYGRYGYGRYRYGR <sup>11</sup> **A B** C D E F G H J J K l **N N** O P O R S T U V W X Y Z <sup>10</sup>R G G Y Y G R G R Y G R Y W V G K 6 6 **NO W** *G* k 6 Y 10 9 G Y G R G R V G G G Y R G V G G Y R Y G **W** Y O Y Y G 9 8 R G W Y R Y G R Y R R G R G R Y G Y G G Y G R G R W 8 7 Y R G G Y W G Y G O Y O Y R V Y W O Y R O R Y R V G 7 6 G Y R Y R G G G R G G R R G R G G V R V W Y G Y R G 6 5 Y **W** G G G V Y **W** G V **W** O G R G Y R G Y G Y G V ·O V R 5

**<sup>4</sup>**G G V R G R G G Y R G Y R G V **W** Y G R V R G W Y R G 4 3 R Y R G Y G R Y R Y G R G V O G R R G R G Y G R G Y 3 .2YGGGRGYGGRYGRGRYRVRYRGYRYG2 1 W Y R Y G Y W Y G Y G R Y R G **W** Y G Y G G R Y G G W I

## A B C D E F G H I J·K L N N O P Q R S T U V W X Y Z

N.T. Am incercat ca traducera acestei documentatii sa fie<br>lipsita de erori de orice natura. Cu toate acestea ele ar putea<br>sa existe, in special in tabelul final. Pentru eventualul RESET al sistemului in cazul introducerii gresite a codurilor de protectie va cer scuze anticipat.

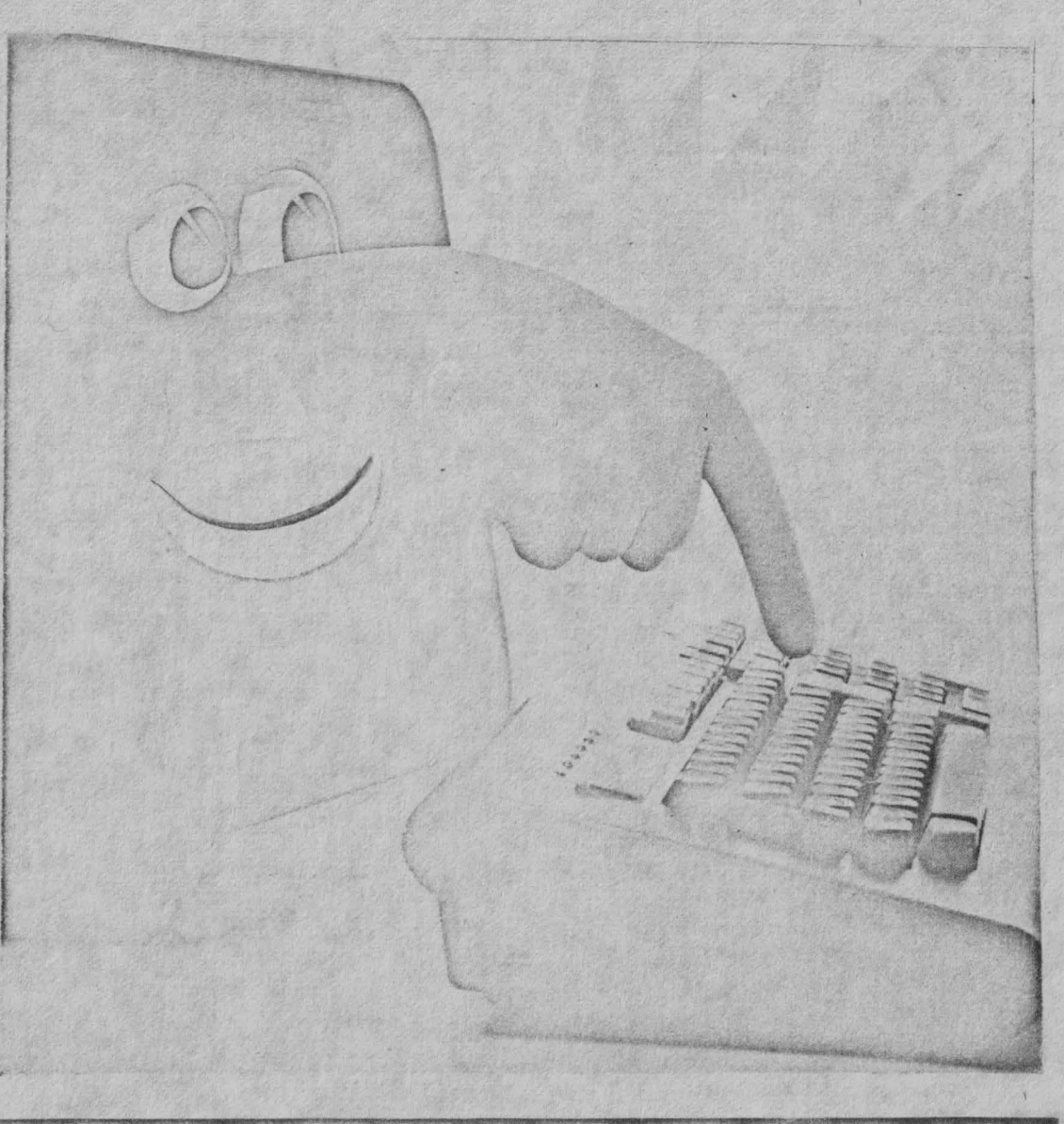

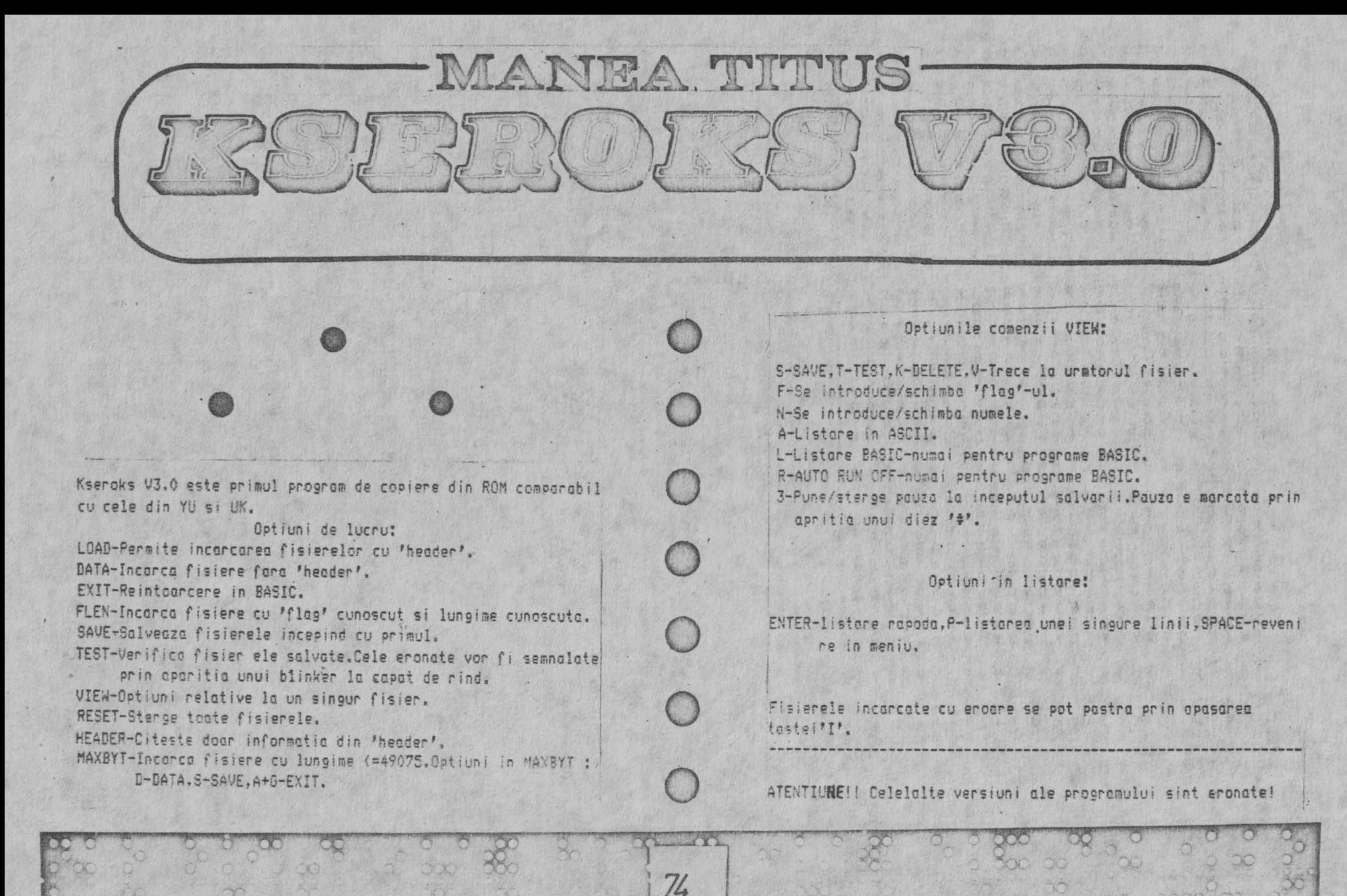

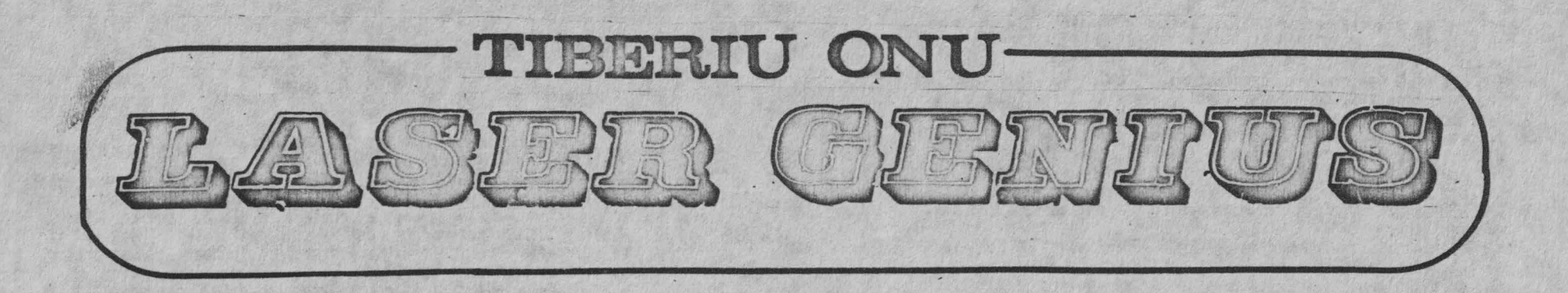

**Nota:** Aceste insemnari despre pachetul LASER GENIUS al firmei OASIS reprezinta traducerea unui articol aparut in numarul 24 al<br>revistei RACUNARI sub semnatura lui Zeliko Juric, Ele nu au pretentia unei documentatii complete si se refera doar la asamblo-<br>rul LASER, pseudocompilatorul PHOENIX si pachetul de rutine, ajutatoare TOOLKIT. Pachetul LASER GENIUS mai cuprinde in afara de acestea si un dezasamblor/monitor<sup>o</sup>cu performante deosebite (in 2 versiuni), precum si un analizor RPN. Traducerea din limba sirbocroata si editarea au fost realizate de catre Tiberiu Onu,care va cere anticipat scuze pentru eventualele greseli strecurate in text.

V'-ati gindit vreodata ca popularul GEN\$ nu merita o nota de trecere, in primul rind din cauza editorului care ingreuneaza<br>substantial munca programatorului ? De asemenea, v-ati gindit ca binecunoscutul debugger MONS poate fi folosit mai bine la vinatoarea de ursi decit la cea de bug-uri ? Daca raspunsul la aces<br>te doua intrebari a fost pozitiv, rezolvarea este foarte simpla : luati pachetul DEVPACK 3 , aruncati-l la lada cu vechituri si procurati LASER GENILIS - pachet de programe pentru lucrul in cod torul PHOENIX,pachetul de rutine ajutatoare TOOLKIT,doua versiuni de dezasamblor/monitor.analizorul RFN si alte citeva programe utilitare. LASER GENIUS este opera programatorilor firmei OASIS Software care au intrat deja in legenda datorita **prograae-**lor 11ACHINE LIGHTNING,WHITE LIGHTNING si LASER BASIC. I

Pe piata exista trei versiuni ale pachetului LASER GENIUS.care se deosebesc in anumite privinte. Prima versiune a fost scoasa pentru calculatoarele AMSTRAD/SCHNEIDER CPC **464,664** si 6128, cea de-a doua pentru SPECTRUM 48 si SPECTRUN+ ,iar cea de-a treia pentru calculatoarele SPECTRUM 128 si SPECTRUM +2. Diferentele intre versiuni vor fi mentionate in text. In afara de cele mentionate ,autorul este convins ca prograaul l1AOJS ,evidentiat in toate cataloagele de programe pentru SPECTRUM 128 este unul si acelasi cu aceasta a treia versiune a pachetului LASER. ,.

## PUNERE IN FUNCTIUNE

Dupa ce introducem comanda LOAD ,se incarca un loader BASIC<br>(aproximativ 3K) care ne intreaba daca dorim o copie a programu-(a) the microdrive (in cele ce urmeaza, referirile la microdrive vor fi legate de calculatoare SPECTRUM iar referirile la disc se vor face pentru calculatoare AMSTRAD) ,daca dorim modificarea culorilor ecranului si a tipului de imprimanta utilizat si **daca**  torul PHOENIX sau pachetul TOOLKIT (functionarea acestora este conditionata de existenta asamblorului in memorie).

Dupa aceste intrebari plictisitoare asteptam incarcarea ,care dureaza citeva secunde daca dispunem de microdrive sau discdrive sau mai mult decit un minut daca ne folosim de casetofon.

Unul din neajunsurile mari ale programului este consumul im-

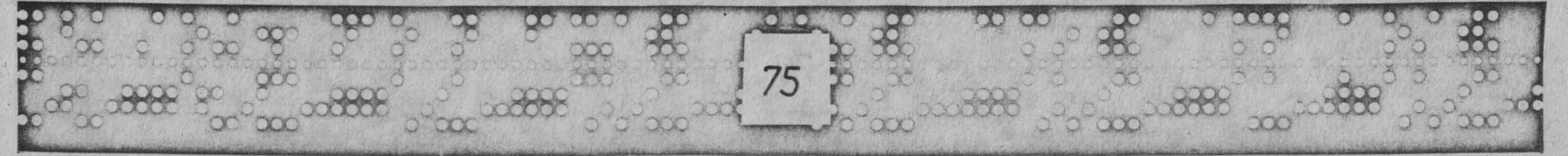

*o* 

portant de memorie (acest neajuns este nesuparator insa in cazul in care lucram cu AMSTRAD 6128 sau SPECTRUM 128). Asamblorul singur ocupa 23 Ko de memorie. Daca mai incarcam si pachetul TOOLKIT (1,5 Ko) si pseudocompilatorul PHOENIX (3 Ko) (ambels insa pot lipsi) si daca luam in considerare si diferitele spatii de lucru si buffere folosite de program , observam ca me ramine foarte putin loc pentru fisierul text si pentru codul obiect. Din fericire insa , programul a fost astfel conceput incit fisierul sursa este construit intr-o forma incredibil de compacta (de 6-7 ori mai scurt decit un fisier GENS echivalent) iar comenzile INCLUDE si OPENOUT (mai cu seama pentru microdrive si disc) sint excelent impementate.

In total , versiunea pentru SPECTRUM 128/+2 ocupa 32 Ko de memorie , deparece TOOLKIT si PNOENIX se incarca intotdeauna impreuna cu asamblorul si aceasta versiune poseda comenzi suplimentare. Versiunea pentru 128 Ko se incarca in RAM-disc si lucreaza prin paginari , astfel ca nu consuma nimic din memoria 'normala'. Fisierul sursa este de asemenea stocal in RAM-disc.

### **FDITORIA**

Dupa incarcare, loader-ul BASIC se sterge si RAMTOP-ul se pozitioneaza la adresa 25500 (la SPECTRUM).

Inca de la inceput ne gasim in fata unui minunat SCREEN editor, care lucreaza pe 42 (la AMSTRAD 40) de coloane si care utilizeaza un buffer special de stocare a textului inserat. Initial acest buffer are o dimensiune de 10 Ko, dar cu ajutorul unor comenzi speciale marimea sa poate fi redusa la doar 1Ko , pentru a asigura un spatiu de memorie suplimentar pentru codul obiect si fisierul sursa. Bufferul editorului foloseste la stocarea oricaror comenzi introduse si nu trebuie confundat cu spatiul de lucru necesar construirii fisierului sursa. Ecranul se prezinta ca si o fereastra interioara acestui buffer, textul care a iesit din ecran putind fi revazut folosind cursorul.

Foarte interesanta este capacitatea editorului de a permite introducerea de linii care contin mai multe instructiuni in limbaj de asamblare. Daca intoducem de exemplu linia :

10 loop: DEC BC (ENTER) LD A, B (ENTER) OR C (ENTER) JR NZ, loop (ENTER)

76

si apoi :

20 RET (ENTER)

listingul va avea urmatorul aspect ;

#### 10 loop : DEC BC LD A.B OR JR NZ, loop  $20$ RET

Uln acest motiv, comanda AUTO nu este necesara. O linie poate avea o lungime de pina la 10 ecrane.

De asemenea , nu exista nici tasta pentru tabulare , deoarece tabularea se executa automat.

Lungimea maxima a unei etichete este de 240 de caractere. Numele unei etichete poate contine si caracterele '.' sau '\$' si se sfirseste cu caracterul 's' care slujeste doar ca separator si nu face parte din nume.

Comentariile sint in continuare precedate de caracterul ';' La editare avem la dispozitie urmatoarele taste de control (cele din paranteza sint valabile pentru AMSTRAD) :

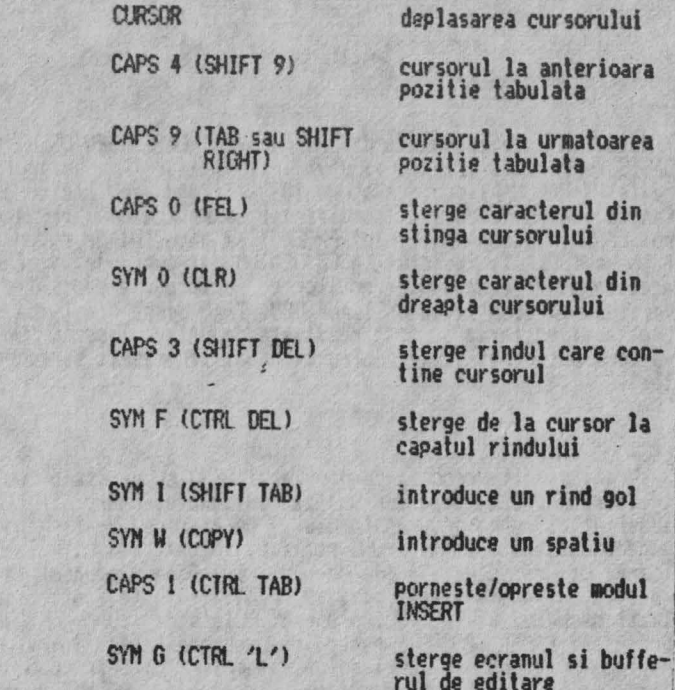

La AMSTRAD exista si o schimbare specifica a cursorului care se obtine cu ajutorul tastelor SHIFT si CTRL. La SPECTRLIM sint interesante combinatiile SYM Q si SYM E. Comanda SYM A foloseste la oprirea oricarei operatii.

Dupa introducerea fiecarei instructiuni ,se realizeaza verificarea sintactica si se afiseaza comentariile de rigoare. De exemplu, introducind LD H, (BC) von primi mesajul 'illegal second operand' si cursorul va fi pozitionat in locul in care a fost perceputa eroarea. Dupa corectarea erorii ,mesajul va disparea<br>de pe ecran. In fiecare situatie asamblorul va raporta foarte detaliat toate erorile de sintaxa intervenite.

#### PARTICULARITATILE ASAMBLORULUI

OENASN este un macroasamblor in doua *treceri* ,reali,at dupa **toate** shndardele ZILOO. Par"11'.etri i numerici ai ins truci. i1Jnilor I 80 pot fi specificati ca si constante sau ca si expresii.<br>
Constantele pot fi : - zecimale (ex: 239)<br>
- binare (ex: 2101101)<br>
- octale<br>
- hexa (ex: #5C3A sau 5C3AH)

- -
	-
	-
	-

- alf anumerice (ex: "A") = sau Servesiile pot contine constante ,etichete ,numaratorul de locatii (\$) si numaratorul de adrese (.) (acestea din urma vor fi explicate ulterior). In cadrul expresiilor se permite utilizarea urmatorilor operatori (cifrele din paranteza reprezinta **prioritatea**) <del>:</del>

CfERATORI BINARI

+  $\ast$ *I*  I  $\sum_{i=1}^{n}$  $\zeta$ >=  $\left\langle \right\rangle$  $?=$  $i =$ « )) @( @'> **L**  (adunare , 7)<br>(scadere , 7) (inmultire , 8)<br>(impartire intreaga , 8) (restul impartirii modulo ,8)<br>(mai mare decit , 5).<br>(mai mic decit , 5) **(mai mare sau egal , 5)**<br>(mai mic sau egal , 5)<br>(egal, 4)<br>(inegal , 4) (shift-are *spre* stinga , 6) (shifl~are spre dreapta , 6) (rotatie spre stinga , 6) frotatie spre dreapta, 6) <AND binar , 3) (OR binar, 3)

t& '' ''  $(XOR \text{ binary } , 3)$  $(MID logic, 2)$ <br> $(OR logic, 2)$ 

o

o

 $\overline{\bigcirc}$ 

o

 $\circ$ 

 $\bigcirc$ 

o

o

o

m

 $7^\circ$ 

#### OPERATORI UNARI

{minus unar , **9)**  <NOT l99k , **9)** <NOT-Cfi. binar , **9)**  (continutul adresei-pe 16 biti, 9)

Un bun cunoscator al limbajelor de programare va recunoaste

Se observa ca LASER , spre deosebire de GENS , are prioritati ale operatiilor (9 este prioritatea cea mai mare). Pol fi folosite si paranteze, dar cu grija spre a nu fi confundate cu parantezele limbajului de asamblare Z 80.

Numaratorul de adrese (.) are valoarea adresei la care se stocheaza momentan codul obiect , iar numaratorul de locatii (\$) contine valoarea curenta a contorului de locatii ,conform direcne<br>tivei ORG. Aceste doua numaratoare au de obicei (dar nu totdea-111)<br>unal aceeasi valoare. tivei ONG. Aceste doua numaratoare au de obicei (dar nu totdea-

In cadrul evaluarii expresiilor , in timpul asamblarii , fiecare eroare intervenita se raporteaza textual (de ex: 'number out of range - 128, 127' si nu doar ERROR 10 ca si la GENS). In total exista 32 de tipuri erori de sintaxa si 30 de tipuri de e-1 rori ce pot aparea in timpul rularii ,clasificate dupa importanta in 3 categorii : WARNING (avertisment) ,ERROR (eroare) si FATAL ERROR (eroare fatala)

#### MACROINSTRUCTIUNI

Macroinstructiunile reprezinta o arma forte a asamblorului GENASM. Macroinstructiunile LASER nu sint atit de puternice si flexibile ca si cele din MACHINE LIGH**TNING ,dar sint deopotriva**<br>de utile.

Definirea macroinstructiunilor se face prin comanda MACRO intr-o sintaxa de forma:

#### eticheta: MACRO\ **parametri**

Caracterul '\' (backslash) foloseste ca si separator care specifica inceperea parametrilor macroinstructiunii.

Iata in continuare doua exemple care vor demonstra modul de utilizare a macroinstructiunilor :

outchar : MACRO \ code

#### A, code<br>16 **LD**<br>RST ENDM

Macroinstructiunea de mai sus va tipari un caracter dat.<br>Urmatoarea macroinstructiune schimba intre ele valorile a doua registre pereche (intr-un mod destul de neelegant) :  $\sigma$ 

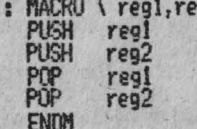

swap

Macroinstructiunile astfel definite pot fi ulterior utilizate in cadrul unui program in cod masina , fiind apelate astfel:

> outchar 65 sau outchar "A" sau<br>outchar "A"+1 sau swap HL.BC

Evident, ca si parametri ai macroinstructiunilor pot fi fo-<br>losite si expresii , dar constructii de tipul :

LD A.code+1

nu sint permise in definirea macroinstructiunilor.

## COMENZI DIRECTE ALE EDITORULUI

In continuare se prezinta comenzile directe pe care le accepta editorul GENASM. In cadrul celor de mai jos , x\$ y\$ ... reprezinta stringuri arbitrare, n n1 n2... reprezinta constante<br>zecimale, x x1 x2... reprezinta expresii arbitrare, iar b b1 b2 ... reprezinta blocuri de program definite in stil COMMODORE (de ex : 10-50 sau -50 sau 10- sau 30 sand). Blocul implicit de pro-<br>gram este cel dintre liniile 0-65534.

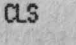

sterge ecranul si bufferul de editare

SETSPACE n

stabileste dimensiunea spatiului de lucru al editorului , in octeti. La SPECTRUM 128 aceasta comanda nu este prevazuta din cauza spatiului suficient de memorie.

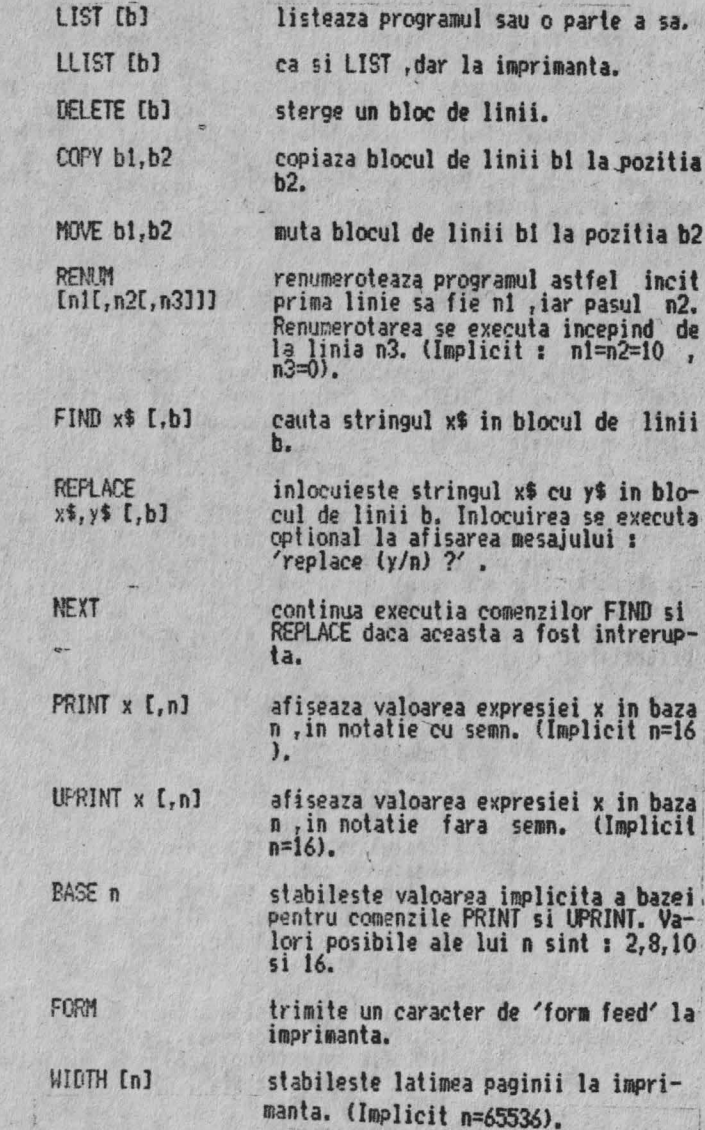

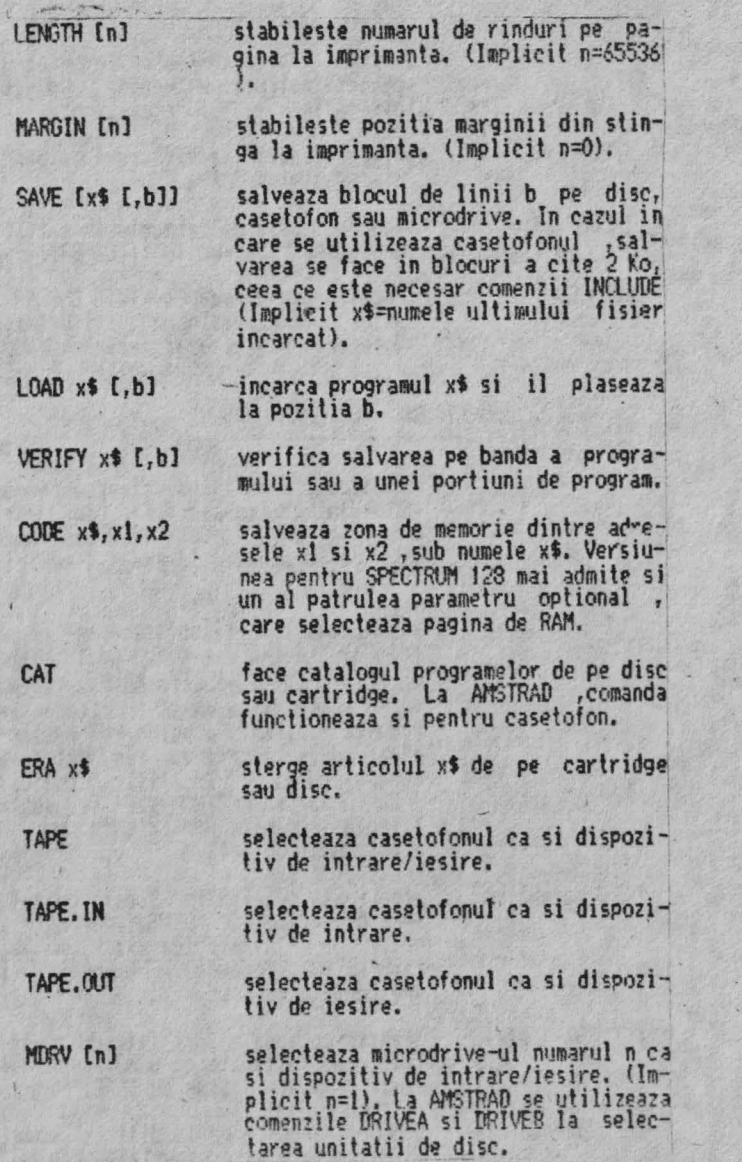

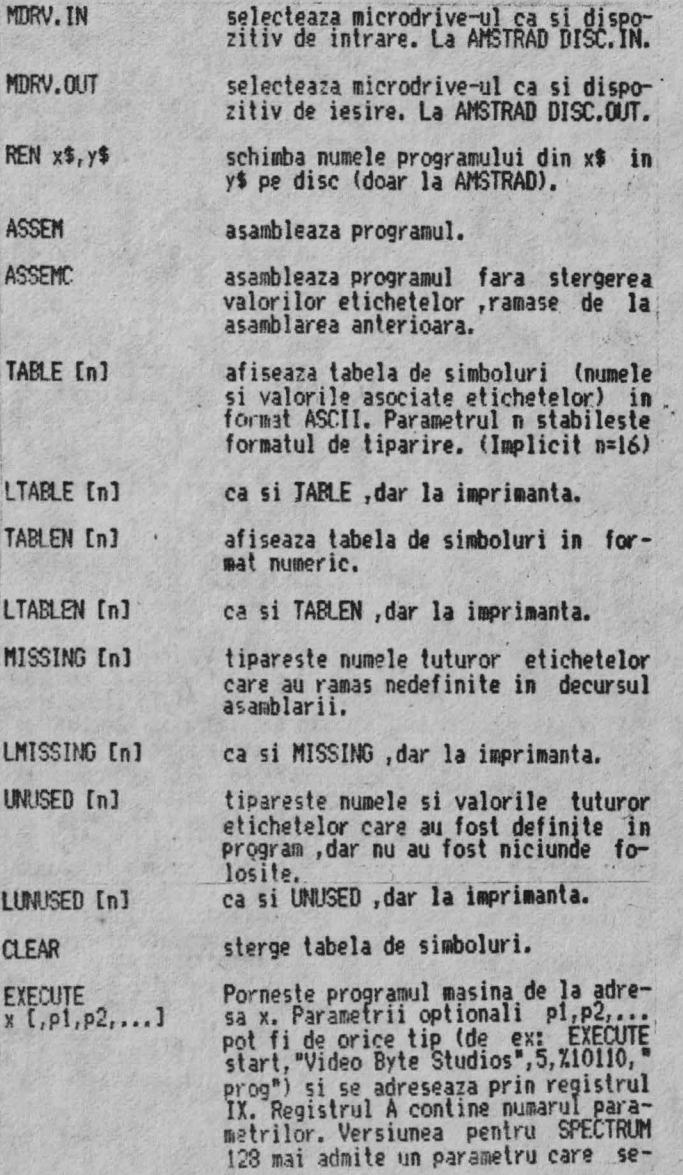

**COOC** 79

**lecteaza pagina RAM in care rezida programul.** 

prezinta harta memoriei (unde se . ga-<br>seste asamblorul.fisierul sursa.tabela de simboluri,bufferele,samd). La,<br>SPECTRUN 128 se prezinta si harla RAHDISC-ului.

intoarcere in BASIC. Revenirea in a-1 samblor se face cu RANDOMIZE USR<br>65533.

**HOLISEUDRK** 

 $\lambda$ 

**STATS** 

EXIT

apeleaza un program de COPY/SEARCH incorporat asamblorului ,care serveslui LASER. Acest program dispune de lO comerizi proprii ,dintre care cea mai impor\anta este COPY x\$,y\$. Jntoarcerea in editor se face prin comanda EXtT.

# CCMENZILE PACHETULUI TOOLKIT

**LOADASCJJ incarca si recodifica fisierele care**  nu au fost scrise cu ajutorul lui LASER , astfel incit sa apara intr-un format specific acestui program. x\$ reprezinta numele fisierului ,nt *re*prezinta optiunea de recodificare (implicit nl=0) , iar n2-numarul de<br>instructiuni reunite in cadrul unei linii (implicit n2=10).

In total exista 16 optiuni de recodificare (0-15) ,fiecare din cei pa-<br>tru biti ai cotiunii specificind o<br>functie speciala in recodificare. La recodificarea fisierelor GENS se utilizeaza pentru SPECTRLM n1=12, iar pentru AMSTRAD nl=S.

Greselile de sintaxa rezultate in , urma recodificarii , vor fi specificate prin 'bad line'.

**ASSEML comanda foarte complicata** ,care rea · lizeaza asamblarea selectiva a unor rutine din biblioteca utilizatorului.

EXPORT **x**\$ I IMPORT x\$ REDUCE D ORG x ) **SEET** PUT x  $\overline{O}$ o DEFM parametri

**OWO 0** 

79<sub>b</sub>

DEFW parametri

Explicatiile referitoare la efectul ?cesteţ ţnstruct foni **ocupa 2 pagini** 1ntre91 10 ~anualul **de utilizare.** 

**salveaza tabela de simboluri pe banda**  ,disc **sau microdrive.** 

incarca tabela de simboluri salvata cu ajutorul instructiunii EXPORT.

functioneaza asemanator lui CLEAR ,<br>dar nu sterge valoarea etichetelor protejate prin clauza speciala CARGO.

 $\lambda$ 

## PSELIDOCOMENZI ALE ASAMBLORULUI ----------------~--------

stabileste x ca fiind valoarea numaratorului de locatii (\$). In acest<br>fel ,programul asamblat va functiona doar de la aceasta adresa. (Implicit<br>\$=RAMTOP).

stabileste x ca fiind valoarea - numa-<br>ratorului de adrese (.). Codul obiect va fi stocat la aceasta adresa ,ceea *ce* nu înseamna ca va si functiona in maratorul de adrese va lua valoarea<br>numaratorului de locatii, (Implicit J11Jmaratorului de locatii, (tmplkit .==FW1TOP). La SPECTRUM **128 se poate,** selecta si pagina RAM in care va fi depus codul obiect.

OEFB parametri stocheaza octeti in codul obiect. Spre deosebire de GENS ,parametrii<br>pot fi de orice tip (de ex: IEFB 22,  $\frac{1}{2}$  $\mathfrak{f}$ 'VBS", 1988). Comanda DEFB poate f prescurtata prin DB.

> aceasta comanda a fost introdusa pen-1 tru compatibilitate cu GENS. Acelasi<br>efect se poate obtine cu DEFB.

stocheaza numere pe 16 biti in codul obiect. Poate fi prescurtata prin DW.

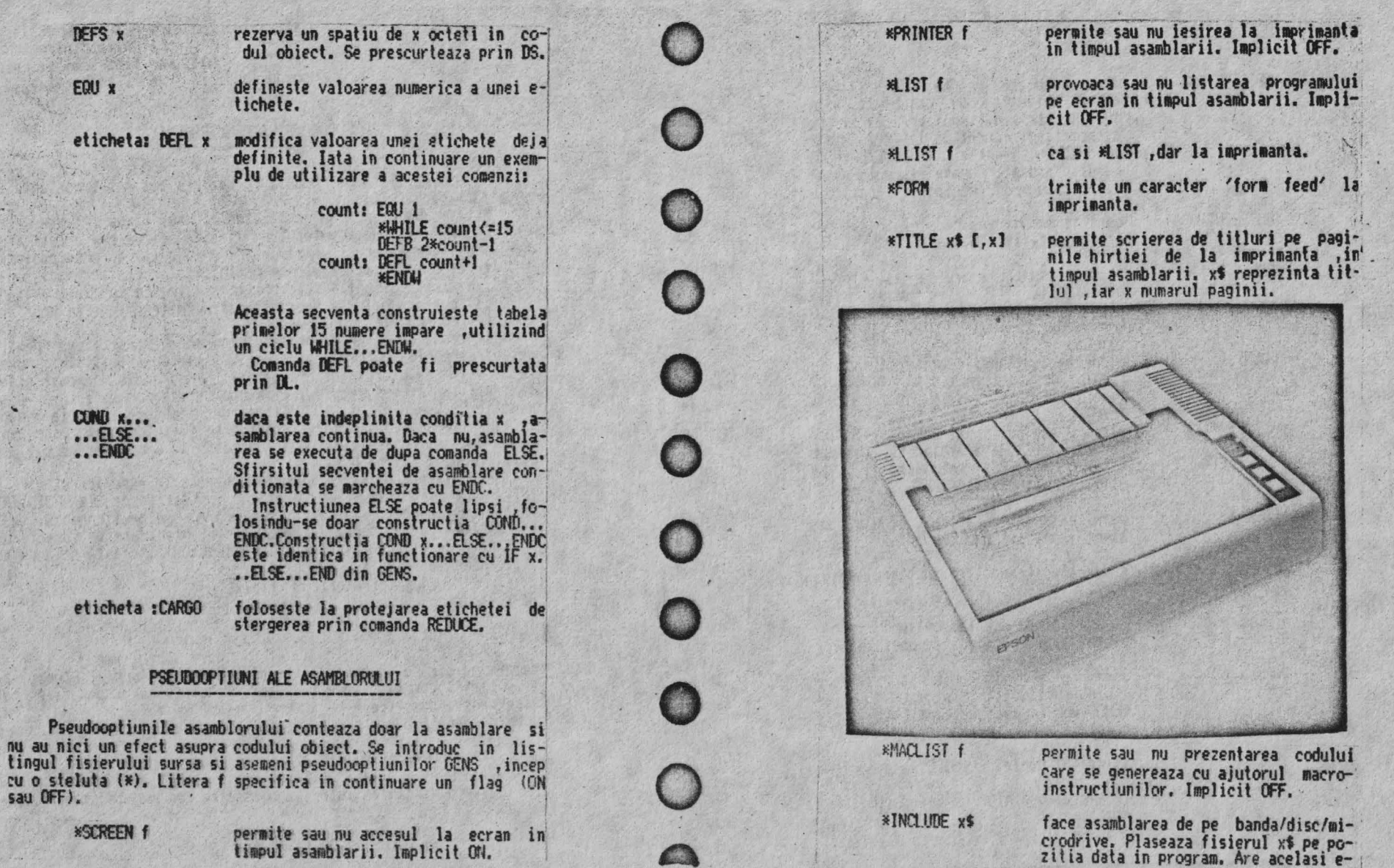

80

 $\mathcal{A}$ 

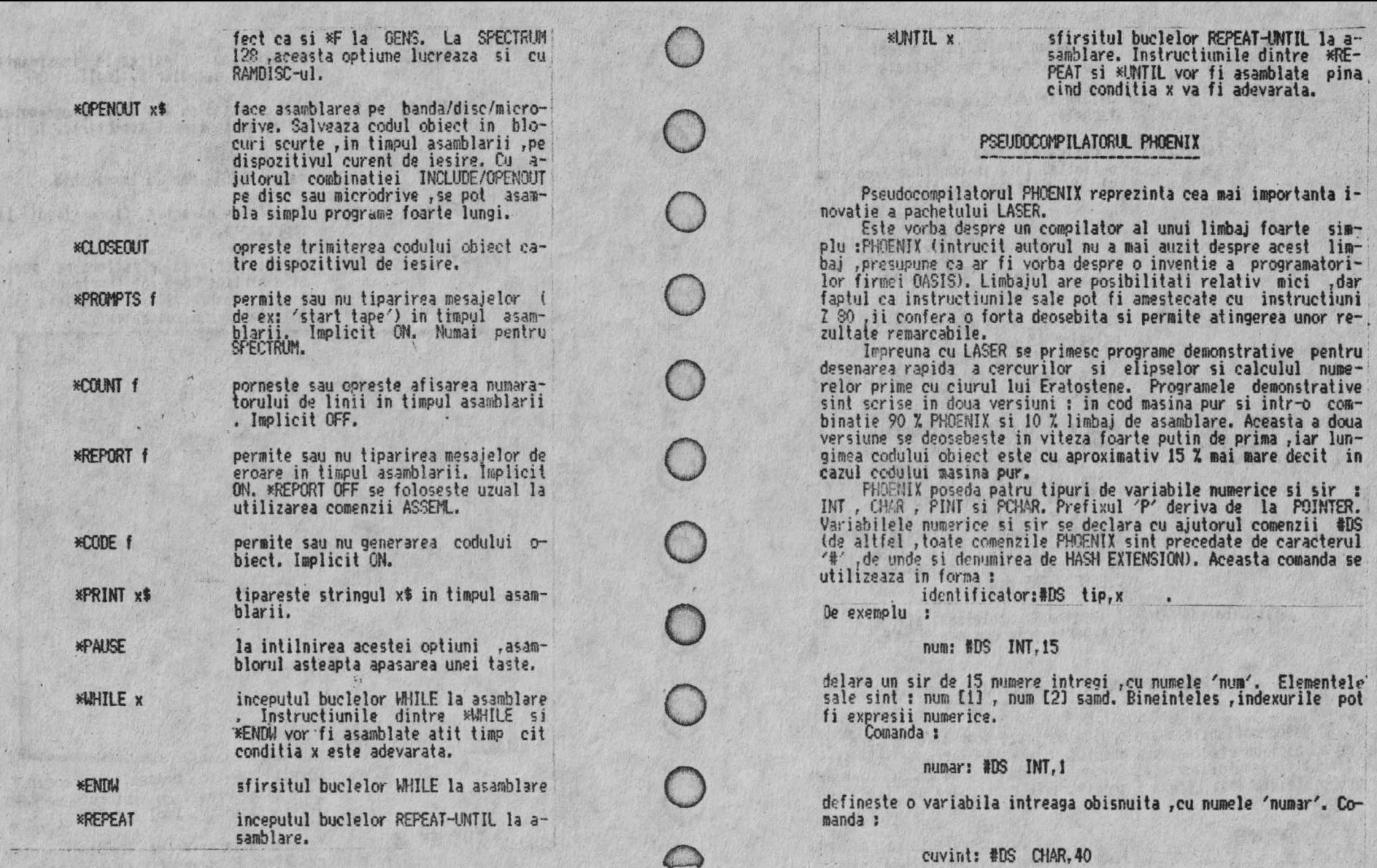

天 天 尾 元

 $\mathbb{E}(\mathbb{R}) \times \mathbb{E}(\mathbb{R})$ 

declara un string cu numele 'cuvint' și lungimea de 40 de caractere. Stringurile nu pot fi apelate global ;ci doar caracter cu caracter (de ex: cuvint [5] ) .<br>In mod analog se declara si variabilele de tip POINTER.

O comanda foarte asemanatoare comenzii #DS este comanda #DI care declara variabila si totodata ii asociaza si valoarea. De-<br>claratia:

**xcor: IDI** INT,255

este echivalenta in BASIC cu:

LET  $xcor = 255$ .

In mod analog pot fi declarate si stringuri :

text: #DI CHAR, "Video Byte Studios"

## Compilarea expresiilor aritmetice

Calculul valorilor expresiilor se executa in PHOENIX cu ajutorul comenzilor #DSE si #DUE. Prima realizeaza calculul in<br>notatie cu semn, iar cea de-a doua, in notatie fara semn. Pe linga operatorii expresionali enuntati ,PHOENIX mai admite si operatori noi. Dintre acestia ,cel mai important este operatorul de asignare '=' (a nu se confunda cu '?='). Acest operator se evalueaza de la dreapta la stinga si are cea mai mica prioritate (1)<br>
Comanda :

**IM x** = *y* \* **y** + **5** 

este echivalenta cu comanda BASIC :

 $\cdot$  LET  $x = y * y + 5$ 

Expresiile se calculeaza intr-un mod foarte asemanator limbajului C ,fiind posibile si combinatii ca :

 $I\sup E$   $x = y = 0$ 

**care este** echivalenta cu: I

LET  $y = 0$ LET  $x = 0$ 

sau chiar :

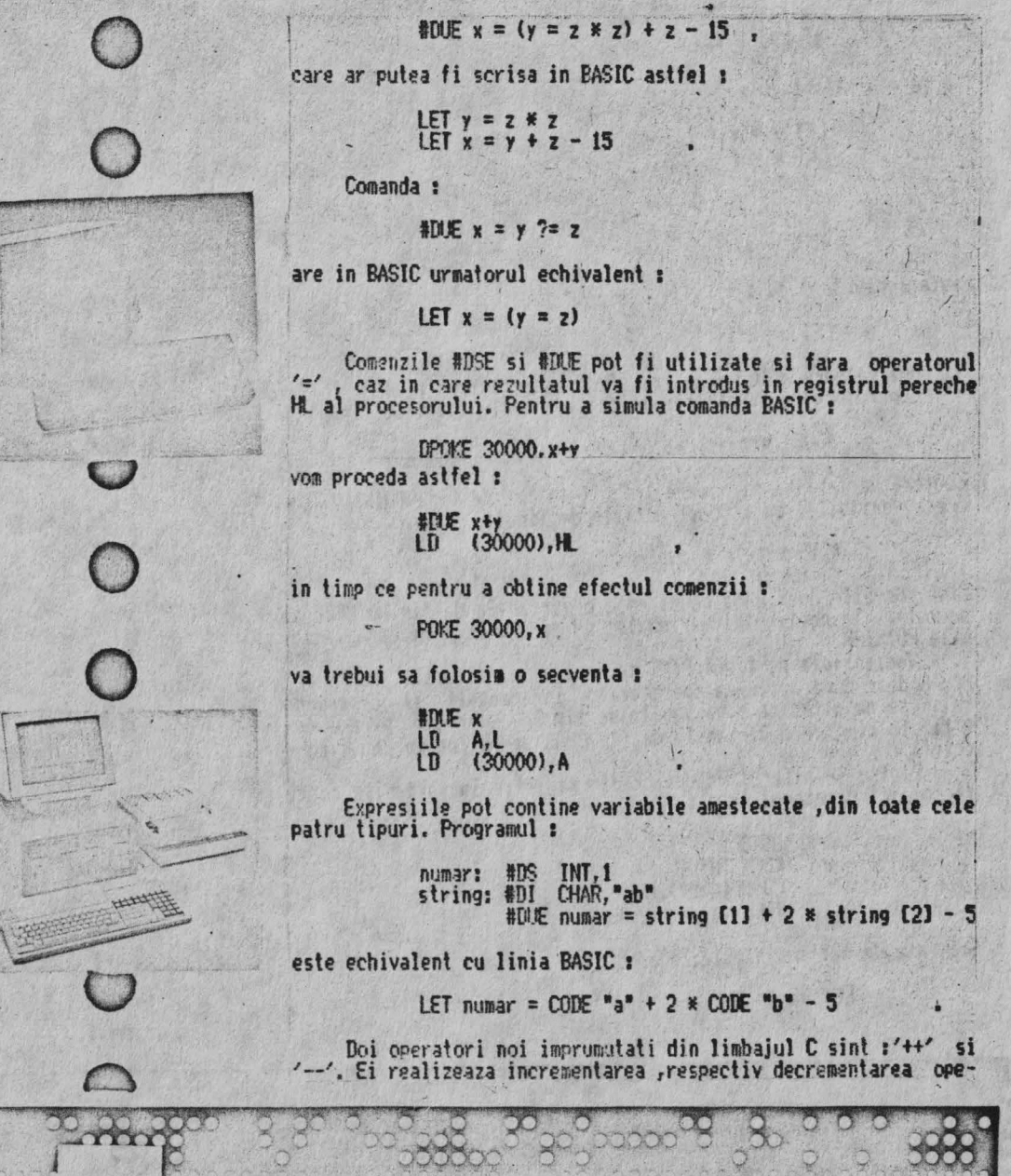

*-4* 

randului care ii succede. De exemplu:

**那下 x = ++y** 

este echivalent cu i

LET  $y = y + 1$  $LET  $x = v$$ 

iar :

#[ilE -- x

este echivalent cu : /

 $IFI x = x-1$ 

si noua valoare a lui x se transfera in registrul HL. Operatorul unar '&' semnifica 'adresa lui...'. De exemplu :

卸距 ptr = &cnt

confera variabilei ptr , care trebuie sa fie de tip POINTER , adresa variabilei cnt. Constructiile de tipul:

**#DLIE** byte = \*count

sint posibile doar daca count este o variabila de tip POINTER si se refera la continutul variabilei pe care o vectorizeaza variahila POINTER.

Variabilele de tipul PINT se deosebesc de cele de tipul PCHAR doar dupa actiunea operatorilor inrementali si decrementali (sa nu uitam ca o variabila de tip INT se retine pe doi octeti, in timp ce o variabila de tip CHAR se retine pe un singur  $\text{order}$ ).

Pentru transferul valorilor din registre in variabile poate fi folosit urmatorul truc :

> vork: DEFS 2 var: #DS INT.1  $LD (work).H$  $f(x) = x + y$

Secventa de mai sus simuleaza comanda:

LET  $var = H$ 

# FUNCTII, CONDITII SI CICLURI

PHOENIX permite si definirea functiilor. Acestea se declara cu ajutorul comenzii #FNC , in sintaxa :

identificator: #FNC tip

Parametrii se declara prin comanda #PRM. Inceputul definitiei functiei se marcheaza prin #BEGIN.iar sfirsitul prin NEND. Rezultatul final al functiei este cel continut in registrul HL (sau L daca functia este de tip CHAR).

Iata in continuare si un exemplu de definire a unei functii

 $*$   $*$ 

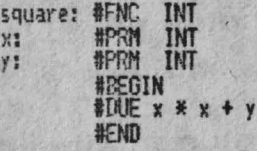

Functia astfel definita poate fi apelata prin :

HDUE  $z - square(2,3)$ <br>HDUE square  $(10, z+3) - 9$  $Salt$ samd.

Inainte de comanda #BEGIN pot fi definite variabile locale (prin intermediul lui @DS). Parametrii functiei sint de asemeni variabile locale , astfel ca functiile pot fi apelate recursiv. Functiile fara parametri se apeleaza prin doua paranteze fara continut. De exemplu :

 $H\mathbb{H} \mathbb{F}$  + =  $\text{time}$  ()

Functia poate sa nu dea nici un rezultat , caz in care valoarea registrului II, este imprevizibila.

Comenzile #IF x , #ELSE si #ENDIF sint clare si nu necesita explicatii. In exemplul care urmeaza poate fi urmarita actiunea acestor comenzi :

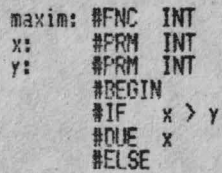

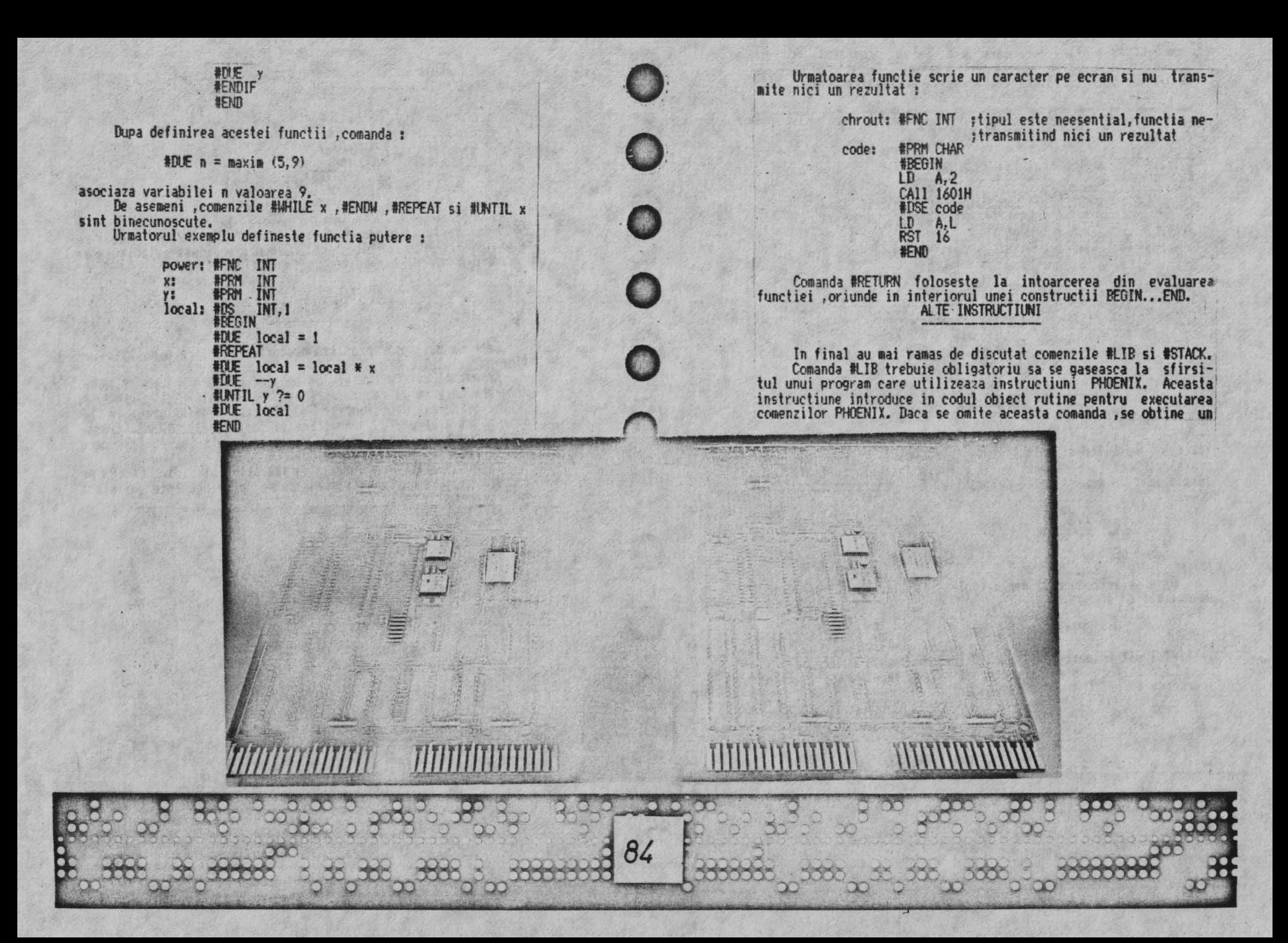

gen de p-code si orice incercare de a-lansa **programul are un**<br>deznodamint fatal. Comanda #STACK [x] pregateste stiva aritmetica pentru uti-

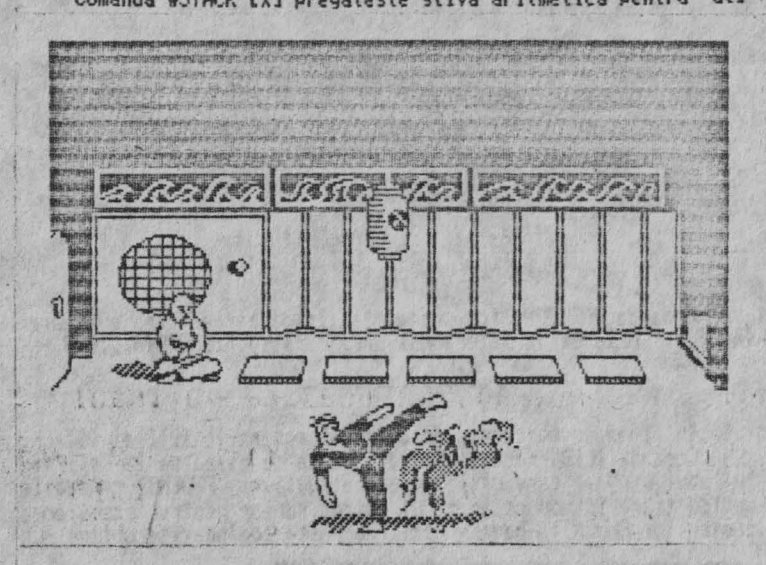

lizarea functiilor si de obicei se introduce la inceputul pro-<br>gramelor. Aceasta instructiune nu e indispensabila in toate cazurile ,dar in general este dezirabila. Ea genereaza urmatorul cod :

ADD IX, SP

Daca se introduce si parametrul x , la inceputul secventei de mai sus se adauga :

LD SP,x

,astfel incit întoarcerea in BASIC trebuie facuta cu atentie. Daca se foloseste instructiunea #STACK fara parametri , intoarcerea in BASIC trebuie facuta prin:

> **Ir«; SP**  RET

------ --- -----· - <sup>1</sup>'1ai trebuie avuta in vedere o greseala uzu~la. **Dt txeaplu,** avind programul :

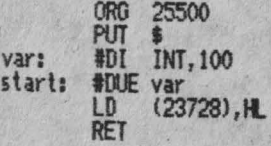

•

85

~ cest progra1 nu trebtJie în nici un caz hnsat de la adresa ~".)500 ,ci de la valoarea etichetei 'start' (aici 25502 ,ceea *ce*  se poate afla prin UPRINT start). Cea mai indicata este lansarea programului direct din editor ,prin EXECUTE start.

### IN **ItOEIERE**

Cele de mai sus reprezinta o scurta descriere a posibilita-<br>tilor pachetului LASER.

Ar mai fi citeva cuvinte de spus despre **MPAFNCSPHN** si TRANS , programe care se livreaza impreuna cu asamblorul. **MPAFNCSPHN** contine definirea unor functii PHOENIX care permit lucrul in FP (doar adunare , scadere , inmultire si impartire). TRANS transforma blocuri salvate prin OPENOUT si SAVE intr-un format care permite incarcarea lor din BASIC.<br>In final ,iata si un bug - nu salvati nimic din LASER pe

 $\mathbf{R}$  is interesting  $\mathbf{R}$  and  $\mathbf{R}$  is intertional spatiu liter.

 $\overline{\phantom{a}}$  $\leq$ 

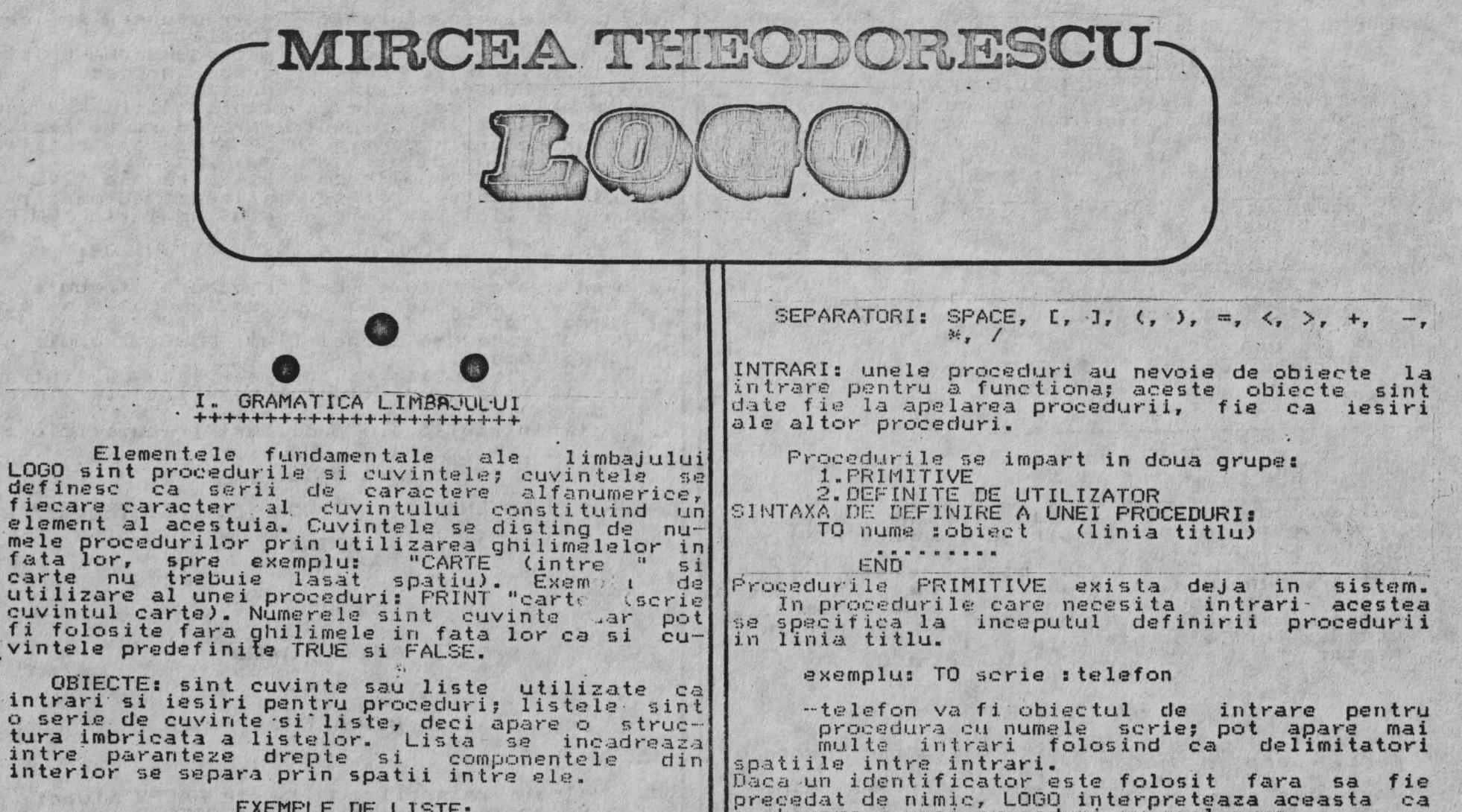

o chemare a unei proceduri cu acel nume.

-atunci este cuvint

-atunci este obiect

-este intr-o lista

Daca identificatorul este precedat de simbolul

- EXEMPLE DE LISTE: 1.[] -lista vida 2. Cradio frigider masal -are 3 elemente
- 3. [Cradio frigider] [masal]  $-arra$  $l$ iste

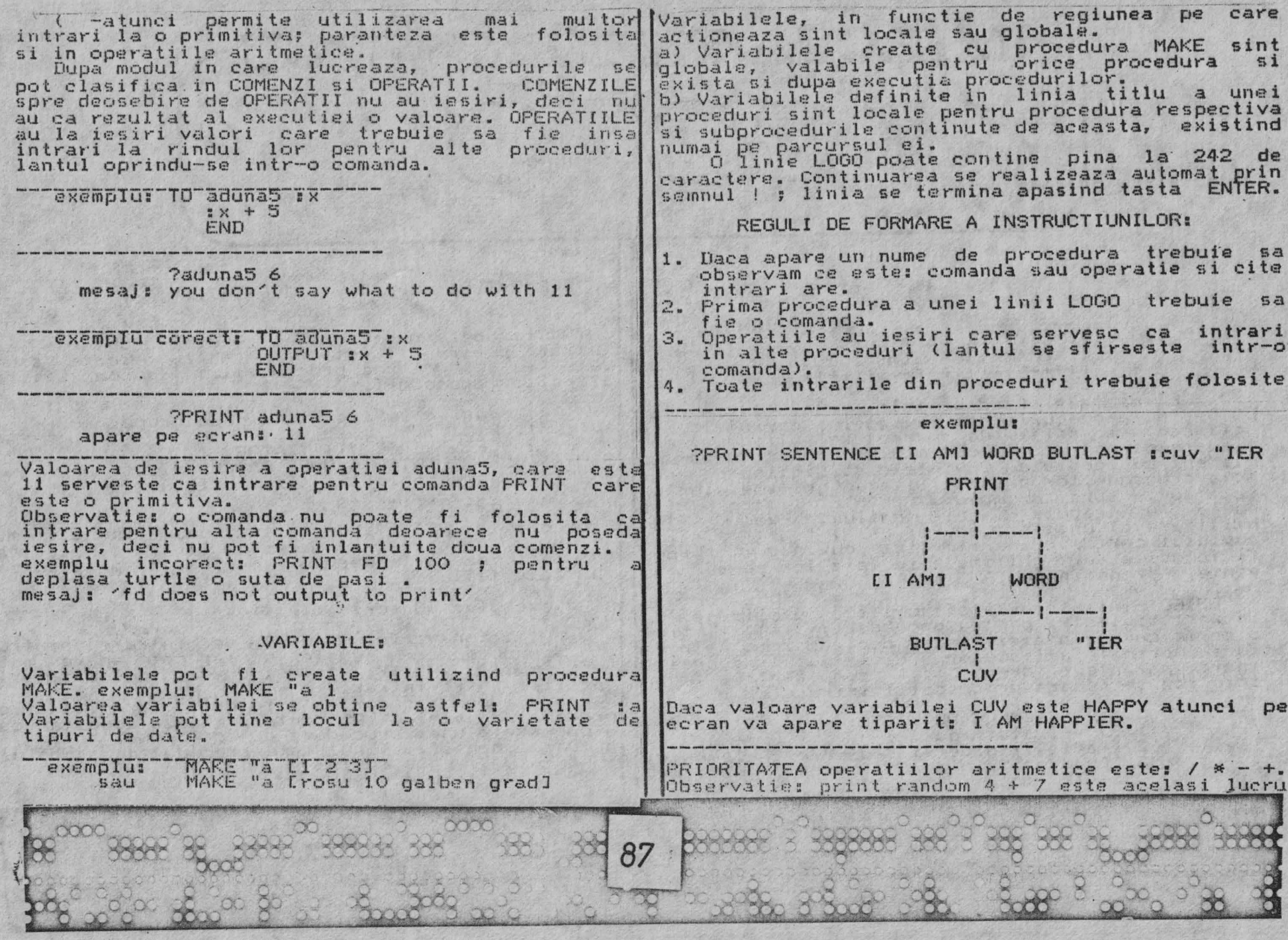

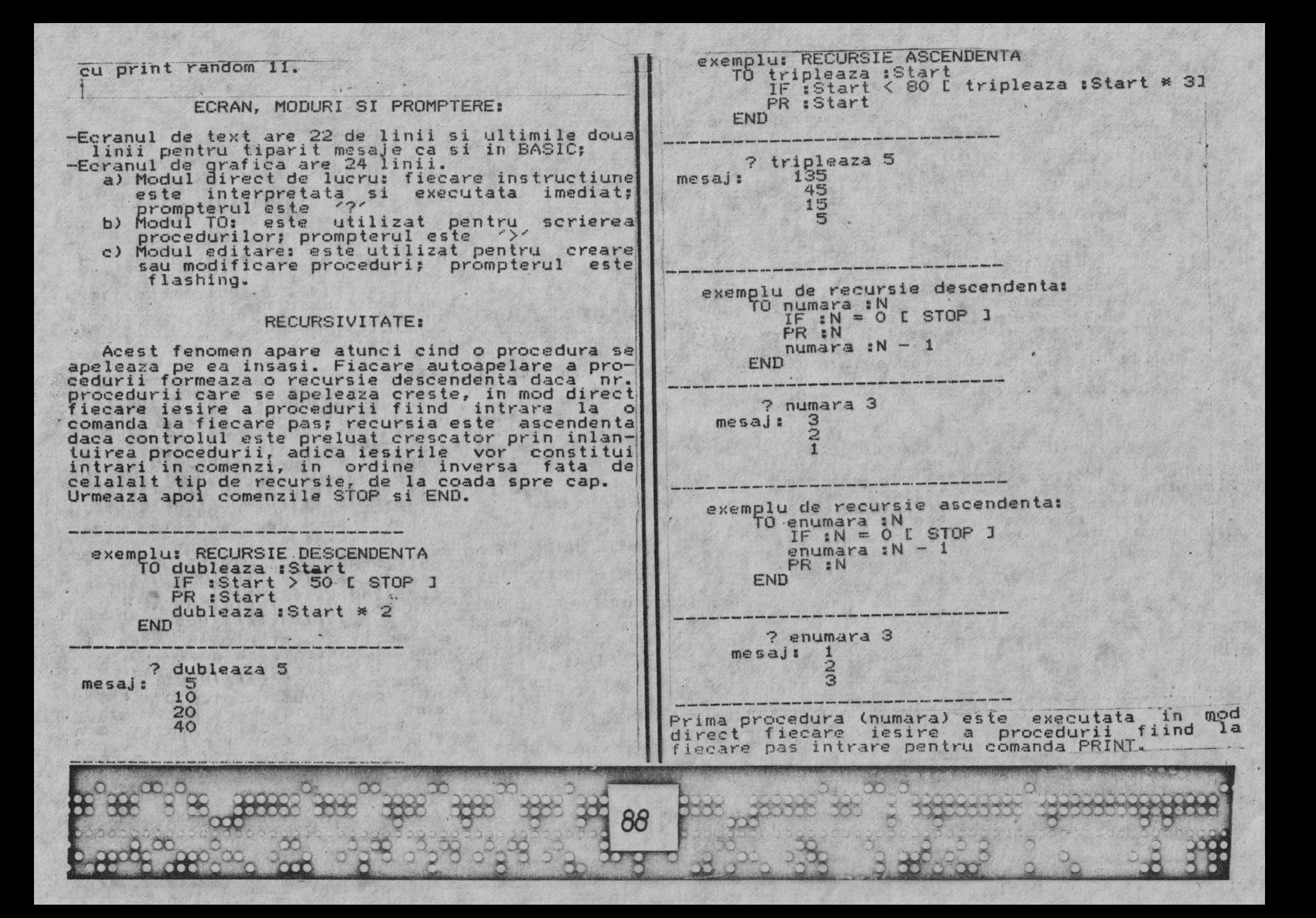

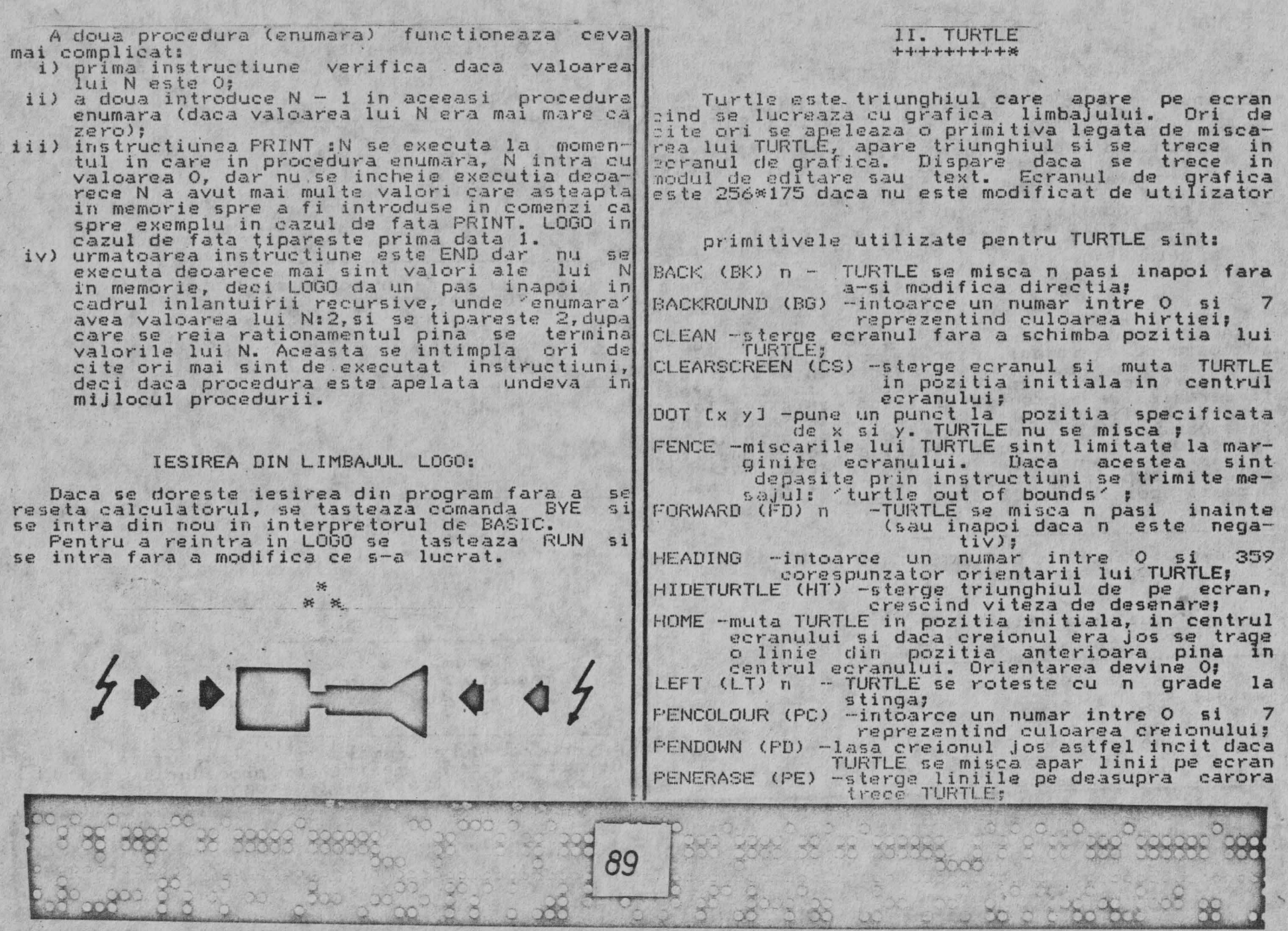

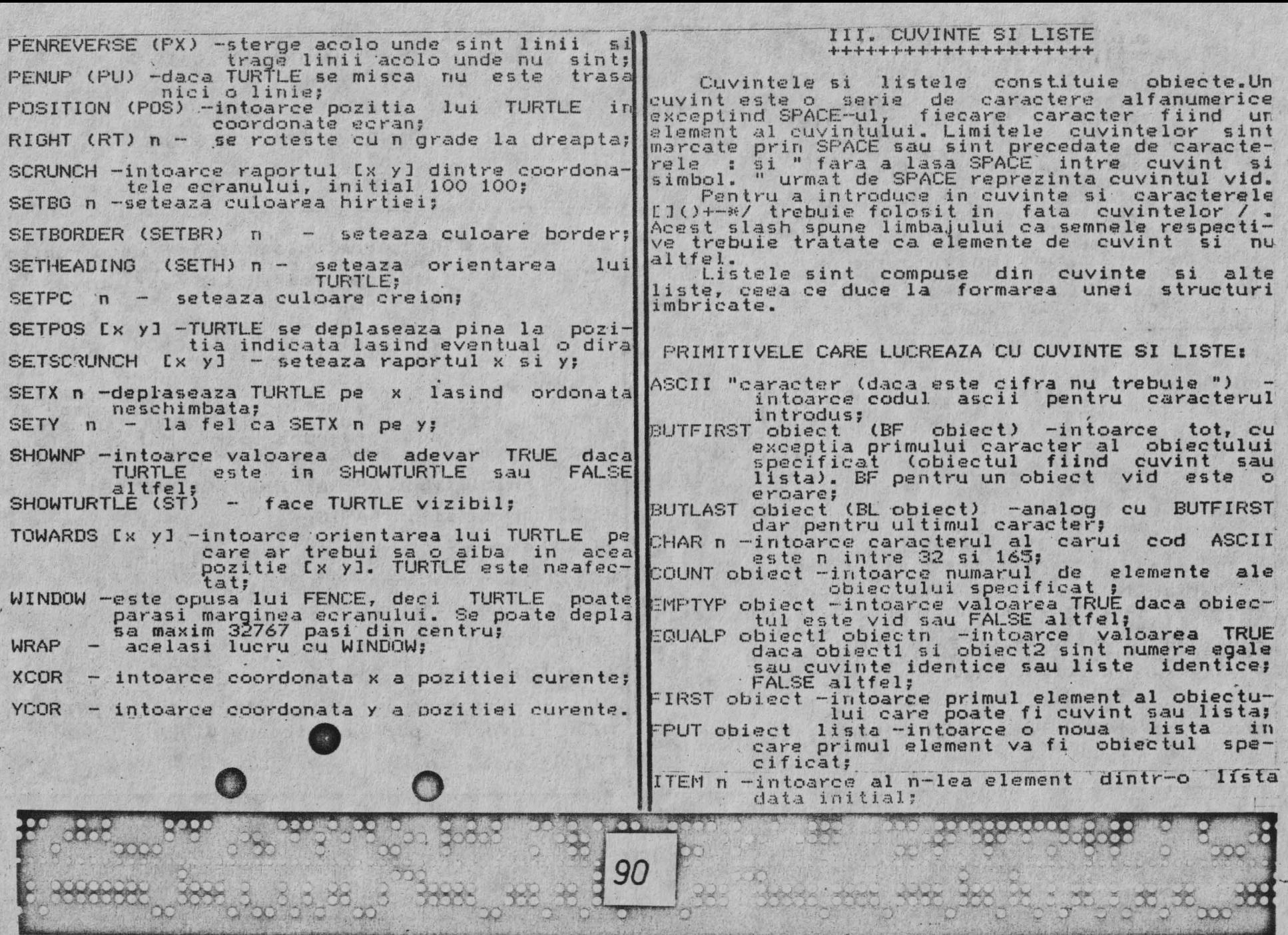

S.

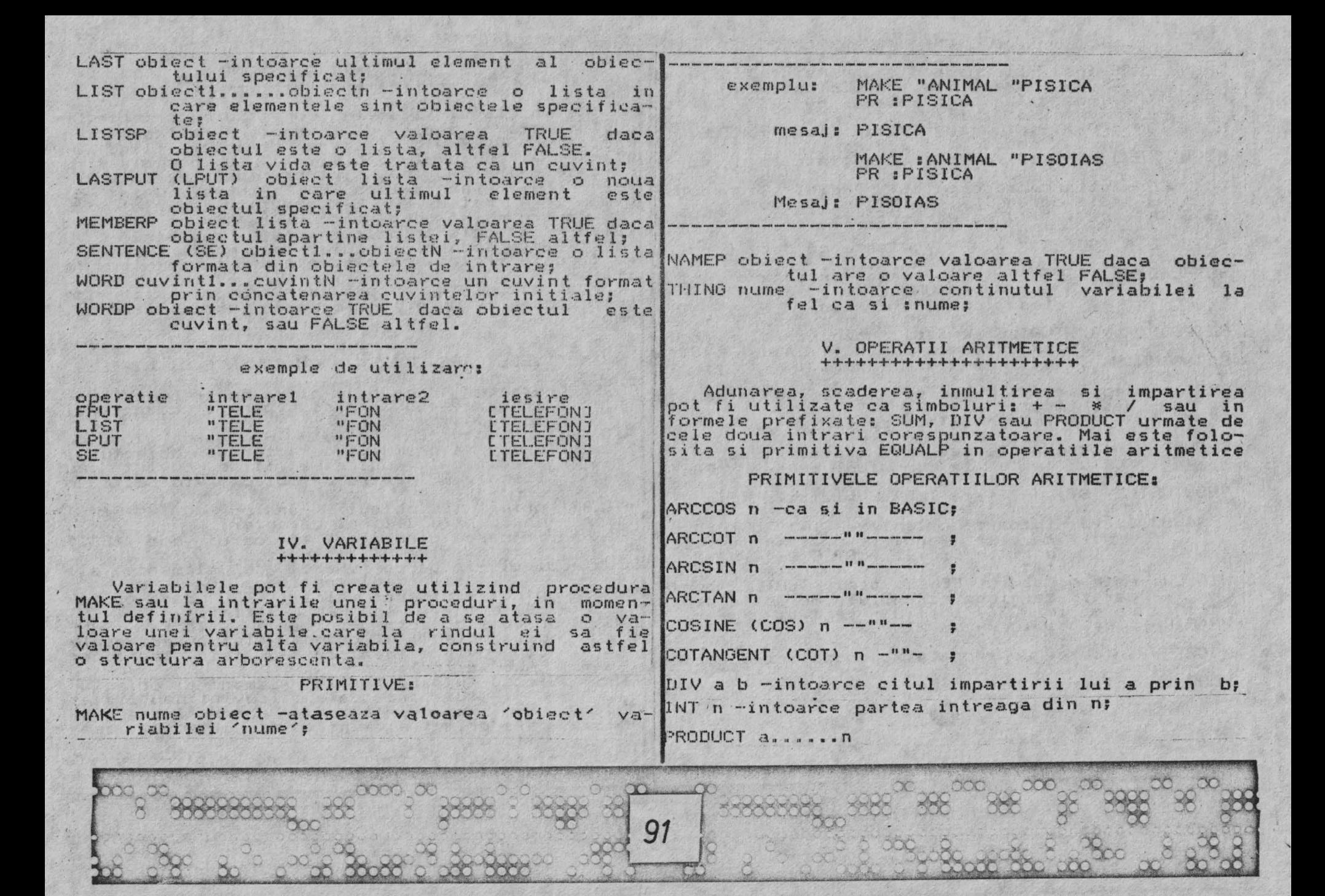

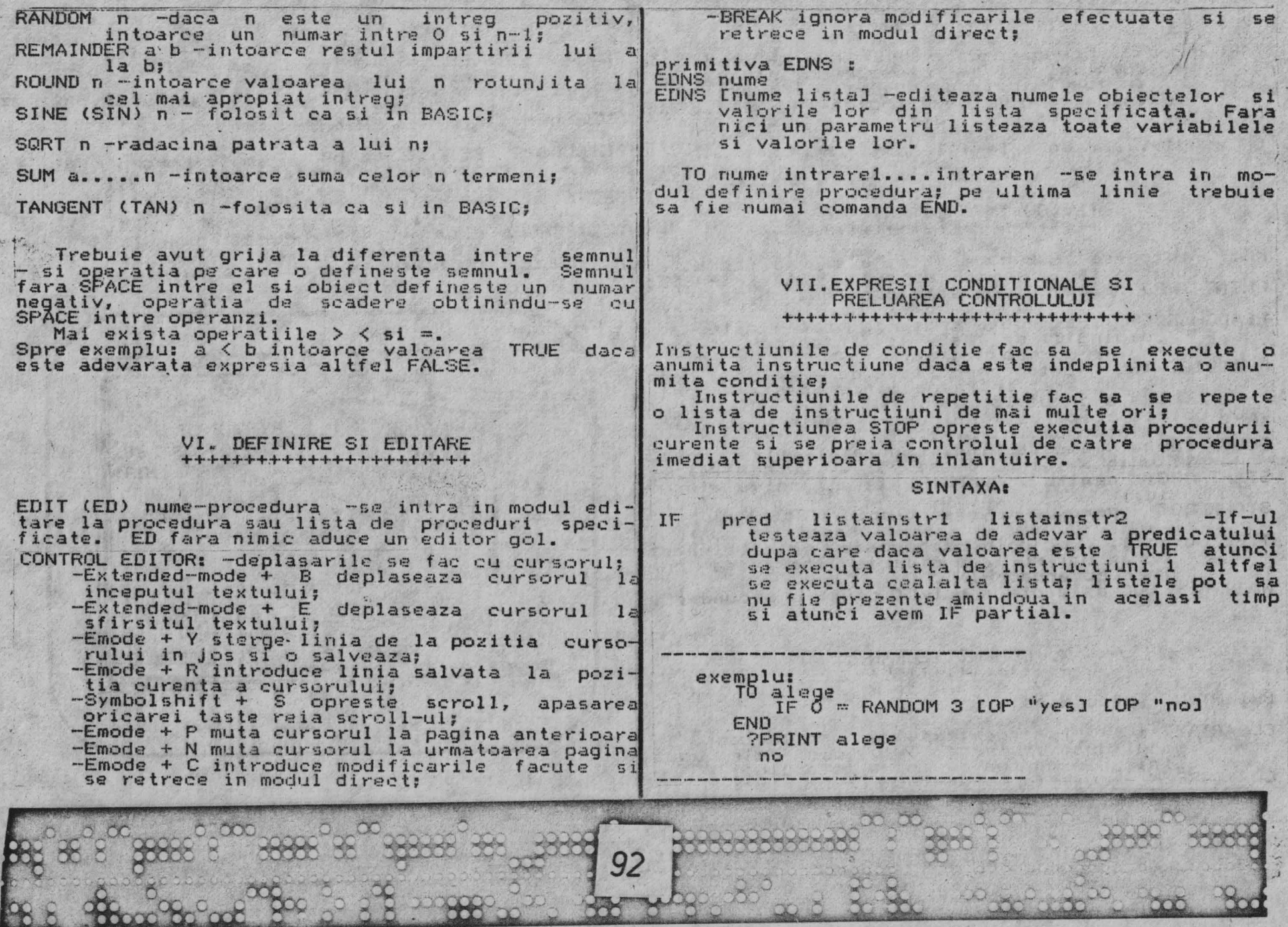

 $\infty$ 

tо

att x

SOL

 $\infty$ 

 $\mathcal{L}_{\mathcal{A}}$ 

P

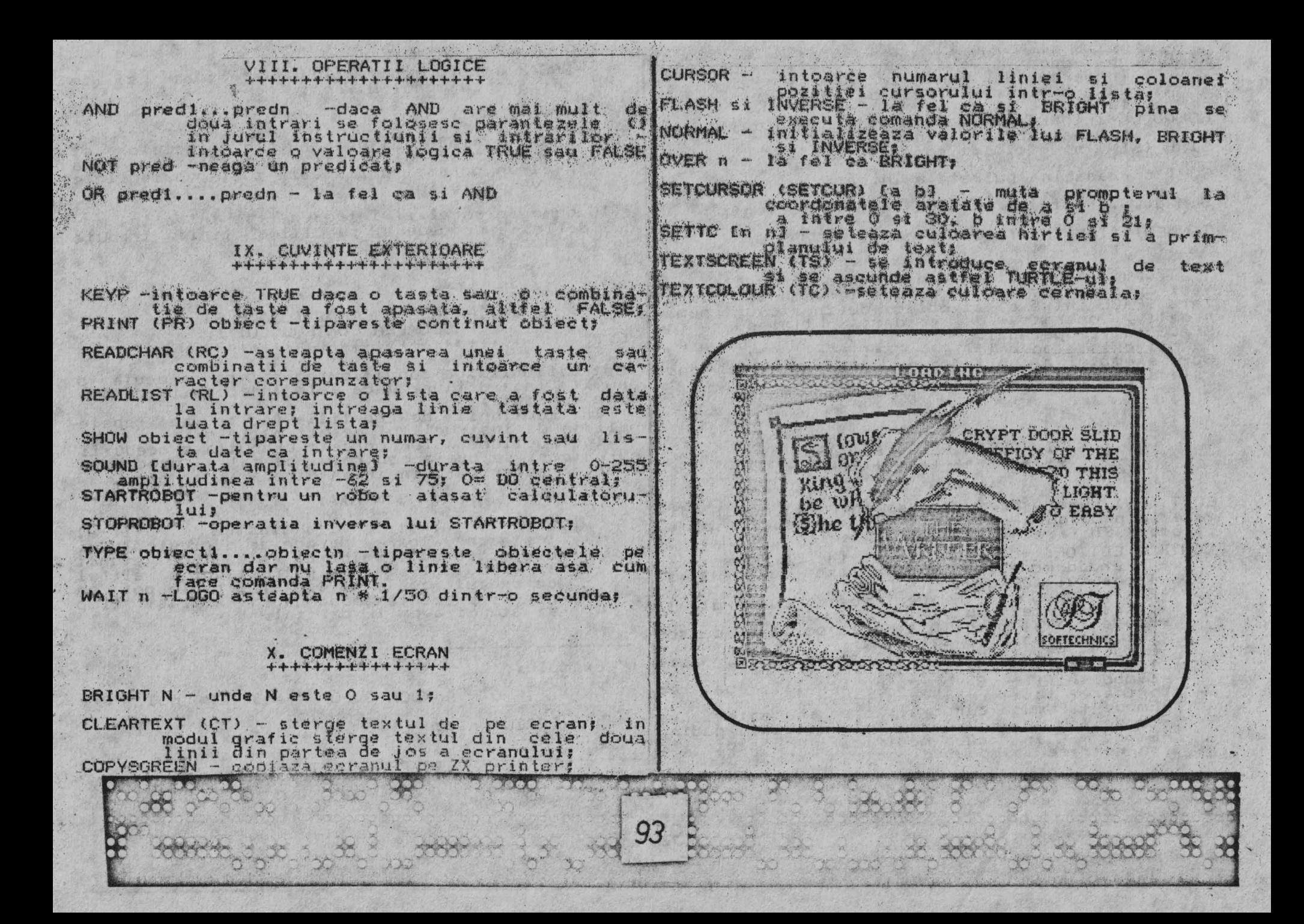

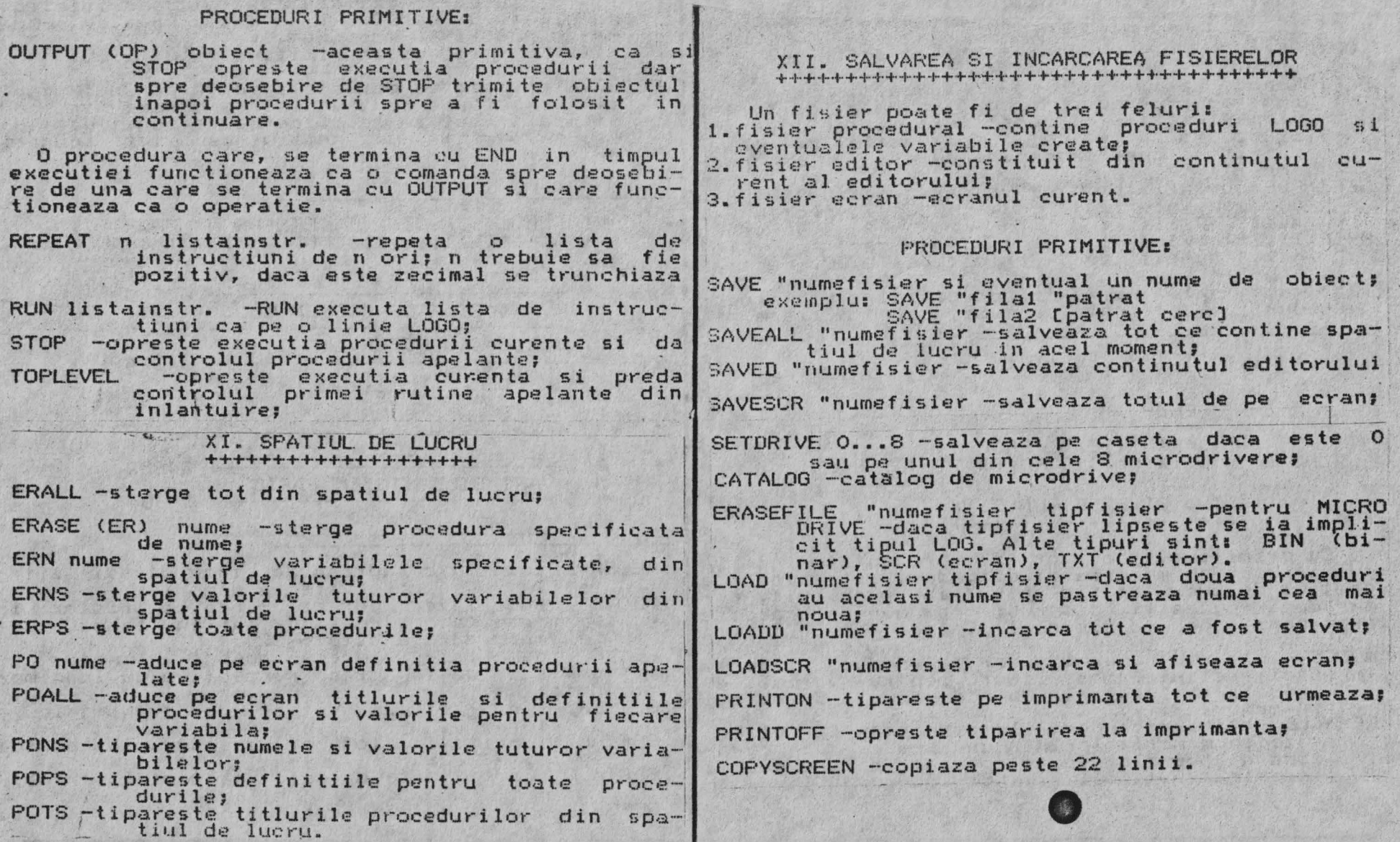

XX

94

Ļ

CXXXXXXXX

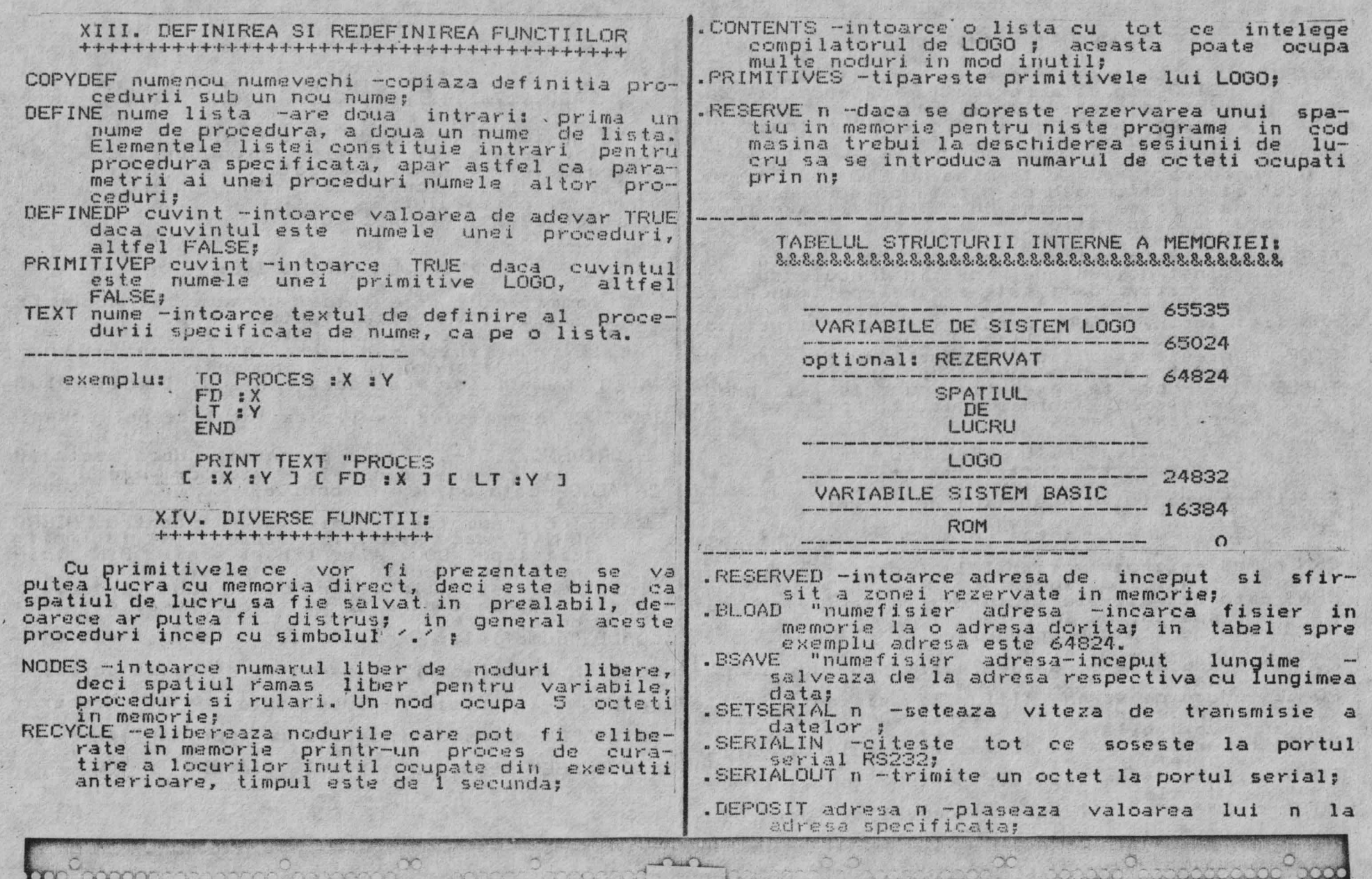

and a below he had not be held to XXXXXX XXXXXXXXXXXXXXX **Service State and Service Control Services** 95

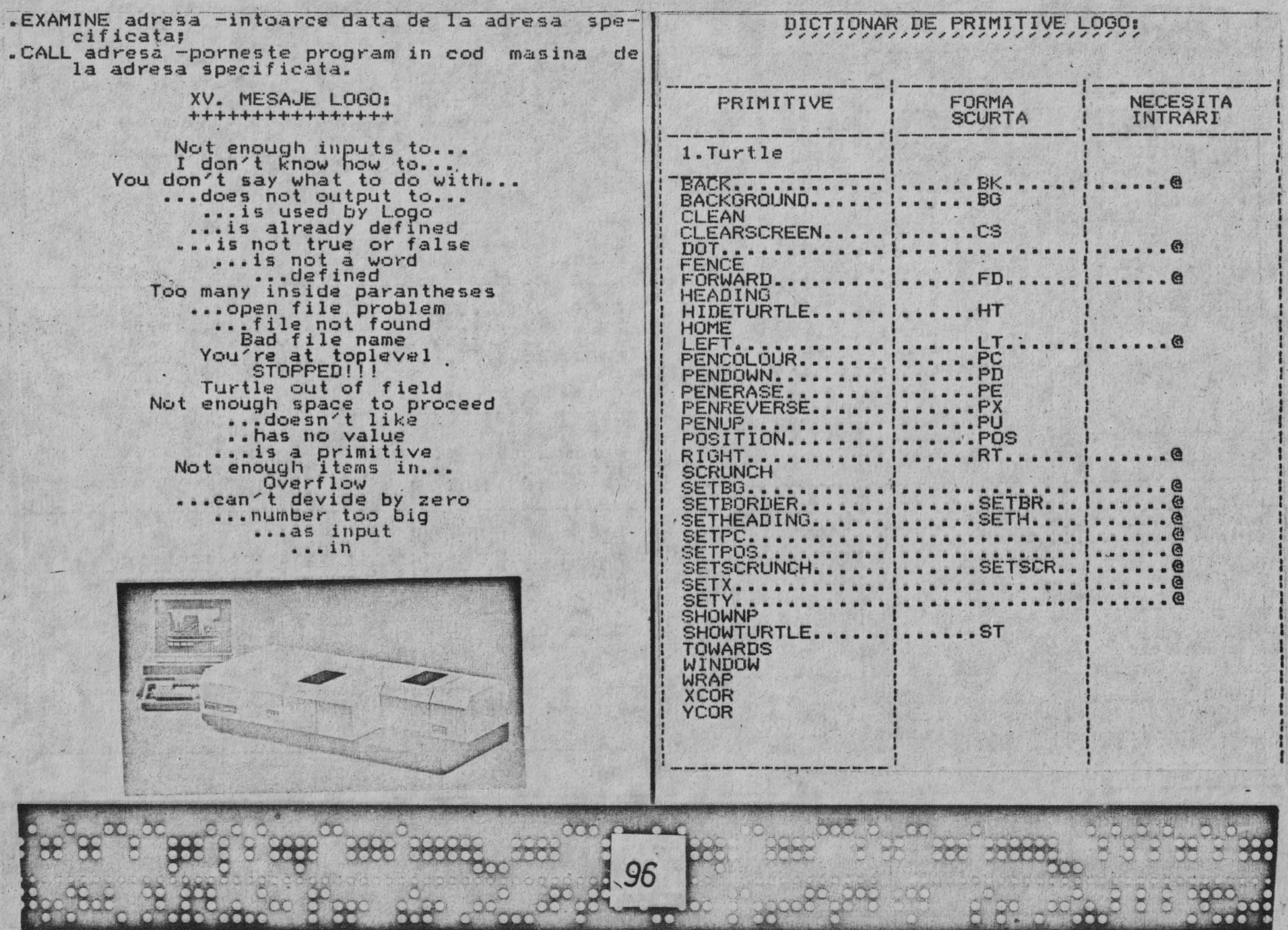

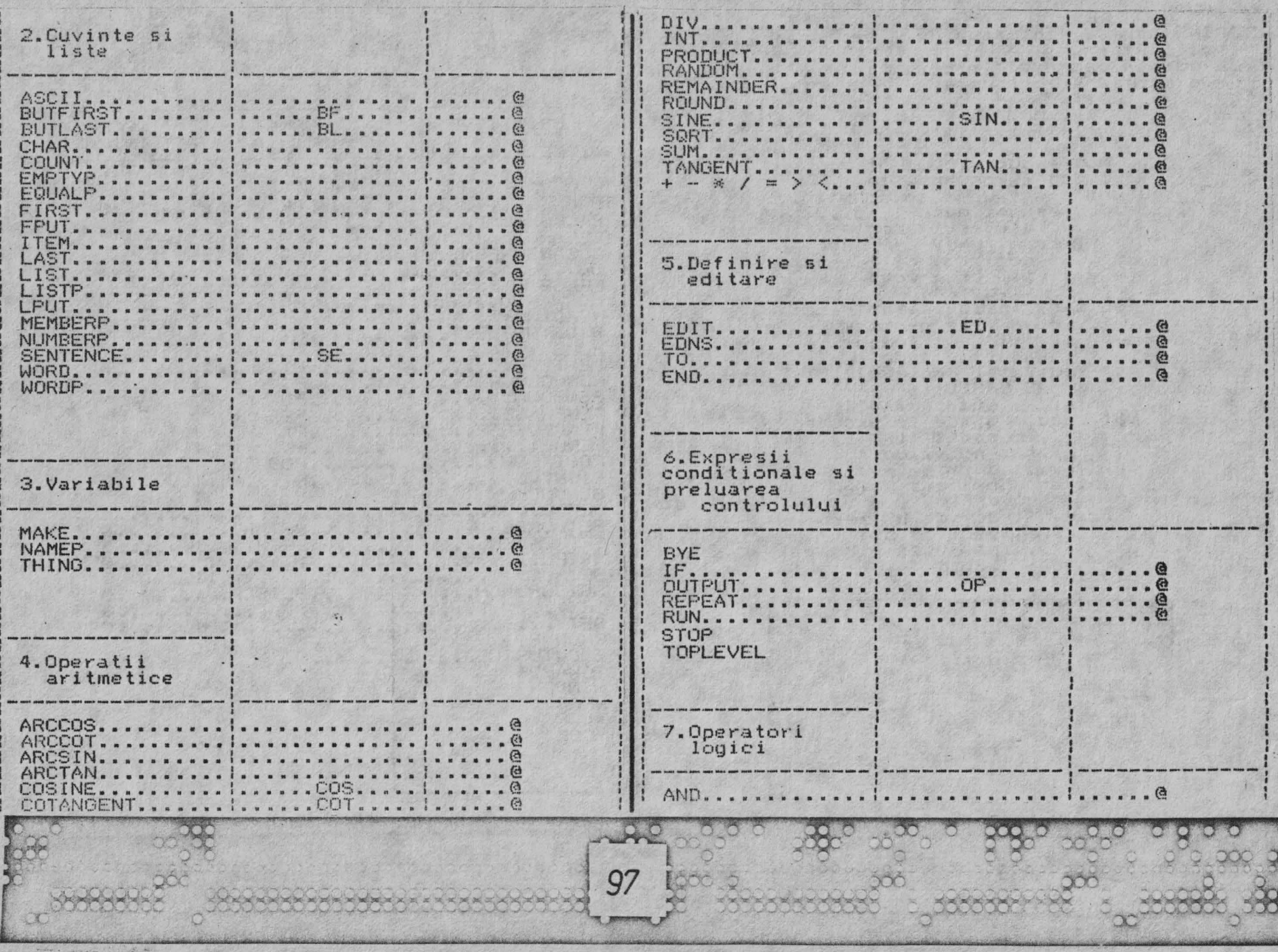

Ö

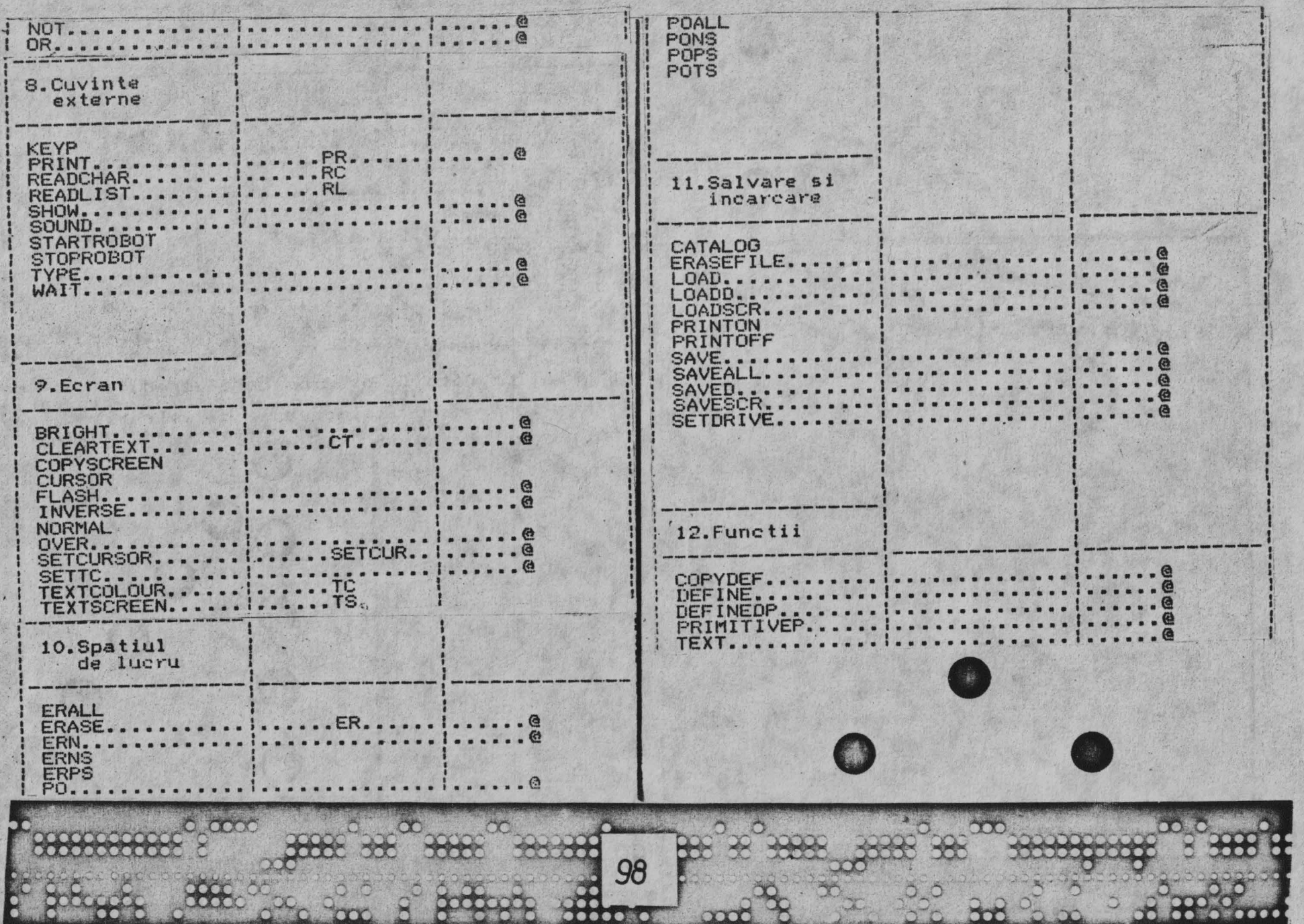

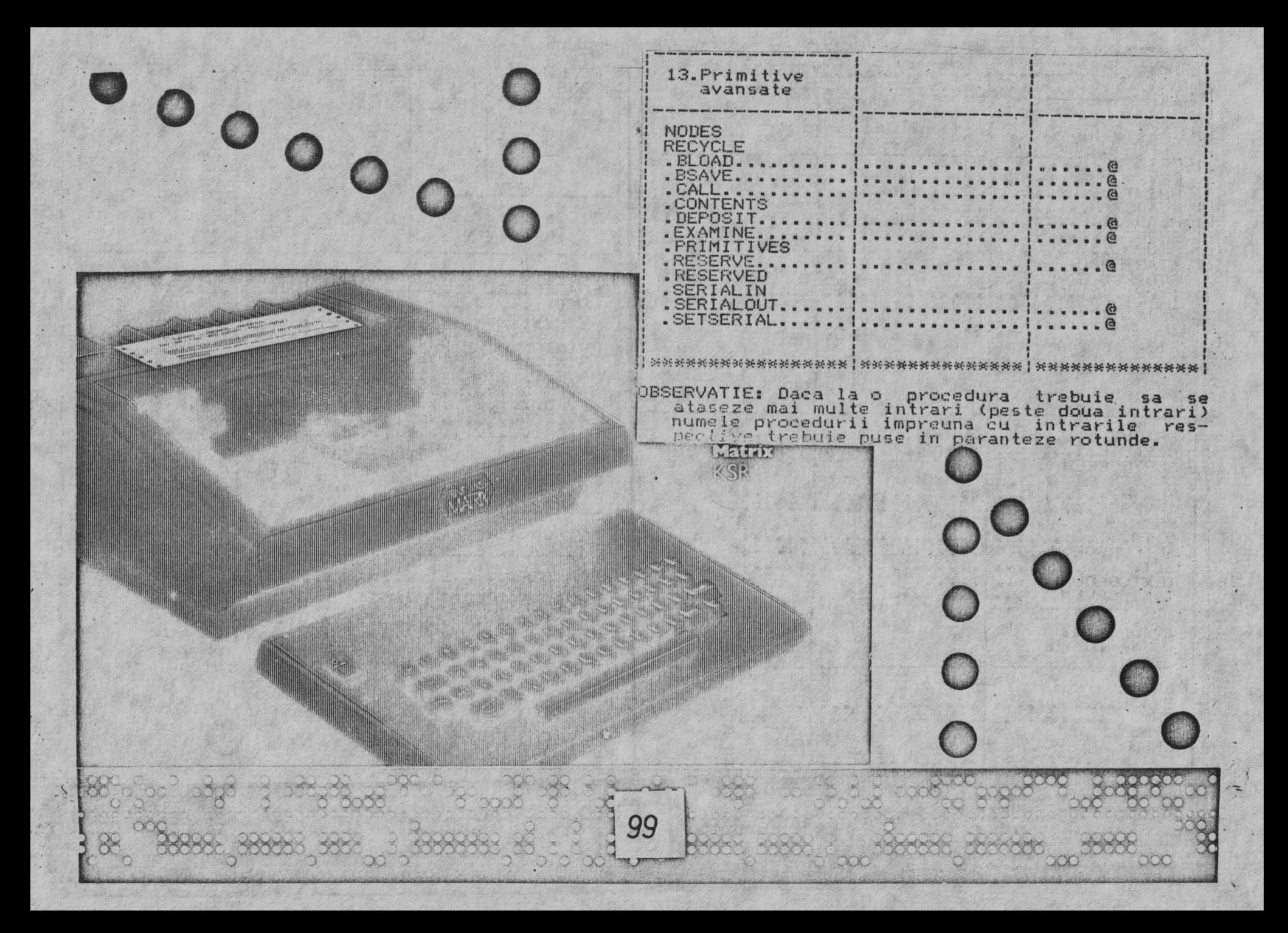

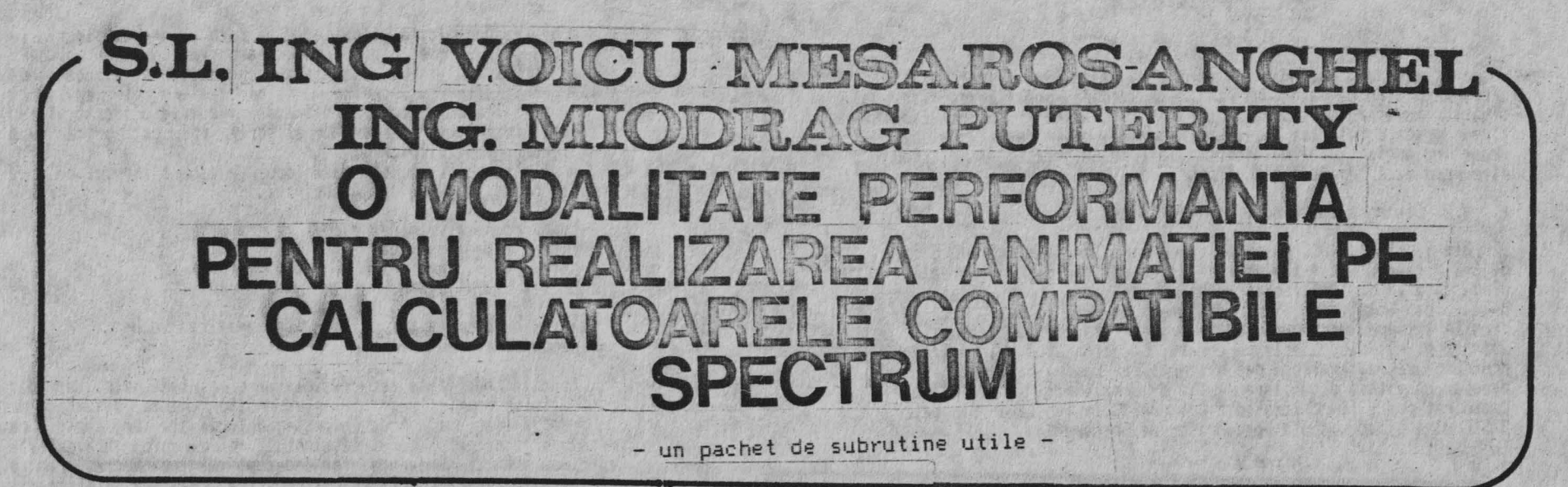

## **0. GENERAL ITATI**

Realizarea animatiei cu ajutorul calculatoarelor s-a dovedit Meallizarea animatiel cu ajutorul calculatoarelor s-a buveut<br>
a fi o tehnica atit spectaculoasa cit si difficila. Avind o arie<br>
de aplicatie foarte larga, de la simulari in stiinta si tehnica<br>
pina la domeniul loisirului ( animatie la un nivel profesional.

#### 1. PROBLEME

Animatia reprezinta generarea unei imagini in miscare prin afisarea succesiva a unor imagini statice cu o frecventa mai mare decit cea care poate fi decelata de sistemul nervos 'uman, dind astfel iluzia unei miscari continue. Similar, generarea<br>unei imagini pe un display cu tub catodic se obtine prim<br>baleierea suprafetei ecranului acoperita cu un luminofor de catre un fascicol electronic.

Ne-am pemis sa reamintim aceste considerente binecunoscute pentru ca din ele rezulta trei probleme puse in calea unei animatii de calitate.

#### 1.1. Viteza.

Daca frecventa de afisare a imaginilor statice care compuninaginas in miscare este prea mica se pierde senzatia de miscara continua. Intr-un limbaj de nivel inalt, spre exemplu<br>interpretorul BASIC al Spectrum-ului, viteza de afisare<br>succesiva a imaginilor statice este limitata de viteza de<br>interpretare a unei linii BASIC. Exemplul de mai jos v edifica:

> 10 FOR X=0 TO 30<br>20 PRINT AT 11, X;" \* " 30 NEXT X 40 FOR X=30 TO 0 STEP -1

#### 50 PRINT AT 11. X:" \* " 60 NEXT X 70 GOTO 10

Spatiile din stinga si din dreapta asteriscului sint necesare pentru ca la o noua tiparire vechea pozitie sa fis stearsa. Daca presupunem ca am creste viteza de liparire (sa zicem prin compilarea acestui program) ceea ce ar deveni suparator ar fi faptul ca distanta intre doua pozitii succesive este prea mare. Apare o a doua problema:

1.2. Distanta intre doua pozitii succesive.

Din Sinclair BASIC putem afisa un caracter doar intr-un cimo de 8\*8 pixelei. Acest fapt strica aspectul de miscare "reala" dind senzatia de "artificial" dupa cum se vede si din programul de mai sus. Solutia ar fi sa dispunem de un limbaj care sa permita afisarea unui caracter la oricare din coordonatele celor 256\*192 pixeli disponibili pe ecranul Spectrum-ului. Bineinteles pentru ca viteza aparenta de miscare sa ramina aceeasi este necesar ca viteza de afisare sa fie de 8 ori mai mare. Primul deziderat poate fi realizat din Beta BASIC (extensie a Sinclair BASIC-ului binecunoscuta posesorilor de Spectrum):

> 10 FOR X=0 TO 231 20 PLOT X, 87;" \* " 30 NEXT X 40 FOR X=231 TO 0 STEP -1 50 PLOT X, 87;" \* " **60 NEXT X 70 GOTO 10**

In acest caz sintaxa instructiuni PLOT pemite si tiparirea unui sir de caractere in coordonate grafice (in pixeli). Pentru detalii, consultati manualul de Beta BASIC [5]. Prin rularea acestui program se pune in evidenta una dintre cele mai spinoase probleme al unei animatii de calitate si anume ceea ce autorii numesc:

1.3. Fenomenul de pilpiire.

Dupa cum am aratat mai sus, pentru a afisa o noua imagine statica, cea precedenta trebuie stearsa. Atit afisarea imaginii noi cit si stergerea celei vechi consuma un timo finit proportional cu marimea imaginii. In cod masina viteza unui program de tipul celui de mai sus poate fi marita de peste 100 de ori, ceea ce duce la frecvente de afisare comparabile cu cele de baleiere ale fascicolului electronic pe display. In acest car

poate aparea nefericita situatie (dupa Murphy apare sigur) in care fascicolul electronic traverseaza imaginea in miscare tocmai in momentul in care imaginea veche e stearsa si cea noua e in curs de afisare. Daca frecventa de baleiere este egala cu ces de afisare von vedea doar o imagine incompleta (vertical sau orizontal in functie de modul de afisare), in caz contrar vom avea fenomenul de pilpiire.

O solutie partiala este ca inlocuirea vechii imagini cu cea noua sa nu se faca conform principiului:

- sterge complet imaginea veche

- afiseaza imaginea noua

 $cii$ 

. sterge o portiune cit mai mica din imaginea veche

- inlocuieste-o cu cea noua

Aceasta modalitate reduce similitor efectul de pilpiire (dar nu-l elimina complet) si in plus poate aparea senzatia de "rupere" a imaginii. Aceasta este determinata de faptul ca deasupra zonei in care fascicolul electronic traverseaza imaginea avem imaginea noua iar dedesupt imaginea veche. Pentru a minimaliza acest efect, se poate afisa imaginea statica in sens opus directiei de baleiere (adica se afiseaza de jos in sus si de la dreapta spre stinga). Aceasta metoda a fost utilizata de firma A.C.G. in primele jocuri video din gama ULTIMATE PLAY THE GAME.

2. SOLUTI1

Efectul de pilpiire poate fi eliminat complet daca ne asiguran ca fascicolul electronic nu traverseaza niciodata o zona in curs de modificare. Unele calculatoare (ex. COMODORE AMIGA) au facilitati hard care ofera programatorului informatii privind pozitia fascicolului electronic. In acest caz efectul de pilpiire s-ar elimina printr-un rationament de genul:

- asteapta pina cind fascicolul electronic a depasit zona de afisare

- sterge vechea imagine

- afiseaza noua imagine

Un astfel de rationament poate fi cablat hard si duce la asa númita notiune de SPRITE HARD (SPRITE = ceea ce pina acum am

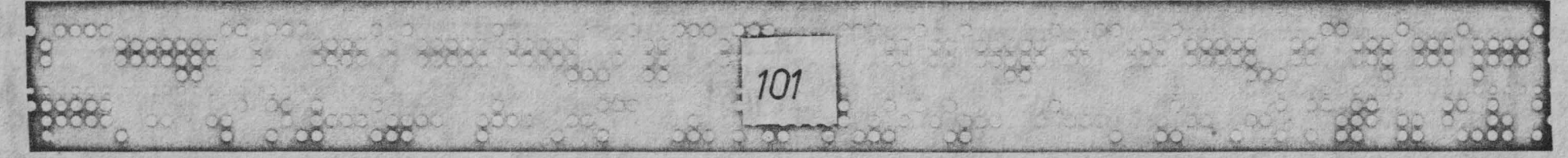

numit imagine statica).

Spectrum-ul nu are astfel de facilitati si sprite-urile trebuie tratate prin soft. Singurul instrument pe care-l avem la indemina este faptul ca putem sti destul de exact cind fascicolul electronic incepe o noua cursa pentru formarea imaginii. Mai cunoastem (ca standarde ale normelor de deleviziune) viteza de deplasare a fascicolului electronic, InOdul de parcurgere a imaginii etc.

Af isarea **la** nivel de pixeli se poate face scriind un grup de subrutine adecvate acestui scop, Se pune problema gasirii unor solutii *ce* duc la viteze maxime. I

O viteza corespunzatoare se poate obtine numai in cod masina folosind toate artificiile care conduc la cresteri de viteza.

3. METODE PROPUSE PENTRU REALIZAREA ANIMATIEI

In urma numeroaselor experimente care au dus la concluziil: de mai sus; autorii au pus la punct un asa numit INTERUPT DRIVEN SPRITE PROCESSOR (pachetul IDSP). Acesta permite utilizarea a opt sprite-uri soft (desi numarul lor poate fi crescut sau scazut in functie de necesitati). Spre deosebire de sprite-urile hard in cazul de fata nu se impun limite privind dimensiunile acestora. Sprite-urile mari insa pot conduce la aparitia unui efect de rupere iar cele foarte mari la un efect de pilpiire.

Pachetul IDSP se bazeaza pe faptul ca cererea de intreruper: apare sincron cu impulsul de cadre. S-a utilizat tehnica de /ectorizare a intreruperii in IM2 care a fost prezentata pe lary in alt articol al autorilor [2].

Sprite-urile sint afisate in perioada in care fascicolul electonic se afla pe partea superioara a BORDER-ului. Timpul in<br>care are loc afisarea acestora este marcat prin schimbares care are l**oc afisarea acestora este marcat prin** schimbare.<br>culorii border-ului. In mod deliberat, acesta nu a fost limitat la aceasta zona permitind optimizari puternice in ,cazul unor sprite-uri care-si restring miscarea in zone din partea de jos a

ecranului,<br>- Tot din motive de optimizare stergerea sprite-urilor a fost<br>, lasata in seama programatorului- care trebuie sa prevada un "chenar alb" de dimensiuni mai mari decit distanta maxima intre<br>doua pozitii de afisare succesiva.

door afisarea sprile-urilor se face in modul \*intii pe<br>orizontala\* in sistemul \*natural\* (notiuni explicate pe larg in<br>11). Astfel se permite o foarte avantajoasa tratare °'<br>sprite-urilor care nu au dimensiunea pe vertical opt pixeli.<br>Pe orizontala, s-au prevazut opt zone de date pentru acelasi

sprite. In cazul unei miscari de alunecare, cele opt zone se pot Pe verticala on tastele 6,7,8,9,0 (sau Sinclair Joystick). Al<br>Experite. In cazul unei miscari de alunecare, cele opt zone se pot<br>Experite. In cazul unei miscari de alunecare, cele opt zone se pot

(~~-----~--·- -~-~ ---· •-

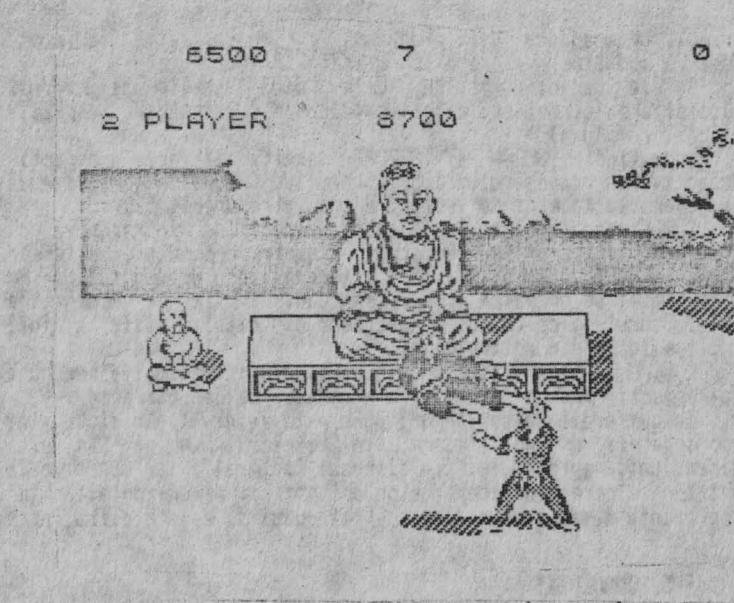

o

o

o

o

o

o

o

o

o

102

construi automat cu ajutorul subrutinei EXPAND. Aparentul consum marit de memorie devine un avantaj cind forma sprite-ului se schimba la deplasarea pe orizontala (ex. mersul omenesc) si cind deplasarea se face **cu distante mai mari decit din pixel in**<br>pixel.

Viteza maxima la deplasarea din pixel in pixel **este de 50 ,** pixeli/sec. :

In aceasta versiune s-a eliminat deliberat orice afectare **a**<br>atributelor de culoare.

Pachetul IDSP este prezentat impreuna cu un program de demonstratie si doua sprite-uri predefinite. De asemenea s-a preva21Jt si subrutina K SCAN de baleiere a tastaturii, **oferind**  subrutine "in intrerupere" conduce la o **"sensibilitate"** marita la comanda miscarii sprite-urilor.

4. DESCRIEf<EA PROGRAMULUI

Programul de demonstratie pernite miscarea a doua sprile-uri. Primul poate fi deplasat atit pe orizontala cit si pe verticala din tastele 6,7,8,9,0 (sau Sinclair joystick). Al

<sup>~</sup>~.. .,,

 $\mathcal{A}$ 

primul. De asèmenea din programul de demonstratie se poate<br>observa modul de apelare a subrutinei EXPAND.

Bazele de date pentru cele doua sprite-uri permit<br>evidentierea structurii diferite (miscare de alunecare respectiv<br>miscare complexa).<br>Subrutimele SPRON si SPROFF permit activarea respectiv<br>dezactivarea procesorului IDSP. S

SPROC este apelat la fiecare cerere de intrerupere si **afiseaza** sprite-urile conform parametrilor din bufferel~ aferente BUF1 .. BUF8. Afisarea este realizata de subrutina PW care "stie" sa opreasca tiparirea unui sprite de dimensiune nula. Subrutina de calcul a adreselor din display file a fost inclusa in PW din motive *de* viteza.

<sup>K</sup>SCAN si EXPAND·sint doua subrutîne utile folosite pentru <sup>a</sup> da respectiv prelua date din/in programul de demonstratie.

ln bufferele de sprîte-uri BUFn este rezervat, Xn si Yn sint dimensiunile sprite-ului (in sistemul "natural") iar DBADn cele opt adrese corespunzatoare celor opt pozitii pe orizontala. "n" reprezinta numarul de ordine asprite-ului si este·o cifra intre 1 •• 8.

#### 5. CONCLUZII

Metodele propuse au rezultat in urma unui numar mare de variante experimentate. In [31 autorul prezinta un grupaj de destinate jocurilor video. In plus, in lucrarea mentionata sint prezente si un numar de erori de programare/conceptie. Autorii  $prezentului$  articol au incercat sa largeasca domeniul d; utilizare a animatiei inspre latura tehnico-stîîntîfica si educativa. Dat fiind domeniul relativ larg de utilizare si numarul **11îc** de restrictii impuse, performantele nu sînt cele aai performantele animatiei pe calculatoarele compatibile Spectrum pot fi imbunatatite sub aspectul marimii imaginilor in miscare.

#### BIBL IOGRAFIE

[1] Puterity **N.,** Program pentru vizualizat sprite-uri, seturi de caractere si UOO-uri, Revista ltF nr. 1, Timisoara, 1988

[2] Mesaros-Anghel V., Puterity M., Extinderea interpreto

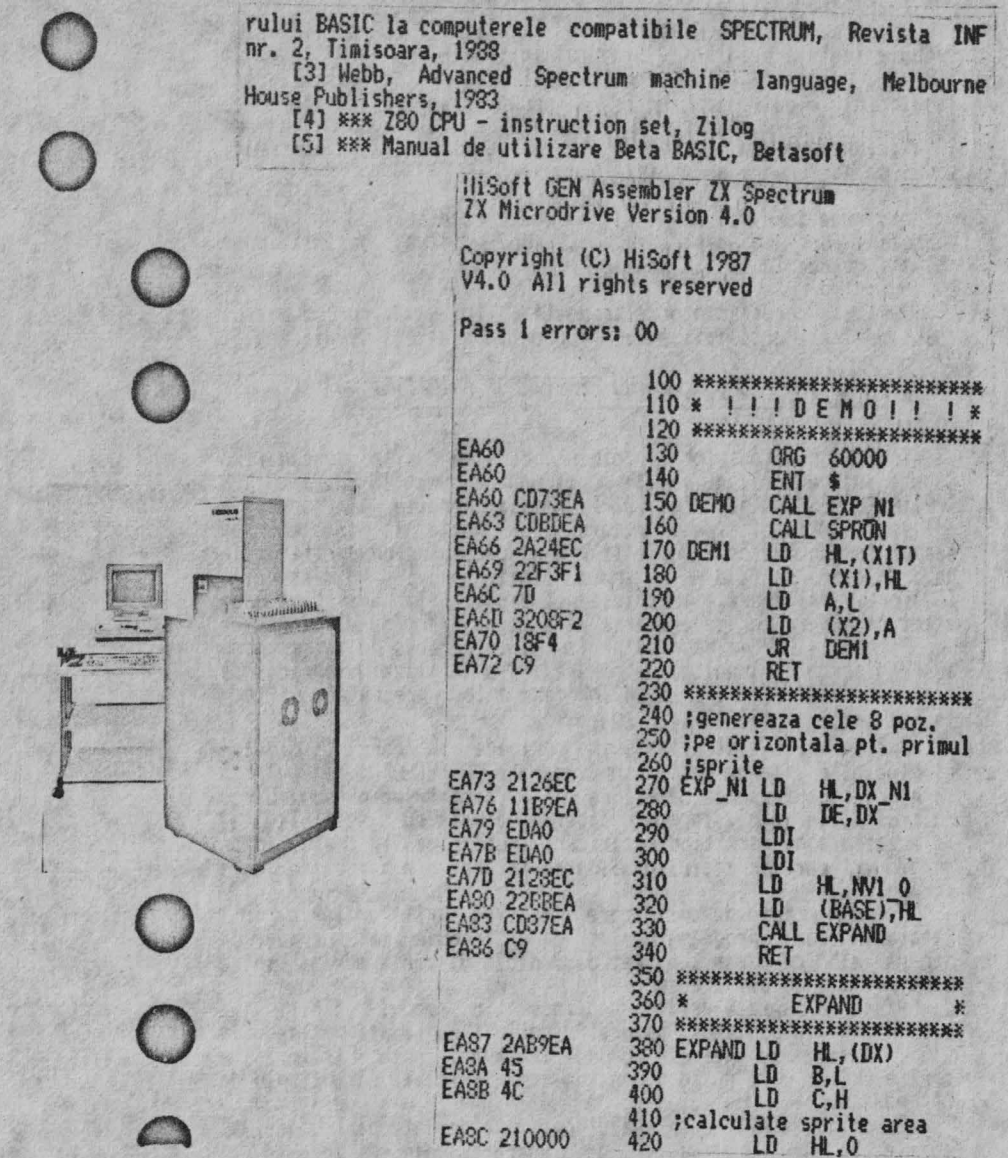

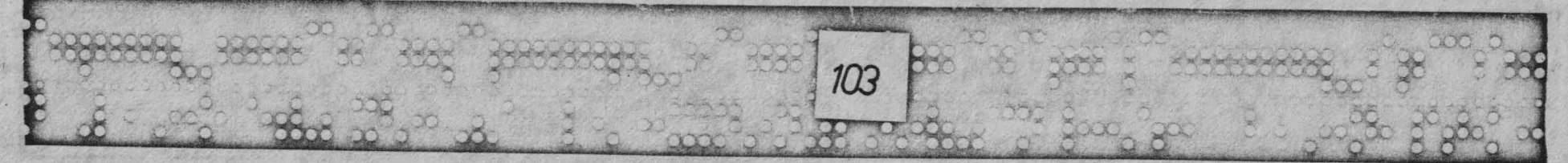

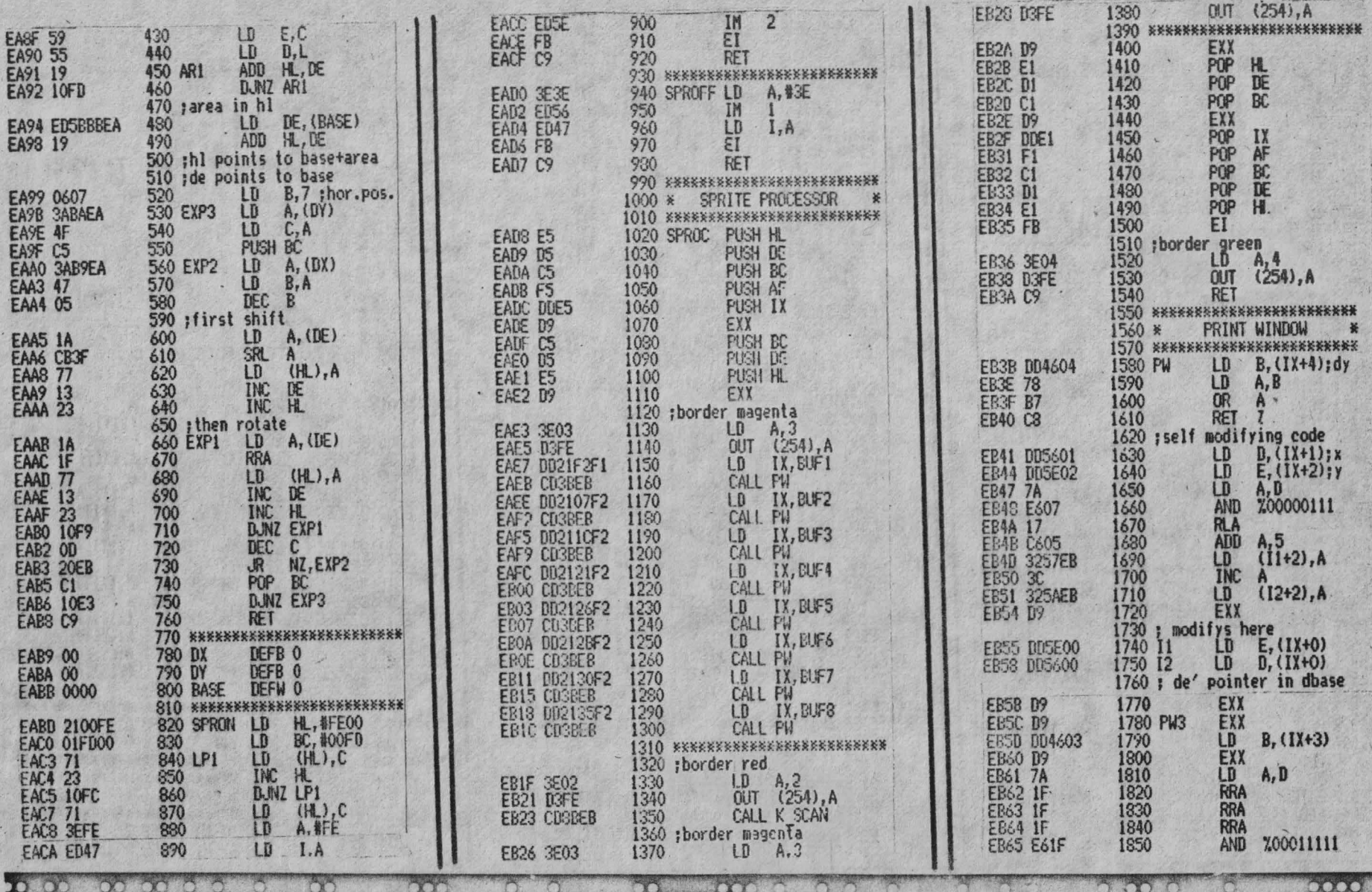

3888 388 388 3 3888888

 $\epsilon$ 

3888 38

104 2222 200

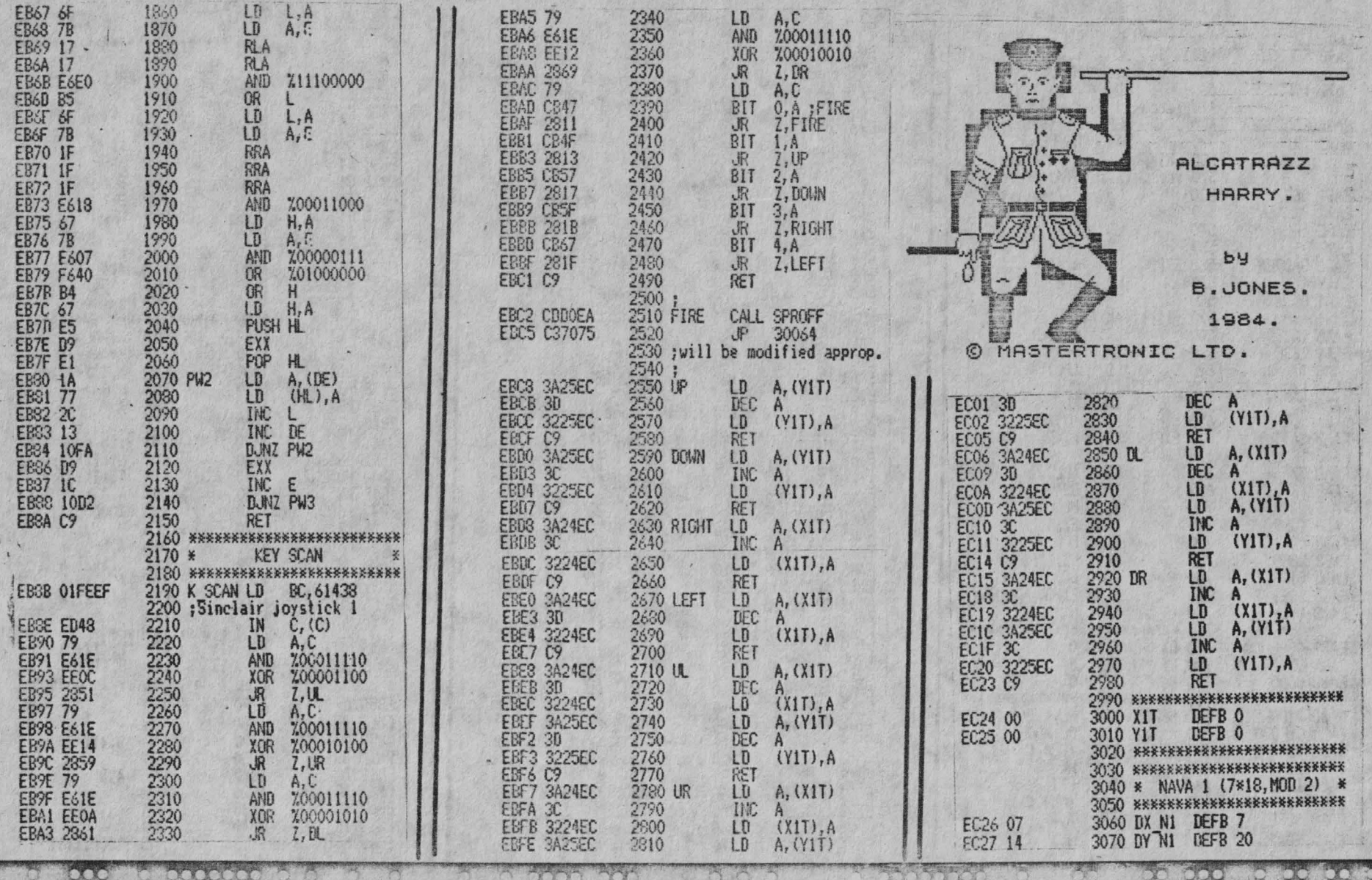

XXXXXXXXXXX

XXXXXX

 $\frac{1}{2}$
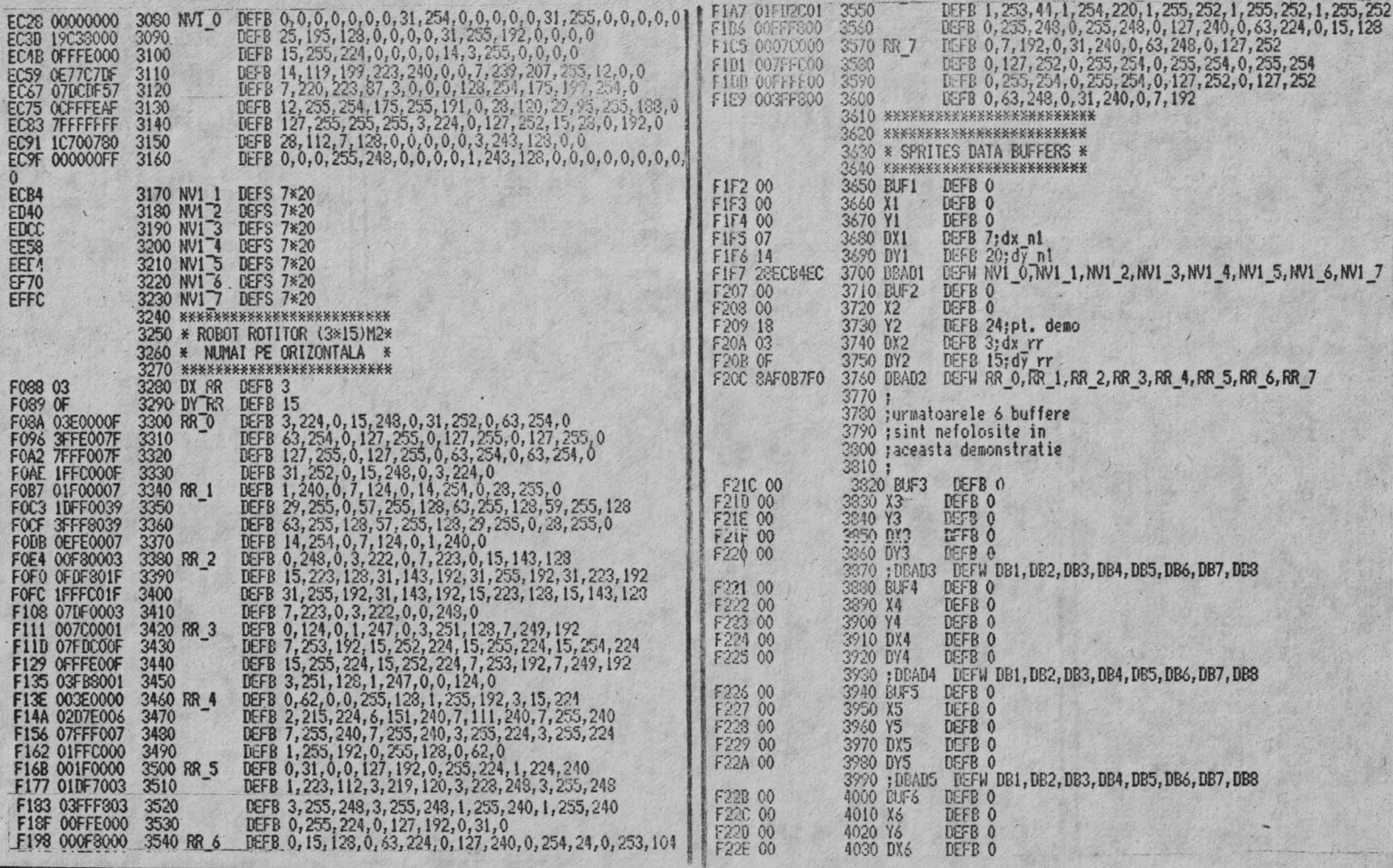

 $\tilde{r}$ 

 $\mathcal{A}^{\mathcal{S}}$ 

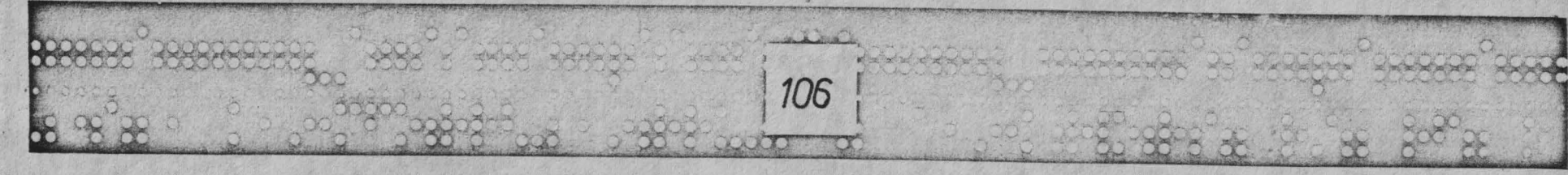

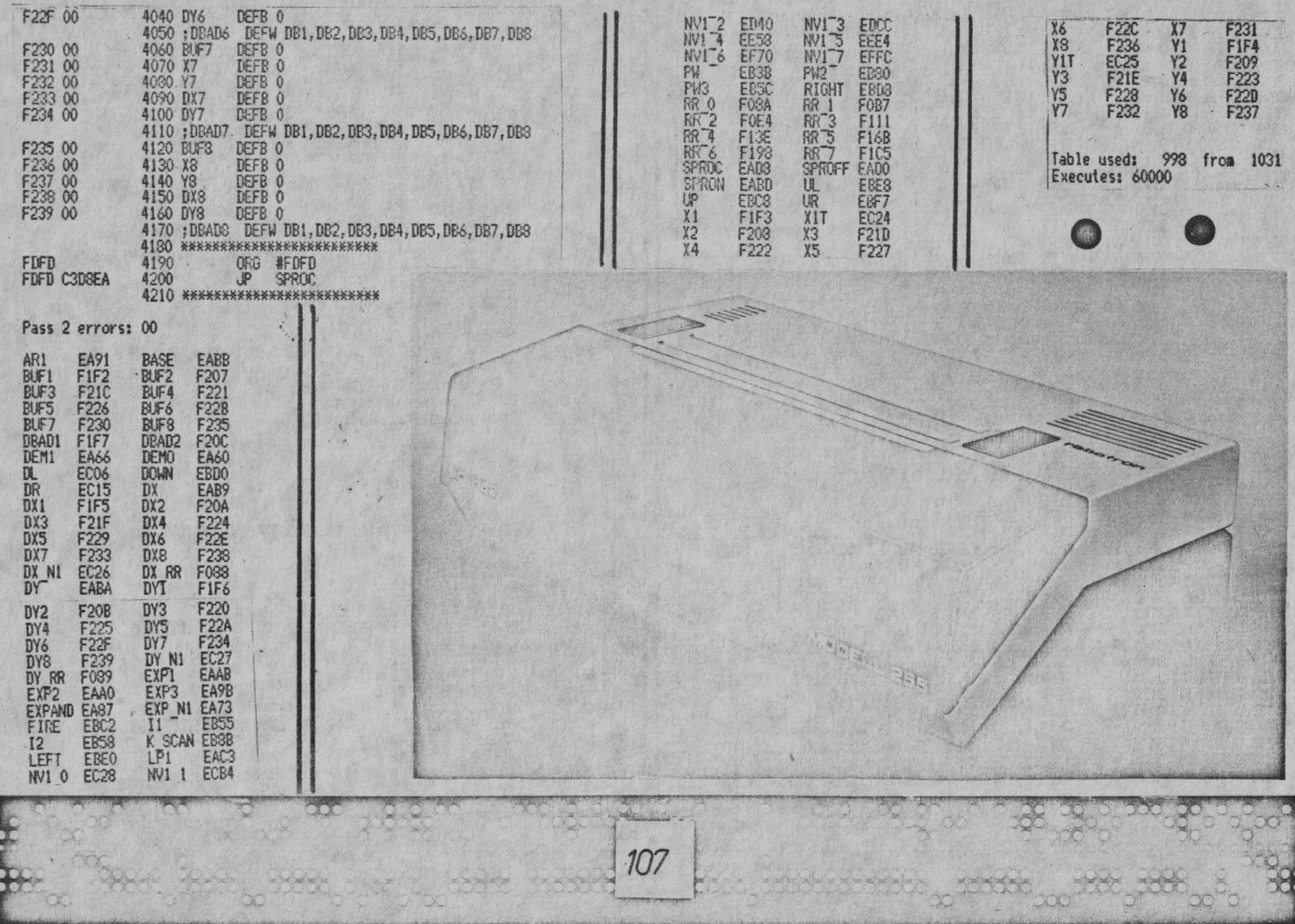

 $\sqrt{3}$ 

## RADU DRAGOMIR-LIST-ROMOM

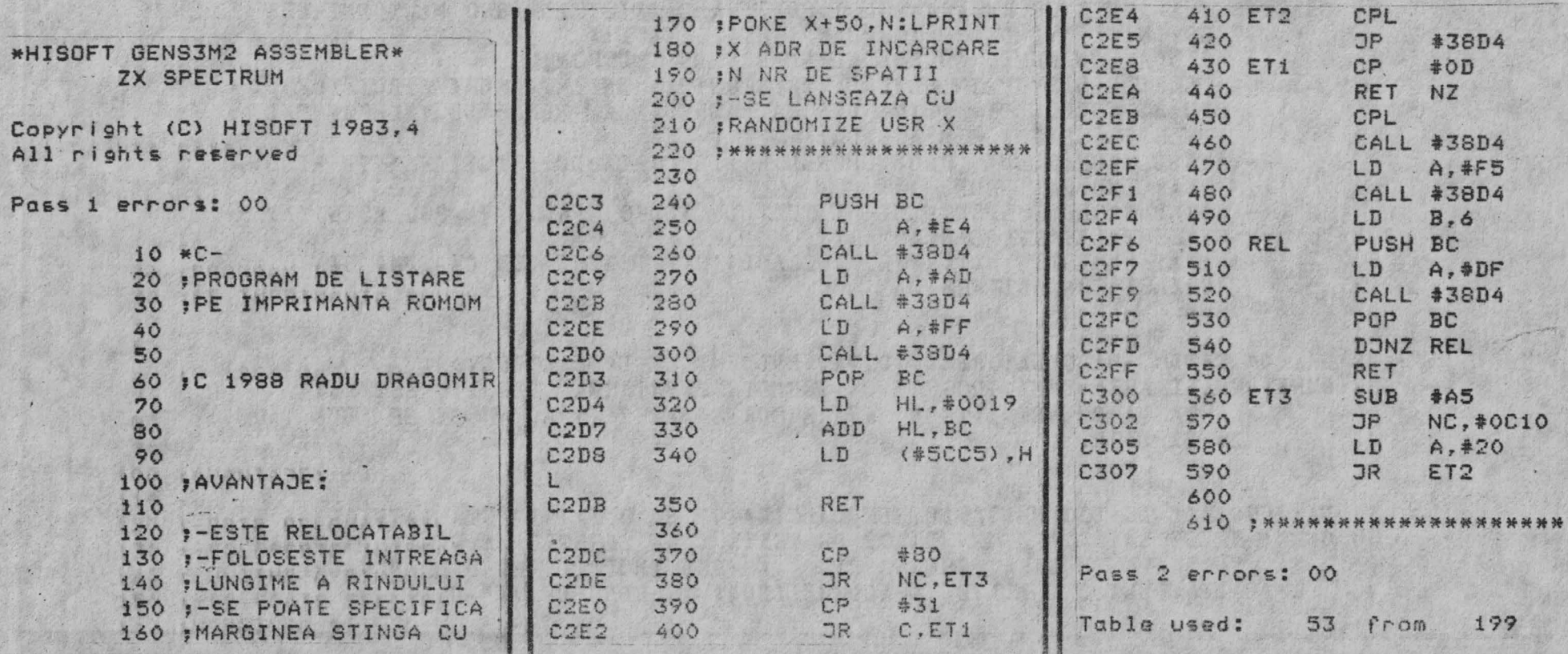

108  $\mathbb{R}$ 88  $\times$ **COOLCOOLCOOL** 

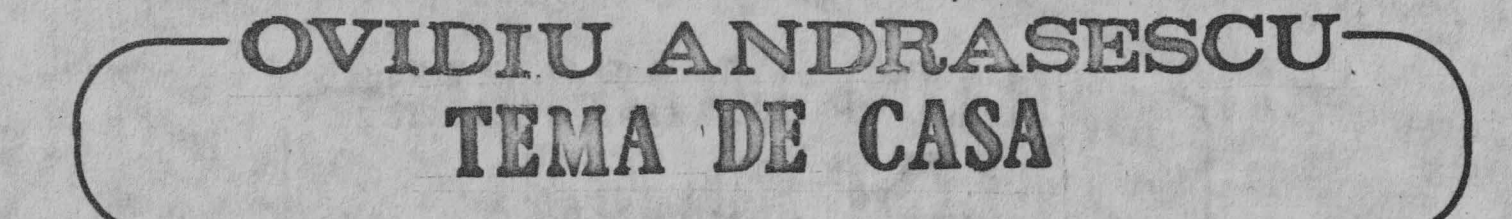

SE DA: 0 SECRETARA LA MAI MULTI DIRECTORI, SECRETARA CARE ARE: UN CALCULATOR UN HARDIST SI UN SOFTIST, PERSONALÉ.

SE CERE: SA SE AJUTE SECRETARA; SA I SE PUNA LA DISPOZITIE O MINICENTRALA TELEFONICA AVIND URMATOARELE FOSIEILITATI:

- AGENDA, CU NUME, ADRESE SI NUMERE DE TELEFON;
- APELEUL (DIRECT IN RETEAUA TELEFONICA, IN IMPULSURI SPECIFICE) A CORESPONDENTULUI, PRIN NUME SAU ADRESA SAU NUMAR DE TELEFON SAU NUMAR DE ORDINE DIN AGENDA:
- APELUL NUMARULUI (SAU NUMERELOR DIN COADA DE ASTEPTARE, PE RIND). PINA CIND RASPUNDE:
- A PELUL CORES FONDENTULUI CU TEXTUL (AUDIO) "ALO. VA ROG ASTE PTATI" SI SEMNALIZAREA CONTACTARII:
- LA APELURI DIN EXTERIOR. ACÉLASI TEXT PENTRU CEL CE SUNA SI ACBIASI SEMNALIZARE:

SE DA: UN TATIC, CALCULATORIST, DOTAT EVIDENT CU UN CALCULATOR. SE CERE: REALIZAREA UNUI PROGRAM CE PERMITE INVATAREA CITIRII. ASTFEL: LA TASTARE UNEI LITERE, APARE SCRISA MARE PE ECRAN SI SE AUDE TARE IN DIFUZOR.

SE DA: UN TEXT DE DOCUMENTATIE, UN CALCULATOR SI O IMPRIMANTA MATRICIALA. SE CERE: SA SE REALIZEZE UN EDITOR DE TEXTE CARE SA STIE SA SCRIE UN NUMAR VARIABLL DE CARACTERE PE RIND, ASTFEL INCIT UN RIND DE "I"-URI SA AIEA MULT MAI MULTE CARACTERE DECIT IN RIND DE "W"-URI.

109

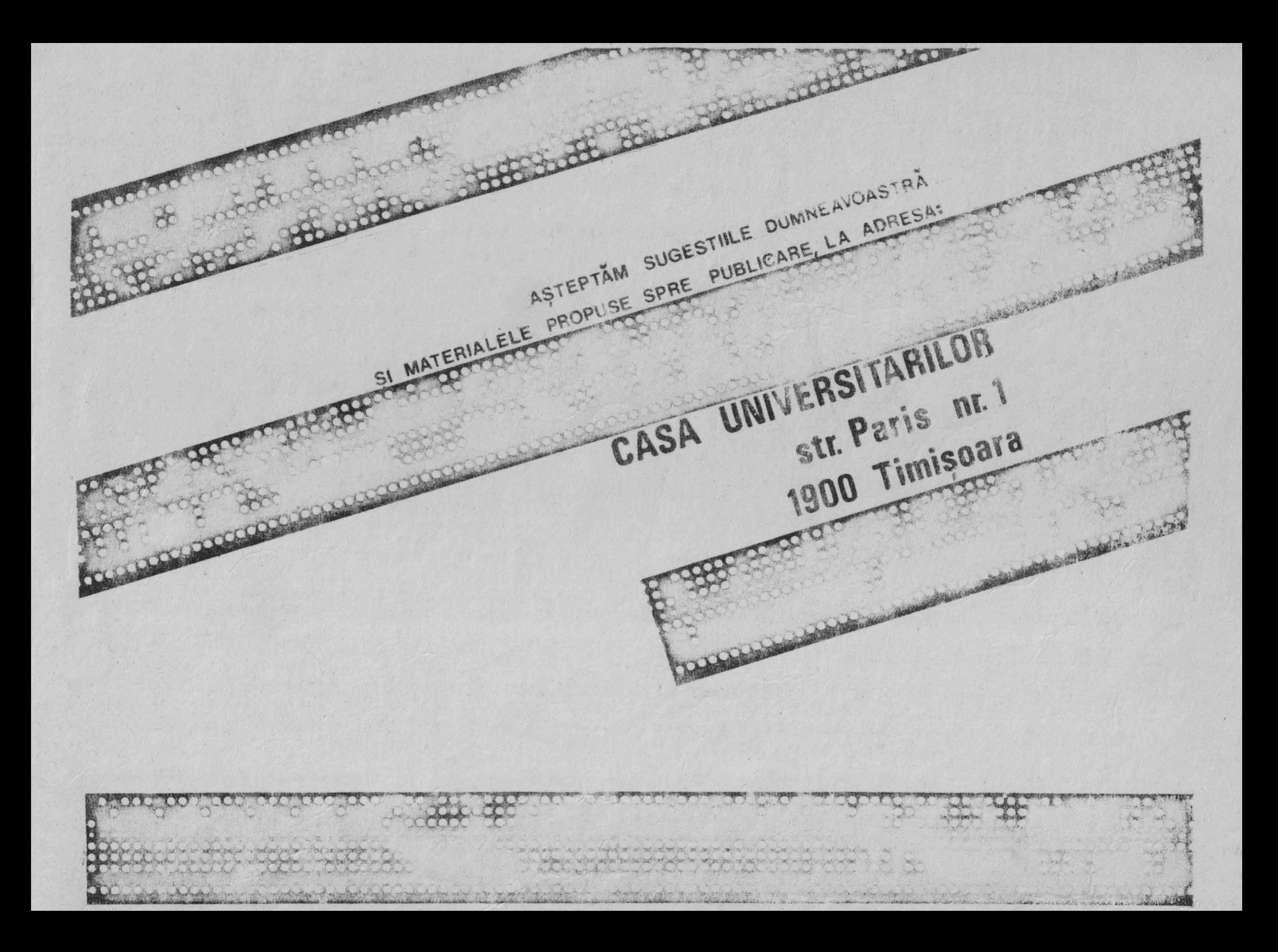

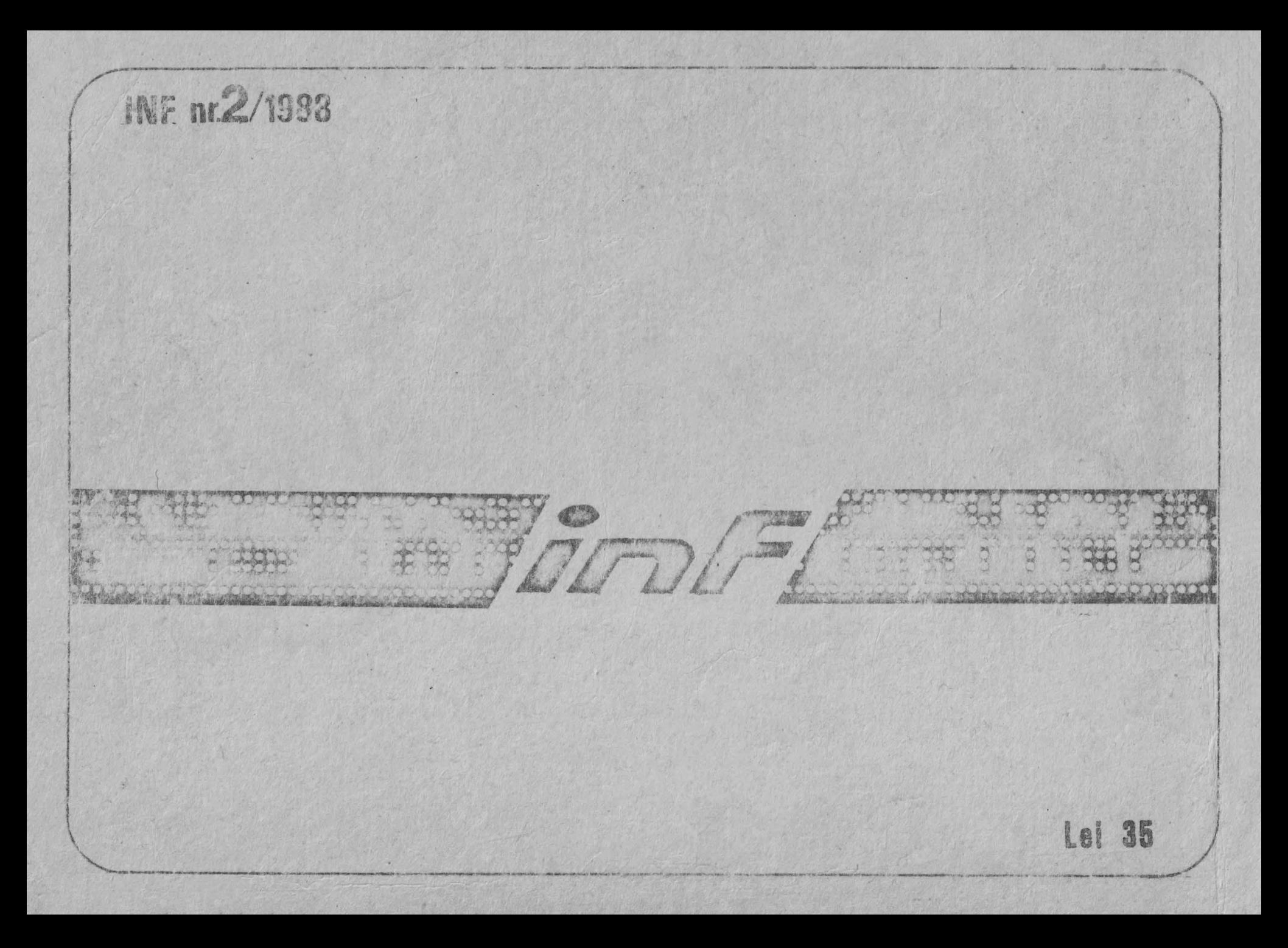